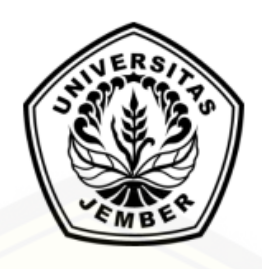

### **SISTEM PENCOCOKAN STANDAR KUALITAS TEMBAKAU PETANI DENGAN PT. PERGUDANGAN TEMBAKAU DI KABUPATEN JEMBER MENGGUNAKAN METODE PROFILE [MATCHING BERBASIS](http://repository.unej.ac.id/) WEB**

**SKRIPSI**

oleh :

**Meylita Irdayanti NIM 112410101065**

### **PROGRAM STUDI SISTEM INFORMASI UNIVERSITAS JEMBER**

**2016**

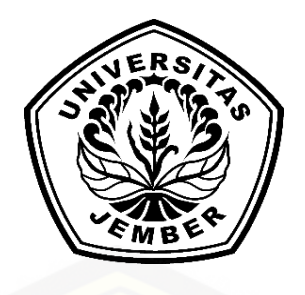

# **SISTEM PENCOCOKAN STANDAR KUALITAS TEMBAKAU PETANI DENGAN PT. PERGUDANGAN TEMBAKAU DI KABUPATEN JEMBER MENGGUNAKAN METODE PROFILE MATCHING BERBASIS WEB**

### **SKRIPSI**

diajukan guna melengkapi tugas akhir dan memenuhi salah satu syarat [untuk menyelesaikan Pendidikan Sarjana \(S1\) Program Studi Sistem Informasi](http://repository.unej.ac.id/) dan mencapai gelar Sarjana Komputer

Oleh

**Meylita Irdayanti 112410101065**

### **PROGRAM STUDI SISTEM INFORMASI**

### **UNIVERSITAS JEMBER**

**2016**

ii

### **PERSEMBAHAN**

Skripsi ini saya persembahkan untuk :

- 1. Alm. papa tercinta.
- 2. Mama dan adikku tersayang.
- 4. Kekasihku yang selalu memberi dukungan.
- 3. Segenap keluarga besarku.
- 5. Seluruh teman teman yang bersedia membantu.
- [6. Guru-guruku sejak taman kanak-kanak sampai dengan perguruan tinggi.](http://repository.unej.ac.id/)
- 7. Almamater Program Studi Sistem Informasi Universitas Jember.

### **MOTO**

"Apa yang tidak ku dapat hari ini pasti akan ku dapatkan esok hari. So, keep smile"

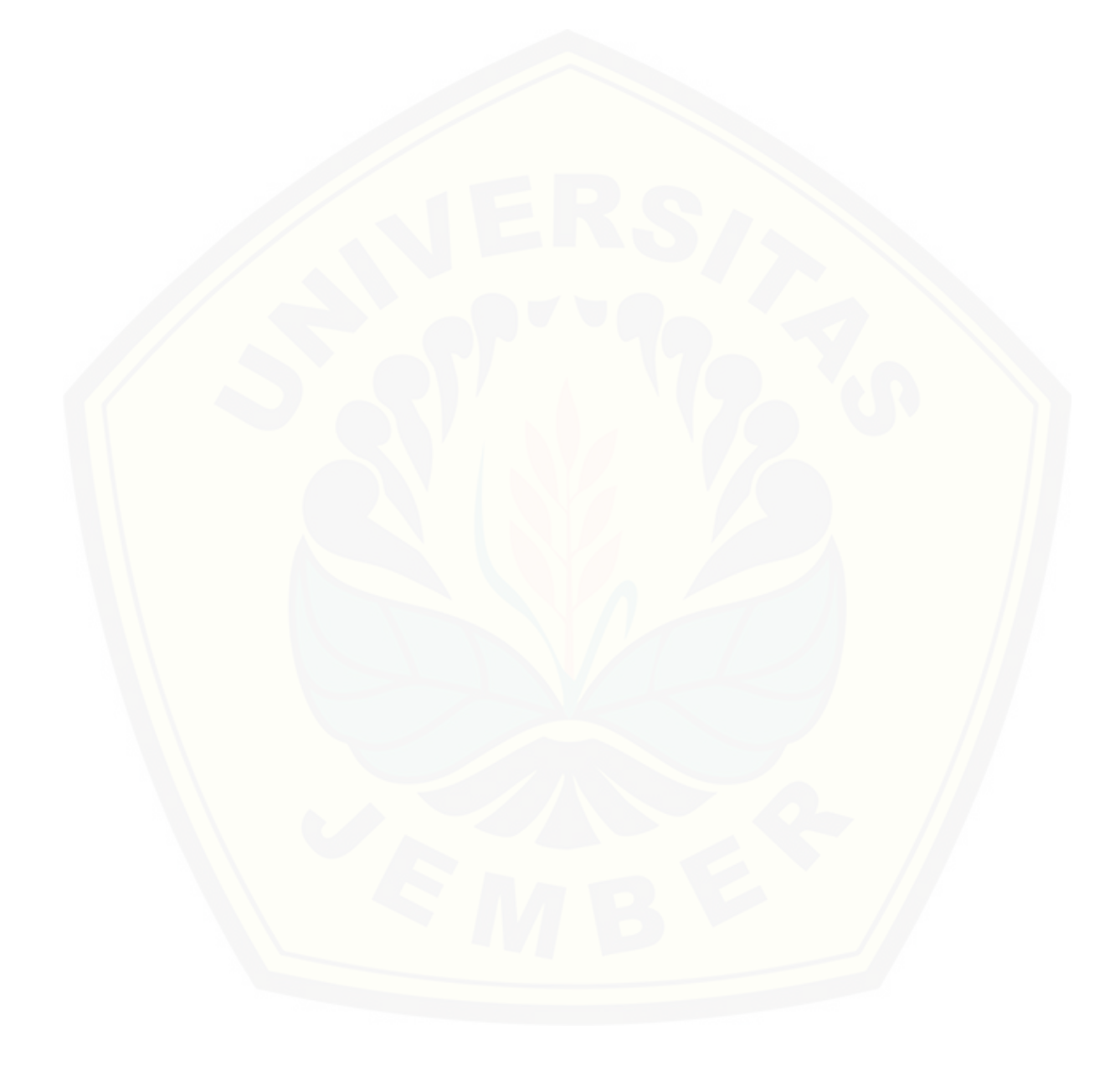

#### **PERNYATAAN**

Saya yang bertanda tangan di bawah ini:

Nama : Meylita Irdayanti

NIM : 112410101065

menyatakan dengan sesungguhnya bahwa karya ilmiah yang berjudul "Sistem Pencocokan Standar Kualitas Tembakau Petani Dengan PT. Pergudangan Tembakau Di Kabupaten Jember Menggunakan Metode Profile Matching Berbasis Web" adalah benar-benar hasil karya sendiri, kecuali jika dalam pengutipan substansi disebutkan sumbernya, dan belum pernah diajukan pada institusi manapun, serta bukan karya jiplakan. Saya bertanggung jawab atas [keabsahan dan kebenaran isinya sesuai dengan sikap ilmiah yang harus dijunjung](http://repository.unej.ac.id/)  tinggi.

Demikian pernyataan ini saya buat dengan sebenarnya, tanpa adanya tekanan dan paksaan dari pihak manapun serta bersedia mendapat sanksi akademik jika di kemudian hari pernyataan ini tidak benar.

> Jember,15 Juni 2016 Yang Menyatakan

Meylita Irdayanti NIM 112410101065

iv

v

### **PENGESAHAN PEMBIMBING**

Skripsi berjudul "Sistem Pencocokan Standar Kualitas Tembakau Petani Dengan PT. [Pergudangan Tembakau Di Kabupaten Jember Menggunakan Metode Profil](http://repository.unej.ac.id/)e Matching Berbasis Web", telah diuji dan disahkan pada : hari, tanggal : Jumat, 15 Juni 2016

tempat : Program Studi Sistem Informasi Universitas Jember.

Disetujui oleh :

Pembimbing I,

Pembimbing II,

Dr. Saiful Bukhori, ST., M.Kom. NIP.196811131994121001

Windi Eka Yulia Retnani S.Kom.,MT NIP.198403052010122002

**SKRIPSI**

### **[SISTEM PENCOCOKAN STANDAR KUALITAS TEMBAKAU](http://repository.unej.ac.id/)  PETANI DENGAN PT. PERGUDANGAN TEMBAKAU DI KABUPATEN JEMBER MENGGUNAKAN METODE PROFILE MATCHING BERBASIS WEB**

oleh : Meylita Irdayanti 112410101065

Pembimbing :

Dosen Pembimbing Utama : Dr. Saiful Bukhori, ST., M.Kom.

Dosen Pembimbing Pendamping : Windi Eka Yulia Retnani S.Kom.,MT

vi

#### **PENGESAHAN**

Skripsi berjudul berjudul "Sistem Pencocokan Standar Kualitas Tembakau Petani Dengan PT. Pergudangan Tembakau Di Kabupaten Jember Menggunakan Metode Profile Matching Berbasis Web", telah diuji dan disahkan pada : hari, tanggal : Jumat, 15 Juni 2016

[tempat : Program Studi Sistem Informasi Universitas Jember.](http://repository.unej.ac.id/)

Tim Penguji :

Penguji I,

Penguji II,

Drs. Antonius Cahya Prihandoko M.App.Sc.,Ph.D NIP 196909281993021001

Muhamad Arief Hidayat S.Kom., M.Kom NIP 198101232010121003

Mengesahkan Ketua Program Studi,

Prof. Drs. Slamin, M.Comp.Sc.,Ph.D NIP 196704201992011001

### **Meylita Irdayanti**

### *Verification system of quality standard from farmer tobacco with PT. PERGUDANGAN TEMBAKAU in Jember using profile matching web based method*

*Sistem Informasi Program Studi Sistem Informasi Universitas Jember (UNEJ)*

### *ABSTRACT*

*Tobacco is one of the plantation species classified as seasonal. Own tobacco plants cultivated in the dry season by society jember. Society generally muddy planting tobacco on the type of Kasturi, this is due to the type of tobacco Kasturi easier in planting. Along with the times, farmers increasingly have the potential to produce quality tobacco. But in fact the farmers are still experiencing difficulties at the time of sale of tobacco. Sales of tobacco is done by sending harvest tobacco in PT. PERGUDANGAN TEMBAKAU. PT. PERGUDANGAN TEMBAKAU has many requirements before buying tobacco farmers. Lack of information regarding the criteria for determining the quality standards desired tobacco PT. PERGUDANGAN TEMBAKAU before buying, make tobacco growers often [experience rejection because it does not fit. In this research, tobacco quality](http://repository.unej.ac.id/)  standards matching system built to help farmers make sales or transactions of tobacco by calculating the quality of tobacco. This system will provide information on the criteria desired by PT. PERGUDANGAN TEMBAKAU tobacco farmer owned and farmer can perform calculations, which will help farmers in sales after knowing the quality of farmers' tobacco before sending. The method used in this system is the method Profile Matching. Profile Matching method selected for this method is suitable in the process of matching calculation tobacco farmers with the desire PT. PERGUDANGAN TEMBAKAU. From the calculation it will get the final calculation, which ranks with the highest yield will have greater opportunities to the quality of the best tobacco of tobacco participants that perform calculations.*

*Keywords: Tobacco, Profile Matching.*

#### **RINGKASAN**

**SISTEM PENCOCOKAN STANDAR KUALITAS TEMBAKAU PETANI DENGAN PT. PERGUDANGAN TEMBAKAU DI KABUPATEN JEMBER [MENGGUNAKAN METODE PROFILE MATCHING BERBASIS WEB;](http://repository.unej.ac.id/)**  Meylita Irdayanti; 112410101065; 2015; 250 halaman; Program Studi Sistem Informasi Universitas Jember.

Perekonomian Jember masih banyak ditunjang dari sektor pertanian. Jember terkenal sebagai salah satu daerah penghasil tembakau utama di Indonesia. Tembakau dari Kabupaten Jember adalah tembakau yang mampu menembus pasar global sejak jaman penjajahan. Tembakau mempunyai peranan penting karena menunjang perekonomian nasional seperti aspek penyedia lapangan kerja, sumber pendapatan Negara, pendapatan petani maupun sektor jasa lainnya.

Pengetahuan merupakan sebuah informasi yang sangat diperlukan pada era globalisasi, namun adanya informasi dikalangan masyarakat Jember khususnya di pedesaan, mengenai kualitas tembakau sampai saat ini masih tidak menyeluruh. Akibatnya banyak petani yang belum mengetahui bagaimana tembakau dapat diterima oleh PT. Pergudangan Tembakau, yang setiap tahunnya menerima tembakau yang ditawarkan oleh pihak petani ataupun pemasok.

Perubahan faktor cuaca dan tingkat kesuburan dari lahan petani dapat menyebabkan perbedaan kualitas pada tembakau petani. PT. Pergudangan tembakau sendiri memiliki beberapa kriteria dalam penerimaan tembakau, hal ini dikarenakan PT. Pergudangan tembakau memperhitungkan rasa dan aroma pada tembakau yang akan diterima saat pengiriman. Adanya permintaan tingkat kriteria daun tembakau yang berubah – ubah setiap musim tembakau sesuai keinginan PT. Pergudangan, menyebabkan petani dan pemasok kesulitan dalam pencocokan kriteria yang ada dengan kriteria tembakau yang diminta oleh PT. Pergudangan tembakau. Untuk itu perlu sebuah metode, dimana metode ini dapat membantu petani dan pemasok dalam mencocokkan kriteria hasil panen dengan kriteria yang diinginkan oleh PT. Pergudangan tembakau. Dalam penelitian kali ini yang digunakan adalah metode *profile matching*. Salah satu metode pengambilan

keputusan yang mencocokkan nilai kriteria yang ada dengan nilai kriteria target, semakin besar nilai yang didapat maka akan semakin besar juga peluang tembakau dapat diterima oleh PT. Pergudangan tembakau.

Dari permasalahan diatas, *profile matching* akan diterapkan pada sebuah sistem yang user interface dan mudah dipahami oleh petani. Metode *profile matching* ini dilakukan dengan menentukan aspek dan sub aspek yang akan diukur dan dinilai, menentukan nilai standar minimal untuk masing – masing aspek, menggolongkan sub aspek ke dalam factor utama dan factor tambahan, mencari nilai gap, menentukan bobot berdasar gap, menghitung NCF dan NSF, menghitung nilai total serta melakukan proses perangkingan berdasarkan nilai total.

Tujuan dari perhitungan *profile matching* dalam pembangunan sistem pencocokan standar kualitas tembakau petani dengan PT. Pergudangan tembakau di Kabupaten Jember adalah sistem yang dibuat guna membantu petani dan pemasok, untuk melakukan pencocokan kirteria tembakau dengan kriteria tembakau yang diminta oleh PT. Pergudangan tembakau sebelum pengiriman tembakau dilakukan pada setiap musim tembakau. Membantu dalam menginformasikan kepada pihak PT. Pergudangan mengenai hasil perhitungan [yang dilakukan dari banyaknya petani dan pemasok yang melakukan perhitungan](http://repository.unej.ac.id/)  dan membantu PT. Pergudangan tembakau dalam menginformasikan kriteria tembakau, juga membantu untuk pihak PT. Pergudangan mendapatkan tembakau dengan kualitas terbaik sesuai perhitungan yang dilakukan.

### **PRAKATA**

Puji syukur kehadirat Allah SWT atas segala rahmat dan karunia-Nya, sehingga penulis dapat menyelesaikan skripsi dengan judul "Sistem Pencocokan Standar Kualitas Tembakau Petani Dengan PT. Pergudangan Tembakau Di Kabupaten Jember Menggunakan Metode Profile Matching Berbasis Web". Skripsi ini disusun untuk memenuhi salah satu syarat menyelesaikan pendidikan Strata Satu (S1) pada Program Studi Sistem Informasi Universitas Jember.

Penyusunan skripsi ini tidak lepas dari bantuan berbagai pihak. Oleh karena itu, penulis menyampaikan terima kasih kepada:

- 1. Prof. Drs. Slamin, M.Comp.Sc., Ph.D., selaku Ketua Program Studi Sistem Informasi Universitas Jember ;
- 2. Dr. Saiful Bukhori, ST., M.Kom., selaku Dosen Pembimbing Utama dan Windi Eka Yulia Retnani S.Kom.,MT. selaku Dosen Pembimbing Anggota yang telah meluangkan waktu, pikiran, dan perhatian dalam penulisan skripsi;
- 3. Windi Eka Yulia Retnani S.Kom.,MT. selaku Dosen Pembimbing Akademik yang telah membimbing selama penulis menjadi mahasiswa;
- 4. Seluruh Bapak dan Ibu dosen beserta staf karyawan di Program Studi Sistem Informasi Universitas Jember;
- 5. Teman-teman seperjuangan dan seangkatan.

Penulis menyadari bahwa laporan ini masih jauh dari sempurna, oleh [sebab itu penulis mengharapkan adanya masukan yang bersifat membangun dari](http://repository.unej.ac.id/)  semua pihak. Penulis berharap skripsi ini dapat bermanfaat bagi semua pihak.

Jember, 15 Juni 2016

Penulis

### **DAFTAR ISI**

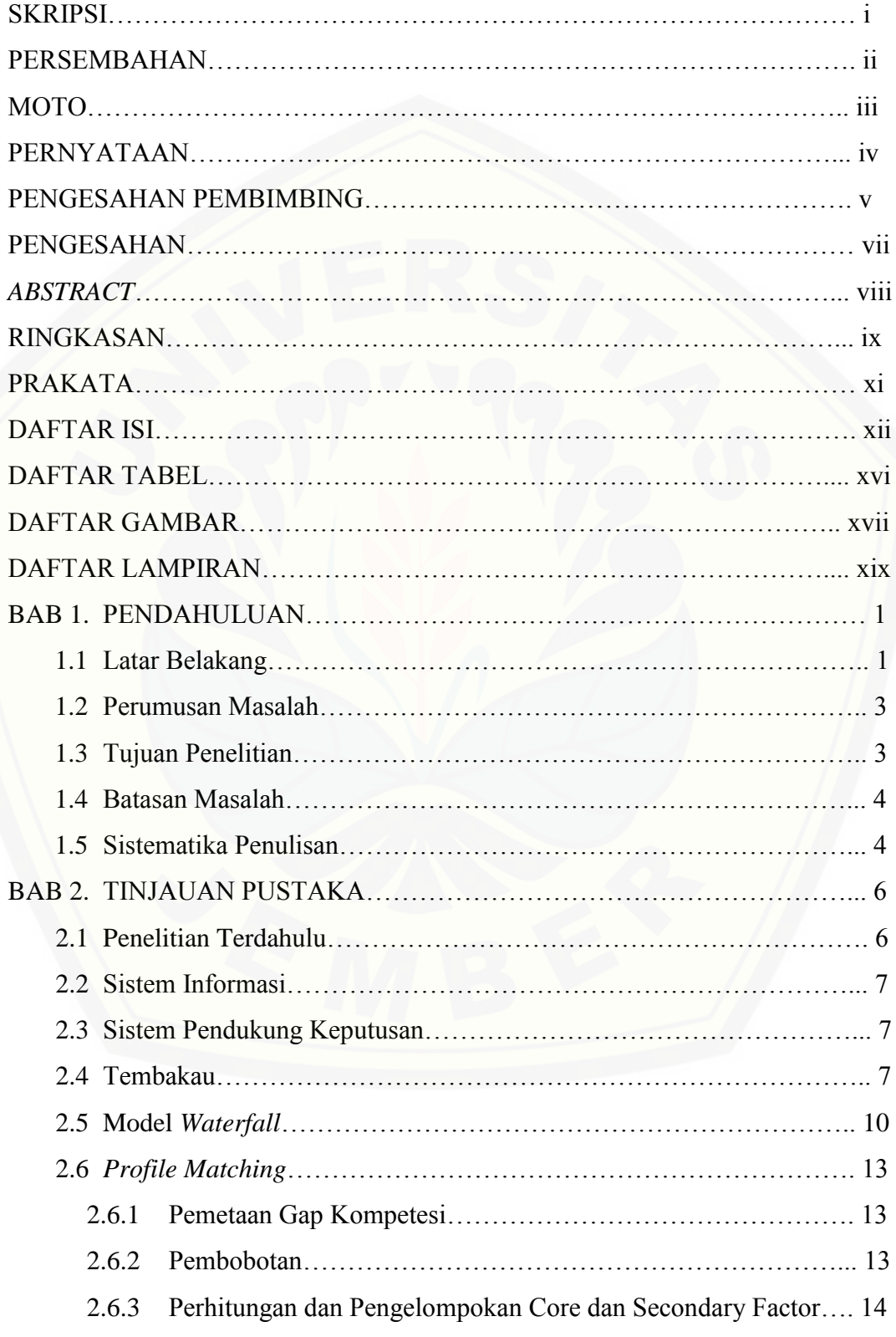

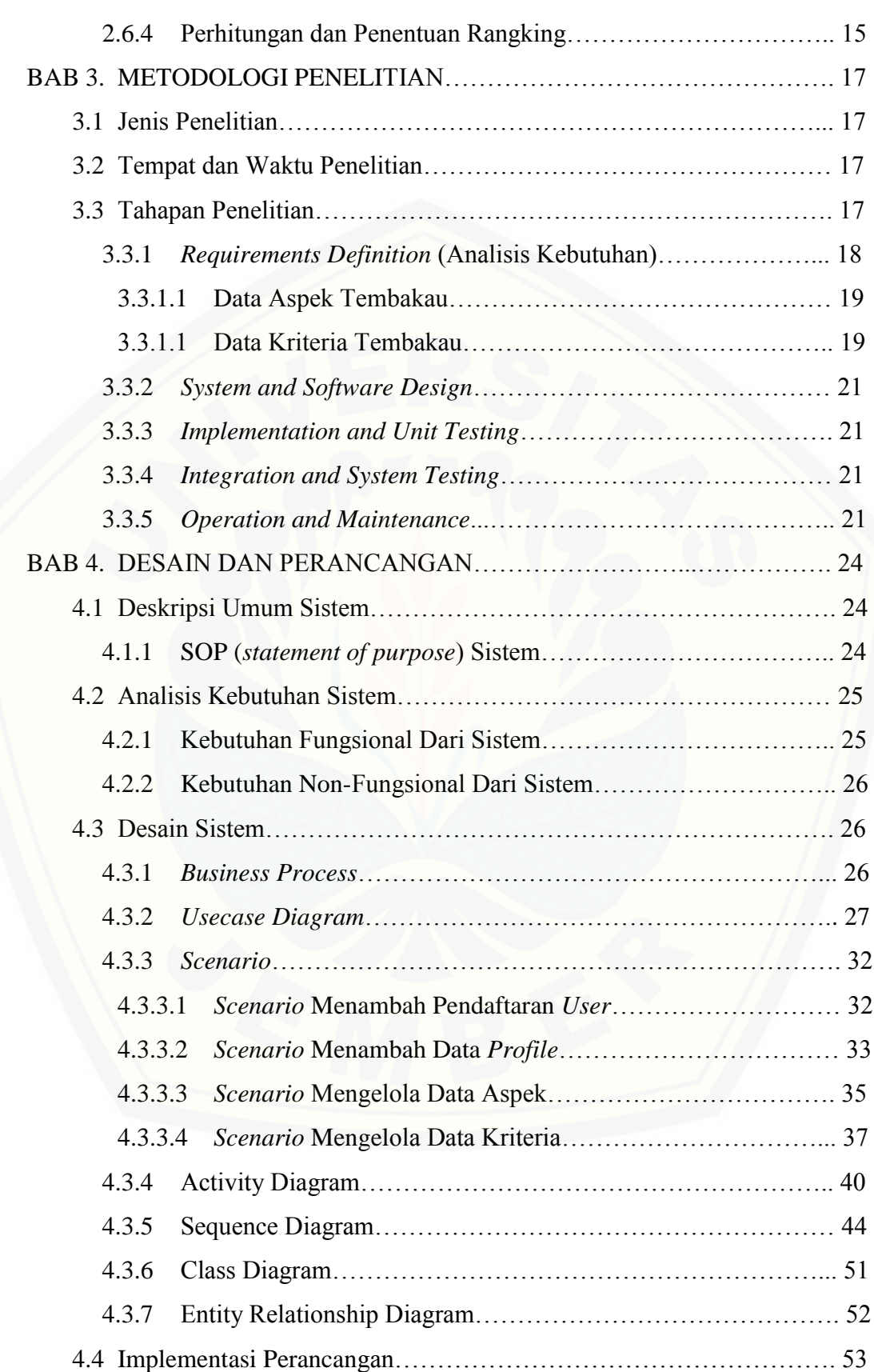

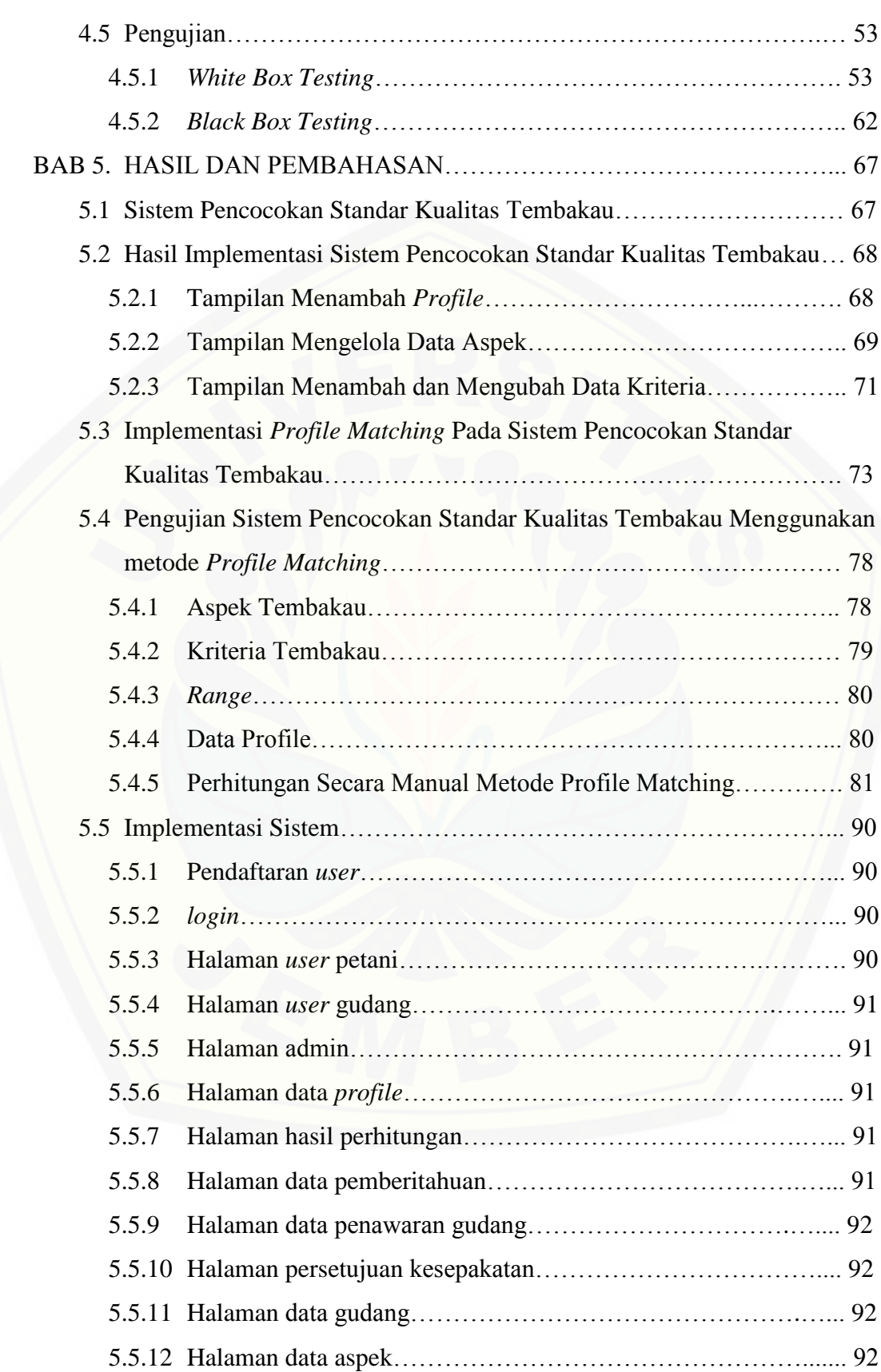

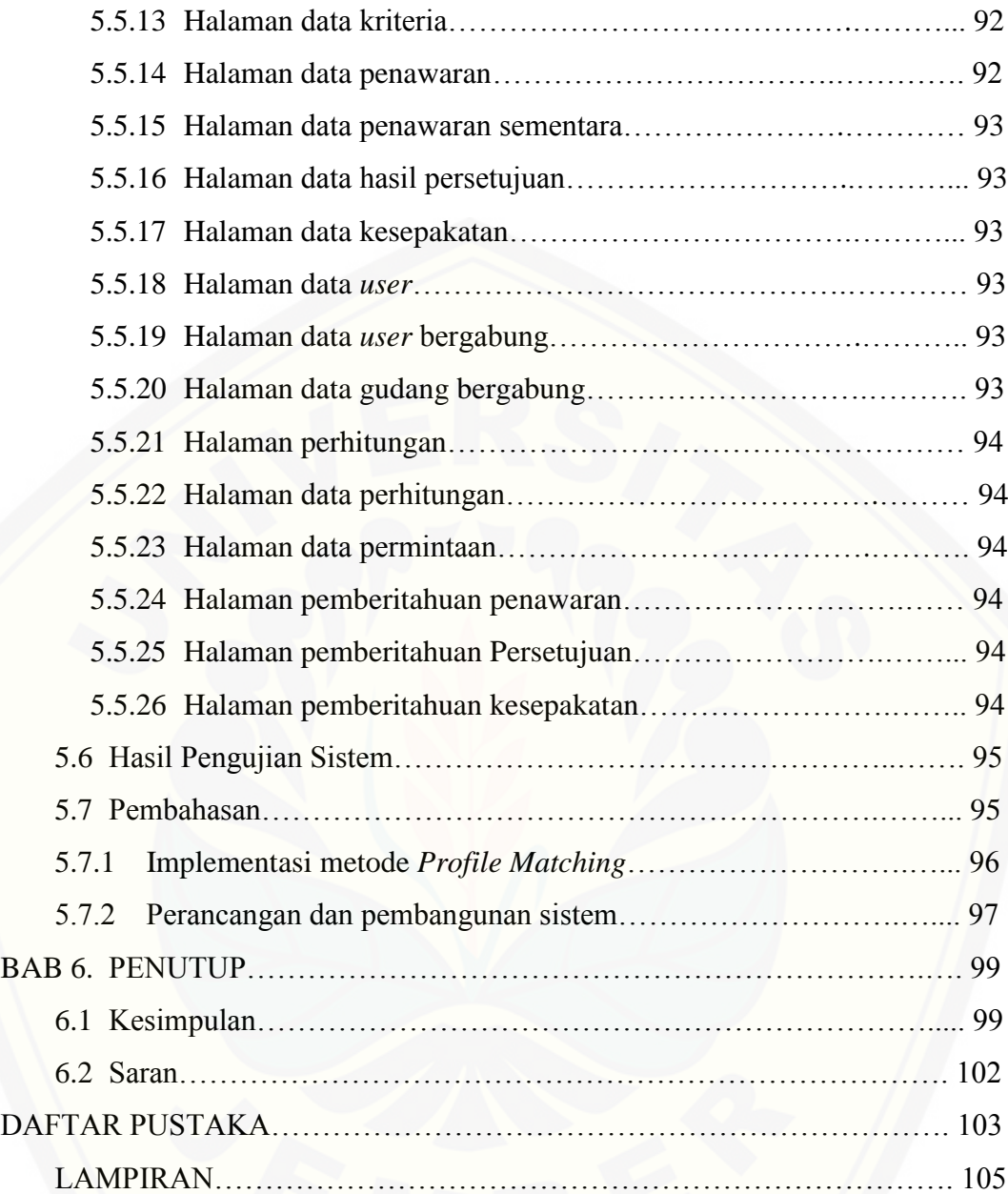

### **DAFTAR TABEL**

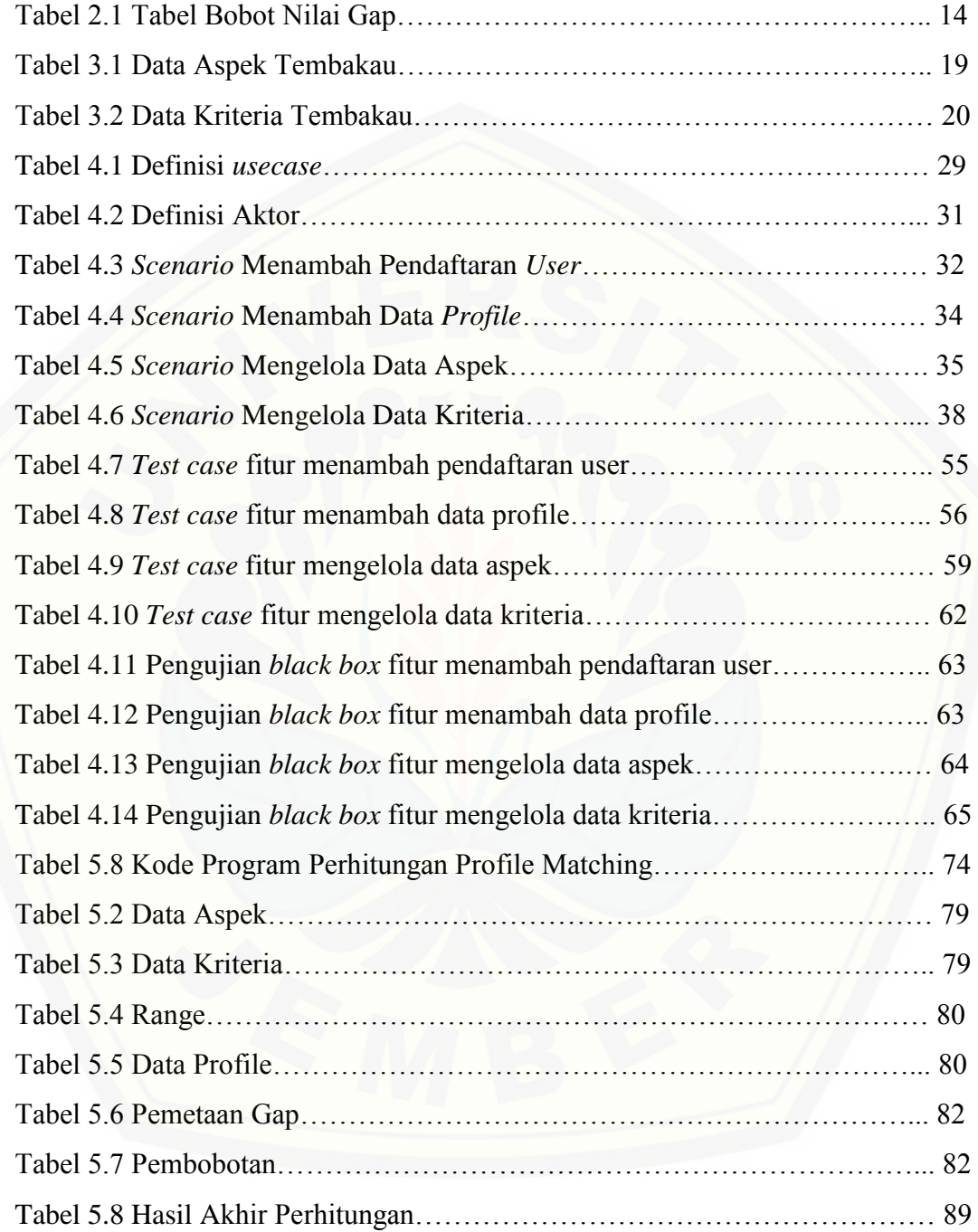

### **DAFTAR GAMBAR**

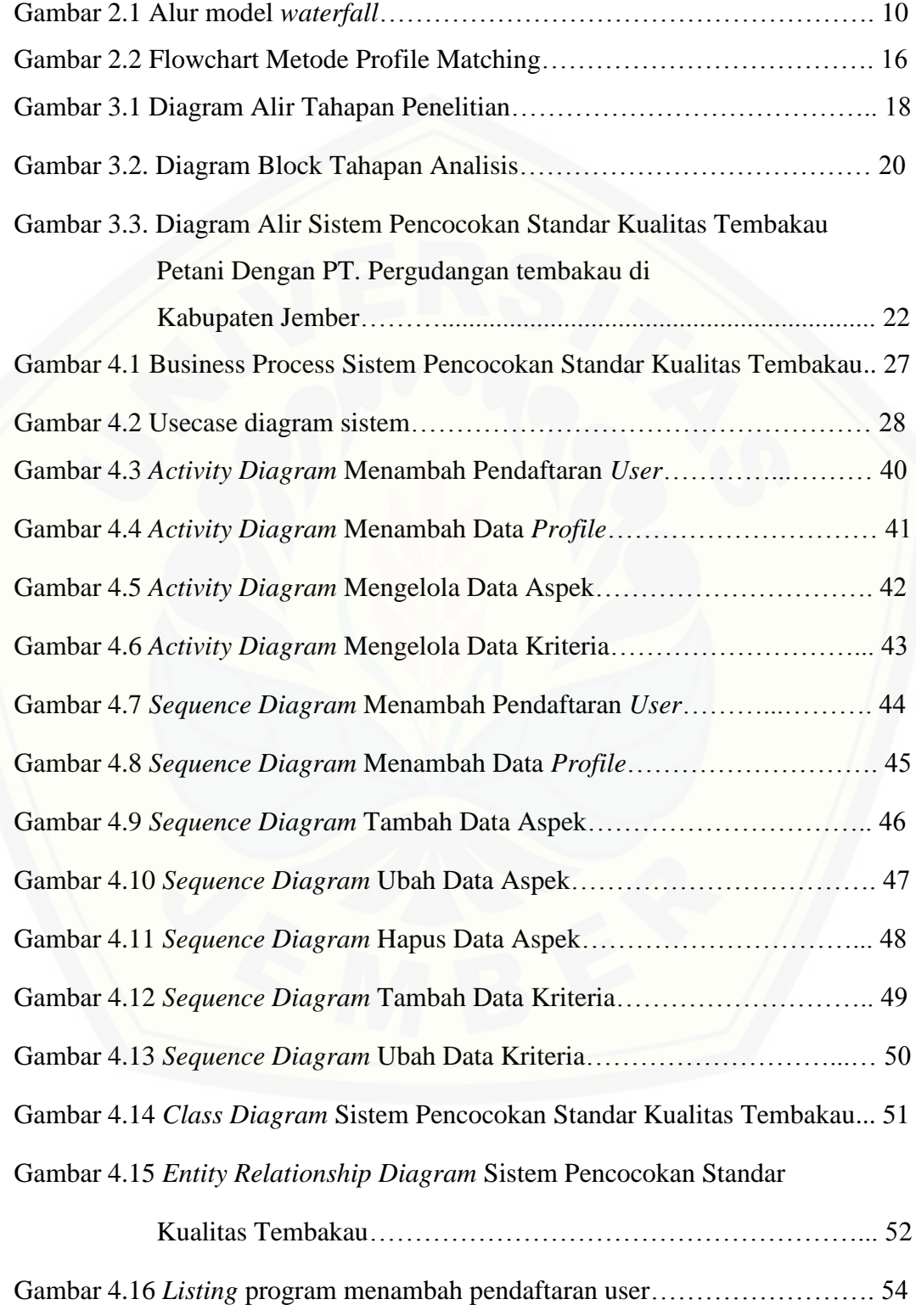

Gambar 4.17 Diagram alir fitur menambah pendaftaran user…………………... 54

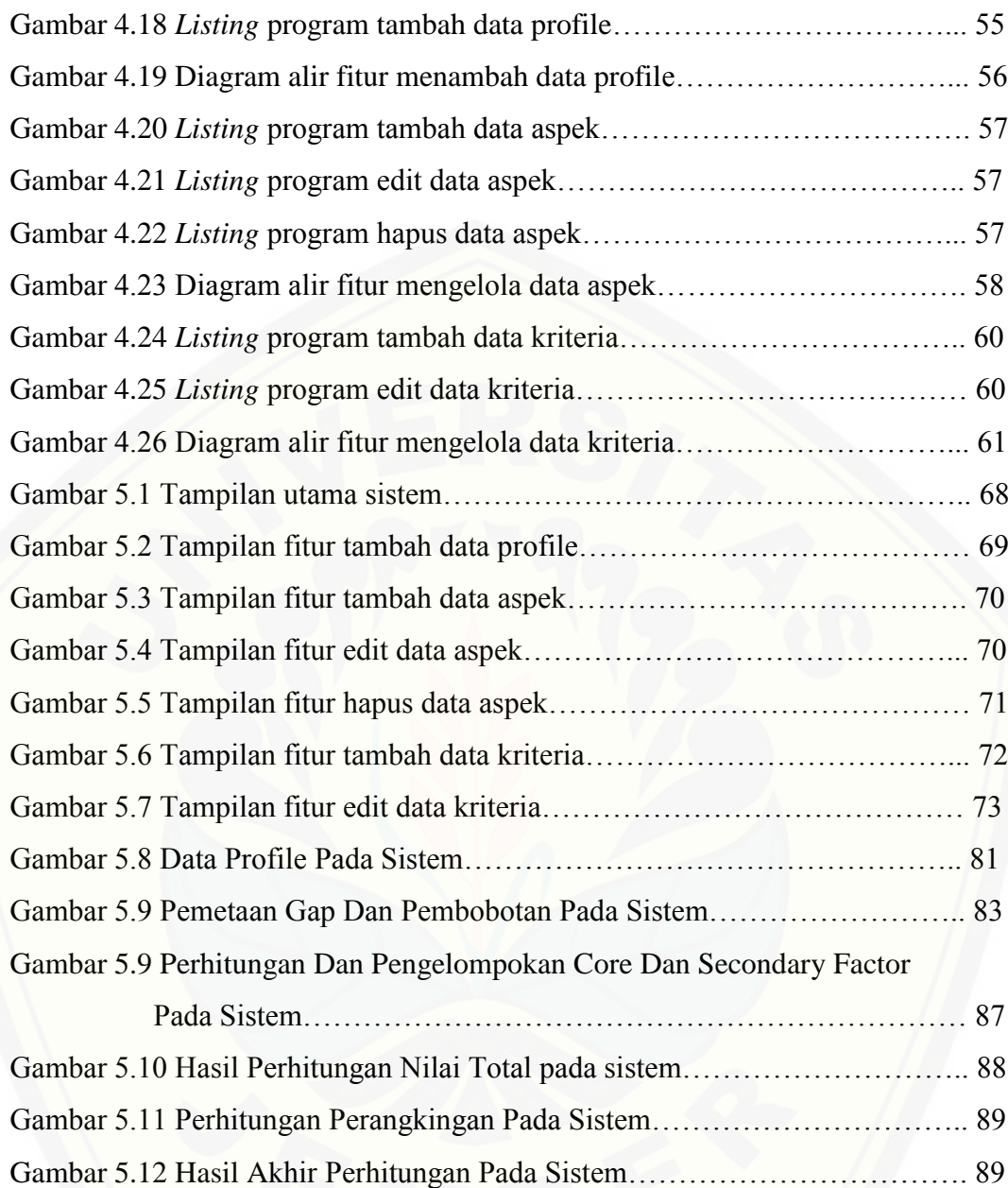

### **DAFTAR LAMPIRAN**

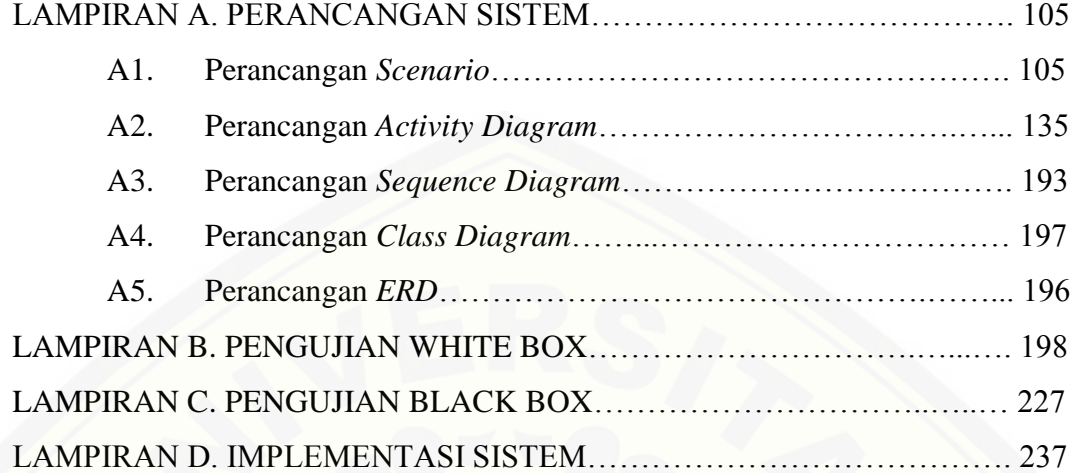

#### **BAB 1. PENDAHULUAN**

#### **1.1. Latar Belakang**

Perekonomian Jember masih banyak ditunjang dari sektor pertanian. Jember terkenal sebagai salah satu daerah penghasil tembakau utama di Indonesia. Tembakau dari Kabupaten Jember adalah tembakau yang mampu menembus pasar global sejak jaman penjajahan. Tembakau mempunyai peranan penting karena menunjang perekonomian nasional seperti aspek penyedia lapangan kerja, sumber pendapatan Negara, pendapatan petani maupun sektor jasa lainnya.

Pengetahuan merupakan sebuah informasi yang sangat diperlukan pada era globalisasi, namun adanya informasi dikalangan masyarakat Jember khususnya di pedesaan, mengenai kualitas tembakau sampai saat ini masih tidak menyeluruh. Akibatnya banyak petani yang belum mengetahui bagaimana tembakau dapat diterima oleh PT. Pergudangan Tembakau, yang setiap tahunnya menerima tembakau yang ditawarkan oleh pihak petani ataupun pemasok.

Setiap PT. Pergudangan tembakau di Kabupaten Jember, umumnya memiliki standar kriteria tembakau yaitu suatu standar dari tembakau yang diminta oleh PT. Pergudangan terhadap tembakau yang dimiliki petani. Standar ini kemudian dijadikan patokan saat petani melakukan pengiriman tembakau, [sehingga tembakau petani sesuai dengan permintaan PT. Pergudangan. Perubahan](http://repository.unej.ac.id/)  permintaan oleh PT. Pergudangan menyebabkan sering kali terjadi penolakan pada saat mengiriman tembakau, hal ini dikarenakan informasi yang diterima oleh pihak petani tidak sesuai dengan informasi kriteria yang diminta oleh pihak gudang atau tembakau petani tidak memenuhi persyaratan yang ada. Penanaman tembakau sendiri di Jember tergolong atas dua kelompok yaitu tembakau *Na Oogst* dan *Voor Oogst*. Tembakau *Na Oogst* adalah tembakau yang ditanam pada akhir musim kemarau dan dipanen pada musim hujan dan diolah menjadi rokok cerutu, tembakau *Na Oogst* ini tidak banyak ditanam oleh pihak petani dikarenakan mahalnya biaya yang harus dikeluarkan. Akan tetapi ada sebagian masyarakat yang mampu untuk menanamnya karena keuntungan yang lebih

banyak didapat dibanding tembakau *Voor oogst*. *Voor oogst* adalah jenis tembakau yang ditanam pada musim kemarau dan dipanen pada musim kemarau. Salah satu tembakau *Voor Oogst* adalah tembakau besuki, atau dikenal dengan tembakau kasturi yang nantinya akan diolah menjadi rokok kretek.

Perubahan faktor cuaca dan tingkat kesuburan dari lahan petani dapat menyebabkan perbedaan kualitas pada tembakau petani. PT. Pergudangan tembakau sendiri memiliki beberapa kriteria dalam penerimaan tembakau, hal ini dikarenakan PT. Pergudangan tembakau memperhitungkan rasa dan aroma pada tembakau yang akan diterima saat pengiriman. Adanya permintaan tingkat kriteria daun tembakau yang berubah – ubah setiap musim tembakau sesuai keinginan PT. [Pergudangan, menyebabkan petani dan pemasok kesulitan dalam pencocokan](http://repository.unej.ac.id/)  kriteria yang ada dengan kriteria tembakau yang diminta oleh PT. Pergudangan tembakau. Untuk itu perlu sebuah metode, dimana metode ini dapat membantu petani dan pemasok dalam mencocokkan kriteria hasil panen dengan kriteria yang diinginkan oleh PT. Pergudangan tembakau. Dalam penelitian kali ini yang digunakan adalah metode *profile matching*. Salah satu metode pengambilan keputusan yang mencocokkan nilai kriteria yang ada dengan nilai kriteria target, semakin besar nilai yang didapat maka akan semakin besar juga peluang tembakau dapat diterima oleh PT. Pergudangan tembakau.

Dari permasalahan diatas, *profile matching* akan diterapkan pada sebuah sistem yang user interface dan mudah dipahami oleh petani. Metode *profile matching* ini dilakukan dengan menentukan aspek dan sub aspek yang akan diukur dan dinilai, menentukan nilai standar minimal untuk masing – masing aspek, menggolongkan sub aspek ke dalam factor utama dan factor tambahan, mencari nilai gap, menentukan bobot berdasar gap, menghitung NCF dan NSF, menghitung nilai total serta melakukan proses perangkingan berdasarkan nilai total.

Tujuan dari perhitungan *profile matching* dalam pembangunan sistem pencocokan standar kualitas tembakau petani dengan PT. Pergudangan tembakau di Kabupaten Jember adalah sistem yang dibuat guna membantu petani dan pemasok, untuk melakukan pencocokan kirteria tembakau dengan kriteria tembakau yang diminta oleh PT. Pergudangan tembakau sebelum pengiriman tembakau dilakukan pada setiap musim tembakau. Membantu dalam menginformasikan kepada pihak PT. Pergudangan mengenai hasil perhitungan yang dilakukan dari banyaknya petani dan pemasok yang melakukan perhitungan dan membantu PT. Pergudangan tembakau dalam menginformasikan kriteria [tembakau, juga membantu untuk pihak PT. Pergudangan mendapatkan tembakau](http://repository.unej.ac.id/)  dengan kualitas terbaik sesuai perhitungan yang dilakukan.

### **1.2. Perumusan Masalah**

Berdasarkan uraian diatas, permasalahan yang muncul antara lain :

- 1. Bagaimana penerapan metode *Profile Matching* digunakan untuk proses pencocokan tembakau petani dengan tembakau yang diinginkan oleh PT. Pergudangan Tembakau?
- 2. Bagaimana metode *Profile Matching* melakukan perhitungan terhadap kualitas kriteria tembakau petani dengan PT. Pergudangan tembakau?
- 3. Bagaimana merancang dan membangun sistem pencocokan standar kualitas tembakau petani dengan PT. Pergudangan tembakau menggunakan metode *profile matching*?

### **1.3. Tujuan Penelitian**

Tujuan dari penelitian ini adalah :

- 1. Mengidentifikasi masalah pencocokan kriteria tembakau dengan kualitas tembakau yang diinginkan PT. Pergudangan tembakau.
- 2. Menganalisis kebutuhan kriteria tembakau pada PT. Pergudangan Tembakau untuk informasi petani agar tembakau yang dihasilkan sesuai dan memenuhi kriteria yang diharapkan PT. Pergudangan tembakau di Kabupaten Jember.
- 3. Merancang dan membangun sistem pengambil keputusan pencocokan standar kualitas tembakau petani dengan PT. Pergudangan tembakau menggunakan metode *profile matching*.

### **1.4. Batasan Masalah**

Batasan masalah dalam penelitian ini adalah :

- 1. Penelitian diperuntukan untuk petani di Kabupaten Jember.
- 2. Kriteria yang digunakan dalam sistem ini adalah keseragaman warna, aroma daun tembakau, panjang dan pendek, tebal dan tipis daun, kebersihan dan keutuhan daun tembakau.
- 3. Sistem ini menggunakan metode *Profile Matching*

### **1.5 Sistematika Penulisan**

Sistematika penulisan ini merupakan gambaran umum mengenai isi dari [keseluruhan pembahasan, yang bertujuan untuk memudahkan pembaca dalam](http://repository.unej.ac.id/)  mengikuti alur pembahasan yang terdapat dalam penulisan skripsi ini. Adapun sistematika penulisan adalah sebagai berikut :

1. Pendahuluan

Bab ini terdiri atas latar belakang, perumusan masalah, tujuan dan manfaat, batasan masalah dan sistematika penulisan.

2. Tinjauan Pustaka

Bab ini berisi tentang kajian materi, penelitian terdahulu dan informasi apa saja yang digunakan dalam penelitian ini. Dimulai dari kajian pustaka mengenai sistem informasi hingga penggunaan metode *Profile Matching*.

3. Metodologi Penelitian

Bab ini menguraikan tentang metode apa yang dilakukan selama penelitian. Dimulai dari tahap pencarian permasalahan hingga pengujian aplikasi seleksi topik skripsi.

4. Desain dan Perancangan Sistem

Bab ini berisi tentang gambaran dan kebutuhan sistem. Gambaran dan kebutuhan sistem tersebut meliputi kebutuhan fungsional, non-fungsional dan desain perancangan sistem, *usecase diagram*, *scenario*, *activity* 

*diagram*, *sequence diagram*, *class diagram,* dan *entity relationship diagram* (ERD).

5. Hasil dan Pembahasan

Bab ini menjelaskan tentang hasil dan pembahasan dari penelitian yang telah dilakukan. Dengan memaparkan hasil penelitian dan hasil percobaan pengimplementasian sistem.

6. Penutup

[Bab ini berisi kesimpulan dari penelitian yang telah dilakukan dan saran](http://repository.unej.ac.id/)  untuk penelitian selanjutnya.

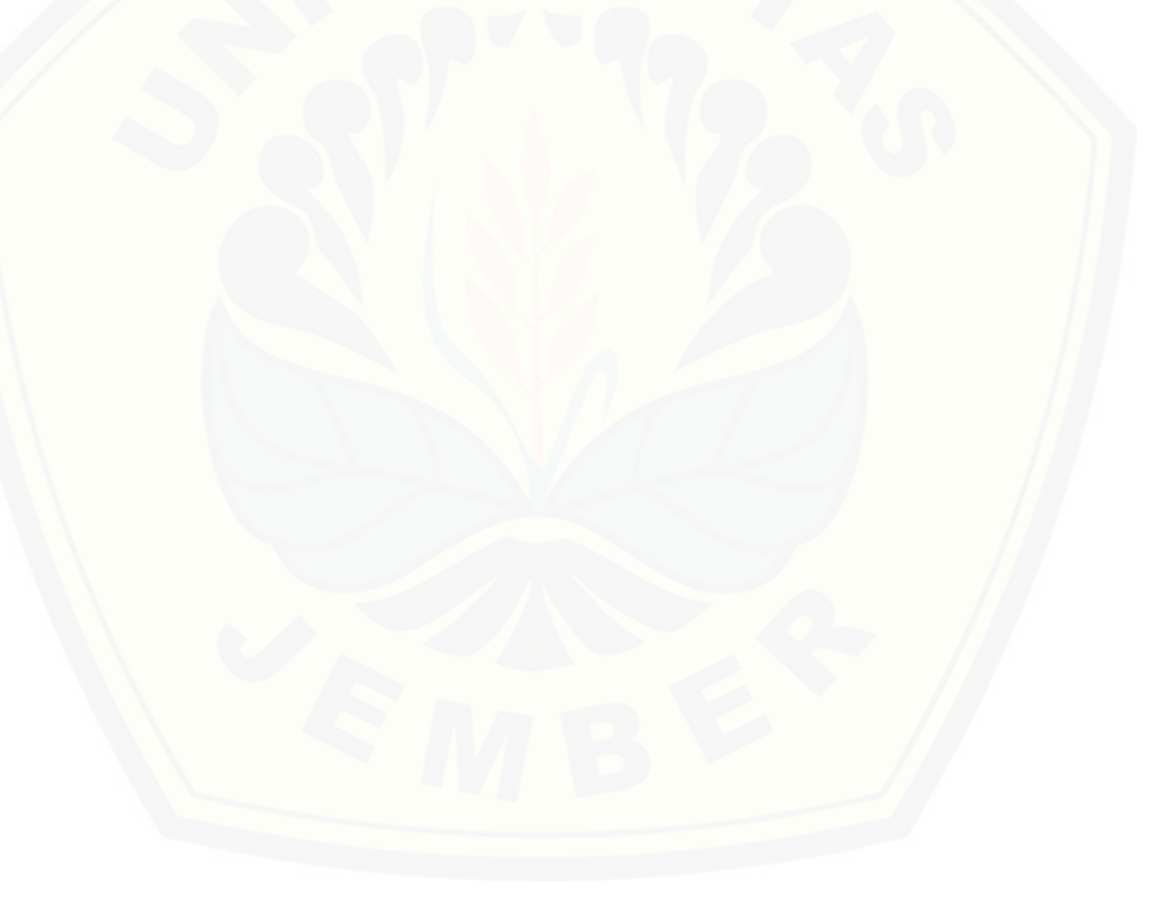

#### **BAB 2. TINJAUAN PUSTAKA**

### **2.1 Penelitian Terdahulu**

Adanya penelitian terdahulu digunakan untuk referensi pembanding penelitian yang akan diadakan saat ini. Penelitian terdahulu diperlukan sebagai dasar penelitian yang akan dilakukan guna menentukan metode, yang tepat dan cocok untuk diterapkan pada penelitian ini. Penelitian terdahulu telah dilakukan oleh Safriatno Sianturi (2015) dalam penelitiannya, Sistem Pendukung Keputusan Penentuan Kelayakan Kebijakan Strategi Promosi Kampus Dengan Metode Profil Matching. Dalam penelitian ini metode yang digunakan menggunakan metode *profile matching*, dimana Metode *profile matching* sebagai penentu kebijakan dari strategi promosi kampus cepat dan tepat, semakin kecil gap yang dihasilkan [maka bobot nilainya semakin besar, yang berarti memiliki peluang lebih besar](http://repository.unej.ac.id/)  untuk kampus dipromosikan mendapat mahasiswa baru dari sekolah – sekolah yang dimasuki sebuah tim promosi.

Kardiaman Lius Sarumaha (2014) Sistem Pendukung Keputusan Pemilihan Jabatan Area Supervisor Pada PT. Indomarco Prismatama Dengan Metode Profil. Matching. Pada penelitian ini metode *profile matching* digunakan untuk pengambilan keputusan dalam menentukan tingkat kecocokan berdasarkan data dan norma - norma sumber daya manusia yang terdapat di PT. Indomarco Prismatama. Proses *profile matching* dilakukan untuk menentukan rekomendasi, kepala toko untuk jabatan area supervisor berdasar pada 3 aspek yaitu aspek intelektual, sikap kerja dan perilaku. Hasil dari proses ini berupa rangking kepala toko sebagai rekomendasi bagi pengambil keputusan untuk memilih kepala toko yang cocok untuk jabatan area supervisor.

Perbedaan penelitian ini dengan penelitian sebelumnya adalah penelitian ini digunakan untuk membantu petani melakukan pencocokan kualitas tembakau, dengan standar kualitas tembakau yang diminta oleh PT. Pergudangan tembakau, agar tembakau petani dapat diterima oleh PT. Pergudangan saat melakukan pengiriman. Sehingga petani dapat lebih efisien dalam pengiriman dan meminimalkan penolakan pada tembakau petani saat dilakukan pengiriman.

### **2.2 Sistem Informasi**

Menurut (Muhyuzir, 2001), sistem informasi adalah data yang dikumpulkan, dikelompokkan dan diolah sedemikian rupa sehingga menjadi satu kesatuan informasi yang saling terkait dan saling mendukung sehingga menjadi suatu informasi yang berharga bagi yang menerimanya. Sedangkan pengertian sistem informasi yang lain yaitu suatu sistem yang menerima masukan data dan instruksi, mengolah data tersebut sesuai dengan instruksi dan mengeluarkan hasilnya. (Davis, 1991).

Beberapa definisi diatas dapat disimpulkan bahwa sistem informasi merupakan sebuah sistem yang terintegrasi secara optimal dan berbasis komputer yang dapat menghimpun dan menyajikan berbagai jenis data yang akurat untuk berbagai macam kebutuhan.

### **2.3 Sistem Pendukung Keputusan**

Sistem Pendukung Keputusan (SPK) atau *Decision Support System* (DSS) adalah sebuah sistem yang mampu memberikan kemampuan pemecahan masalah maupun kemampuan pengkomunikasian untuk masalah dengan kondisi semi terstruktur dan tak terstruktur. Sistem ini digunakan untuk membantu pengambilan keputusan dalam situasi semi terstruktur dan situasi yang tidak terstruktur, dimana tak seorangpun tahu secara pasti bagaimana keputusan seharusnya dibuat (Turban, 2001).

Dari pengertian diatas sistem pendukung keputusan merupakan suatu [sistem yang mampu membantu untuk menyelesaikan masalah yang ada. Sistem](http://repository.unej.ac.id/)  pendukung keputusan akan memberikan solusi terhadap timbulnya masalah dan mampu memecahkan masalah tersebut.

### **2.4 Tembakau**

Tembakau merupakan salah satu jenis tanaman perkembunan yang tergolong tanaman musiman. Tanaman tembakau sendiri banyak dibudidayakan pada musim-musim kemarau, hal ini karena tanaman ini dapat tumbuh dengan baik jika kelembapan mikro di daerah tersebut tidak terlalu tinggi. Selain itu, tanaman tembakau juga menginginkan kondisi lahan yang remah untuk pertumbuhannya sehingga penanaman komoditas ini dilakukan pada musim kemarau. Alasan lain mengapa tanaman ini ditanam pada musim kemarau yakni agar pada saat proses pengeringan dapat lebih sempurna. Pada proses pengeringan tembakau harus dalam kondisi yang sempurna (rata, baik dalam segi warna dan aroma) hal tersebut dilakukan karena pengeringan ini berpengaruh terhadap kualitas produk tembakau yang dihasilkan.

Berbagai jenis tembakau dengan berbagai kegunaannya diusahakan di Indonesia, baik oleh rakyat maupun oleh perusahaan, secara garis besar berdasarkan iklim tembakau yang di produksi di Indonesia dapat dibagi antara lain: a) Tembakau musim kemarau/*Voor-Oogst* (VO), yaitu bahan untuk membuat rokok putih dan rokok kretek; b) Tembakau musim penghujan/*Na- Oogst* (NO), yaitu jenis tembakau yang dipakai untuk bahan dasar membuat cerutu maupun *cigarillo,* disamping itu juga ada jenis tembakau hisap dan kunyah (Anonim, 1993).

Pemetikan daun tembakau yang baik adalah jika daun-daunnya telah cukup umur dan telah berwarna hijau kekuning-kuningan. Untuk golongan tembakau cerutu maka pemungutan daun yang baik adalah pada tingkat tepat masak atau hampir masak hal tersebut di tandai dengan warna keabu-abuan. Di [beberapa negara, pematangan daun dapat dipercepat dengan menyemprotkan](http://repository.unej.ac.id/)  etilen dalam bentuk 2-chloroethyl phosphoric acid. Pemanenan dapat dilakukan dengan menebang batang tanaman beserta daun-daunnya tepat pada pangkal batangnya atau hanya memetik daunnya saja tanpa menebang batangnya. Daun dipetik mulai dari daun terbawah ke atas (Mukani, 2008).

Mutu tembakau oriental merupakan faktor yang sangat penting. Penentuan mutu lebih sulit disbanding penentuan potensi hasil karena harus mempertimbangkan taste, aroma, kandungan karbohidrat tinggi, sedangkan kandungan nikotin rendah. Mutu tembakau oriental berkorelasi positif dengan kecepatan masak (precosity) dan ketahanan terhadap kekeringan, tetapi berkorelasi negative dengan produktivitas dan ketahanan terhadap penyakit. Lebih lanjut menyatakan bahwa peningkatan produktivitas dapat dicapai dengan memilih varietas yang berdaun banyak, tetapi mempunyai tipikal aroma yang sesuai, internodia pendek, dan posisidaunnya tegak. tembakau oriental yang sangat aromatis dicirikan dari ukuran daunnya kecil, panjangnya 8 – 25 cm dengan lebar daun sekitar sepertiga panjangnya. Pemberian pupuk nitrogen dan air yang lebih banyak dapat memperbesar ukuran daun sehingga produktivitas meningkat, tetapi mutunya turun (Suwarso, 2010).

Pada umumnya petani di Indonesia mempunyai lahan yang sempit dengan rata-rata pengu-asaan lahan < 0,5 ha, sehingga pengusahaan lahan cenderung intensif dan kurang memelihara sumber daya alam dan konservasi lahan. Akibatnya kesuburan tanah cenderung menurun, terutama kandungan bahan organiknya; erosi pada lahan semakin meningkat dan penyediaan air berkurang. Penanaman tembakau yang terus-menerus juga meningkatkan gangguan hama dan penyakit. Serangan hama dan penyakit ini seringkali menyebabkan kegagalan total. Serangan virus (TMV, CMV) dan penyakit tular tanah seperti lanas (Phytophthora nicotianae var. nicotianae) dan busuk batang berlubang (Erwinia carotovora) cenderung meningkat (Setiawan, 2008).

Pertumbuhan tanaman tembakau dipengaruhi oleh beberapa faktor antara lain faktor internal (genetis) dan faktor eksternal (lingkungan). Faktor eksternal terdiri dari iklim, edafik dan biologis, sedangkan faktor internal terdiri dari ketahanan terhadap faktor eksternal, laju fotosintesis, respirasi, pembagian hasil [asimilasi, aktifitas enzim, diferensiasi dan tipe meristem. Pertumbuhan dapat](http://repository.unej.ac.id/)  berlangsung bila disertai penyerapan air dan N, sedangkan deferensiasi sel dapat berlangsung apabila terpenuhinya ketersediaan hasil fotosintesis dan temperatur yang tepat(Jumin, 1998).

Dari definisi tembakau diatas tembakau secara umum merupakan tumbuhan yang ditanam pada musim kemarau dan dipanen pada musim kemarau juga. Tumbuhan tembakau ini banyak ditanam oleh masayarakat jember untuk mendapatkan keuntungan. Tembakau yang telah dipanen kemudian dikirimkan pada PT. Pergudangan tembakau sesuai dengan kualitas tembakau yang dimiliki masyarakat Jember.

### **2.5 Model** *Waterfall*

Pembuatan sistem informasi pada penelitian ini menggunakan model *waterfall*. Metode ini merupakan metode yang tepat untuk membangun sebuah perangkat lunak yang tidak terlalu besar dan sumber daya manusia yang terlibat dalam jumlah yang terbatas. Menurut (Sommerville, 2011), tahapan utama dari *waterfall* model langsung mencerminkan aktifitas pengembangan dasar. Terdapat 5 tahapan pada *waterfall* model, yaitu *requirement Definition*, *system and software design, implementation and unit testing*, *integration and system testing,* dan *operation and maintenance*. Alur *life cycle* pengembangan perangkat lunak pada model *waterfall* diselesaikan pertahapan dan berurutan. Alur dari model *waterfall* dapat dilihat pada gambar 2.1.

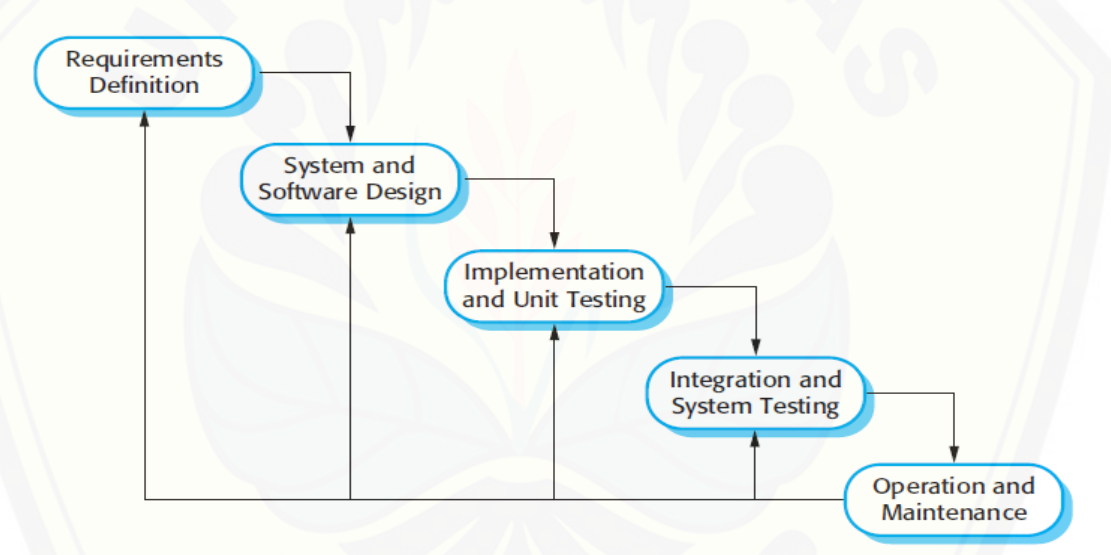

Gambar 2.1 Alur model *waterfall*

Keterangan dari skema di atas adalah :

### 1. *Requirements Definition* (Analisis Kebutuhan)

Tahap ini menganalisis kebutuhan yang akan digunakan dalam pembuatan [aplikasi. Meliputi pengumpulan data kebutuhan fungsional dan non-fungsional](http://repository.unej.ac.id/)  dari aplikasi.

### 2. *System and Software Design*

Jika proses analisis kebutuhan telah diketahui maka proses selanjutnya adalah pada tahapan desain sistem. Proses pendesainan sistem dari aplikasi yang

dibuat dapat menggunakan *Unified Modeling Language* (UML). UML diagram yang akan dibuat antara lain:

### 2.1 *Business Process*

*Business Proses* digunakan untuk menggambarkan inputan data yang dibutuhkan sistem, output dari sistem serta tujuan dari pembuatan sistem.

### 2.2 *Use Case Diagram*

*Use case Diagram* merupakan model yang menggambarkan fungsi atau tugas yang dilakukan oleh user, baik manusia maupun mesin atau komputer. *Use Case* model ini dapat digunakan untuk menggambarkan *job spesification* dan *job description*, serta keterkaitan antar *job*.

#### 2.3 *Scenario*

[Scenario diagram digunakan untuk menjelaskan atau menceritakan fitur](http://repository.unej.ac.id/)  atau isi yang ada di *use case* diagram. Scenario menjelaskan alur sistem dan keadaan yang akan terjadi ketika terjadi suatu event tertentu.

### 2.4 *Activity Diagram*

*Activity diagram* menggambarkan berbagai alir aktivitas dalam sistem yang sedang dirancang, bagaimana masing-masing alir berawal, *decision* yang mungkin terjadi, dan bagaimana mereka berakhir. *Activity diagram* mempunyai fungsi yang sama dengan *scenario* namun diimplementasikan dalam diagram alir. 2.5 *Sequence Diagram*

*Sequence diagram* digunakan untuk menunjukkan rangkaian pesan yang dikirim antar objek juga interaksi antar objek.

### 2.6 *Class Diagram*

*Class diagram* digunakan untuk menggambarkan struktur statis class dalam sistem. *Class Diagram* dibuat untuk memudahkan dalam proses pengkodean.

### 2.7 *Entity Relationship Diagram* (ERD)

Merupakan suatu model untuk menjelaskan hubungan antar data dalam basis data berdasarkan objek-objek dasar data yang mempunyai hubungan antar relasi.

#### 3. *Implementation and Unit Testing*

Tahap implementasi desain yang telah dibuat akan diimplemantasikan ke dalam kode program. Sehingga pembuatan kode program, berdasarkan desain yang telah dibuat.

### 4. *Integration and System Testing*

Pengujian sistem ini dilakukan uji coba sistem yang telah dibuat dengan pengujian *white box* dan *black box*. Pengujian *white box* adalah cara pengujian dengan meneliti kode-kode program yang ada, dan menganalisis apakah ada kesalahan atau tidak sedangkan *black box* merupakan cara pengujian dengan melakukan *running* program dengan menguji coba berbagai kemungkinan kesalahan yang ada.

### 4.1 *White Box Testing*

Merupakan cara pengujian dengan melihat modul untuk yang telah dibuat dengan progam – progam yang ada. Dan menganalisa apakah terjadi kesalahan atau tidak pada penulisan kode progam. Pengujian ini dilakukan oleh (develeoper) pembuat progam. Menurut (Pressman, 2005) pengujian *white box* [merupakan teknik pengujian jalur dasar yang digunakan untuk menentukan](http://repository.unej.ac.id/)  kompleksitas logis dengan menentukan rangkaian dasar jalur eksekusinya. Tahapan teknik pengujian jalur dasar meliputi dari mulai listing program, grafik alir, kompleksitas siklomatik, jalur program independen dan pengujian basis set. 4.2 *Black Box Testing*

Menurut (Pressman, 2005), Black-Box Testing adalah metode pengujian yang berfokus pada persyaratan fungsional perangkat lunak. Pengujian ini berusaha menemukan kesalahan dalam kategori sebagai berikut: fungsi-fungsi yang tidak benar atau hilang, kesalahan *interface*, kesalahan dalam struktur data atau akses *database eksternal*, kesalahan kinerja.

### 5. *Operation and Maintenance*

Tahap ini merupakan tahap akhir dari perancangan model *waterfall*. Penerapan program ini dilakukan setelah program yang dibuat oleh penulis selesai dan telah melalui tahap pengujian terlebih dahulu. Selanjutnya dilakukan proses *maintenance* atau perawatan mengatasi masalah *bugs* yang muncul setelah aplikasi diserahkan pada user.

### **2.6** *Profile Matching*

Metode *profile matching* atau pencocokan profil adalah metode yang sering sebagai mekanisme dalam pengambilan keputusan dengan mengasumsikan bahwa terdapat tingkat variabel prediktor yang ideal yang harus dipenuhi oleh subyek yang diteliti bukannya tingkat minimal yang harus dipenuhi atau dilewati (Kusrini, 2007).

Dalam proses *profile matching*, akan dilakukan proses pembandingan antara nilai *profile* tembakau dengan nilai kriteria, sehingga dapat diketahui perbedaan nilainya (disebut juga gap). Semakin kecil gap yang dihasilkan maka bobot nilainya semakin besar. profil yang memiliki bobot nilai yang besar berarti memiliki peluang lebih besar terhadap kecocokan dengan profil standar yang [diinginkan PT. Pergudangan tembakau. Dan berikut merupakan langkah-langkah](http://repository.unej.ac.id/)  perhitungan dalam *profile matching* :

### 2.6.1 Pemetaan Gap Kompetisi

Gap yang dimaksud disini adalah perbedaan/selisih *value* masing-masing aspek/atribut dengan *value* target. Contoh: *Value* atribut atau *value* Profil tembakau dikurangi *value* target atau nilai kriteria yang diinginkan PT.Pergudangan tembakau. Pemetaan gap kompetisi dapat dlihat pada rumus (1) berikut :

Gap = *Value* Atribut – *Value* Target …..(1)

### 2.6.2 Pembobotan

Setelah diperoleh Gap pada masing-masing profil, setiap profil diberi bobot nilai sesuai ketentuan pada Tabel Bobot Nilai Gap. Pembobotan dapat dilihat pada tabel 2.1

| Selisih        | <b>Bobot Nilai</b> | Keterangan                             |
|----------------|--------------------|----------------------------------------|
| $\overline{0}$ | 5                  | Tidak ada selisih (Kompetensi sesuai   |
|                |                    | Dengan yang dibutuhkan)                |
| $\mathbf{1}$   | 4.5                | Kompetensi profile kelebihan 1         |
|                |                    | tingkat                                |
| $-1$           | $\overline{4}$     | Kompetensi profile kekurangan 1        |
|                |                    | tingkat                                |
| 2              | 3.5                | Kompetensi profile kelebihan 2         |
|                |                    | tingkat                                |
| $-2$           | 3                  | Kompetensi <i>profile</i> kekurangan 2 |
|                |                    | tingkat                                |
| 3              | 2.5                | Kompetensi <i>profile</i> kelebihan 3  |
|                |                    | tingkat                                |
| $-3$           | $\overline{2}$     | Kompetensi <i>profile</i> kekurangan 3 |
|                |                    | tingkat                                |
| $\overline{4}$ | 1.5                | Kompetensi <i>profile</i> kelebihan 4  |
|                |                    | tingkat                                |
| $-4$           | 1                  | Kompetensi profile kekurangan 4        |
|                |                    | tingkat                                |

Tabel 2.1 Tabel Bobot Nilai Gap

(Sumber : Hasil Analisis,2016)

### 2.6.3 Perhitungan dan Pengelompokan Core dan Secondary Factor

Setelah menentukan bobot nilai gap untuk semua aspek dengan cara yang [sama, setiap aspek dibagi lagi menjadi dua kelompok yaitu kelompok](http://repository.unej.ac.id/) *Core Factor* (faktor utama) dan *Secondary Factor* (factor pendukung). Perhitungan *core factor* dapat ditunjukkan pada persamaan rumus (2) berikut :

$$
NCF = \underline{\Sigma NC (i,s,p...)} \quad ......(2)
$$

$$
\Sigma IC
$$

Keterangan :

NCF : Nilai rata-rata *core factor*

NC(i,s,p ): Jumlah total nilai *core factor* (kecerdasan,sikap kerja,perilaku)

IC : Jumlah item *core factor*

Sedangkan untuk perhitungan *secondary factor* dapat ditunjukkan pada persamaan rumus (3) berikut :

$$
NSF = \underline{\Sigma} \text{ NS} \ (\text{i}, \text{s}, \text{p} \dots) \quad \dots (3)
$$

$$
\Sigma \text{ IS}
$$

Keterangan:

NSF : Nilai rata-rata *secondary factor*

NS(i,s,p. . . ): Jumlah total nilai *secondary factor* (kecerdasan,sikap kerja,perilaku) IS : Jumlah item *secondary factor*

2.6.4 Perhitungan Nilai Total

Dari hasil perhitungan dari tiap aspek di atas kemudian dihitung nilai total berdasar *prosentase* dari *core* dan *secondary factor* yang diperkirakan [berpengaruh terhadap tiap-tiap profil. Contoh perhitungan dapat dilihat pada](http://repository.unej.ac.id/)  rumus (4) berikut:

 $(x)\%$ .NCF(i,s,p..) + (x)%NSF(i,s,p...) = N(i,s,p) …..(4)

Keterangan:

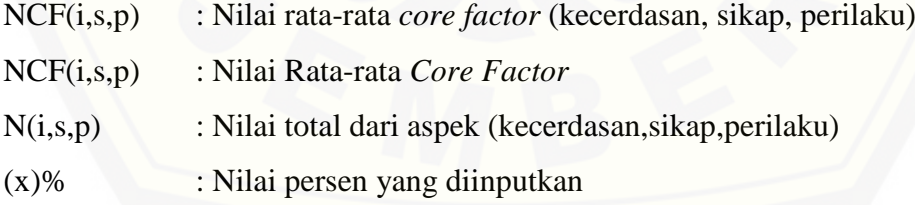

2.6.5 Perhitungan dan Penentuan Rangking

Hasil akhir dari proses *profile matching* adalah rangking dari kandidat yang diajukan untuk mengisi mengacu pada hasil perhitungan tertentu. Perhitungan dan Penentuan Rangking dapat dilihat pada rumus (5) berikut :

Rangking =  $(x)$ %.Ni +  $(x)$ %.Ns +  $(x)$ %.Np …..(5)

### Keterangan :

- Ni : Nilai kecerdasan
- Ns : Nilai sikap kerja
- Np : Nilai Perilaku
- (x)% : Nilai persen yang diinputkan

Setelah tembakau petani mendapatkan hasil akhir, maka dapat ditentukan peringkat atau ranking dari tiap tembakau berdasarkan pada semakin besar nilai [hasil akhir maka semakin besar pula kesempatan untuk tembakau dapat diterima](http://repository.unej.ac.id/)  oleh PT. Pergudangan tembakau, dan begitu pula sebaliknya. *Flowchart* pada metode *profile matching* dapat dilihat pada gambar 2.2.

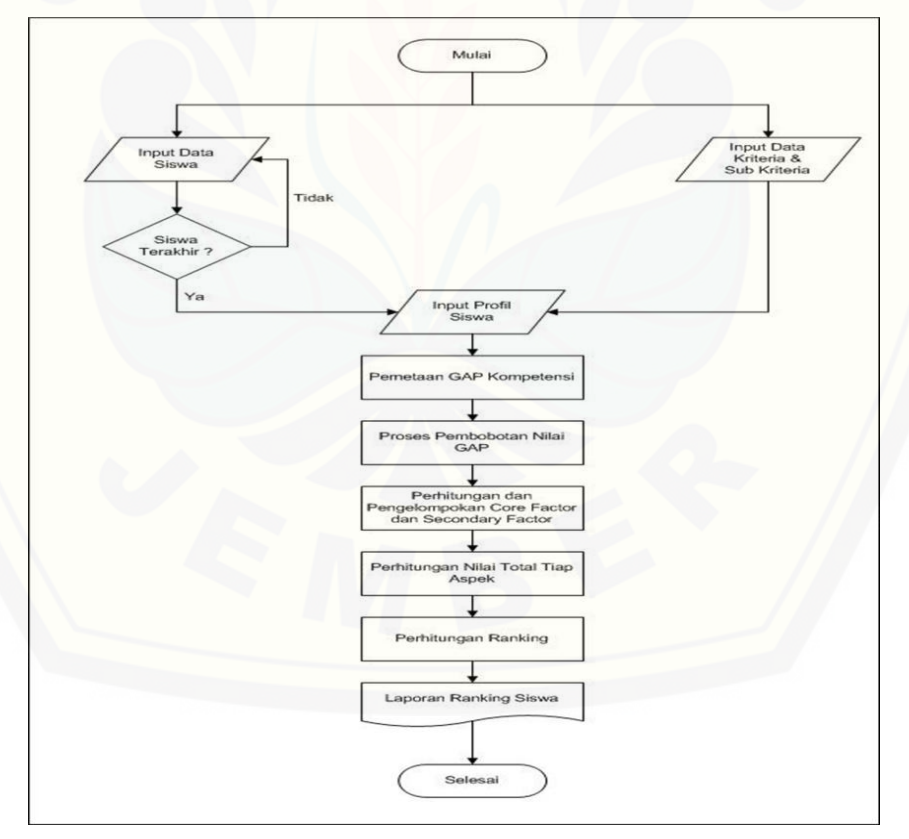

Gambar 2.2 Flowchart Metode Profile Matching (Sumber: sulaiman zuhdi, 2015)
#### `**BAB 3. METODOLOGI PENELITIAN**

Metodologi penelitian merupakan suatu gambaran tentang penelitian yang akan dilakukan, bagaimana setiap langkah – langkah untuk menjawab rumusan masalah yang ada demi terwujudnya sebuah tujuan yang sebenarnya dari suatu penelitian yang akan dilakukan.

#### **3.1 Jenis Penelitian**

Jenis penelitian yang akan dilakukan pada penelitian ini menggunakan [jenis penelitian kualitatif dan kuantitatif. Penelitian kualitatif merupakan jenis](http://repository.unej.ac.id/)  penelitian yang pada penelitian ini digunakan untuk tahap analisis studi kasus dan mengumpulan data yaitu dengan cara mengumpulkan data melalui wawancara kepada pegawai PT. Pergudangan tembakau mengenai kriteria – kriteria tembakau dan bagaimana tembakau dapat diterima saat pengiriman tembakau, jenis tembakau serta hal – hal yang diperlukan saat pengiriman tembakau setiap tahunnya. Sedangkan jenis metode kuantitatif digunakan untuk tahap pengumpulan data dan analisis data serta penelitian ini mengkaji teori yang sudah ada sebelumnya.

#### **3.2 Tempat dan Waktu Penelitian**

Tempat dilaksanakan untuk penelitian ini yaitu diambil dua tempat antara dua PT. Perkebunan tembakau diantaranya PT. ADI SAMPOERNA dan PT. GUDANG GARAM dimana menampung satu jenis tembakau yaitu tembakau jenis Kasturi. Waktu penelitian ini selama 3 (tiga) bulan, dimulai pada bulan juli 2015 sampai dengan bulan September 2015.

#### **3.3 Tahapan Penelitian**

Tahapan penelitian ini menggunakan pemodelan *Waterfall.* Pada pemodelan *waterfall* tahapan yang akan dilakukan diantaranya tahap *Requirements Definition* (Analisis Kebutuhan), *System and Software Design*, *Implementation and Unit Testing*, *Integration and System Testing* , dan *Operation* 

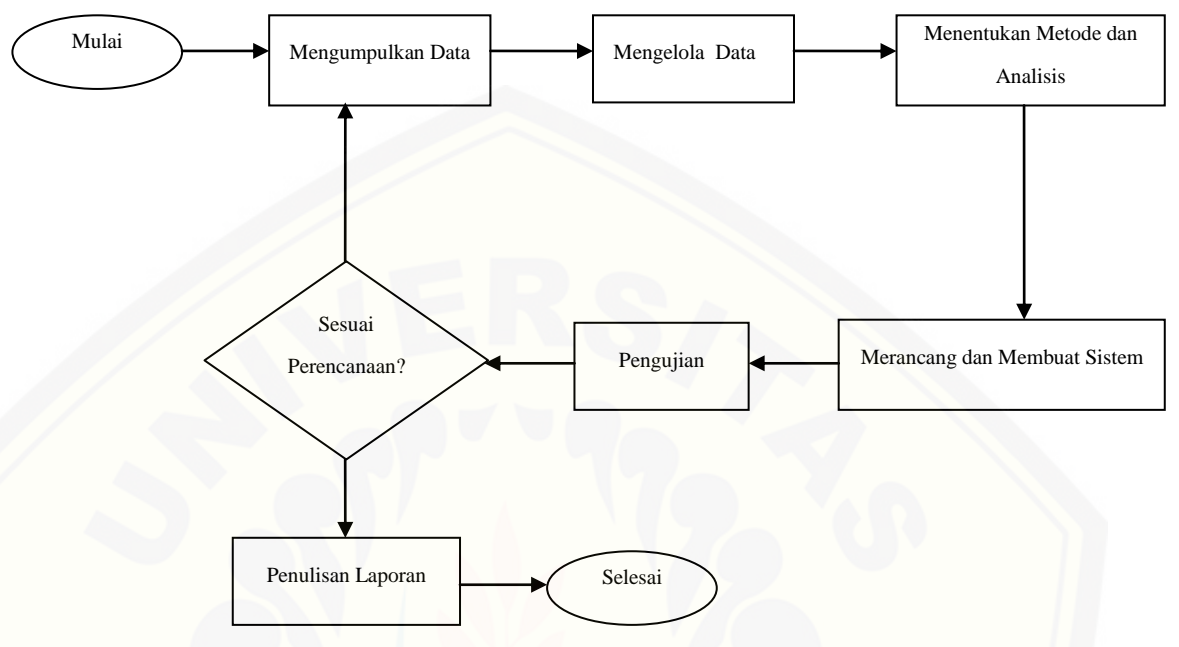

*and Maintenance*. Tahapan penelitian digambarkan dalam diagram alir seperti pada gambar 3.1.

Gambar 3.1 Diagram Alir Tahapan Penelitian

#### 3.3.1 *Requirements Definition* (Analisis Kebutuhan)

Tahapan analisis kebutuhan ini dapat dilakukan dengan cara mengumpulkan data dan menganalisis kebutuhan agar mendapatkan [kebutuhan fungsional dan non-fungsional. Tahap pengumpulan data yang](http://repository.unej.ac.id/)  dilakukan pada penelitian ini yaitu sebagai berikut :

1. Studi literature

Studi literature bertujuan untuk menyusun dasar teori yang akan digunakan dalam melakukan penelitian. Sumber yang digunakan untuk studi literature antara lain adalah buku, jurnal, karya ilmiah, dan situs web.

2. Wawancara

Wawancara adalah salah satu cara yang digunakan untuk pengumpulan data dengan mengajukan pertanyaan-pertanyaan secara langsung terhadap narasumber. Dalam penelitian ini wawancara dilakukan kepada narasumber terkait untuk memperoleh data yang dibutuhkan dalam penyelesaian penelitian.

Data yang dikumpulkan dari hasil studi literatur dan wawancara meliputi data aspek dan kriteria tembakau, yang akan dihitung untuk tembakau jenis kasturi di Kabupaten Jember yang diambil secara umum. Nilai kriteria dan presentase untuk tiap-tiap aspek didapat dari penilaian pegawai dari PT. Pergudangan dan bisa berubah sewaktu-watu. Penjelasan tentang data-data tersebut dijelaskan pada sub-bab di bawah ini.

#### 3.3.1.1 Data Aspek Tembakau

Data aspek merupakan data yang dilihat pada saat petani mengirimkan tembakau ke PT. Pergudangan tembakau. Data aspek ini hanya secara umum saja, namun yang menentukan tembakau dapat terima atau tidak tetap dari pihak PT. Pergudangan tembakau. Tabel data aspek tembakau dapat dilihat pada tabel 3.1.

| No | Nama Aspek            | <b>Presentase</b> |
|----|-----------------------|-------------------|
|    | Aspek kulitas pertama |                   |
| 2. | Aspek kualitas kedua  | 35                |
| 3  | Aspek kualitas ketiga | 25                |

Tabel 3.1 Data Aspek Tembakau

#### 3.3.1.2 Data Kriteria Tembakau

Data kriteria merupakan sub aspek yang dinilai pada saat petani mengirimkan tembakau ke PT. Pergudangan tembakau. Data kriteria dan nilai yang ada tabel dibawah ini hanya secara umum saja dan bersifat [sementara, karena dapat berubah sewaktu-waktu tergantung keinginan PT.](http://repository.unej.ac.id/)  Pergudangan tembakau. *Core factor* dan *secondary factor* ditentukan dari apa yang dilihat pertama kali saat pengiriman dan pengecekan tembakau oleh pihak PT. Pergudangan, dan faktor utama dan faktor tambahan ini juga bisa berubah sewaktu-waktu sesuai keinginan oleh pihak PT.Pergudangan tembakau. Tabel data kriteria tembakau dapat dilihat pada tabel 3.2.

| N <sub>o</sub> | <b>Nama</b>  | Nama Kriteria          | <b>Nilai</b>    | <b>Factor</b> |
|----------------|--------------|------------------------|-----------------|---------------|
|                | <b>Aspek</b> |                        | <b>Kriteria</b> |               |
| 1.             | Aspek        | Keseragaman warna      | $\overline{4}$  | core          |
| 2.             | Kualitas     | Kualitas Aroma         | 3               | secondary     |
|                | Pertama      |                        |                 |               |
| 3.             | Aspek        | Kualitas<br>panjang    | $\overline{4}$  | core          |
|                | Kualitas     | pendek                 |                 |               |
| 4.             | Kedua        | Kualitas tebal tipis   | 3               | secondary     |
| 5.             | Aspek        | Kualitas<br>keutuhan   | 3               | core          |
|                |              | daun                   |                 |               |
| 6.             | Kualitas     | Kualitas<br>kebersihan | 3               | secondary     |
|                | Tiga         | daun                   |                 |               |

Tabel 3.2 Data Kriteria Tembakau

Sedangkan untuk tahap analisis data dimulai setelah selesai melakukan pengumpulan data yang diperoleh dari studi literatur dan wawancara mengenai kualitas pada tembakau dan penilaian yang [dilakukan ketika petani atau pemasok mengirimkan tembakau pada PT.](http://repository.unej.ac.id/)  Pergudangan. Tahap analisis ini nantinya akan menganalisis data yang diperoleh sehingga dapat diketahui kebutuhan fungsional dan nonfungsional. Data tembakau yang diperoleh akan dianalisis dan dilakukan perhitungan dengan metode *Profile Matching*. Proses analisis dapat dilihat pada Gambar 3.2.

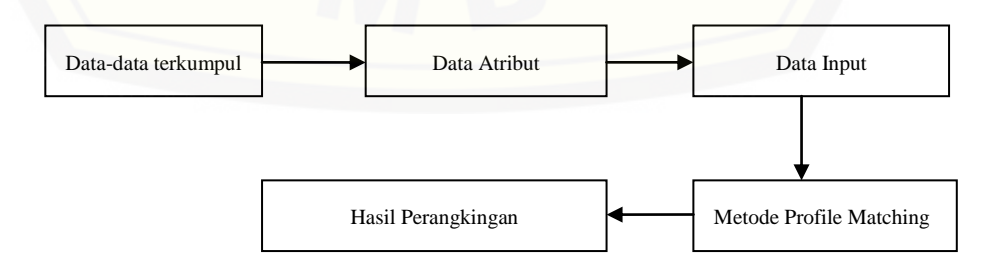

Gambar 3.2. Diagram Block Tahapan Analisis

#### *3.3.2 System and Software Design*

Setelah tahap analisis kebutuhan sudah terpenuhi maka tahap selanjutnya adalah mendesain sistem. Pada penelitian ini desain sistem yang dibangun menggunakan *Unified Modeling Language* (UML) *Visual Paradigm*. Penggunaan UML karena sudah menggunakan konsep *Object Oriented Design* yang tentunya akan memudahkan *developer* untuk [membuat sistem. UML diagram pada penelitian ini yang akan dibuat](http://repository.unej.ac.id/)  antara lain : *Business Process, Use Case Diagram, Scenario, Activity Diagram, Sequence Diagram, Class Diagram, ERD.*

#### *3.3.3 Implementation and Unit Testing*

Tahap ini mengimplementasikan desain yang telah dibuat menjadi sebuah aplikasi berbasis web. Beberapa hal yang dilakukan dalam tahap implementasi adalah menulis kode program (*coding*) menggunakan bahasa pemrograman HTML dan PHP: *Hypertext Preprocessor* (PHP). HTML dan PHP merupakan bahasa pemrograman utama dalam pembangunan aplikasi berbasis web. Manajemen basis data yang digunakan dalam pembangunan aplikasi ini adalah DBMS MySQL.

#### *3.3.4 Integration and System Testing*

Tahap pengujian yaitu uji coba terhadap sistem pada penelitian ini yang akan dibuat. Pengujian wajib dilakukan untuk menguji apakah sistem ini sudah sesuai dengan kebutuhan dari *user* atau belum. Dan apakah masih ada kesalahan maupun kelemahan terhadap sistem yang dibangun tersebut. Diharapkan proses pengujian atau *testing* dapat menyempurnakan sistem yang dibuat. Pengujian perangkat lunak pada penelitian ini menggunakan dua metode yakni :

- 1. *White Box Testing*
- 2. *Black Box Testing*

#### *3.3.5 Operation and Maintenance*

Tahap ini merupakan tahapan terakhir pada model *waterfall* yaitu pemeliharaan terhadap sistem yang telah dibuat. Hal ini dilakukan untuk mengurangi tingkat kesalahan yang ada. Pada tahapan ini sistem akan

mengalami perbaikan jika terjadi *eror* ataupun *user* ingin menambahkan kubutuhan pada sistem ini.

Dari tahapan penelitian data yang digunakan untuk menentukan tingkat kecocokan atribut tembakau adalah aspek dan kriteria tembakau yang berubah – ubah setiap tahunnya di PT. Pergudangan tembakau Kabupaten Jember. Data *input* untuk metode *profile matching* adalah nilai *profile* untuk pencocokan standar kualitas tembakau petani dengan data [aspek pada sub aspek berupa nilai kriteria yang disesuaikan dengan](http://repository.unej.ac.id/)  kepentingan PT. Pergudangan tembakau. Output yang dihasilkan dari sistem ini adalah hasil dari perhitungan metode *profile matching* berupa perangkingan, tingkat kecocokan tembakau petani dengan jenis tembakau kasturi yang diinginkan oleh PT. Pergudangan tembakau. Detail proses sistem pencocokan standar kualitas tembakau menggunakan metode *profil matching* dapat di gambarkan pada Gambar 3.3.

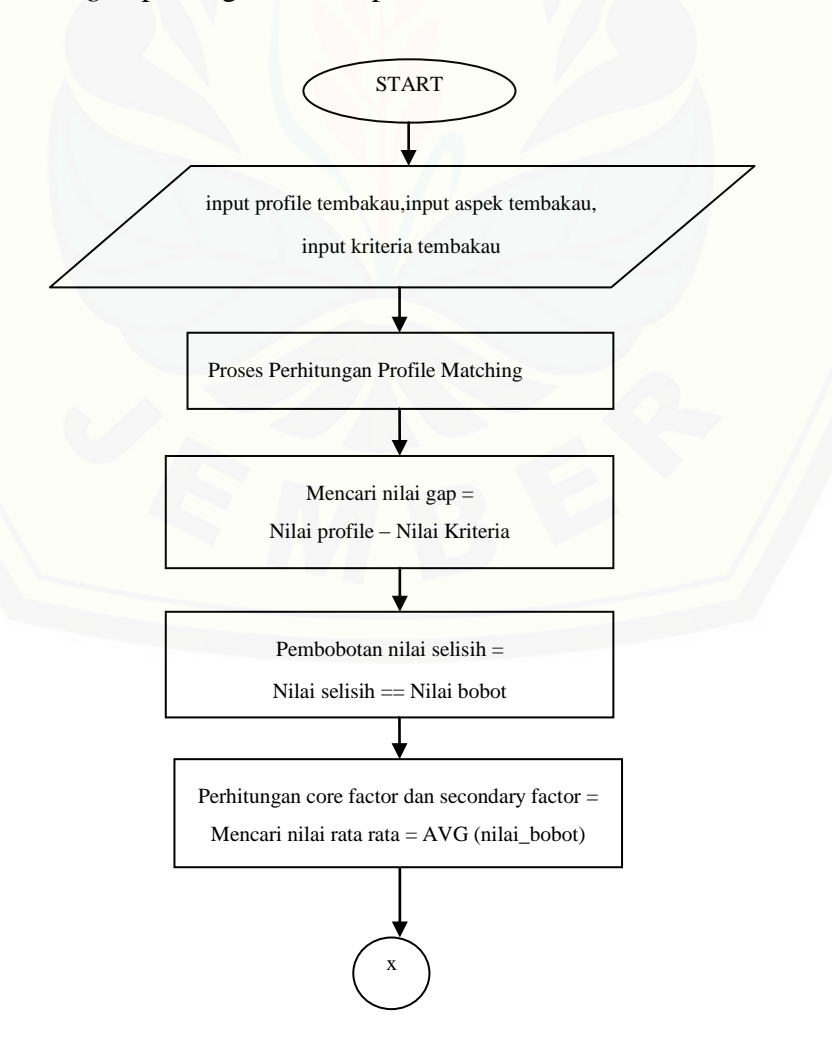

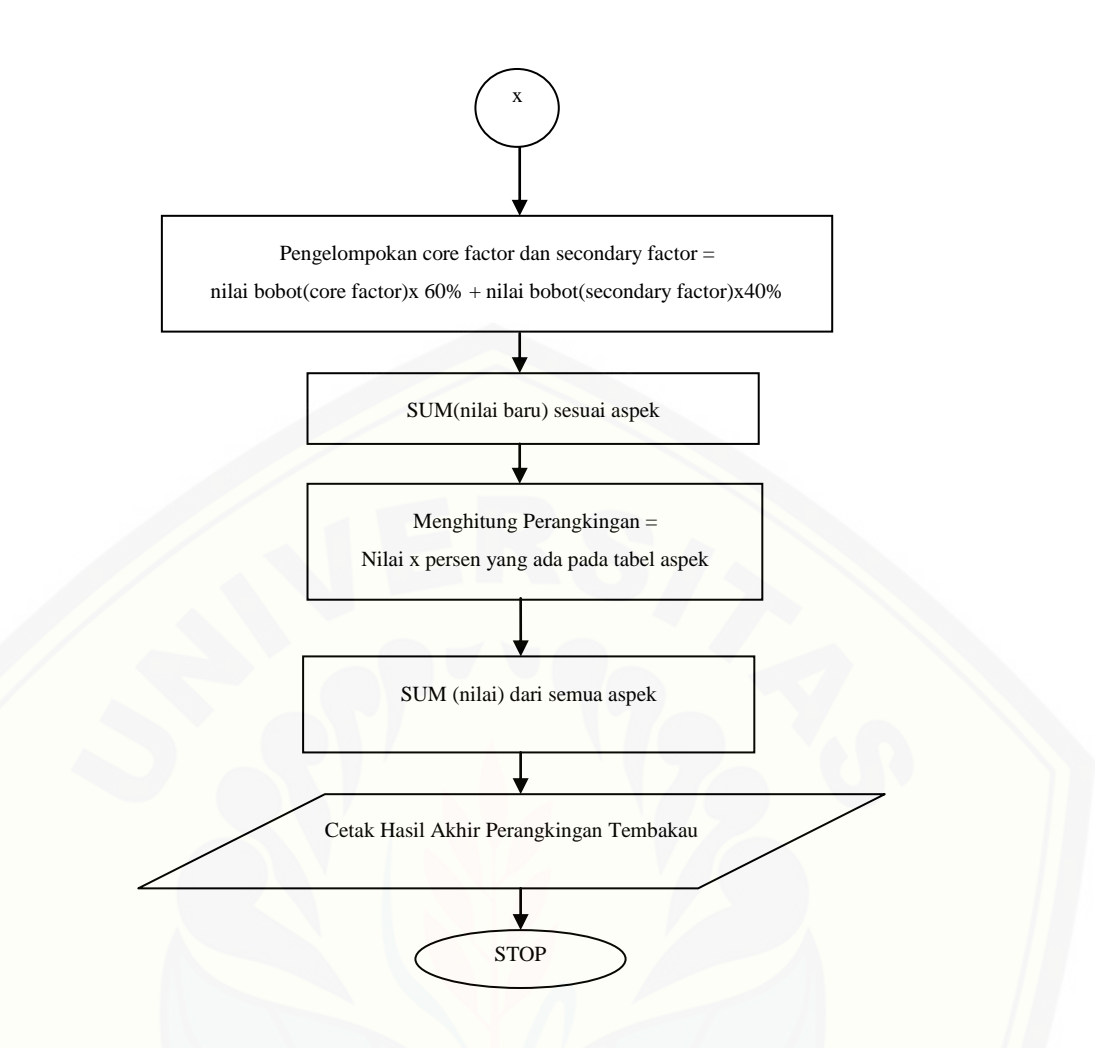

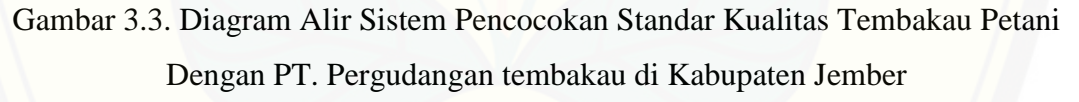

#### **BAB 4. DESAIN DAN PERANCANGAN**

Bab ini menjelaskan proses desain dan perancangan sistem, mengimplementasikan metode *Profile Matching* untuk pencocokan standar kualitas tembakau. Proses perancangan sistem menggunakan model pengembangan aplikasi *waterfall* sesuai dengan yang dijelaskan pada bab 3.

#### **4.1 Deskripsi Umum Sistem**

 Deskripsi umum dari sistem pecocokan standar kualitas tembakau petani dengan PT. Pergudangan tembakau di Kabupaten Jember yang dibangun dalam penelitian ini akan dijelaskan lebih detail pada SOP (*statement of perpose*) sistem.

#### 4.1.1 SOP (*statement of purpose*) Sistem

Sistem pencocokan standar kualitas tembakau petani dengan PT. [Pergudangan tembakau ini adalah suatu sistem berbasis web yang diharapkan](http://repository.unej.ac.id/)  dapat digunakan dalam mecocokan kriteria tembakau milik petani, dengan permintaan kriteria tembakau milik PT. Pergudangan tembakau. Setelah dilakukan pencocokan, maka dari hasil rangking terbaik akan diinformasikan pada petani. Lalu petani dapat melakukan pemilihan pengiriman terhadap PT. Pergudangan tembakau yang diingin sesuai harga yang ditawarkan oleh PT. Pergudangan tembakau. Perhitungan pencocokan kriteria dilakukan dengan mempertimbangkan aspek, sub-aspek, gap dan bobot-bobot kriteria yang digunakan untuk penentuan hasil akhir kecocokan kriteria. Aspek, sub-aspek, gap dan bobot-bobot kriteria diolah dengan menggunakan metode *Profile Matching* sehingga dapat menghasilkan suatu perangkingan yaitu urutan dengan kriteria terbaik. Sistem pencocokan standar kualitas tembakau petani dengan PT. Pergudangan tembakau ini memiliki beberapa fitur antara lain : fitur menambah data *user*, mengubah data *user* dan menampilkan data *user*,menampilkan data (aspek, kriteria, profil, perhitungan), menambah data perhitungan, mengkonfirmasi data (permintaan, pemberitahuan penawaran, pemberitahuan persetujuan, pemberitahuan kesepakatan), menambah data gudang, mengelola data aspek dan data kriteria,

mengubah data penawaran, mengubah data hasil persetujuan, menampilkan data kesepakatan, menambah data profil, menampilkan hasil perhitungan, menambah data pemberitahuan, mengkonfirmasi data penawaran gudang dan menampilkan persetujuan kesepakatan. Dengan adanya sistem ini diharapkan dapat membantu petani dalam pencocokan kriteria tembakau dan mempermudah pengiriman tembakau.

#### **4.2 Analisis Kebutuhan Sistem**

Analisis kebutuhan perangkat lunak dalam penelitian ini yaitu dengan cara mengidentifikasi permasalahan yang ada untuk kemudian dicatat dan dijadikan bahan untuk mulai membangun sistem pencocokan standar kualitas tembakau petani dengan PT. Pergudangan tembakau. Analisis kebutuhan yang dilakukan meliputi proses pengumpulan data kebutuhan fungsional dan kebutuhan non-fungsional. Analisis kebutuhan yang dilakukan meliputi proses [pengumpulan data kebutuhan fungsional dan kebutuhan non-fungsional.](http://repository.unej.ac.id/)  Kebutuhan fungsional sistem pada penelitian ini adalah sebagai berikut :

- 4.2.1 Kebutuhan Fungsional Dari Sistem
	- 1. Sistem dapat menginputkan pendaftaran *user*
	- 2. Sistem dapat mengelola data profil
	- 3. Sistem dapat menampilkan hasil perhitungan
	- 4. Sistem dapat mengelola data pemberitahuan
	- 5. Sistem dapat mengelola data penawaran gudang
	- 6. Sistem dapat menampilkan persetujuan kesepakatan
	- 7. Sistem dapat mengelola data gudang
	- 8. Sistem dapat mengelola data aspek
	- 9. Sistem dapat mengelola data kriteria
	- 10. Sistem dapat mengelola data penawaran
	- 11. Sistem dapat menampilkan data penawaran sementara
	- 12. Sistem dapat mengelola data hasil persetujuan
	- 13. Sistem dapat menampilkan data kesepakatan
	- 14. Sistem dapat mengubah dan menampilkan data *user*

- 15. Sistem dapat mengkonfirmasi data aspek, data kriteria
- 16. Sistem dapat menampilkan data profil
- 17. Sistem dapat menampilkan perhitungan dan perangkingan
- 18. Sistem dapat mengelola data gudang bergabung
- 19. Sistem dapat mengelola data perhitungan
- 20. Sistem dapat mengkonfirmasi data permintaan, pemberitahuan penawaran, pemberitahuan persetujuan
- 21. Sistem dapat menampilkan pemberitahuan kesepakatan
- 4.2.2 Kebutuhan Non-Fungsional Dari Sistem
	- 1. Sistem memiliki batasan hak akses pengguna dengan *username* dan *password*
	- 2. Sistem berbasis *website*
	- 3. Sistem menggunakan *framework Codeignither*

#### **4.3 Desain Sistem**

Desain sistem adalah tahapan untuk memodelkan Sistem Pencocokan [Standar Kualitas Tembakau. Dokumen desain sistem yang akan dibuat meliputi](http://repository.unej.ac.id/)  *Bussines Process, Usecase Diagram, Usecase Skenario, Activity Diagram, Sequence Diagram, Class Diagram* dan *Entity Relatioship Diagram* (ERD).

#### 4.3.1 *Business Process*

*Business process* pada sistem pencocokan standar kualitas tembakau di Kabupaten Jember mempunyai beberapa komponen yaitu diantaranya *input*  (masukan), *output* (keluaran), *uses* (penggunaan), dan *goal* (tujuan). Semua komponen tersebut memiliki beberapa data yang menjadi pendukung dalam sistem. *Business process* dapat dilihat pada gambar 4.1.

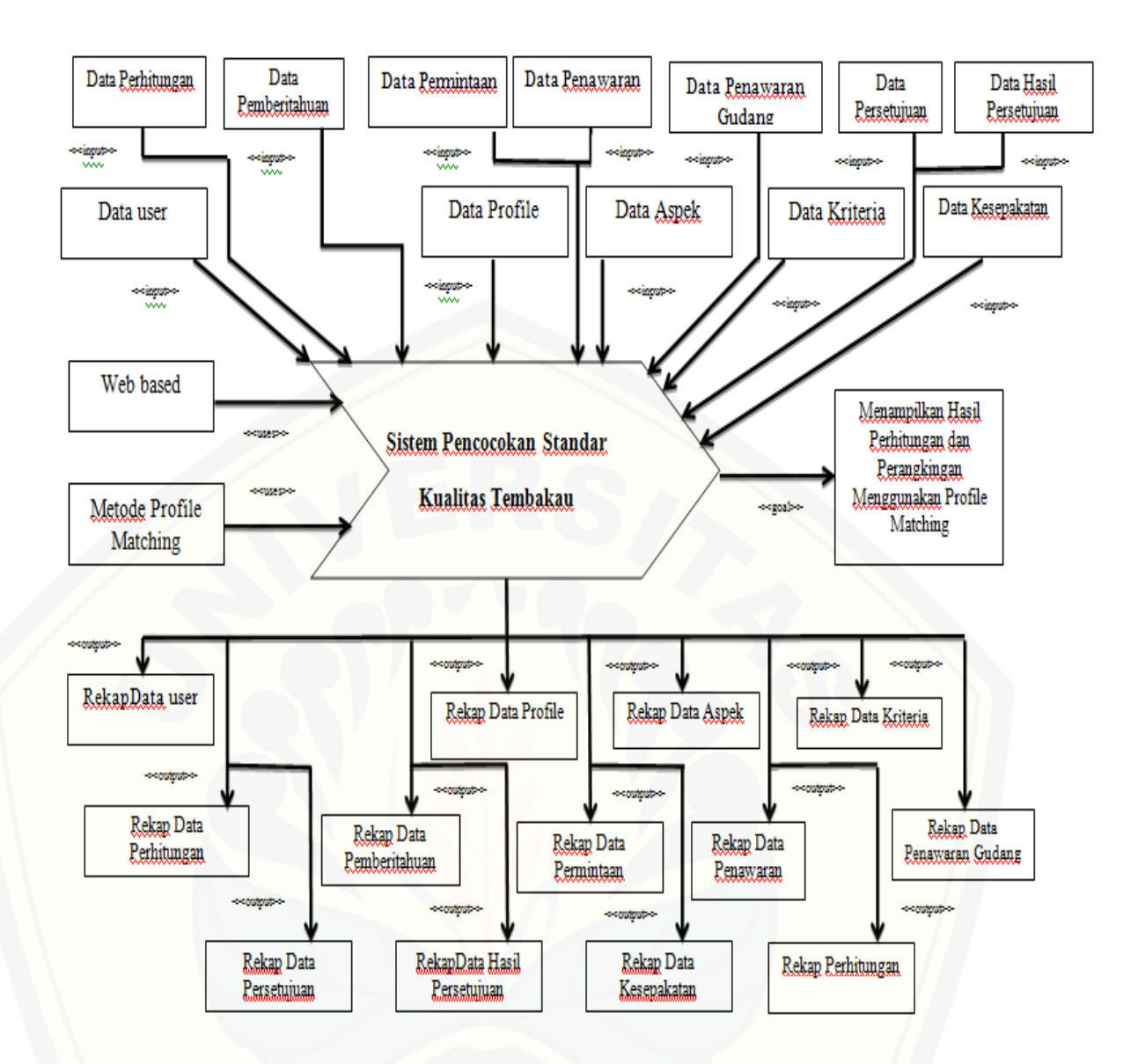

Gambar 4.1 *Business Process* Sistem Pencocokan Standar Kualitas Tembakau

#### 4.3.2 *Usecase Diagram*

*Usecase Diagram* merupakan rangkaian yang saling terkait dan [membentuk sistem secara teratur yang diawasi oleh aktor.](http://repository.unej.ac.id/) *Usecase Diagram* berfungsi untuk menggambarkan fitur apa saja yang akan dijalankan pada *software* yang akan dibuat. *Usecase Diagram* sistem pencocokan standar kualitas tembakau dapat diilihat pada gambar 4.2.

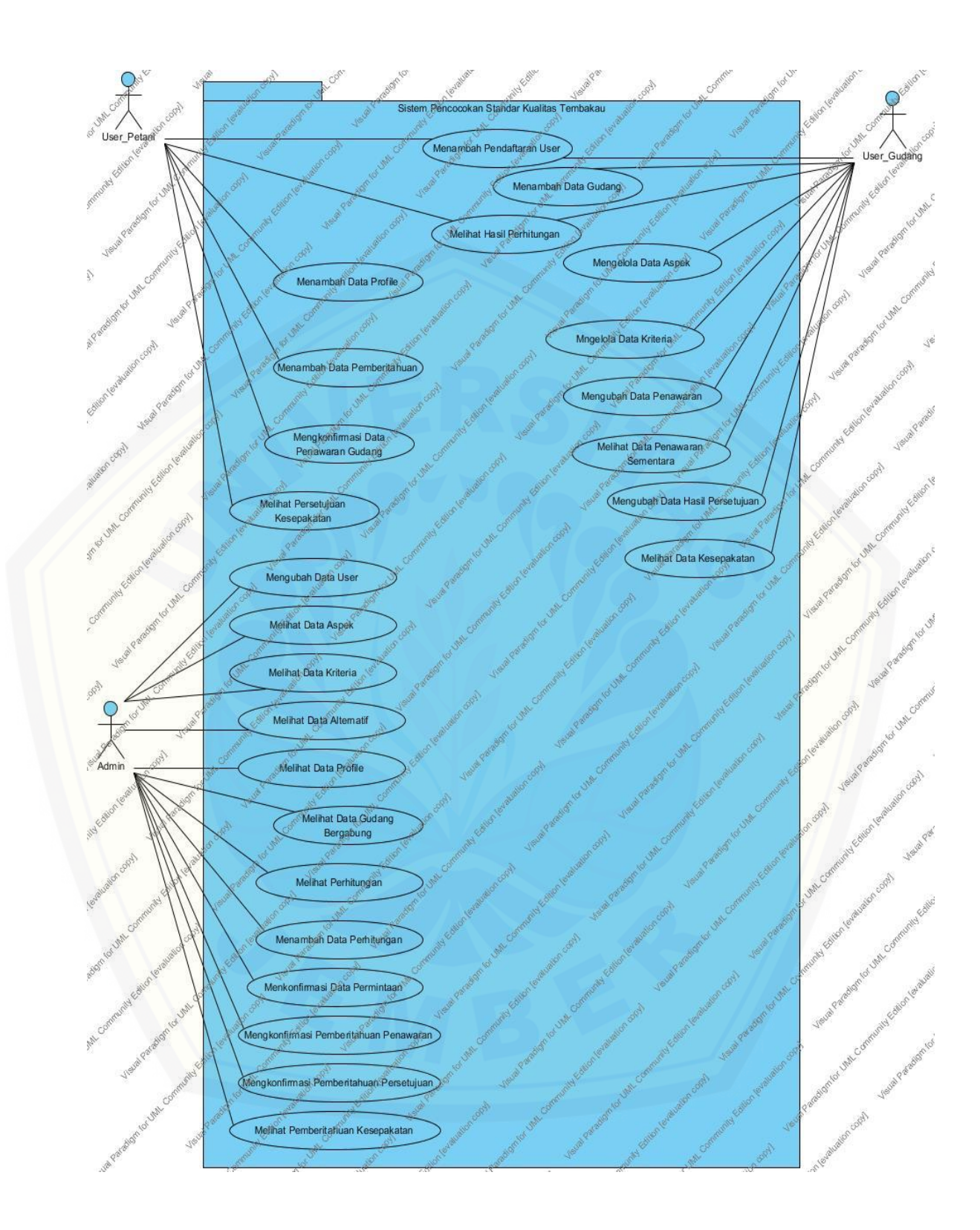

Gambar 4.2 *Usecase Diagram Sistem*

Definisi *usecase* pada *Usecase* Sistem Pencocokan Standar Kualitas Tembakau dapat dilihat pada Tabel 4.1, sedangkan untuk definisi aktor yang ada pada *usecase* Sistem Pencocokan Standar Kualitas Tembakau dapat dilihat pada Tabel 4.2

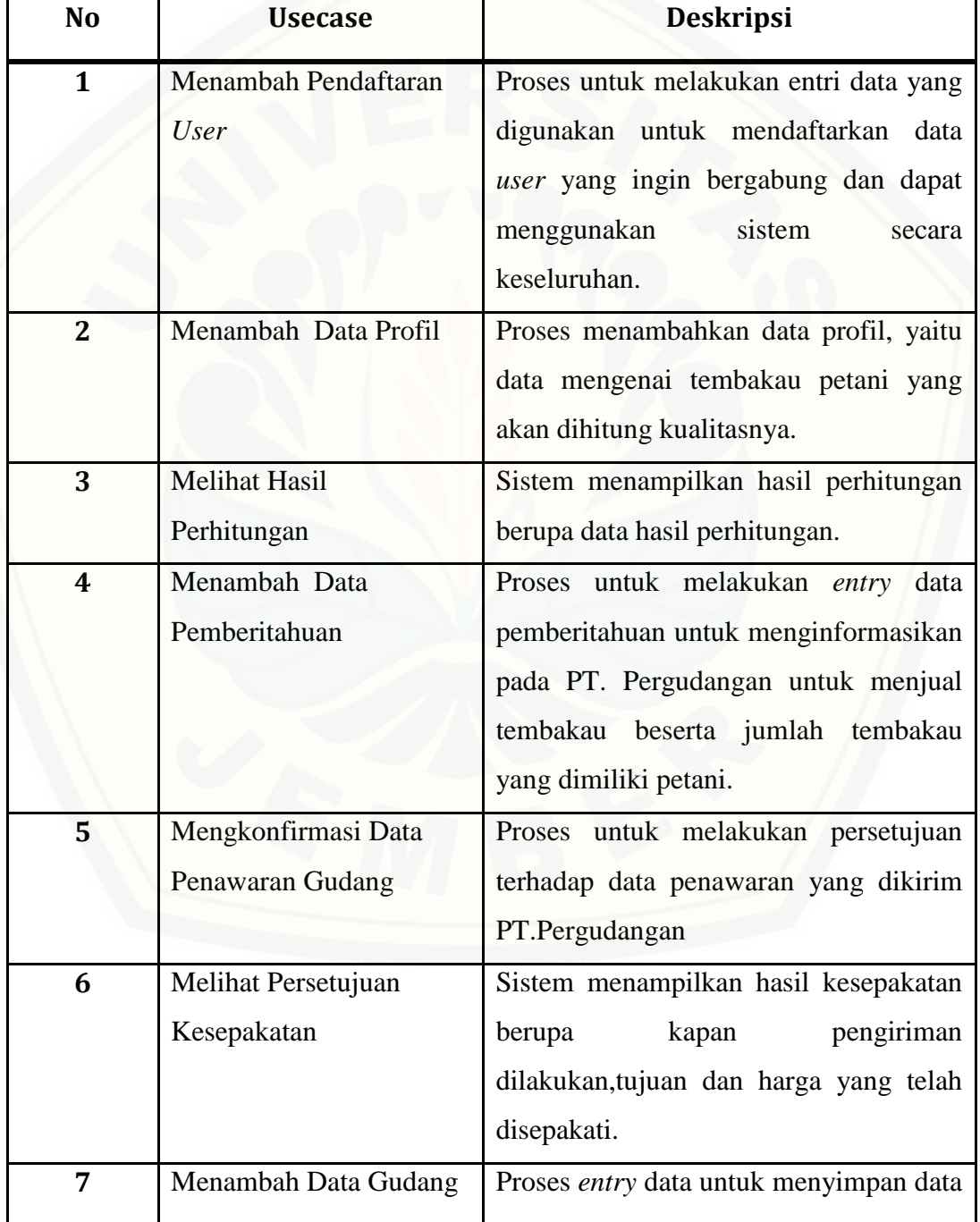

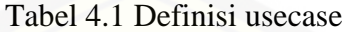

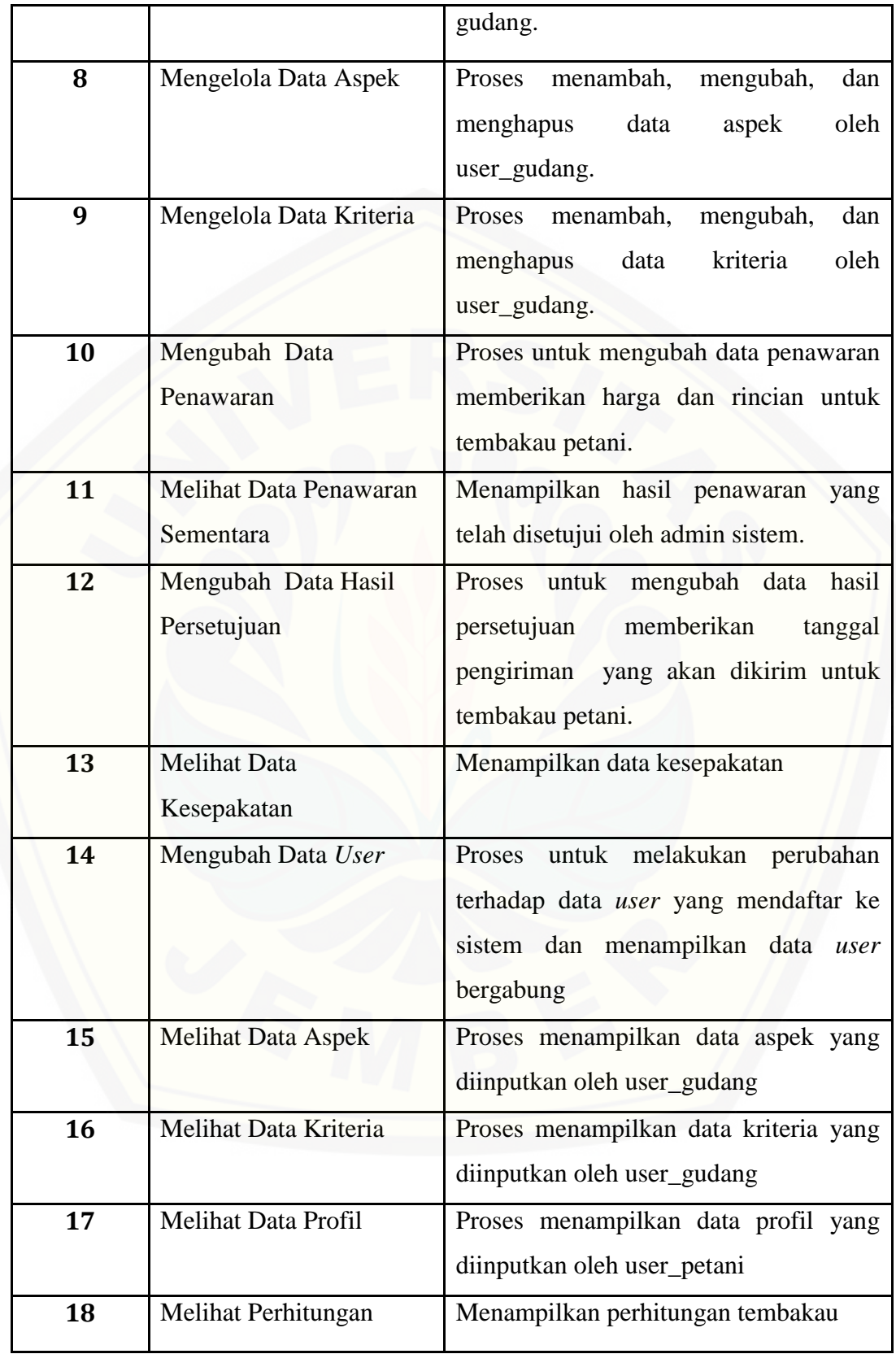

| 19 | Melihat Data Gudang                                  | Proses menampilkan data gudang yang      |
|----|------------------------------------------------------|------------------------------------------|
|    | Bergabung                                            | diinputkan oleh user_gudang              |
| 20 | Menambah Data<br>Proses menambah data perhitungan ke |                                          |
|    | Perhitungan                                          | user_petani dan user gudang agar dapat   |
|    |                                                      | mengetahui hasil dari perhitungan        |
| 21 | Mengkonfirmasi Data                                  | data<br>Proses<br>untuk<br>menyetujui    |
|    | Permintaan                                           | permintaan                               |
| 22 | Mengkonfirmasi                                       | untuk<br>menyetujui<br>data<br>Proses    |
|    | Pemberitahuan                                        | pemberitahuan penawaran                  |
|    | Penawaran                                            |                                          |
| 23 | Mengkonfirmasi                                       | Proses<br>untuk<br>data<br>menyetujui    |
|    | Pemberitahuan                                        | pemberitahuan persetujuan                |
|    | Persetujuan                                          |                                          |
| 24 | <b>Melihat Pemberitahuan</b>                         | Melihat<br>hasil<br>kesepakatan<br>antar |
|    | Kesepakatan                                          | user_gudang dan user_petani              |

Tabel 4.2 Definisi Aktor

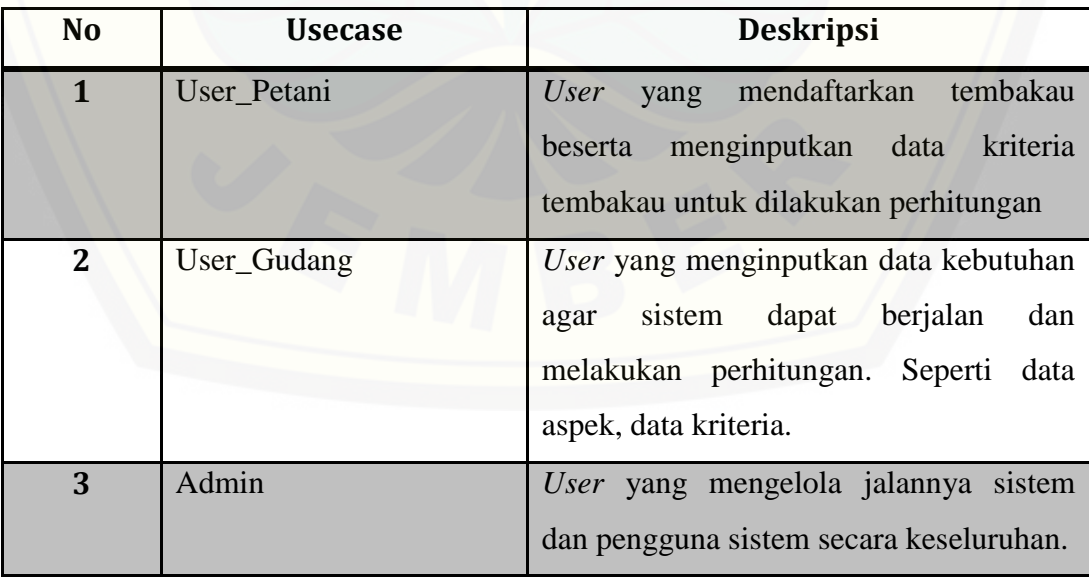

#### 4.3.3 *Scenario*

*Scenario* berfungsi untuk menggambarkan alur sistem yang akan dijalankan oleh *user* pada Sistem Pencocokan Standar Kualitas Tembakau, untuk lebih jelasnya dapat dilihat pada lampiran A.1. *Scenario* sistem ditunjukkan pada Tabel 4.3 sampai 4.7.

#### **4.3.3.1** *Scenario* **Menambah Pendaftaran** *User*

*Scenario* menambah pendaftaran *user* merupakan *scenario* dari *usecase*  menambah pendaftaran *user*. *Scenario* menambah pendaftaran *user* menjelaskan alur proses pendaftaran *user*. *Scenario* utama merupakan alur utama dari proses *input user.* Sedangkan *scenario* alternatif merupakan bagian yang menangani *exception* [atau alur alternatif dari proses menambah pendaftaran](http://repository.unej.ac.id/) *user*. Kondisi setelah *scenario* ini dijalankan adalah *user* berhasil menambahkan data *user* baru. *Scenario* menambah pendaftaran *user* dapat dilihat pada tabel 4.3.

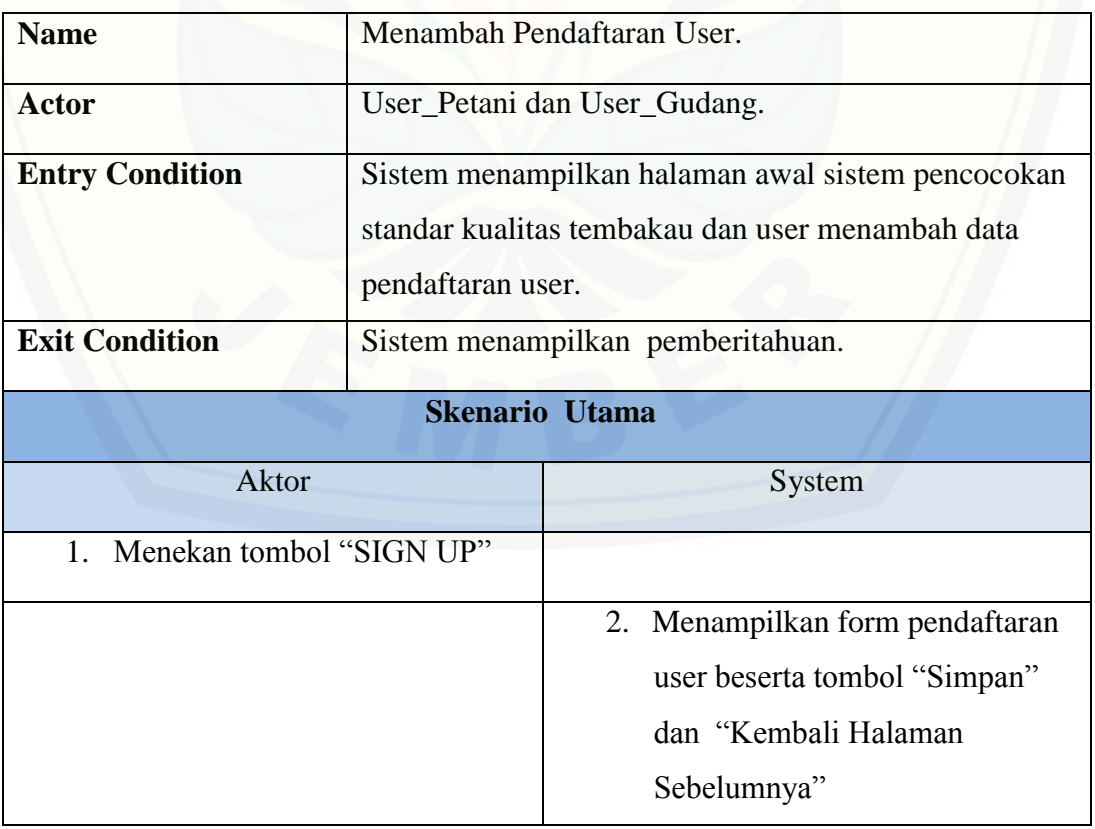

#### **Tabel 4.3** *Scenario* **Menambah Pendaftaran** *User*

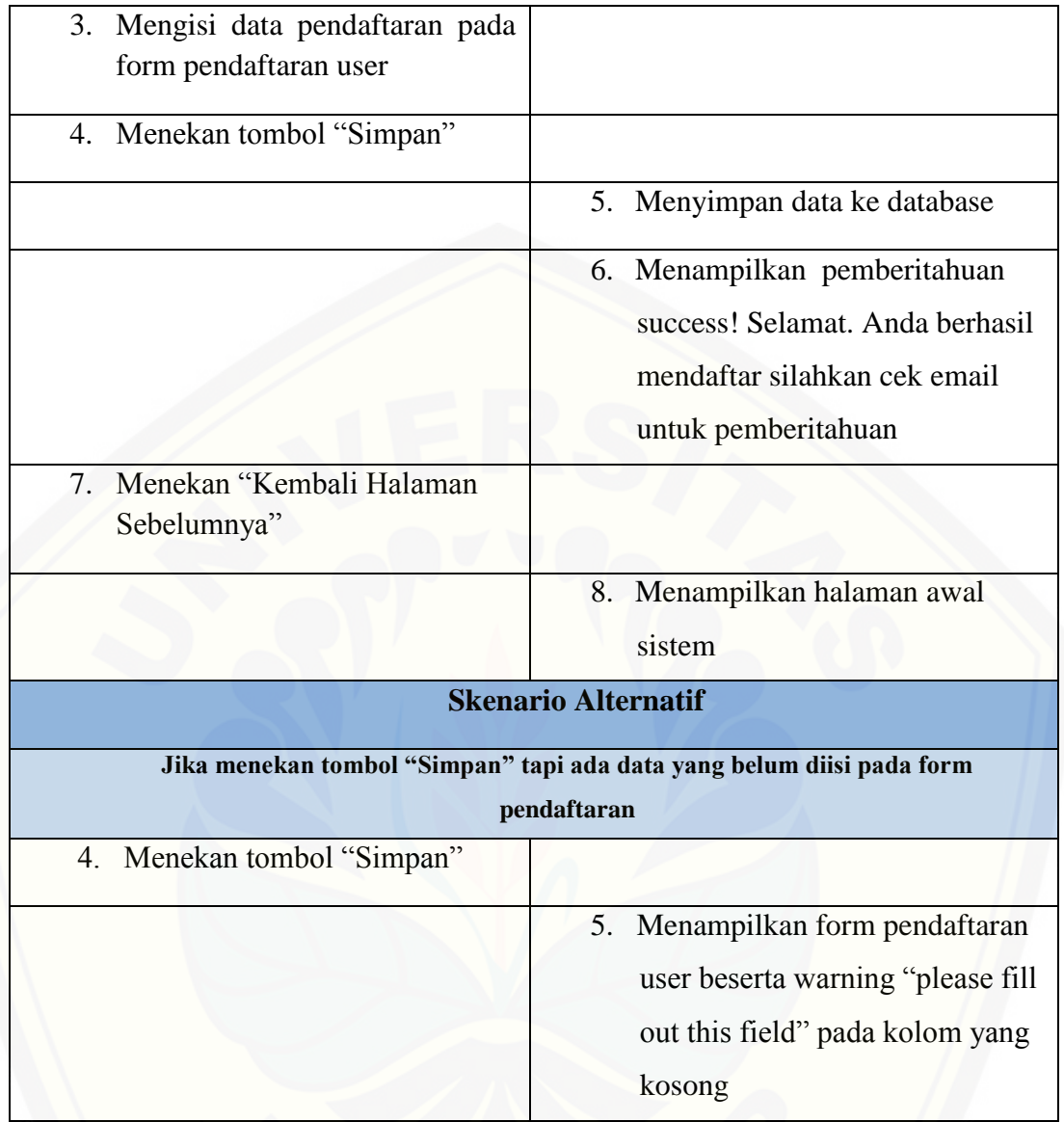

#### **4.3.3.2** *Scenario* **Menambah Data** *Profile*

*Scenario* menambah data *profile* merupakan *scenario* dari *usecase*  menambah data *profile*. *Scenario* menambah data profil menjelaskan alur proses tambah data profil. *Scenario* utama merupakan alur utama dari proses *input profil*. Sedangkan *scenario* alternatif merupakan bagian yang menangani *exception* atau alur alternatif dari proses menambah data profil. Kondisi setelah *scenario* ini dijalankan adalah *user* gudang berhasil menambahkan data profil. *Scenario* menambah data *profile* dapat dilihat pada tabel 4.4.

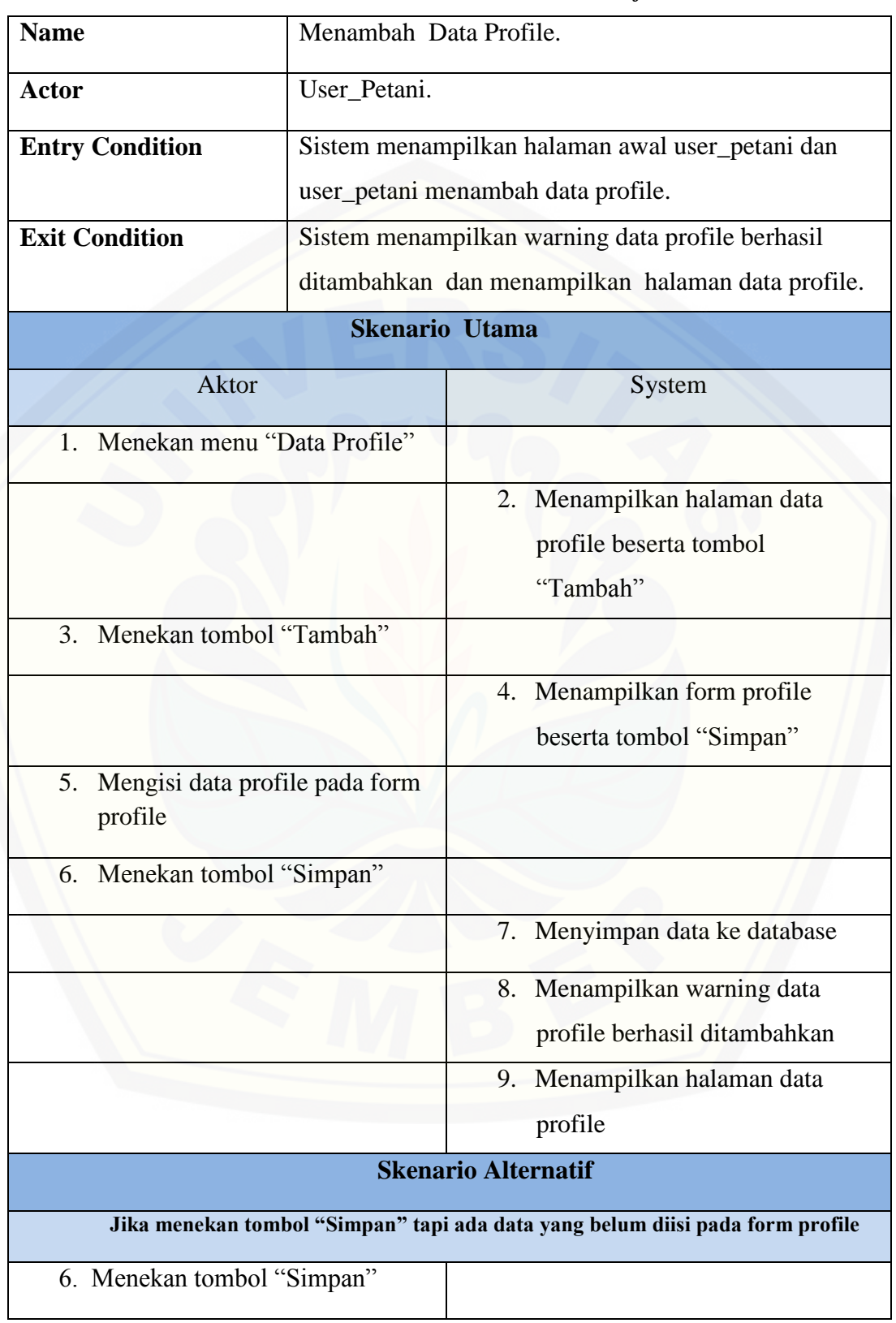

#### **Tabel 4.4** *Scenario* **Menambah Data** *Profile*

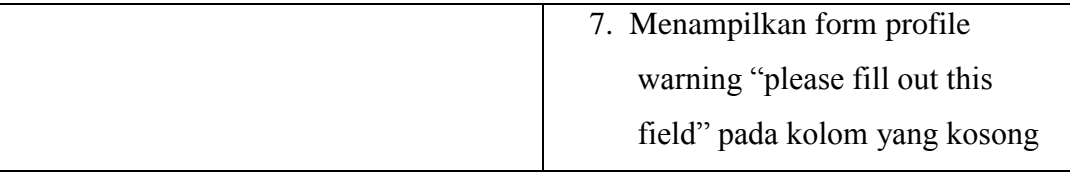

#### **4.3.3.3** *Scenario* **Mengelola Data Aspek**

*Scenario* mengelola data aspek merupakan *scenario* dari *usecase* mengelola data aspek. *Scenario* mengelola data aspek menjelaskan alur proses mengelola data aspek. *Scenario* utama merupakan alur utama dari proses *input*  aspek, edit aspek dan hapus aspek. Sedangkan *scenario* alternatif merupakan bagian yang menangani *exception* atau alur alternatif dari proses mengelola data aspek. Kondisi setelah *scenario* ini dijalankan adalah *user* gudang berhasil [menambahkan data profil, berhasil mengubah data profil maupun menghapus data](http://repository.unej.ac.id/)  profil. *Scenario* mengelola data aspek dapat dilihat pada tabel 4.5.

| <b>Name</b>                                            | Mengelola Data Aspek.                           |                                |
|--------------------------------------------------------|-------------------------------------------------|--------------------------------|
| Actor                                                  | User_Gudang.                                    |                                |
| <b>Entry Condition</b>                                 | Sistem menampilkan halaman awal user_gudang dan |                                |
|                                                        | user_gudang menambah, mengubah dan menghapus    |                                |
|                                                        | data aspek.                                     |                                |
| <b>Exit Condition</b>                                  | Sistem menampilkan warning pemberitahuan dan    |                                |
|                                                        | menampilkan tabel data aspek.                   |                                |
| <b>Skenario Utama</b>                                  |                                                 |                                |
| Aktor                                                  |                                                 | System                         |
| Menekan menu "Data Aspek"<br>1.                        |                                                 |                                |
|                                                        |                                                 | Menampilkan halaman data<br>2. |
|                                                        |                                                 | aspek beserta tombol "Tambah"  |
|                                                        |                                                 | ,tombol "Edit" dan tombol      |
|                                                        |                                                 | "Hapus"                        |
| Menekan tombol "Tambah"<br>$\mathcal{F}_{\mathcal{L}}$ |                                                 |                                |

**Tabel 4.5** *Scenario* **Mengelola Data Aspek**

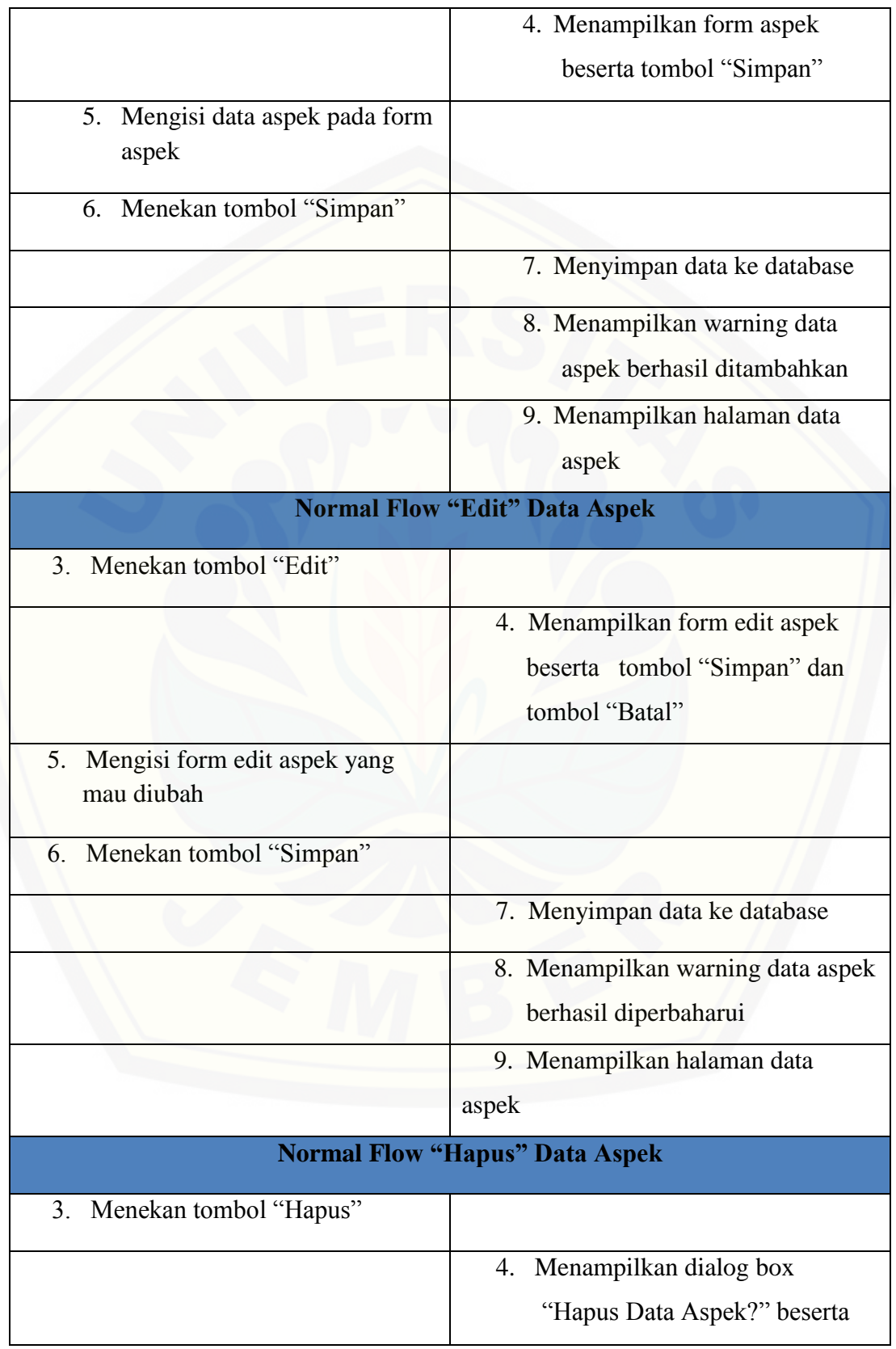

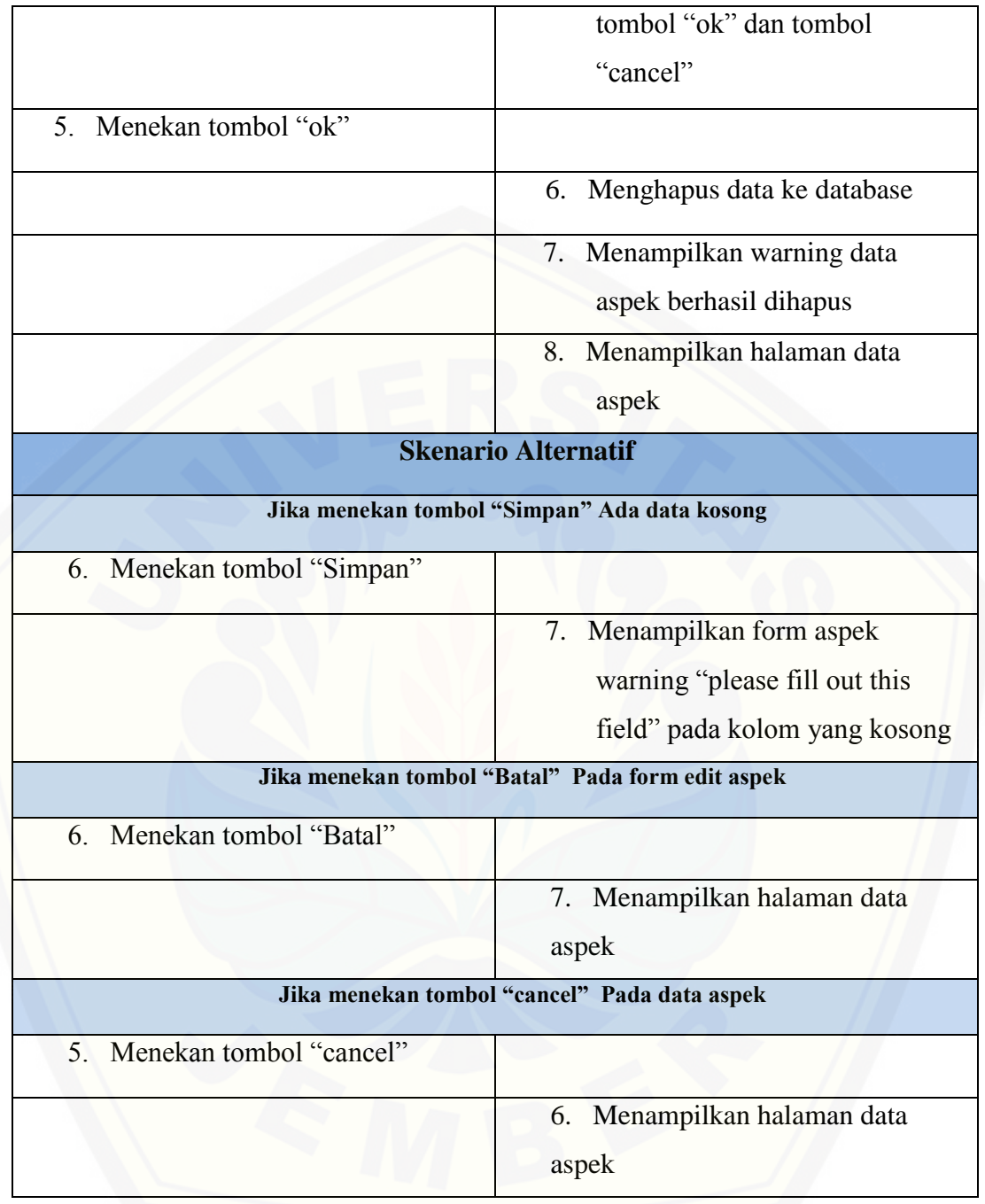

#### **4.3.3.4** *Scenario* **Mengelola Data Kriteria**

*Scenario* mengelola data kriteria merupakan *scenario* dari *usecase*  mengelola data kriteria. *Scenario* mengelola data kriteria menjelaskan alur proses mengelola data kriteria. *Scenario* utama merupakan alur utama dari proses *input* kriteria dan edit kriteria. Sedangkan *scenario* alternatif merupakan bagian yang menangani *exception* atau alur alternatif dari proses mengelola data kriteria.

Kondisi setelah *scenario* ini dijalankan adalah user gudang berhasil menambahkan data kriteria maupun berhasil mengubah data kriteria. *Scenario* mengelola data kriteria dapat dilihat pada tabel 4.6.

| <b>Name</b>                                     | Mengelola Data Kriteria.                                                                                                    |                                                                                      |
|-------------------------------------------------|----------------------------------------------------------------------------------------------------|--------------------------------------------------------------------------------------|
| <b>Actor</b>                                    | User_Gudang.                                                                                                    |                                                                                      |
| <b>Entry Condition</b><br><b>Exit Condition</b> | Sistem menampilkan halaman awal user_gudang dan<br>user_gudang menambah, mengubah, menghapus data<br>kriteria.<br>Sistem menampilkan warning pemberitahuan dan |                                                                                      |
|                                                 | menampilkan halaman data kriteria.                                                                                                    |                                                                                      |
|                                                 | <b>Skenario Utama</b>                                                                                                    |                                                                                      |
| <b>Aktor</b>                                    |                                                                                                    | System                                                                               |
| 1. Menekan menu "Data Kriteria"                 |                                                                                                    |                                                                                      |
|                                                 |                                                                                                    | Menampilkan halaman data<br>2.<br>kriteria beserta tombol<br>"Tambah", tombol "Edit" |
| 3. Menekan tombol "Tambah"                      |                                                                                                    |                                                                                      |
|                                                 |                                                                                                    | 4. Menampilkan form kriteria<br>beserta tombol "Simpan"                              |
| 5. Mengisi data kriteria pada form<br>kriteria  |                                                                                                    |                                                                                      |
| 6. Menekan tombol "Simpan"                      |                                                                                                    |                                                                                      |
|                                                 |                                                                                                    | Menyimpan data ke database<br>7.                                                     |
|                                                 |                                                                                                    | 8. Menampilkan warning data<br>kriteria berhasil ditambahkan                         |

**Tabel 4.6** *Scenario* **Mengelola Data Kriteria**

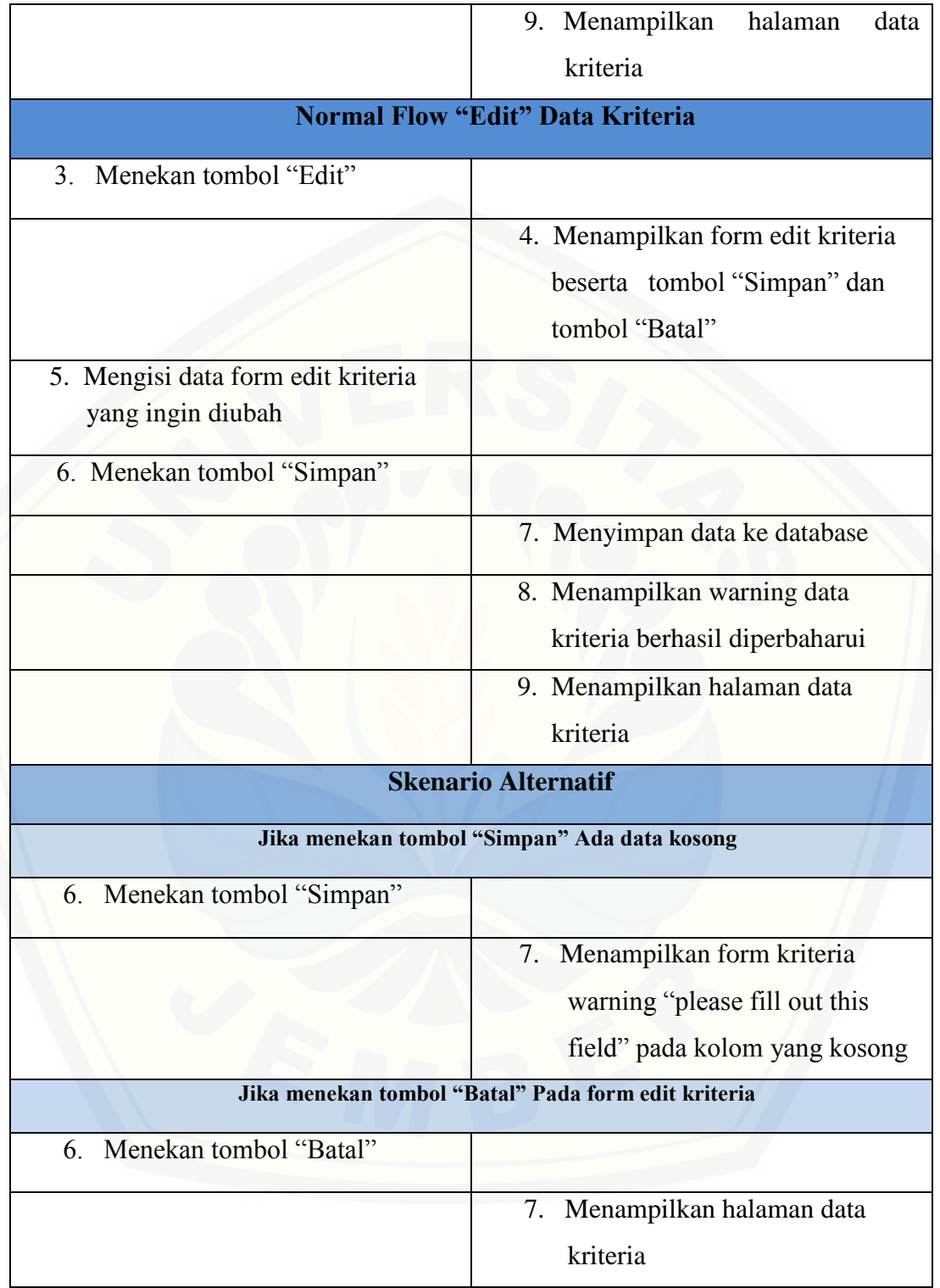

#### 4.3.4 *Activity Diagram*

*Activity Diagram* berfungsi untuk menggambarkan alur aktivitas yang akan dijalankan Sistem Pencocokan Standar Kualitas Tembakau dengan *user* dalam bentuk diagram aktivitas, untuk lebih jelasnya dapat dilihat pada lampiran A.2. *Activity Diagram* [pada aplikasi ditunjukkan pada Gambar 4.3](http://repository.unej.ac.id/) sampai Gambar 4.6.

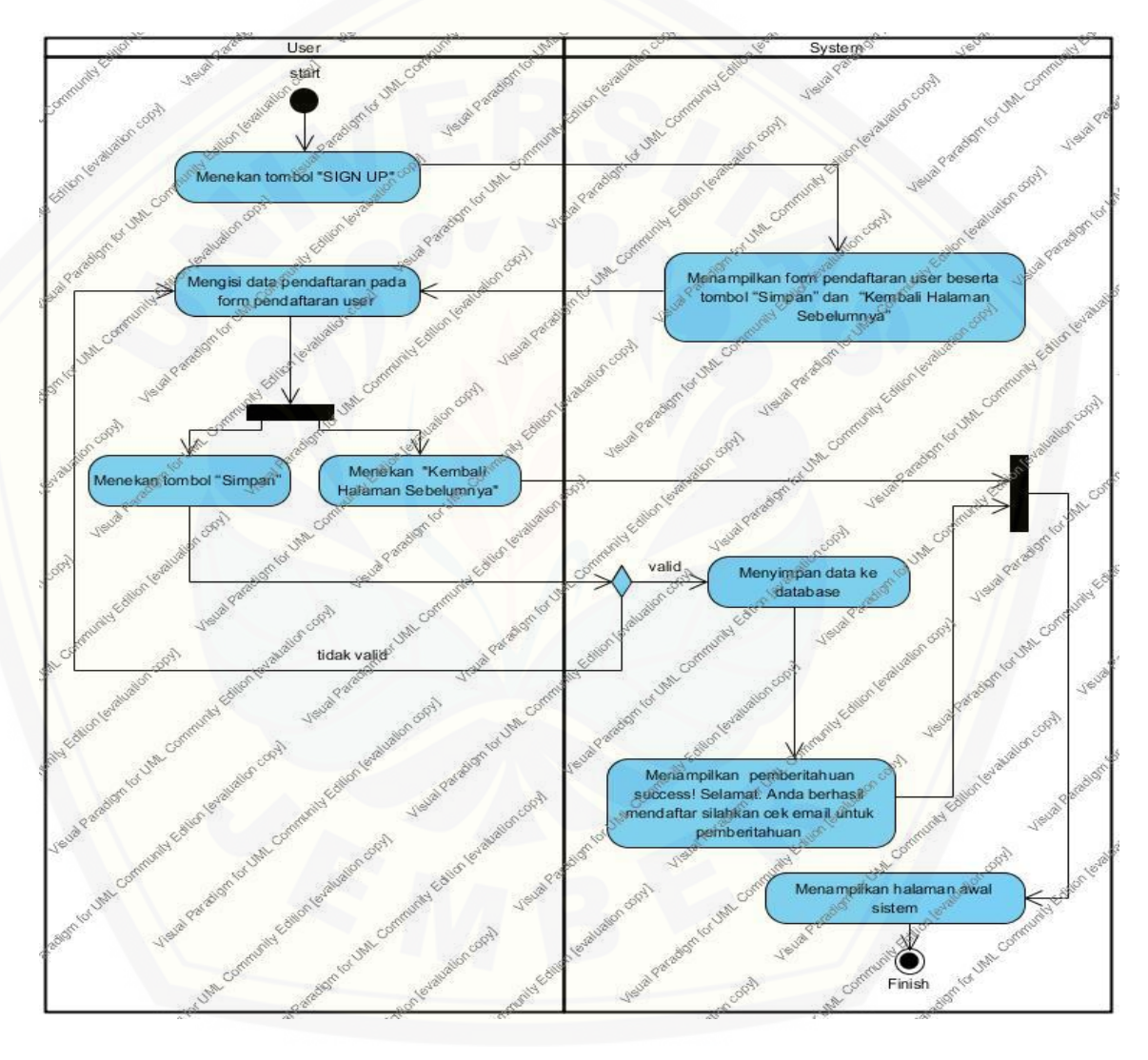

**Gambar 4.3** *Activity Diagram* **Menambah Pendaftaran** *User*

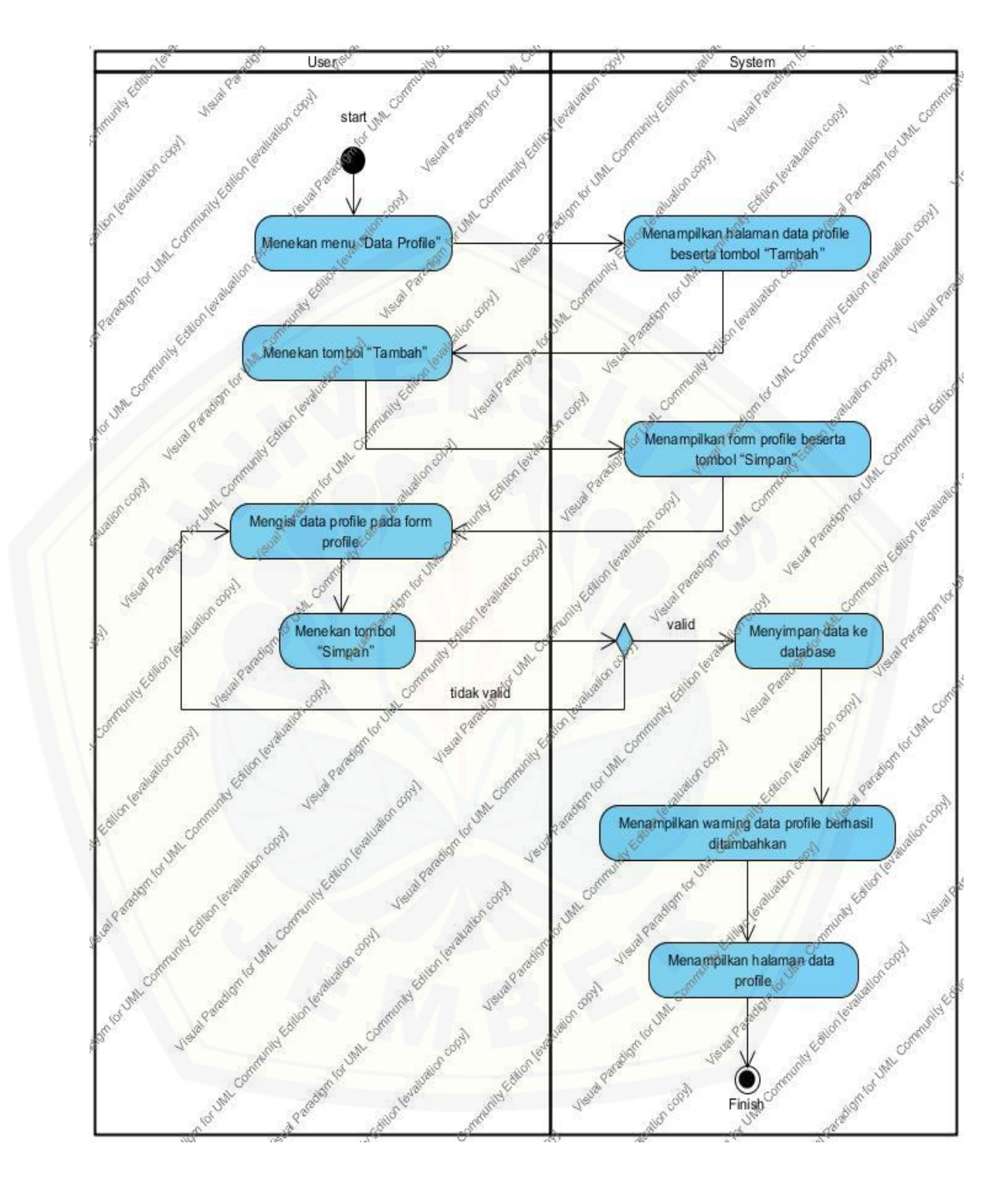

**Gambar 4.4** *Activity Diagram* **Menambah Data** *Profile*

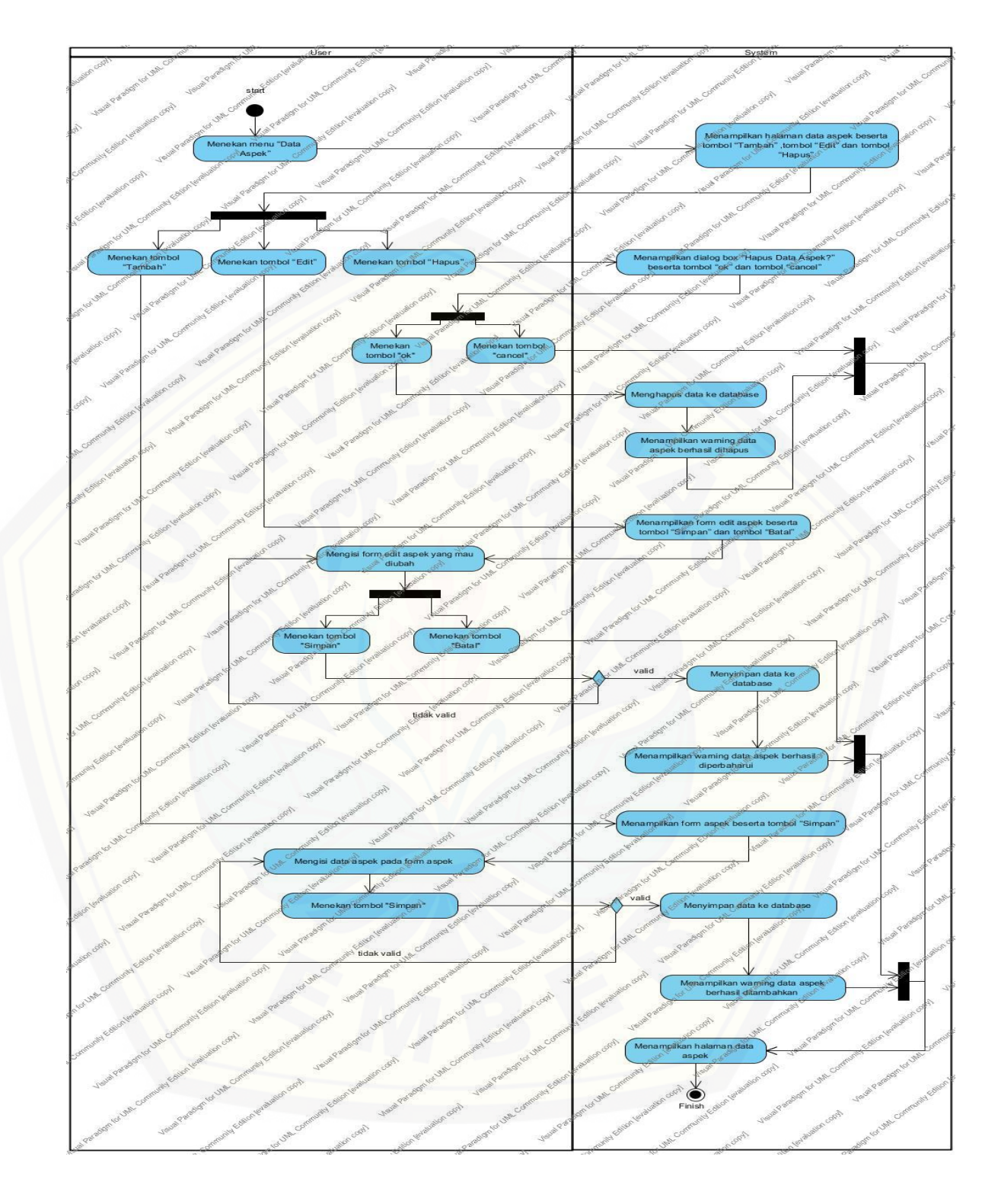

**Gambar 4.5** *Activity Diagram* **Mengelola Data Aspek**

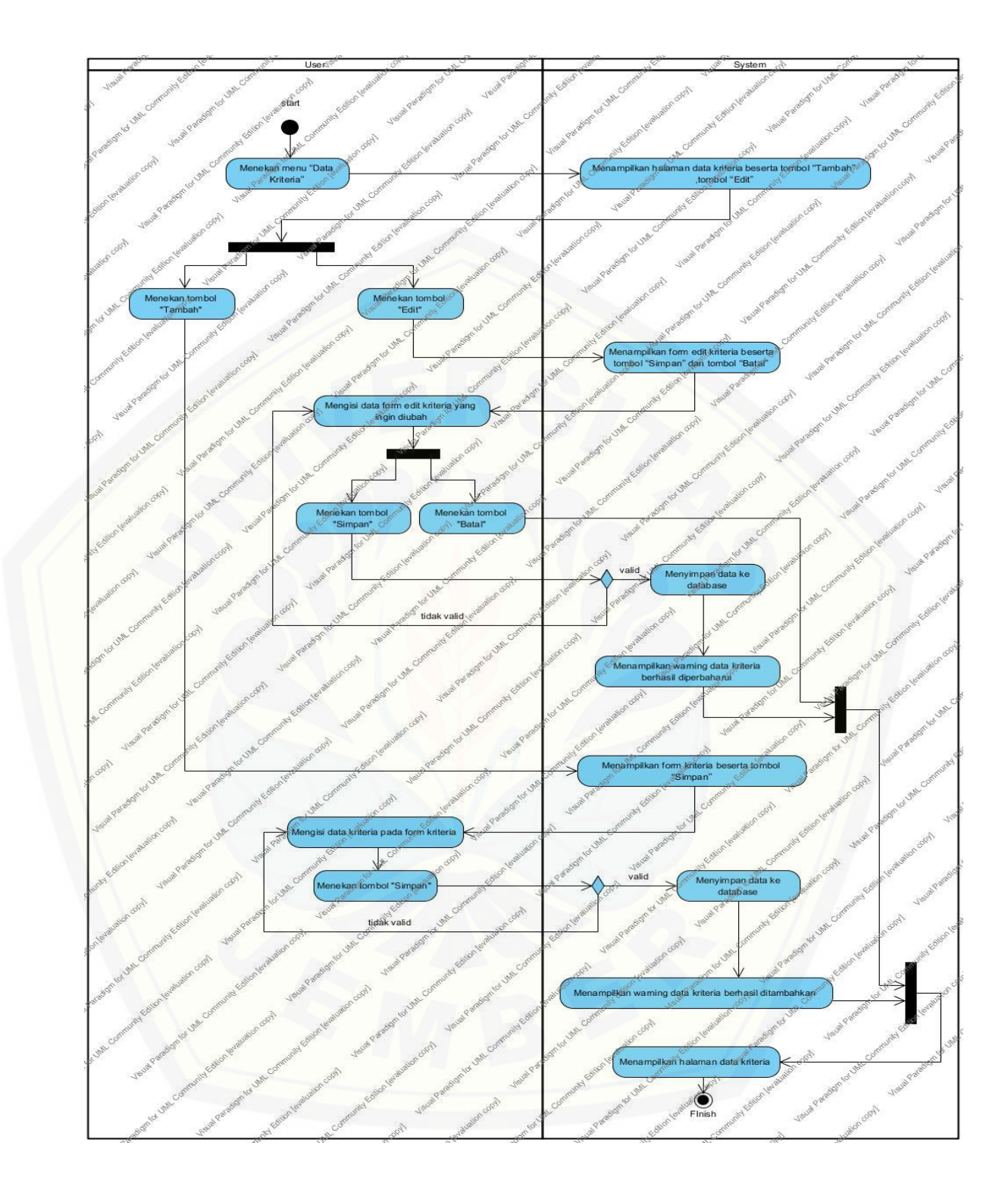

**Gambar 4.6** *Activity Diagram* **Mengelola Data Kriteria**

#### 4.3.5 *Sequence Diagram*

*Sequence Diagram* berfungsi untuk menggambarkan proses dan perubahan apa saja yang akan terjadi secara *internal* dan *output* apa yang dihasilkan pada Sistem Pencocokan Standar Kualitas Tembakau, untuk lebih jelasnya dapat dilihat pada lampiran A.3*. Sequence Diagram* Sistem Standar [Kualitas Tembakau dapat dilihat pada Gambar 4.7](http://repository.unej.ac.id/) sampai Gambar 4.13.

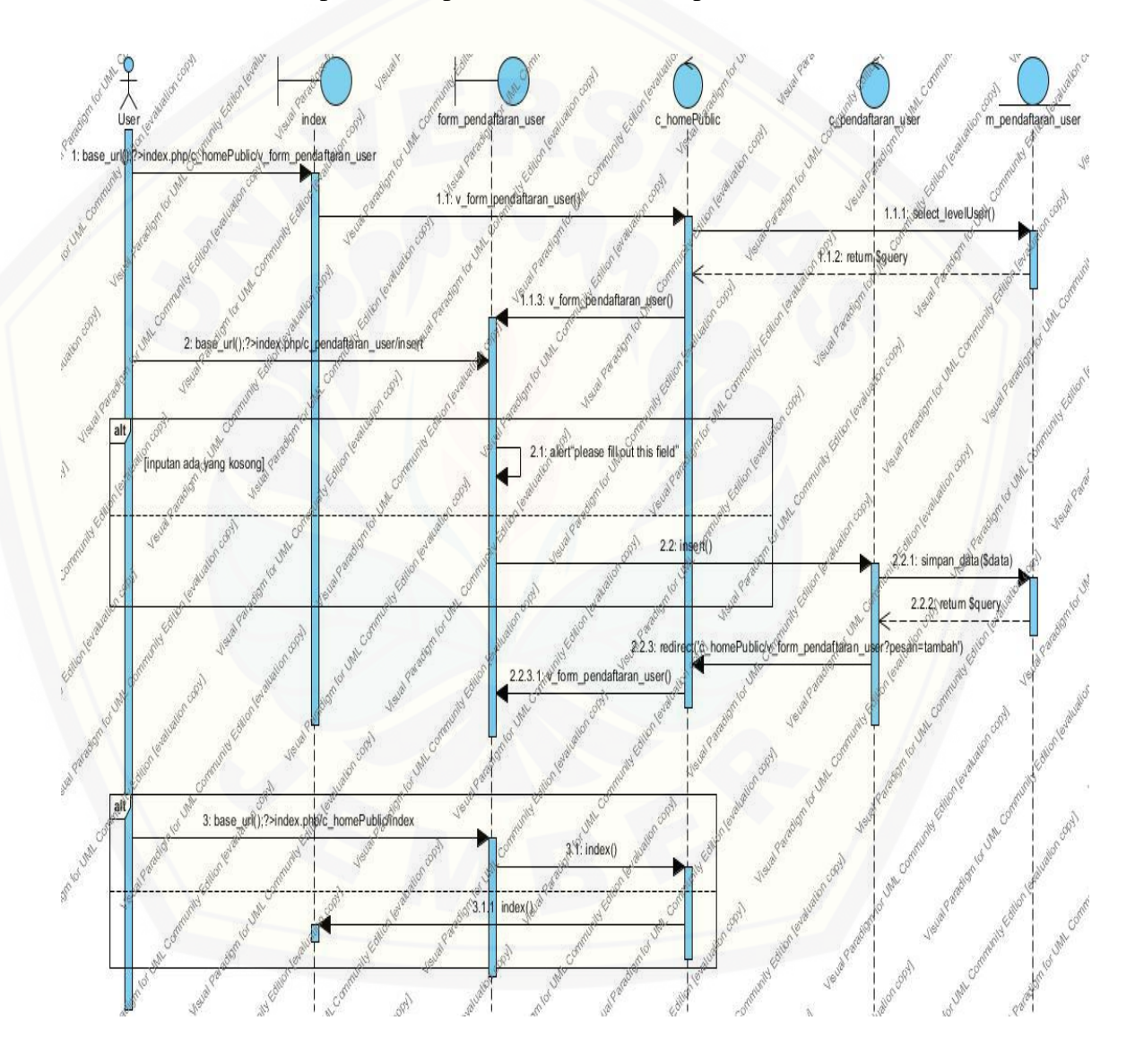

**Gambar 4.7** *Sequence Diagram* **Menambah Pendaftaran** *User*

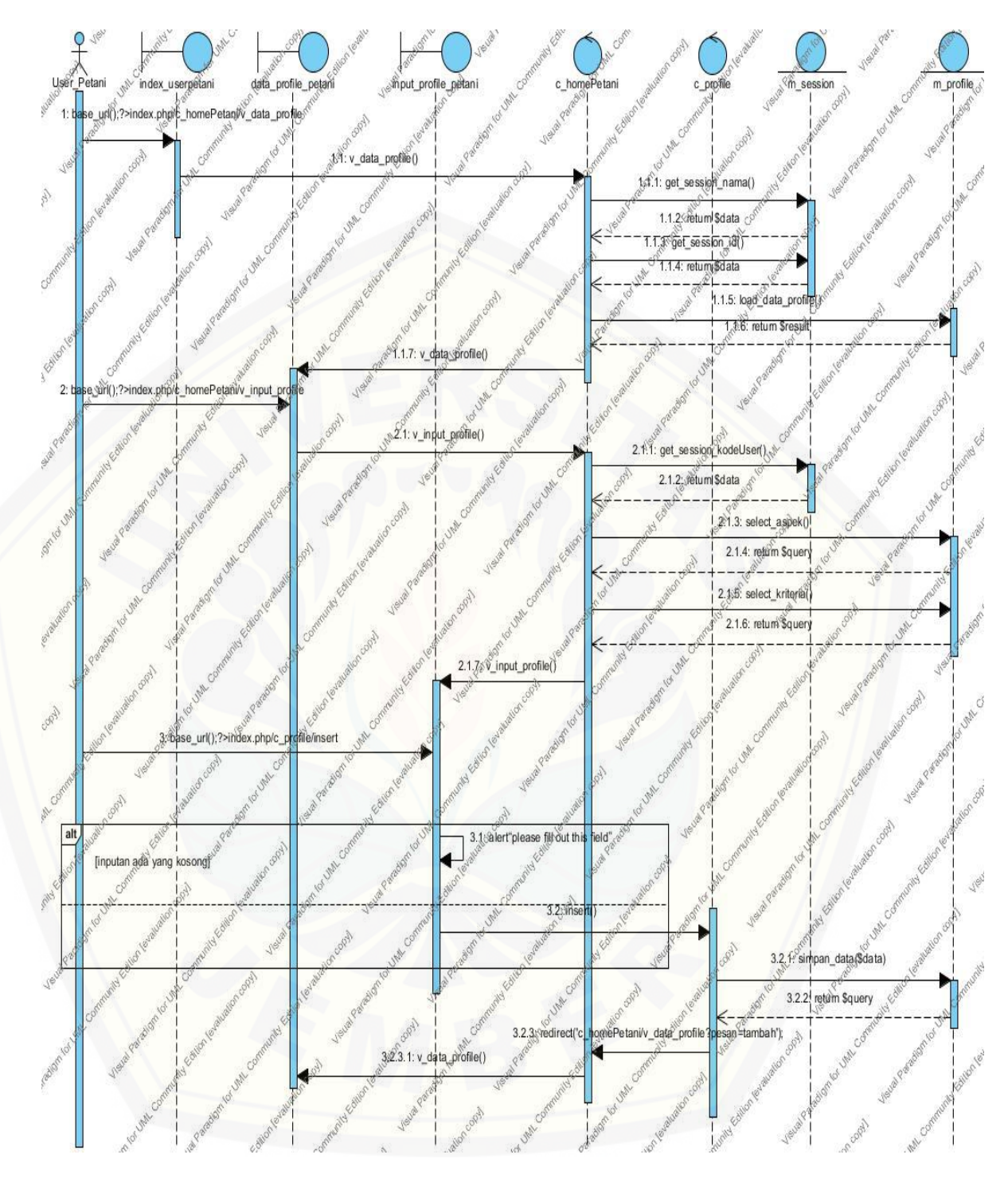

**Gambar 4.8** *Sequence Diagram* **Menambah Data** *Profile*

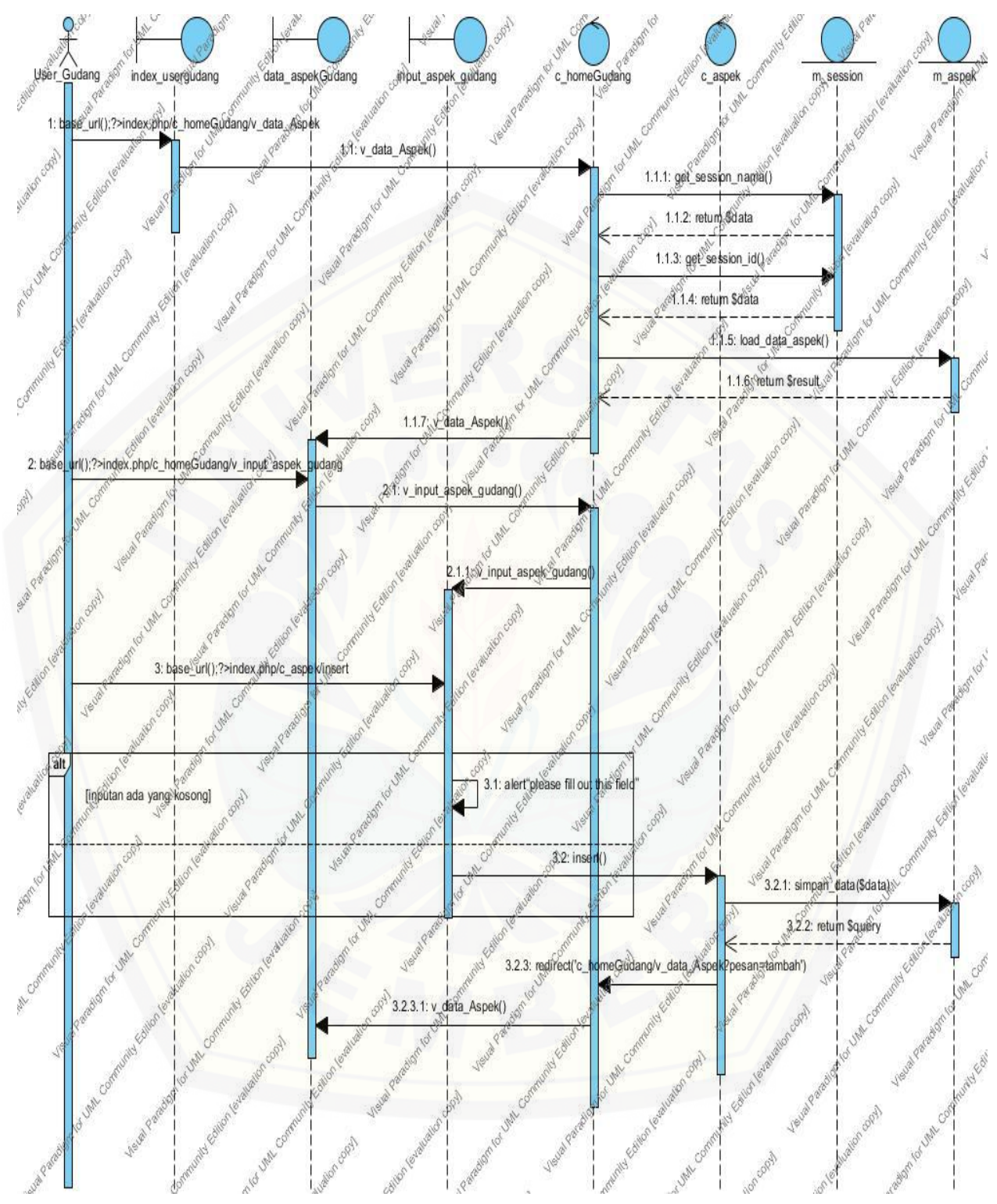

**Gambar 4.9** *Sequence Diagram* **Tambah Data Aspek**

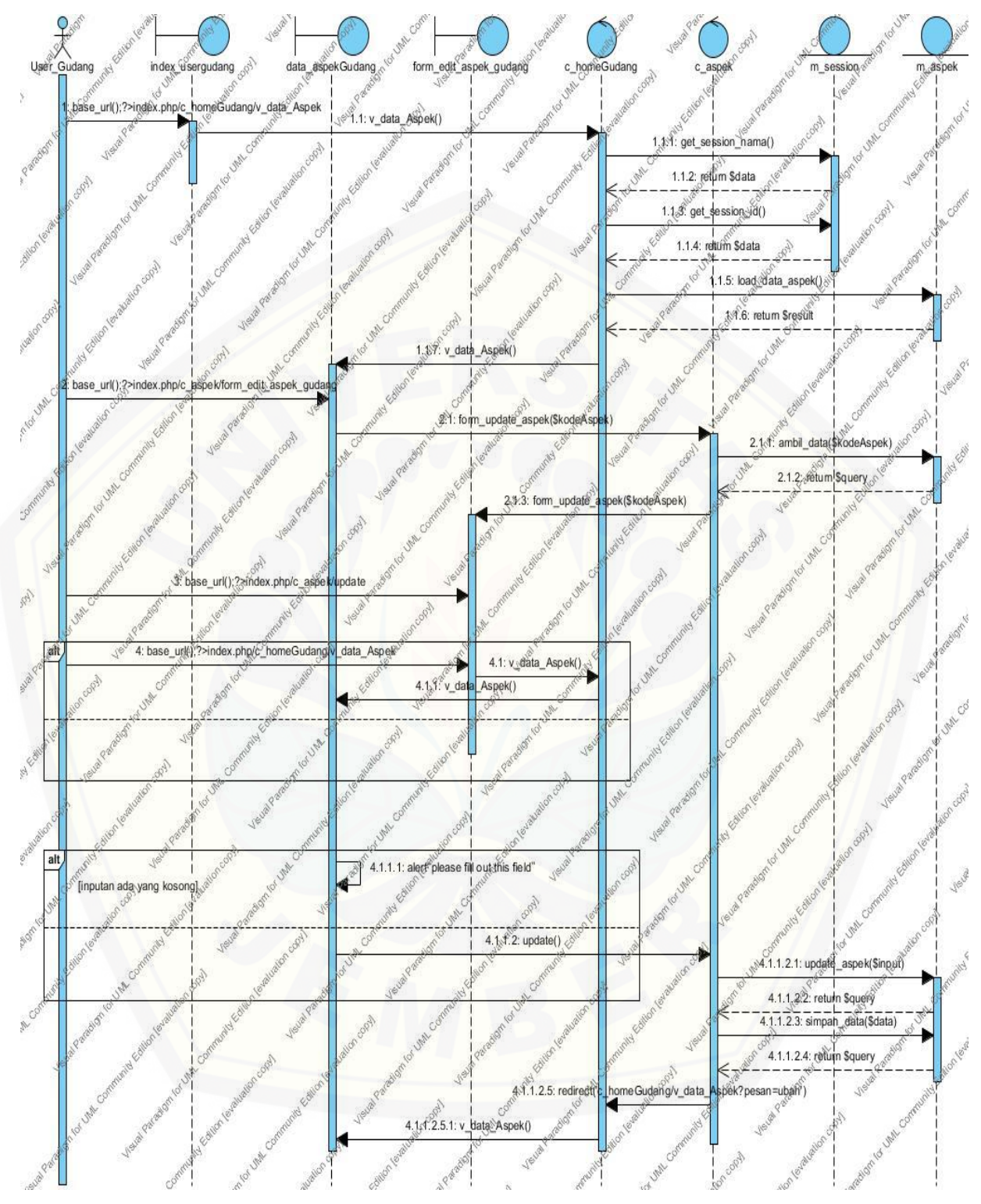

**Gambar 4.10** *Sequence Diagram* **Ubah Data Aspek**

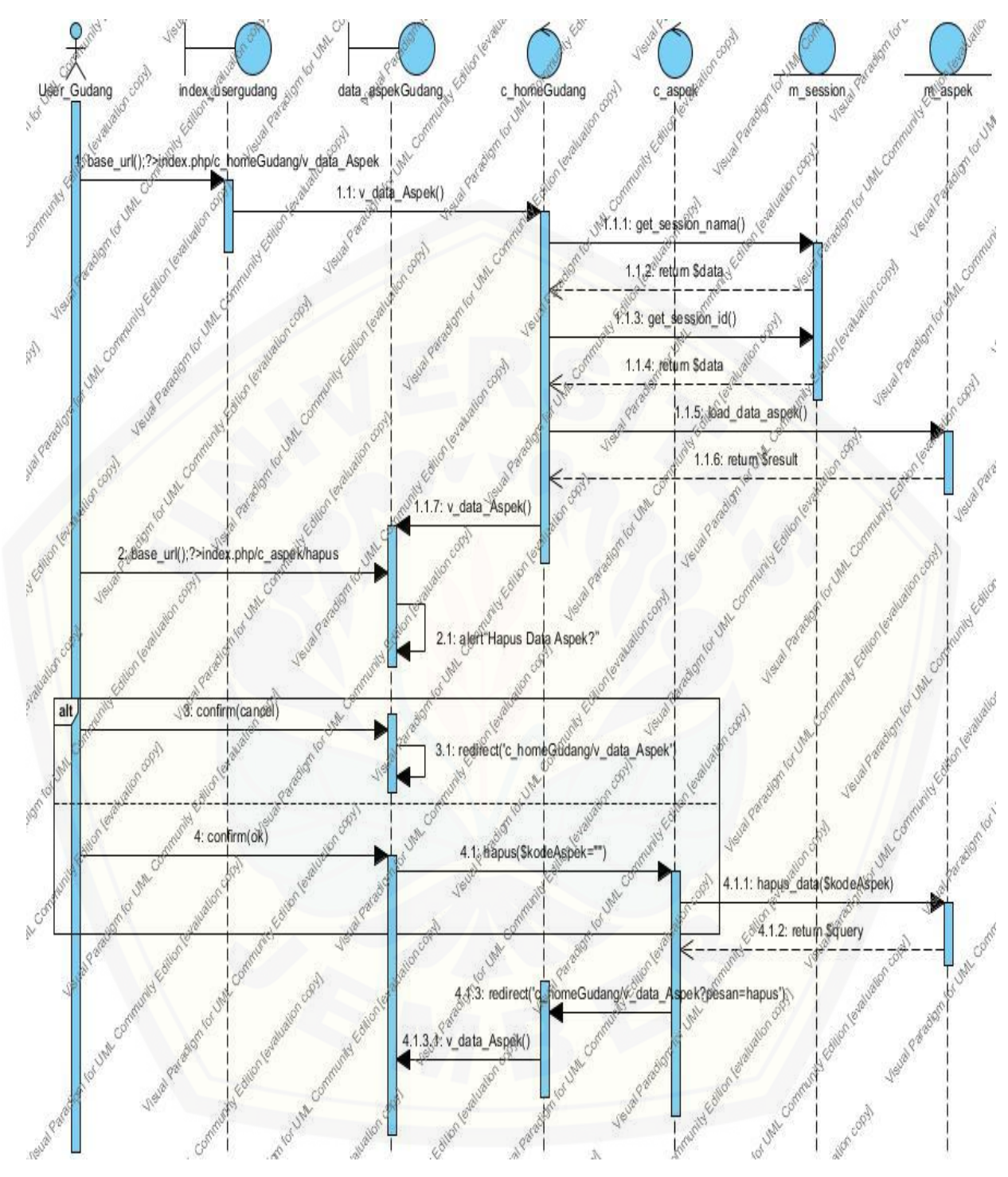

**Gambar 4.11** *Sequence Diagram* **Hapus Data Aspek**

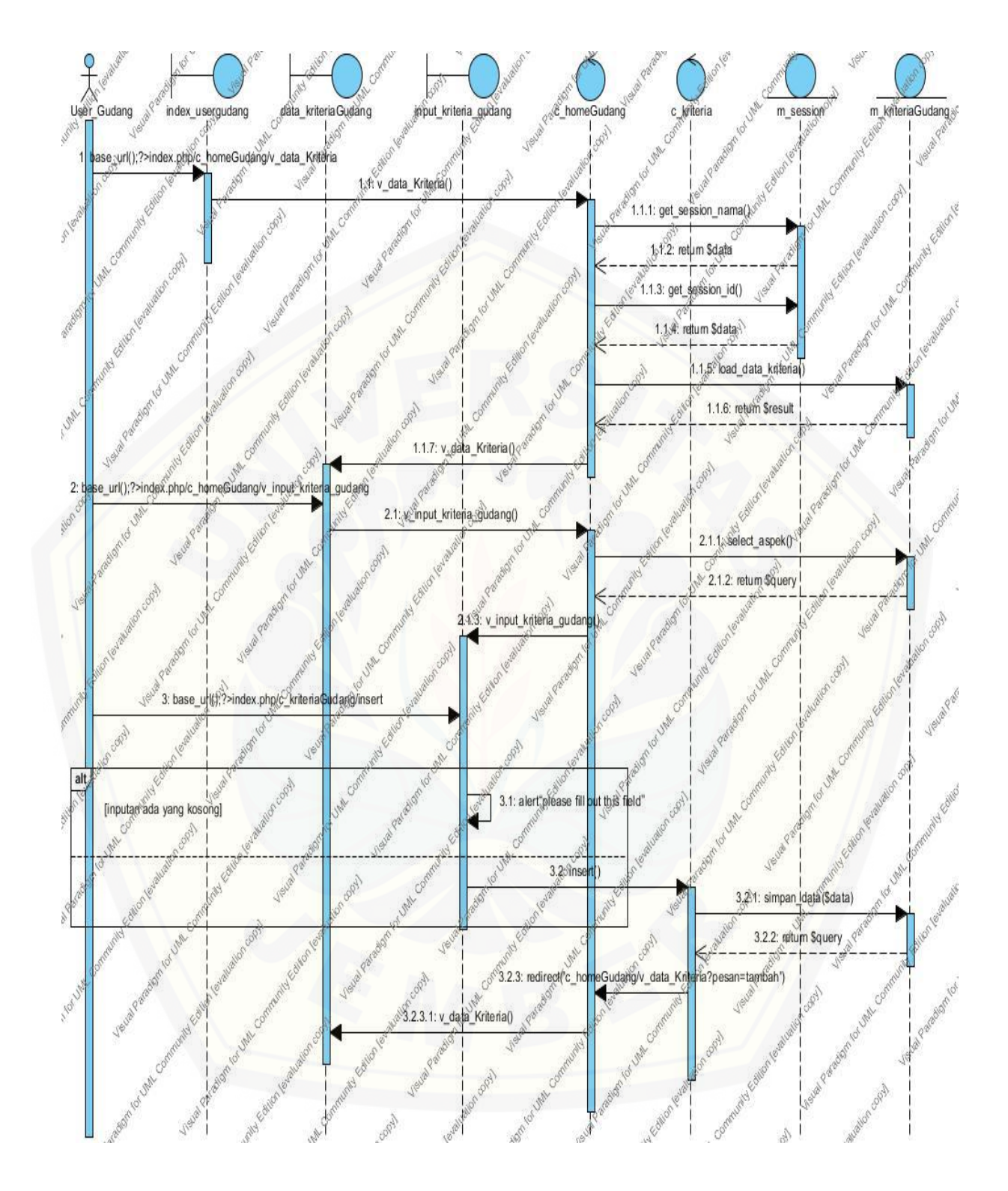

**Gambar 4.12** *Sequence Diagram* **Tambah Data Kriteria**

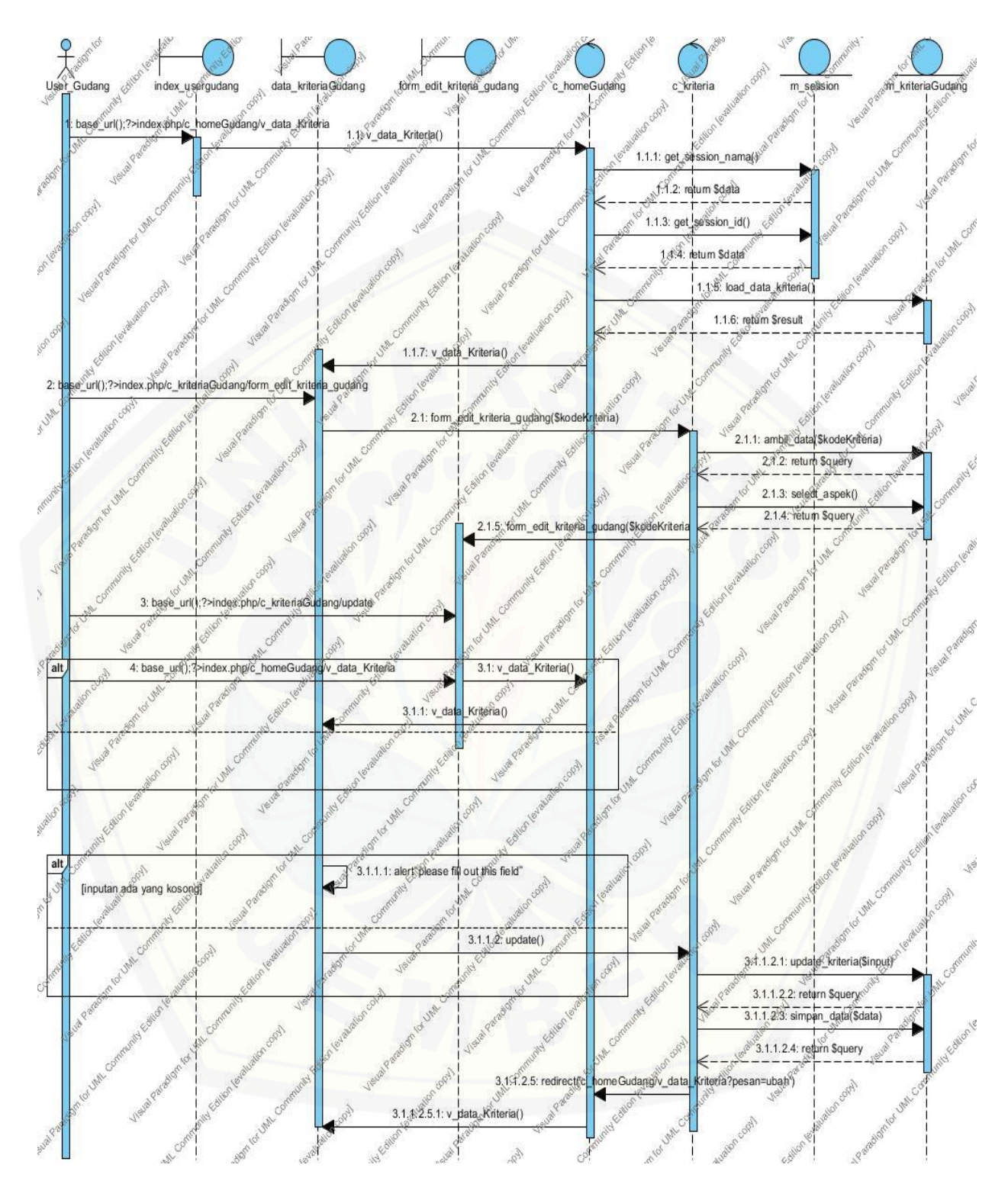

**Gambar 4.13** *Sequence Diagram* **Ubah Data Kriteria**

#### 4.3.6 *Class Diagram*

*Class Diagram* berfungsi untuk menggambarkan *class - class* atau objek apa saja yang akan digunakan untuk membuat Sistem Pencocokan Standar Kualitas Tembakau serta relasi atau hubungan yang terjadi pada *class – class* atau [objek tersebut, untuk lebih jelasnya dapat dilihat pada lampiran A.4.](http://repository.unej.ac.id/) *Class diagram* Sistem Pencocokan Kualitas Tembakau dapat dilihat pada Gambar 4.14.

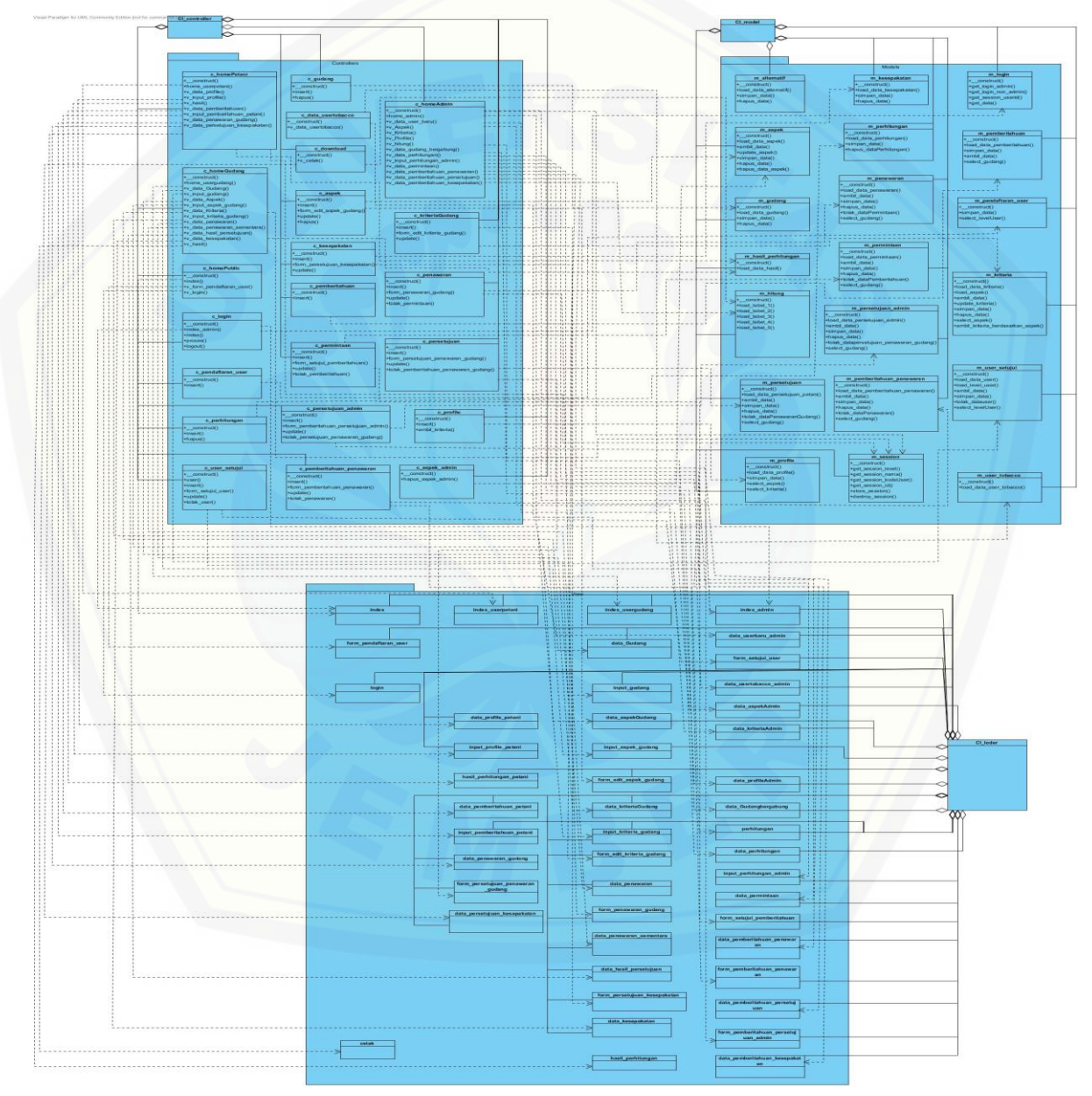

**Gambar 4.14** *Class Diagram* **Sistem Pencocokan Standar Kualitas Tembakau**

#### 4.3.7 *Entity Relationship Diagram*

*Entity Relationship Diagram*(ERD) berfungsi untuk menggambarkan entitas-entitas apa saja yang akan digunakan pada Sistem Pencocokan Standar Kualitas Tembakau serta relasi atau hubungan yang terjadi pada entitas – entitas tersebut. *Entity Relationship Diagram*(ERD) Sistem Pencocokan Standar [Kualitas Tembakau dapat dilihat pada Gambar 4.15.](http://repository.unej.ac.id/)

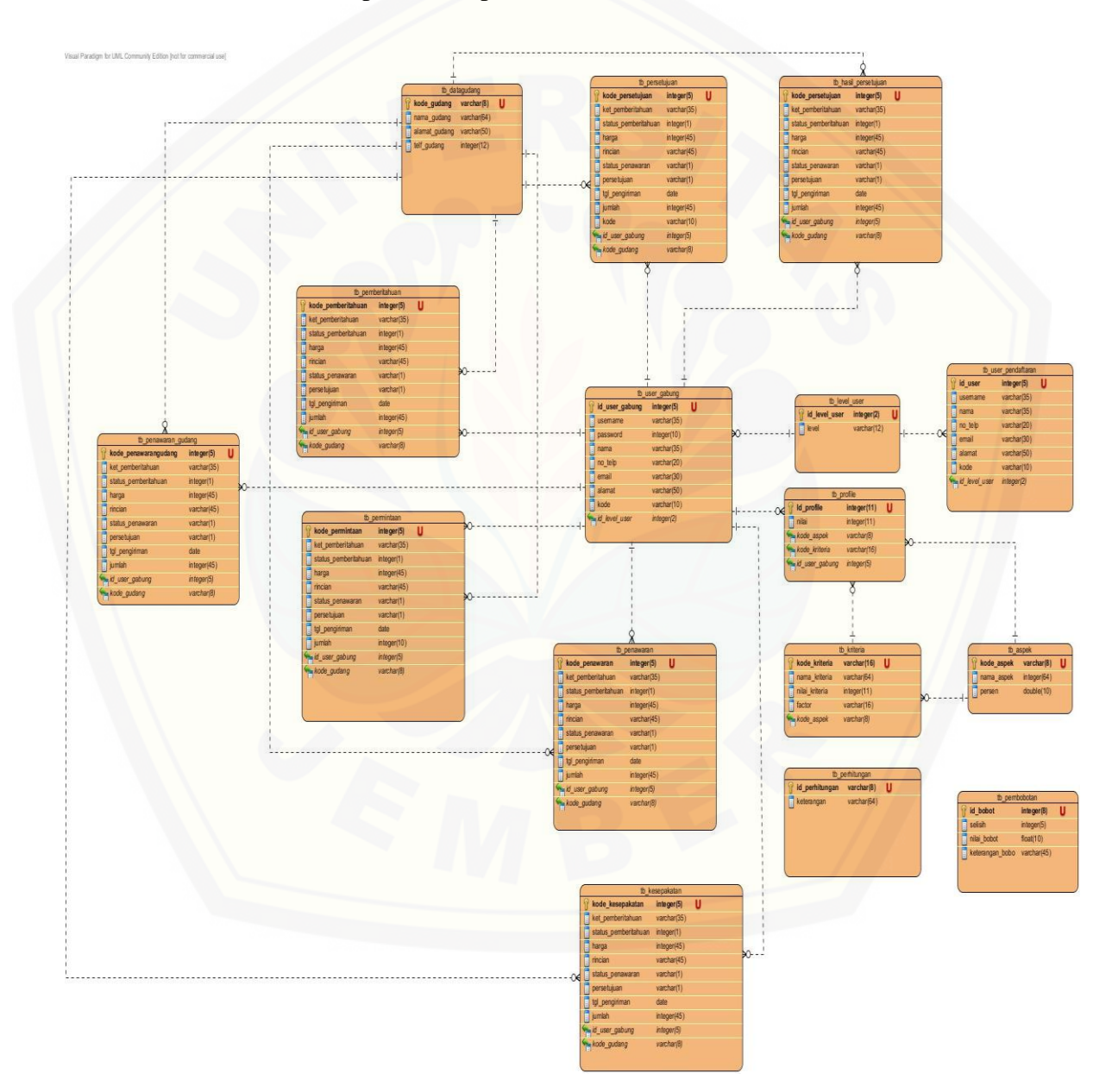

**Gambar 4.15** *Entity Relationship Diagram* **Sistem Pencocokan Standar Kualitas Tembakau**
#### **4.4 Implementasi Perancangan**

Setelah tahap desain perancangan selesai, tahap selanjutnya dalam penelitian ini yaitu tahap pengimplementasian desain perancangan ke dalam bahasa pemrograman. Bahasa pemrograman yang digunakan adalah bahasa pemrograman berbasis web (PHP: Hypertext Preprocessor) dan *database* yang digunakan adalah MySQL pada tahapan ini digunakan *framework CI* (Code Igniter).

#### **4.5 Pengujian**

Pengujian dilakukan untuk mengevaluasi aplikasi yang telah dibuat. Proses pengujian dilakukan dengan pengujian *whitebox* terlebih dahulu, kemudian akan dilanjutkan dengan pengujian *blackbox*. Pengujian *whitebox* yang dilakukan pada penelitian ini diawali dengan pembuatan *diagram alir* dari *listing program* yang diujikan. *Listing program* yang diujikan dapat dilihat pada Tabel 4.7. Sedangkan untuk *diagram alir* pengujian dapat dilihat pada Gambar 4.16.

[Pada penelitian ini penulis menggunakan dua metode pengujian sistem yaitu](http://repository.unej.ac.id/)  *Black Box Testing* dan *White Box Testing*.Berikut adalah hasil pengujian sistem :

#### 4.5.1 *White Box Testing*

Pengujian *whitebox* testing terdiri dari listing program, diagram alirnya, *cyclomatic complexcity,* jalur program *independen* dan *test case.* Pada tahap ini fitur yang diuji adalah sebagai berikut :

1. Pengujian *White Box Testing* Create Pendafataran *User*

Pengujian *White Box Testing* Create pendaftaran *user* meliputi fitur tambah user. Pengujian White Box Testing Create pendaftaran *user* adalah sebagai berikut :

*a. Listing* program fitur Menambah pendaftaran *user*

| 16              |                                                                 | public function insert(){ // yg depan variakel aray, yg kelakang nama variakel dr form |
|-----------------|-----------------------------------------------------------------|----------------------------------------------------------------------------------------|
| 17              |                                                                 |                                                                                        |
| 18              | \$input ['username']                                            | = \$this->input->post('username');                                                     |
| 19              |                                                                 | \$input ['password'] = \$this->input->post('password');                                |
| 20              |                                                                 | $$input$ ['level user'] = $$this->input->post('level_user');$                          |
| 21              | \$input ['Lama']                                                | $=$ \$this->input->post('nama');                                                       |
| 22              |                                                                 | \$input ['no telp'] = \$this->input->post('no telp');                                  |
| 23              | \$input ['email']                                               | = \$this->input->post('email');                                                        |
| 24              | Sinput ['alamat']                                               | = \$this->input->post('alamat');                                                       |
| 25              | \$input ['kede']                                                | $=$ \$this->input->post(' $kqde$ ');                                                   |
| 26              |                                                                 |                                                                                        |
| 27              |                                                                 | // yg depan atribut database, yg belakang nama yariabel array (sama kyak diatas)       |
| 28              | $\text{Sdata} = \text{array}$                                   |                                                                                        |
| 29              | 'ussrname'                                                      | $\Rightarrow$ \$input ['username'],                                                    |
| 30              | 'password'                                                      | $\Rightarrow$ \$input['password'],                                                     |
| 31              | 'id level user'                                                 | => \$input['level user'],                                                              |
| 32 <sub>2</sub> | 'nama'                                                          | $\Rightarrow$ \$input [' $\text{name}$ '],                                             |
| 33              | 'nd telp'                                                       | $\Rightarrow$ \$input['no telp'],                                                      |
| 34              | 'email'                                                         | $\Rightarrow$ \$input['email'],                                                        |
| 35              | 'alamat'                                                        | $\Rightarrow$ \$input ['alamat'],                                                      |
| 36              | ' kode '                                                        | $\Rightarrow$ \$input ['kode']                                                         |
| 37              |                                                                 |                                                                                        |
| 38              | : (                                                             |                                                                                        |
| 39              |                                                                 |                                                                                        |
| 40              | \$this->m pendaftaran user->simpan data (\$data) ;              |                                                                                        |
| 41              | redirect ('c homePublic/v form pendaftaran user?pesan=tambah'); |                                                                                        |
| 42              |                                                                 |                                                                                        |
| 43              |                                                                 |                                                                                        |

Gambar 4.16 *Listing* [program menambah pendaftaran](http://repository.unej.ac.id/) *user*

b. Diagram alir fitur menambah pendaftaran *user*

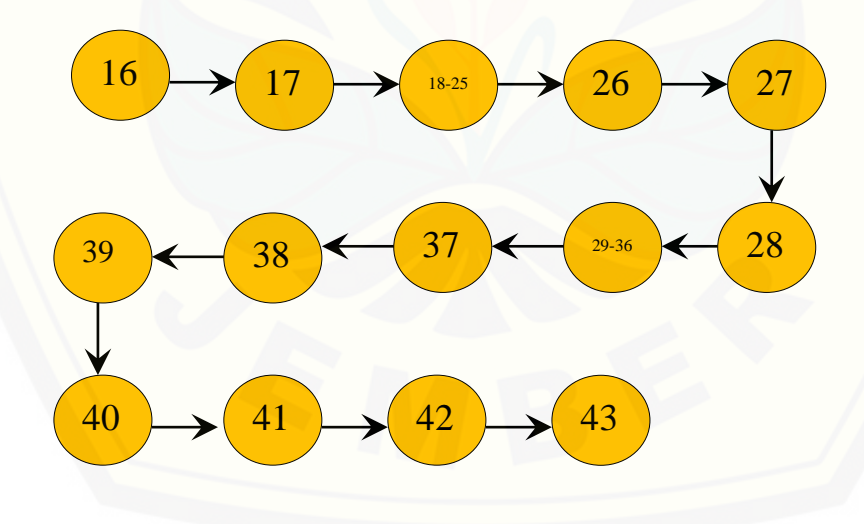

*function insert()*

Gambar 4.17 Diagram alir fitur menambah pendaftaran *user*

c. Perhitungan *Cyclomatic Complexity* fitur menambah pendaftaran *user*

Perhitungan diagram alir pada fitur menambah pendafatran *user*  menggunakan *Cyclomatic Complexity* adalah sebagai berikut :

*function* insert() :  $V(G) = E - N + 2 = 13 - 14 + 2 = 1$ 

d. Pengujian jalur program fitur menambah pendaftaran *user*

Pengujian jalur program fitur menambah pendaftaran *user* berdasarkan diagram alir fitur menambah pendaftaran user :

*function* [insert\(\) : jalur : 16-17-18-19-20-21-22-23-24-25-26-27-28-29-30-](http://repository.unej.ac.id/)

31-32-33-34-35-36-37-38-39-40-41-42-43

e. *Test Case* fitur menambah pendaftaran *user*

Tabel 4.7 *Test case* fitur menambah pendaftaran *user*

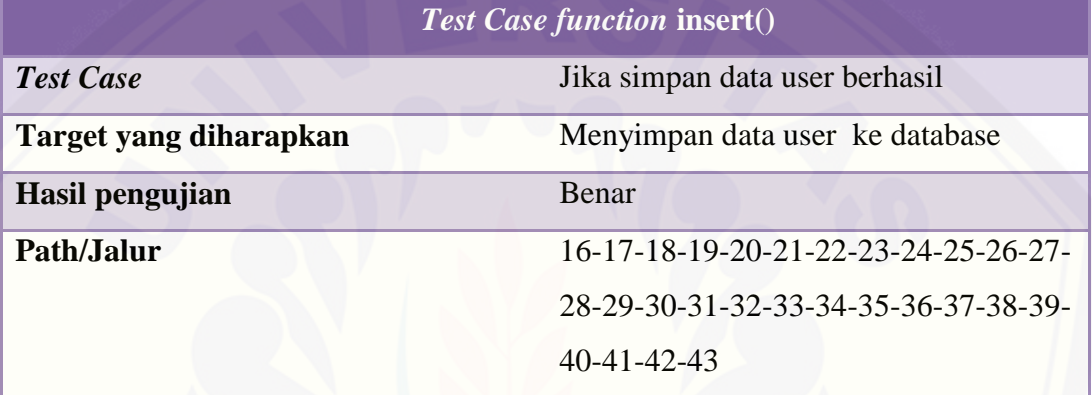

2. Pengujian *White Box Testing* Create *Profile*

Pengujian *White Box Testing Create Profile* meliputi fitur tambah *profile.*  Pengujian *White Box Testing Create profile* adalah sebagai berikut : *a. Listing* program fitur Menambah data *profile*

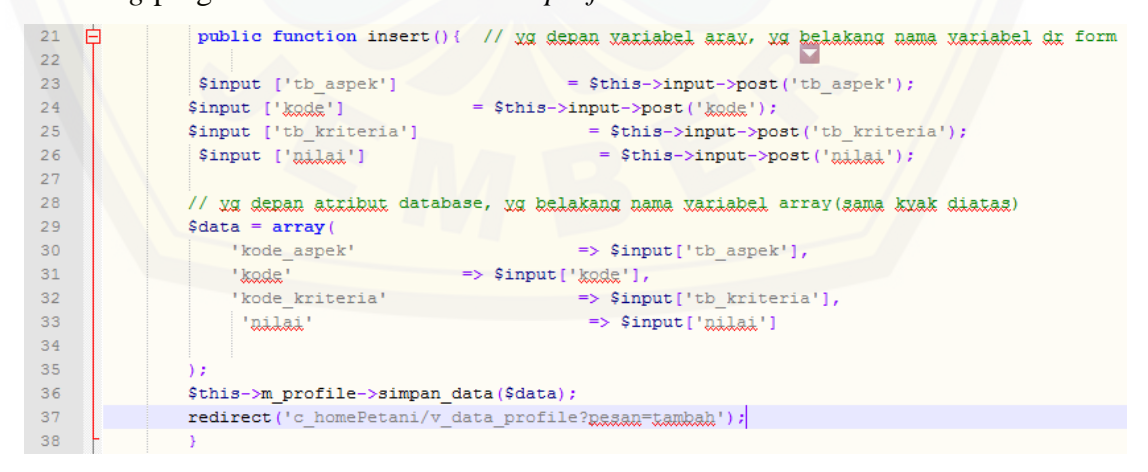

Gambar 4.18 *Listing* program tambah data profile

b. Diagram alir fitur menambah data *profile*

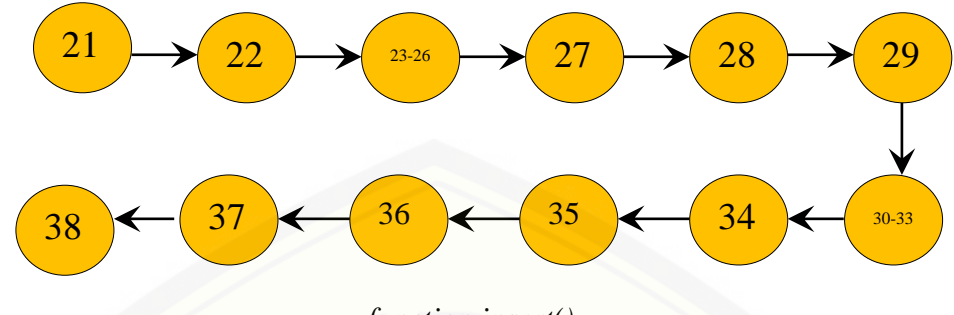

*function insert()*

Gambar 4.19 Diagram alir fitur menambah data *profile*

c. Perhitungan Cyclomatic Complexity fitur manambah data *profile*

Perhitungan diagram alir pada fitur menambah data *profile* menggunakan *Cyclomatic Complexity* adalah sebagai berikut :

*function* insert() :  $V(G) = E - N + 2 = 11 - 12 + 2 = 1$ 

d. Pengujian jalur program fitur menambah data *profile*

Pengujian jalur program fitur menambah data *profile* berdasarkan diagram alir fitur menambah data *profile* :

*function* [insert\(\) : jalur : 21-22-23-24-25-26-27-28-29-30-31-32-33-34-35-](http://repository.unej.ac.id/) 36-37-38

e. *Test* Case fitur menambah data *profile*

Tabel 4.8 *Test case* fitur menambah data profile

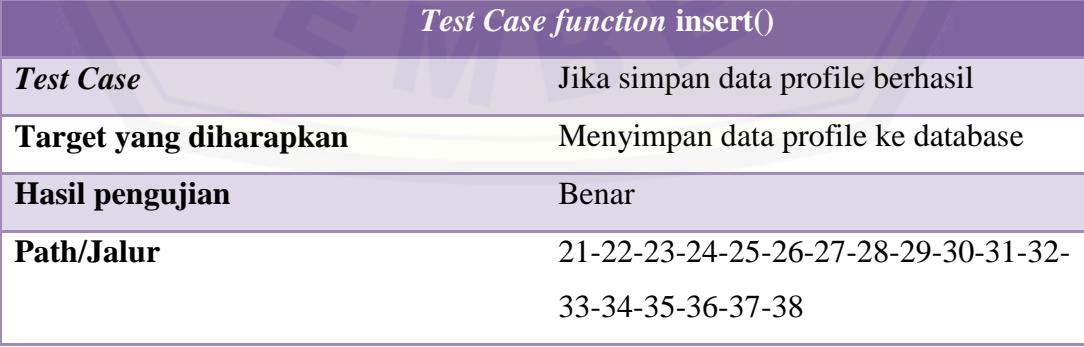

3. Pengujian *White Box Testing* CRUD Aspek

Pengujian *White Box Testing* CRUD aspek meliputi fitur tambah aspek, edit aspek, dan hapus aspek. Pengujian White Box Testing CRUD aspek adalah sebagai berikut :

*a. Listing* [program fitur Mengelola data aspek](http://repository.unej.ac.id/)

```
public function insert () { // yg depan variabel aray, yg belakang nama variabel dr form
15
16
17= $this->input->post('kode_aspek');
               $input ['kode_aspek']
               $input ['nama_aspek']<br>$input ['Raxaan']
                                                   = $this->input->post('nama\_aspek');18= $this->input->post('persen');
1920
21// yg denan atribut database, yg belakang nama yariabel array (sama kyak diatas)
22\text{Sdata} = \text{array}=> $input['kode_aspek'],
23
                   'kode_aspek'
24'nama aspek'
                                                => $input['nama_aspek'],
25'aanaan'
                                                \Rightarrow $input ['nextgen' ],
26\overline{27}\overline{28}\mathcal{F}2930
               $this->m_aspek->simpan_data($data);
31redirect ('c_homeGudang/v_data_Aspek?pessan=tambah');
3233
```
#### Gambar 4.20 *Listing* program tambah data aspek

```
自
35
           public function form_edit_aspek_gudang($kodeAspek){
3637
              $data['update aspek']=$this->m aspek->ambil data($kodeAspek);
38
              $this->load->view('form_edit_aspek_gudang',$data);
39
4041Ė
          public function update(){
              $input ['kode_aspek']
                                                    = $this->input->post('kode_aspek');
42= $this-5input->post('kode\_aspek');<br>= $this-5input->post('nama\_aspek');<br>= $this=5input('normal('normal')).
              $input ['nama aspek']
43<sub>°</sub>= $this->input->post('maxgen');44Sinput ['persen']
45
46// yg denan atribut database, yg belakang nama variabel array (sama kyak diatas)
4748
               $this->m aspek->update_aspek($input);
               redirect ('c_homeGudang/v_data_Aspek?pesan=ubah');
49
50
```
#### Gambar 4.21 *Listing* program edit data aspek

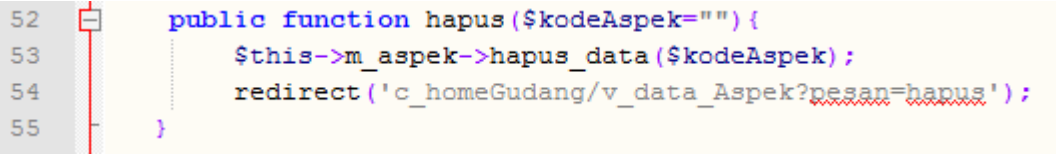

Gambar 4.22 *Listing* program hapus data aspek

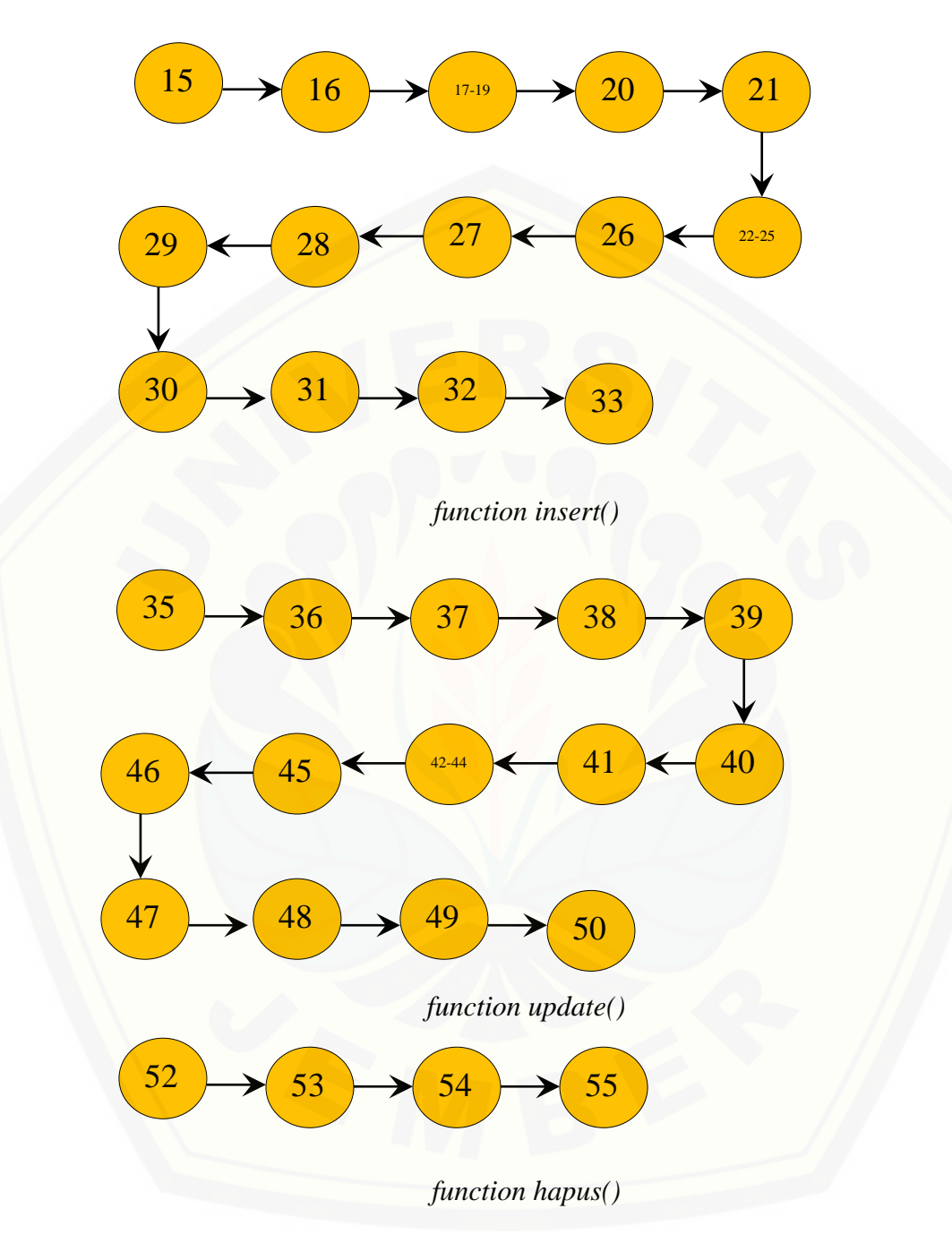

b. Diagram alir fitur mengelola data aspek

Gambar 4.23 Diagram alir fitur mengelola data aspek

c. Perhitungan *Cyclomatic Complexity* fitur mengelola data aspek

Perhitungan diagram alir pada fitur mengelola data aspek menggunakan *Cyclomatic Complexity* adalah sebagai berikut :

*function* insert() :  $V(G) = E - N + 2 = 13 - 14 + 2 = 1$ 

*function*  $update()$  :  $V(G) = E - N + 2 = 13 - 14 + 2 = 1$ 

*function* hapus() :  $V(G) = E - N + 2 = 3 - 4 + 2 = 1$ 

d. Pengujian jalur program fitur mengelola data aspek

[Pengujian jalur program fitur mengelola data aspek berdasarkan diagram alir](http://repository.unej.ac.id/)  fitur mengelola data aspek :

*function* insert() : jalur : 15-16-17-18-19-20-21-22-23-24-25-26-27-28-29- 30-31-32-33

*function* update() : jalur : 35-36-37-38-39-40-41-42-43-44-45-46-47-48-49-50 *function* hapus() : jalur : 52-53-54-55

e. *Test* Case fitur mengelola data aspek

Tabel 4.9 *Test case* fitur mengelola data aspek

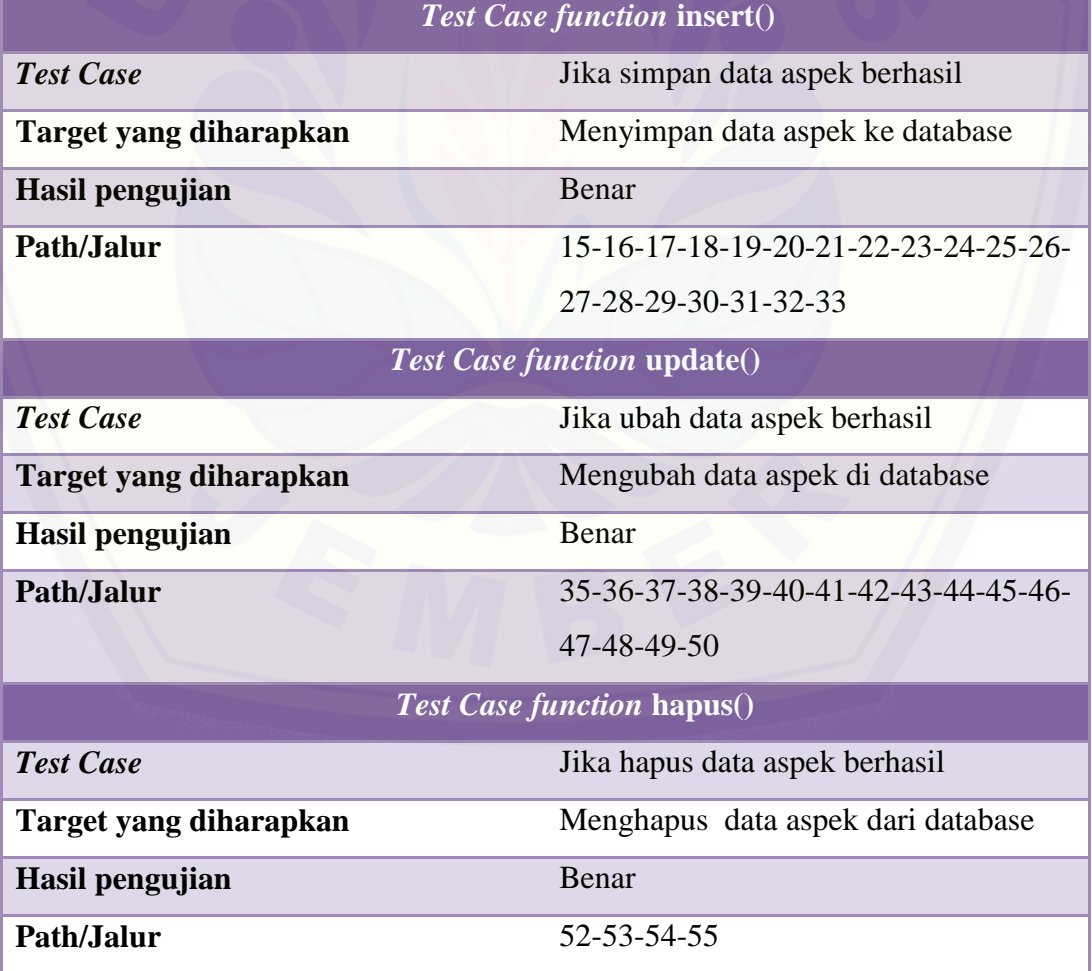

4. Pengujian *White Box Testing* Create dan Update Kriteria

Pengujian *White Box Testing Create* dan *Update* kriteria meliputi fitur tambah kriteria, edit kriteria. Pengujian *White Box Testing Create* dan *Update*  kriteria adalah sebagai berikut :

*a. Listing* [program fitur Menambah data kriteria](http://repository.unej.ac.id/)

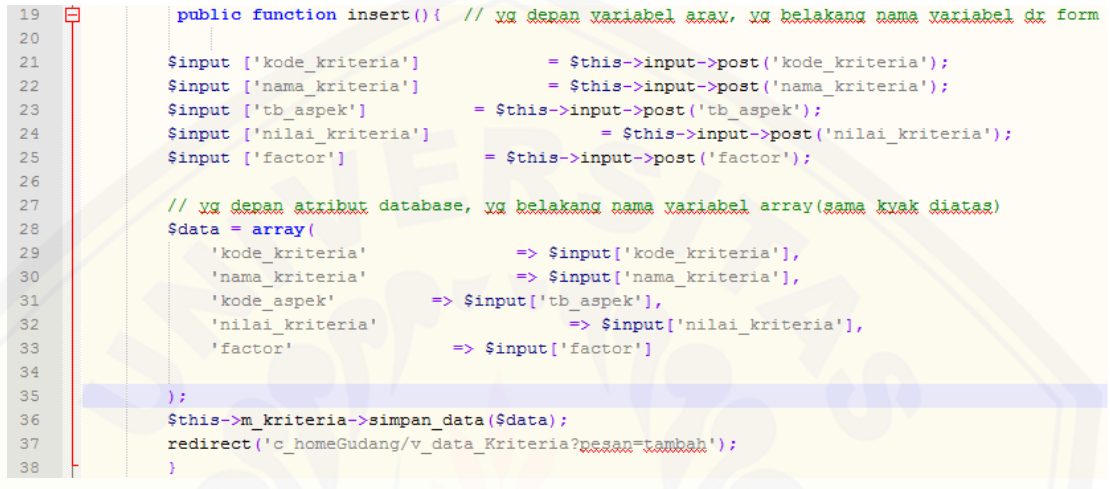

#### Gambar 4.24 *Listing* program tambah data kriteria

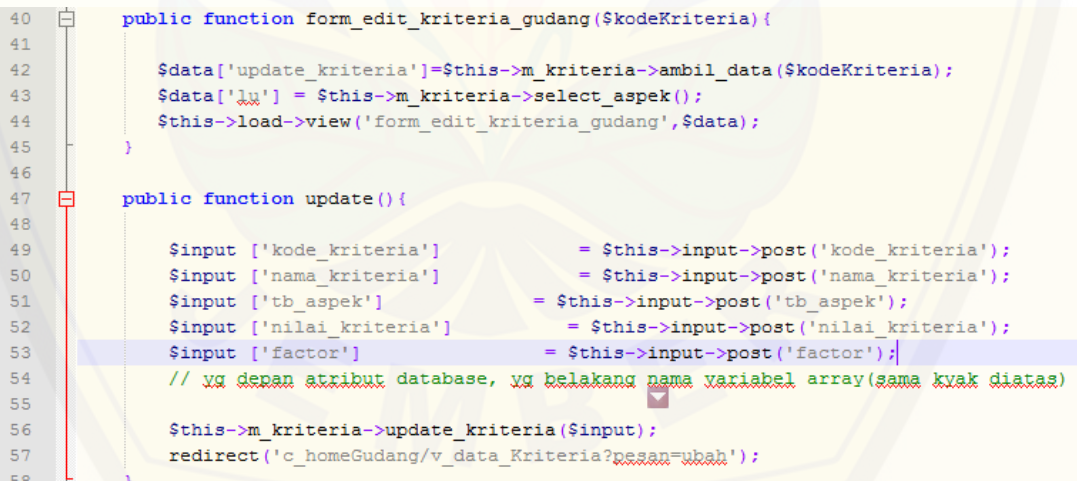

Gambar 4.25 *Listing* program edit data kriteria

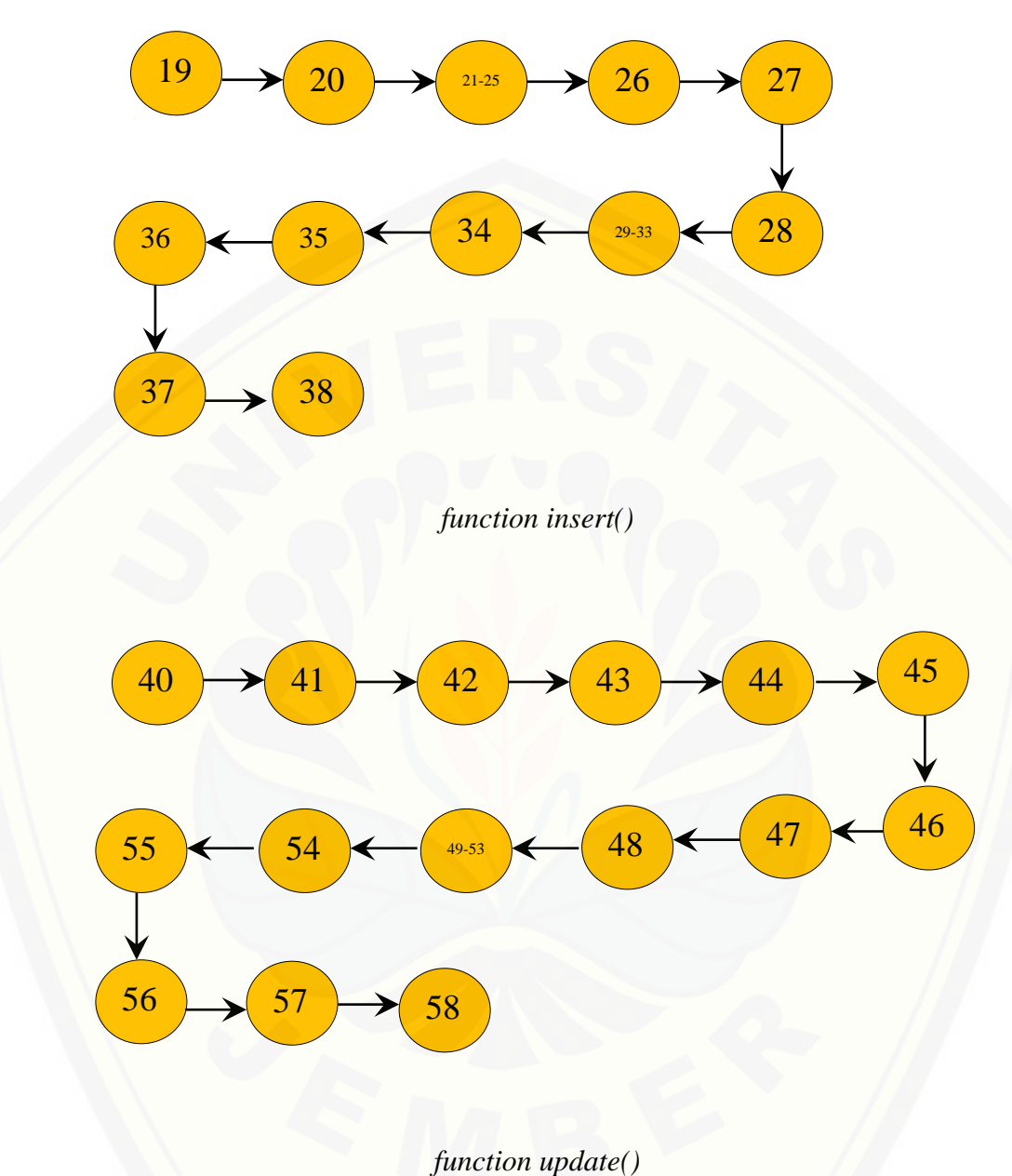

b. Diagram alir fitur menambah data kriteria

[Gambar 4.26 Diagram alir fitur mengelola data kriteria](http://repository.unej.ac.id/)

c. Perhitungan *Cyclomatic Complexity* fitur mengelola data kriteria

Perhitungan diagram alir pada fitur mengelola data kriteria menggunakan *Cyclomatic Complexity* adalah sebagai berikut :

*function* insert() :  $V(G) = E - N + 2 = 11 - 12 + 2 = 1$ 

*function*  $update()$  :  $V(G) = E - N + 2 = 14 - 15 + 2 = 1$ 

d. Pengujian jalur program fitur mengelola data kriteria

Pengujian jalur program fitur mengelola data kriteria berdasarkan diagram alir fitur mengelola data kriteria :

*function* insert() : jalur : 19-20-21-22-23-24-25-26-27-28-29-30-31-32-33- 34-35-36-37-38

*function* [update\(\) : jalur : 40-41-42-43-44-45-46-47-48-49-50-51-52-53-54-](http://repository.unej.ac.id/)

55-56-57-58

e. *Test* Case fitur mengelola data kriteria

Tabel 4.10 *Test case* fitur mengelola data kriteria

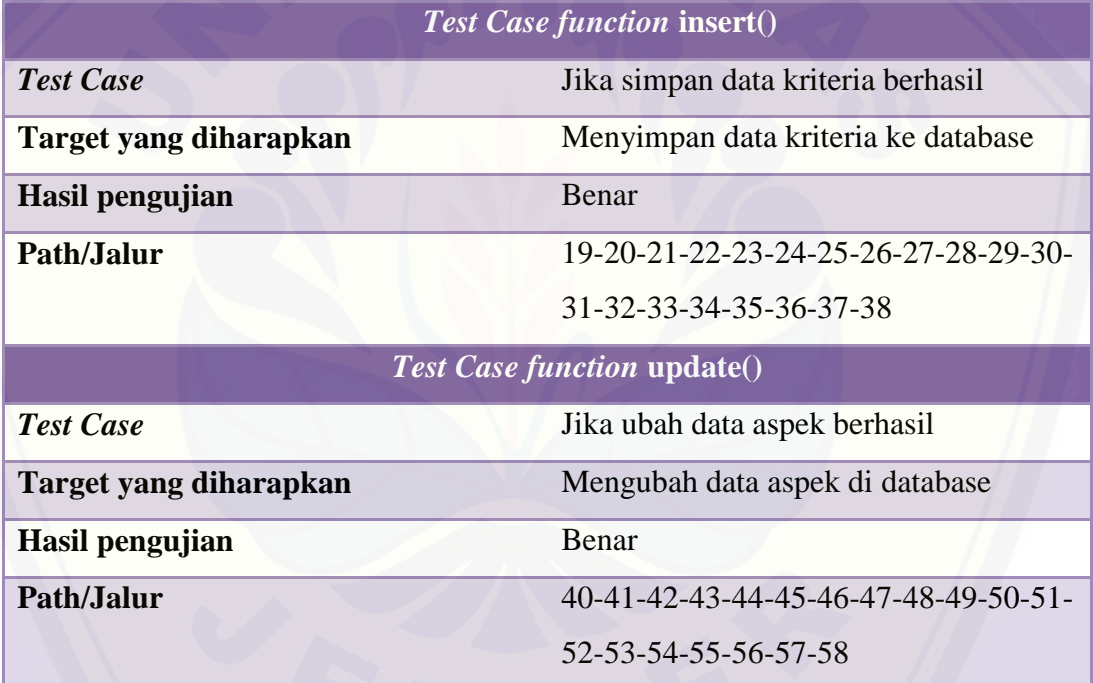

#### 4.5.2 *Black Box Testing*

Pengujian *black box* menitik beratkan pada fungsionalitas sistem. Pengujian *black box* merupakan pengujian yang dilakukan oleh *user* dan *aplikasi* yang dibangun pada penelitian ini akan diuji dengan mengujikan langsung *running aplikasi* dan melakukan kegiatan pengujian dengan menganalisis proses *input* dan *output* yang dihasilkan aplikasi. Dokumentasi hasil pengujian dapat dilihat pada tabel-tabel dibawah ini.

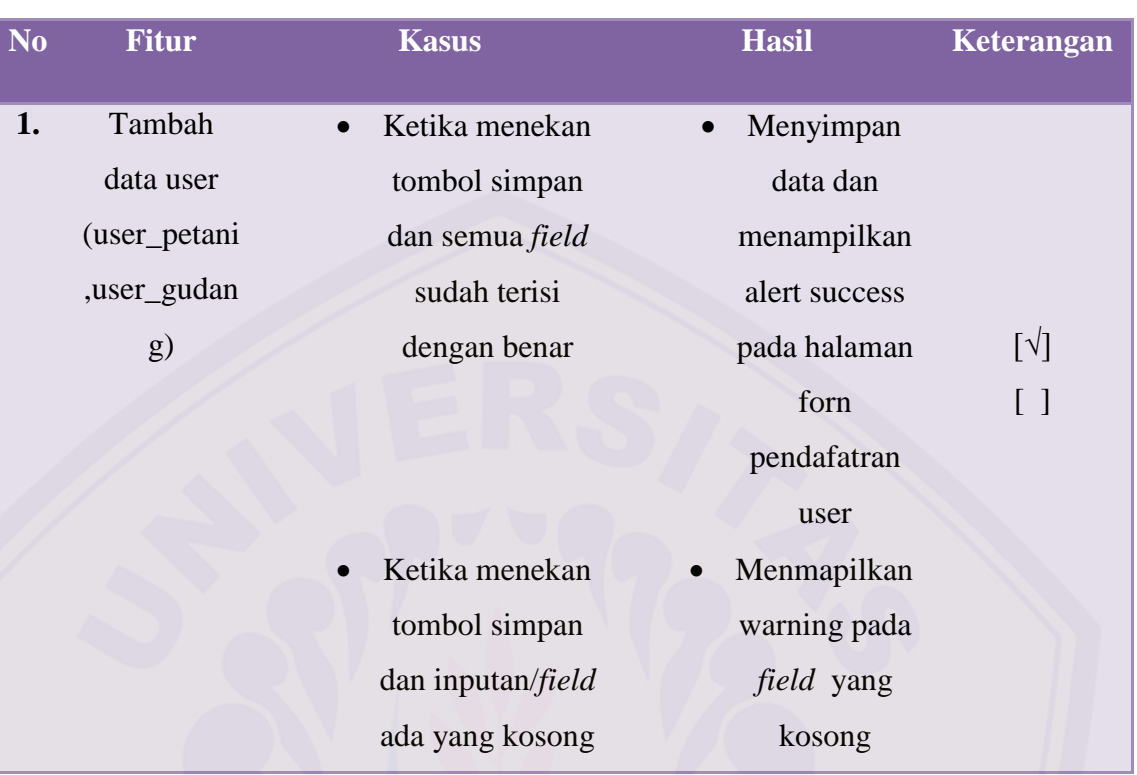

### Tabel 4.11 Pengujian *black box* fitur menambah pendaftaran *user*

### [Tabel 4.12 Pengujian](http://repository.unej.ac.id/) *black box* fitur menambah data *profile*

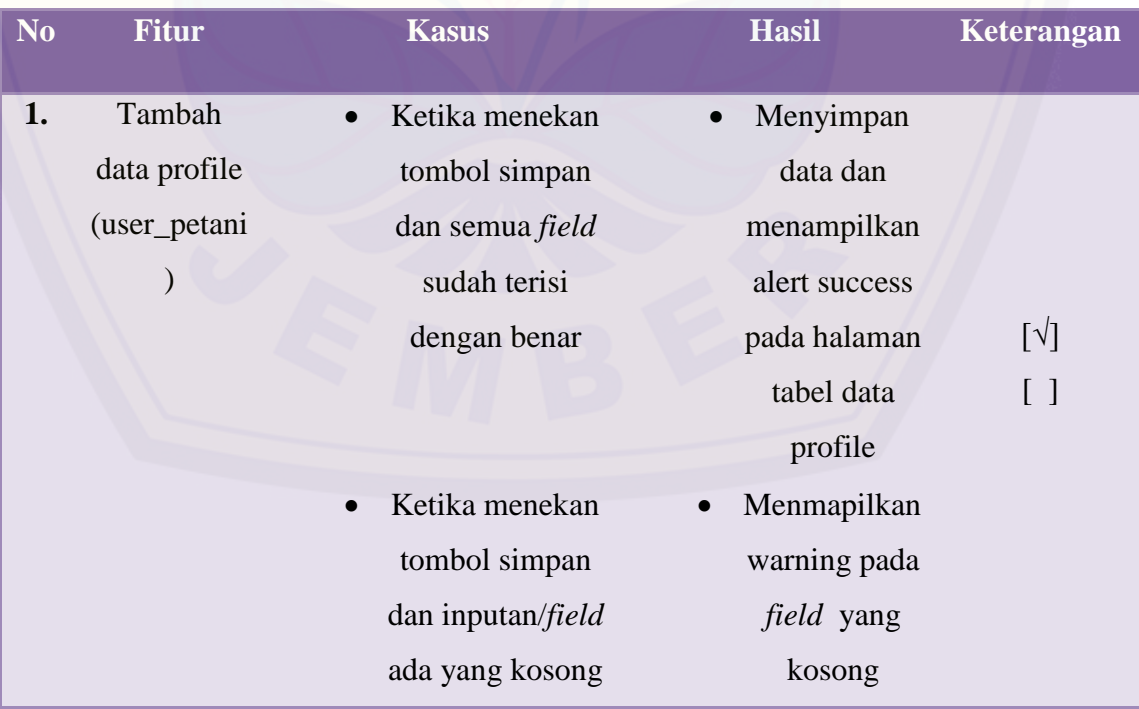

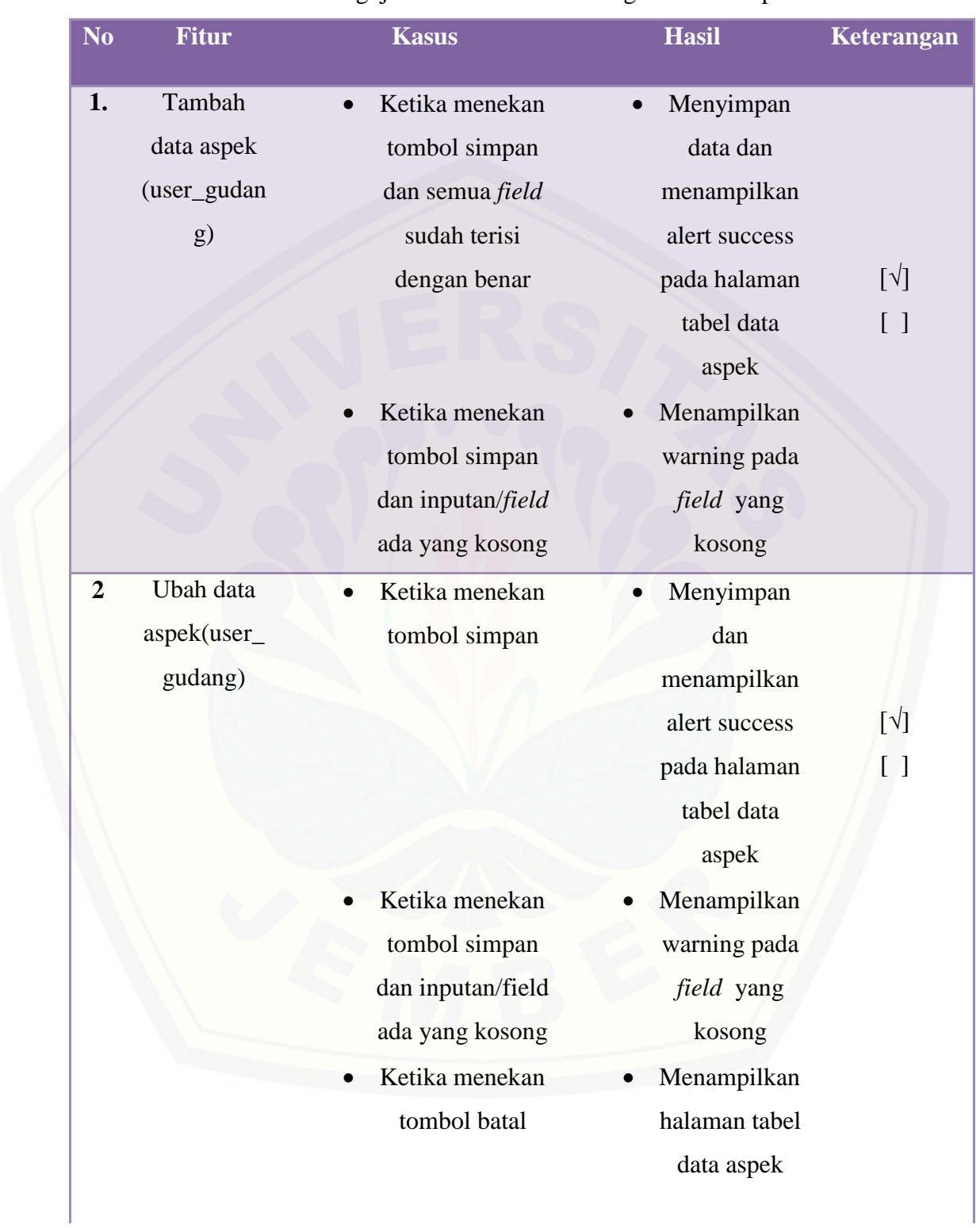

Tabel 4.13 Pengujian *black box* fitur mengelola data aspek

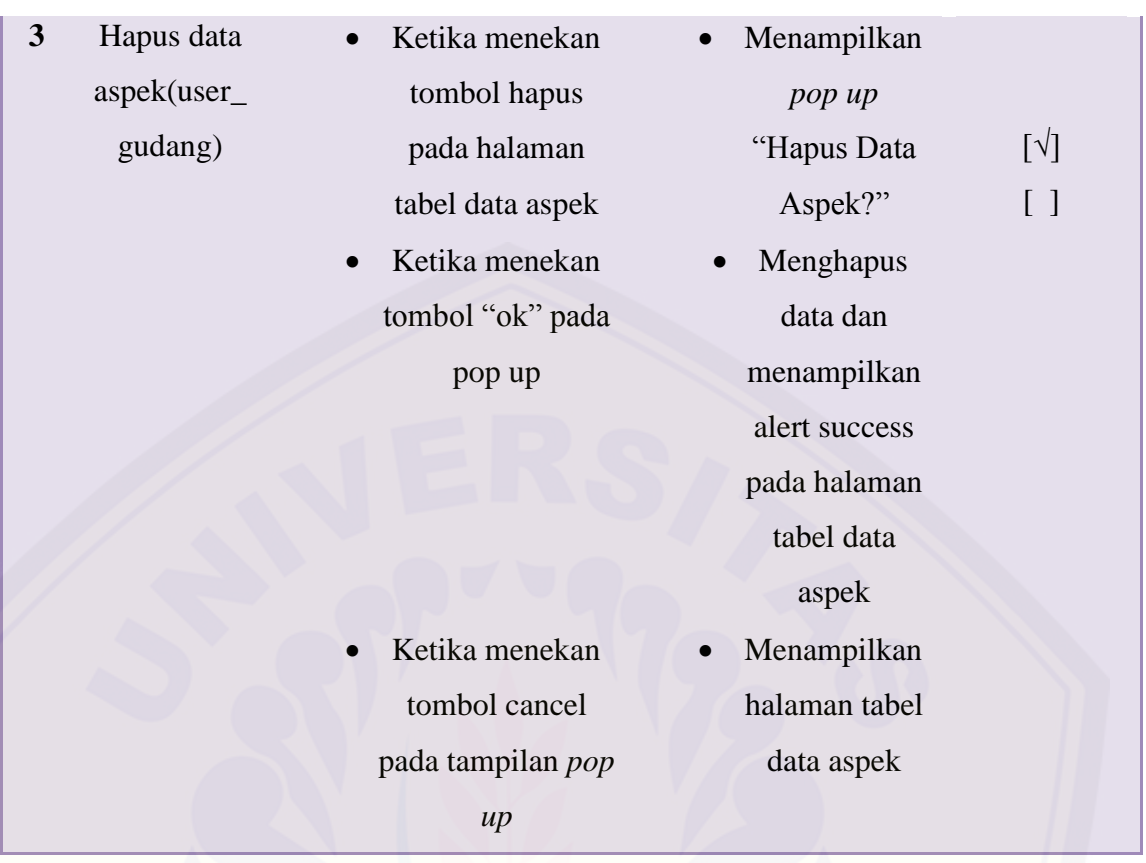

### Tabel 4.14 Pengujian *black box* fitur [mengelola data kriteria](http://repository.unej.ac.id/)

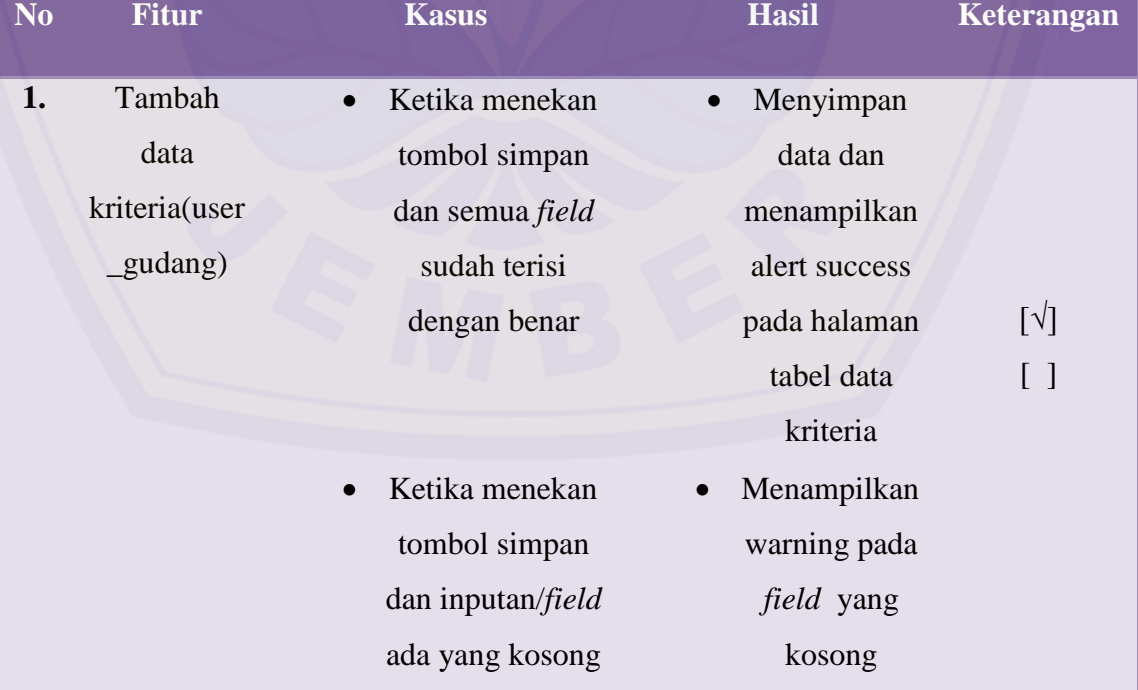

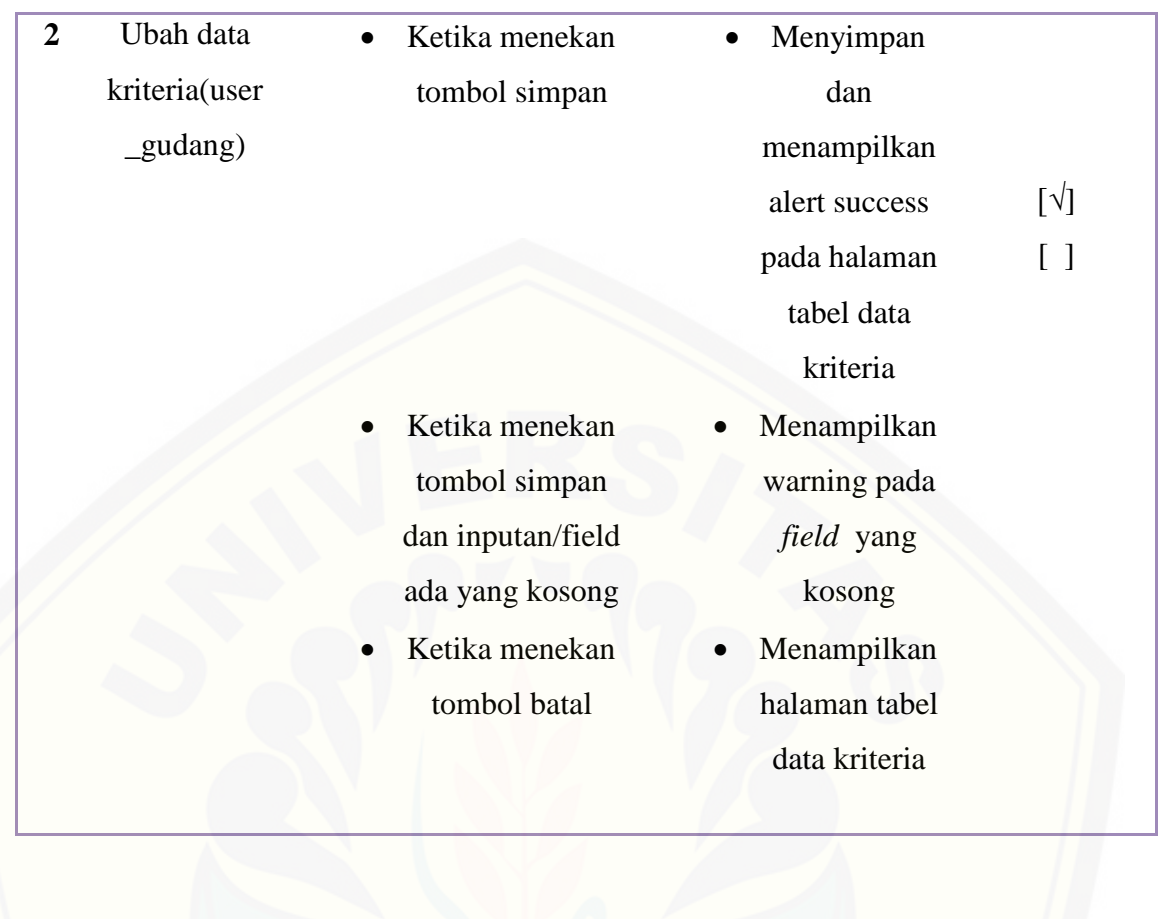

#### **BAB 6. PENUTUP**

Bab ini merupakan bagian akhir didalam penulisan skripsi, berisi tentang kesimpulan dan saran. Kesimpulan yang ditulis merupakan kesimpulan dari hasil penelitian yang telah dilakukan dan saran lanjutan untuk dilakukan pada penelitian selanjutnya

#### **6.1. Kesimpulan**

Kesimpulan dari penelitian yang telah dilakukan adalah sebagai berikut:

1. Penerapan metode *Profile Matching* pada Sistem pencocokan standar [kualitas tembakau dalam penelitian ini, digunakan untuk menentukan](http://repository.unej.ac.id/)  tingkat kualitas tembakau. Tingkat kualitas diukur berdasarkan aspek dan kriteria atau sub aspek yang telah diinputkan oleh PT. Pergudangan sehingga user atau petani saat melakukan pencocokan tembakau sudah mengetahui apa saja penilaian yang dibutuhkan sebelum pengiriman dilakukan pada PT. Pergudangan tembakau. Sistem ini memiliki 3 hak akses user yaitu admin, user umum atau petani dan user dari PT. Pergudangan atau user gudang. Admin memiliki wewenang untuk mengubah data user yang telah mendaftar, menghapus data aspek ataupun data profile yang tidak sesuai, menambahkan data perhitungan agar diketahui oleh user umum dan user gudang dan mengkonfirmasi data transaksi setelah perhitungan. User umum atau petani memiliki wewenang untuk menambahkan data profile, melihat hasil perhitungan dan menambahkan data pemberitahuan serta memberi persetujuan harga yang diberikan oleh PT. Pergudangan. User gudang memiliki wewenang untuk menambahkan data gudang, mengubah data permintaan dan data hasil persetujuan menjadi data penawaran dan data kesepakatan jika ingin menerima tembakau petani yang ada pada hasil perhitungan yang telah dikirim admin. Sistem ini dilengkapi dengan transaksi pada PT. Pergudangan, setelah didapat hasil perhitungan maka user umum atau petani dapat menghubungi PT. Pergudangan dengan sistem ini, dan user gudang dapat memberikan penawaran terhadap tembakau user umum atau petani.

- 2. Perhitungan metode *profile matching* sangat mendukung untuk pembuatan sistem ini karena profile matching adalah salah satu metode untuk melakukan perhitungan, dimana dapat membandingkan antara kompetensi yang ada kedalam kompetensi yang diinginkan. Pada sistem ini kompetensi yang digunakan adalah kompetensi tembakau yang dimiliki oleh user dengan keinginan PT. Pergudangan tembakau. Metode ini dapat memberikan hasil perhitungan dimana dari sekian banyak kompetensi, akan dihasilkan suatu perangkingan dengan nilai tertinggi sehingga memiliki peluang lebih banyak untuk tembakau dapat diterima oleh PT. Pergudangan tembakau. Pada sistem pencocokan standar kualitas tembakau kriteria yang digunakan adalah kriteria tembakau berupa keseragaman warna, aroma daun tembakau, panjang dan pendek daun, tebal dan tipis daun, kebersihan pada daun serta keutuhan daun tembakau. Namun meskipun kriteria ini digunakan untuk melakukan perhitungan akan tetapi kriteria ini, hanya mengukur kualitas tembakau secara umum dan kriteria tersebut dapat berubah sesuai keinginan PT. Pergudangan Tembakau yang bergabung pada sistem ini. Implementasi metode *Profile Matching* pada sistem pencocokan standar kualitas tembakau memiliki beberapa tahapan antara lain : user gudang menambahkan data aspek dan data kriteria, kemudian user umum atau petani menambahkan data profile [sesuai dengan tembakau yang dimiliki dan sistem menampilkan hasil](http://repository.unej.ac.id/)  perhitungan pada menu perhitungan yang hanya dapat dilihat oleh admin sistem. jika data aspek dan data kriteria diubah ataupun ada yang dihapus oleh pihak PT. Pergudangan maka hal itu akan secara langsung berpengaruh pada hasil perhitungan yang ditampilkan oleh sistem.
- 3. Merancang dan membangun sistem pencocokan standar kualitas tembakau pada penelitian ini menggunakan pemodelan waterfall, hal ini dikarenakan model waterfall mudah diimplementasikan dan sistem pencocokan standar kualitas tembakau ini memiliki kebutuhan yang sudah jelas sehingga

model pengembangan waterfall dapat digunakan untuk memperminim munculnya kesalahan pada sistem ini. Dari sistem pencocokan standar kualitas tembakau ini, selain menghasilkan perhitungan pencocokan standar kualitas tembakau. Sistem ini juga dapat membantu petani dalam melakukan penjualan tembakau, dengan menawarkan tembakau pada PT. Pergudangan Tembakau yang diinginkan untuk melihat penawaran [tertinggi. Pada sistem ini petani atau user yang melakukan perhitungan](http://repository.unej.ac.id/)  setelah mengetahui hasilnya akan menambahkan data pemberitahuan pada sistem, admin sistem akan mengkonfirmasi data pemberitahuan menjadi data permintaan yang akan dikirim ke PT. Pergudangan Tembakau. PT. Pergudangan Tembakau kemudian mengubah data permintaan menjadi data penawaran dan admin mengkonfimasi data penawaran menjadi data pemberitahuan penawaran. Data pemberitahuan penawaran dikirim ke user atau petani menjadi data penawaran gudang. Kemudian user atau petani mengkonfirmasi data penawaran gudang menjadi data pemberitahuan persetujuan. Admin melakukan konfirmasi pada data pemberitahuan persetujuan menjadi data hasil persetujuan. Data hasil persetujuan diterima oleh PT. Pergudangan tembakau dan diubah menjadi data kesepakatan, yang berarti tembakau sudah disepakati oleh PT. Pergudangan Tembakau dan user atau petani. Dengan demikian terjadi transaksi dan user atau petani dapat melakukan pengiriman tembakau dan menghindari penolakan oleh PT. Pergudangan Tembakau.

#### **6.2. Saran**

Beberapa saran dan masukan berikut diharapkan dapat memberikan perbaikan dalam penelitian selanjutnya, yaitu :

- 1. Pada Penelitian pencocokan standar kualitas tembakau di Kabupaten Jember dapat dilakukan perbandingan metode untuk mengetahui tingkat keberhasilan sistem ini. Untuk itu perlu penerapan metode lain dengan perhitungan yang dihasilkan dari data dan kriteria yang sama.
- 2. Dapat ditambahkan beberapa fitur baru, seperti fitur dimana user gudang dan user petani dapat mengetahui PT. Pergudangan tembakau untuk jenis kasturi, butuh berapa ton atau kwintal pada tahun pengiriman. Sehingga user umum atau petani jika jumlah digudang sudah tidak memadai, tidak lagi mengirimkan permintaan penawaran kepada PT. Pergudangan yang diinginkan.
- 3. [Pengembangan lebih lanjut sistem ini mungkin dapat ditambahkan dengan](http://repository.unej.ac.id/)  pemetaan lokasi gudang yang berada pada kawasan Kabupaten Jember.

#### DAFTAR PUSTAKA

Sarumaha, Kardiaman Lius*,* Maret 2014,"SISTEM PENDUKUNG KEPUTUSAN PEMILIHAN JABATAN AREA SUPERVISOR PADA PT. INDOMARCO PRISMATAMA DENGAN METODE PROFILE MATCHING "*. Pelita Informatika Budi Darma. Volume : VI, Nomor: 1,* Diakses 10 Agustus 2015*,* dari <http://pelitainformatika.com/berkas/jurnal/12.%20Kardiaman.pdf>*,* 

[Sianturi, Safriatno, 2015, SISTEM PENDUKUNG KEPUTUSAN PENENTUAN](http://repository.unej.ac.id/)  KEBIJAKAN STRATEGI PROMOSI KAMPUS DENGAN METODE PROFILE MATCHING [pdf]

- Bhakti ,Bayu khrisna (2010) Pembangunan Sistem Penunjang Keputusan Menggunakan Metode GAP Untuk Mengusulkan Kenaikan Golongan Pegawai Negeri Dinas Pendapatan,pengelolaan keuangan dan asset Provinsi Daerah Istimewa Yogyakarta.
- Arifanto,Rivayi. 2014 "Pengertian, Perbedaan White Box Dan Black Box Testing dan Contoh ". Diakses 22 September 2015, dari [http://rivayiarifanto.blogspot.co.id/2014/03/pengertian-perbedaan-white](http://rivayiarifanto.blogspot.co.id/2014/03/pengertian-perbedaan-white-box-dan.html)[box-dan.html.](http://rivayiarifanto.blogspot.co.id/2014/03/pengertian-perbedaan-white-box-dan.html)
- Dharmadinandra. "Konsep Dasar Pemrograman ". Diakses 22 September 2015, dari [https://dharmadinandra.wordpress.com/2011/10/12/konsep-dasar](https://dharmadinandra.wordpress.com/2011/10/12/konsep-dasar%20pemrograman-5/)  [pemrograman-5/.](https://dharmadinandra.wordpress.com/2011/10/12/konsep-dasar%20pemrograman-5/)
- Setiyaningsih, Wiji M.Kom, 2013, Decision Support System Menggunakan Metode Profile Matching [pdf]
- [TP-03-2014-STMIK.Samarinda.](http://tp03-2014-stmik-samarinda.blogspot.co.id/)2014,"PENERAPAN METODE PROFILE MATCHING UNTUK MENENTUKAN KELAYAKAN PEMBERIAN BEASISWA DI SMK TI AIRLANGGA SAMARINDA". Diakses 25 September 2015, dari [http://tp03-2014-stmik-](http://tp03-2014-stmik-samarinda.blogspot.co.id/2014/04/spk-menentukan-kelayakan-pemberian.html)

samarinda.blogspot.co.id/2014/04/spk-menentukan-kelayakanpemberian.html

- Akademika, budi.2012. "Sistem Pendukung Keputusan (Decision Support System)". Diakses 25 September 2015, dari [http://pbsabn.lecture.ub.ac.id/2012/05/definisi-sistem-pendukung](http://pbsabn.lecture.ub.ac.id/2012/05/definisi-sistem-pendukung-keputusan-decision-support-system/)[keputusan-decision-support-system/](http://pbsabn.lecture.ub.ac.id/2012/05/definisi-sistem-pendukung-keputusan-decision-support-system/)
- [Hanspari ,](http://repository.unej.ac.id/)[Christ](http://blogs.unpad.ac.id/christ) [. 2010. "Tembakau". Diakses 25 September 2015, dari](http://repository.unej.ac.id/)  <http://blogs.unpad.ac.id/christ/tembakau/>
- Sherly, Nina*,* Oktober 2014,"PENERAPAN METODE PROFILE MATCHING DALAM SISTEM PENDUKUNG KEPUTUSAN PEMBERIAN BONUS KARYAWAN (STUDI KASUS: PT.SANGHYANG SERI PERSERO) "*. informatika dan Teknologi Ilmiah(INTI). Volume :I, Nomor: 2,* [http://inti](http://inti-budidarma.com/berkas/jurnal/8.%20Nina%20Sherly.pdf)[budidarma.com/berkas/jurnal/8.%20Nina%20Sherly.pdf](http://inti-budidarma.com/berkas/jurnal/8.%20Nina%20Sherly.pdf)*,* Diakses 25 September 2015*.*
- Sanitio[,galih.2](http://sanitiogalih.blogspot.co.id/)015. "Pengambilan Keputusan". Diakses 25 September 2015, dari <http://sanitiogalih.blogspot.co.id/2015/05/pengambilan-keputusan.html>
- Hardika, Suci Atma. 2015 "JENIS-JENIS PENELITIAN". Diakses 25 September 2015, dari [https://www.academia.edu/8307303/JENIS-](https://www.academia.edu/8307303/JENIS-JENIS_PENELITIAN)[JENIS\\_PENELITIAN](https://www.academia.edu/8307303/JENIS-JENIS_PENELITIAN)
- TONI. 2015. "PENJELASAN METODE WATERFALL DALAM PENGEMBANGAN SISTEM". Diakses 25 September 2015, dari [http://kuliahtoni.blogspot.co.id/2015/04/penjelasan-metode-waterfall](http://kuliahtoni.blogspot.co.id/2015/04/penjelasan-metode-waterfall-dalam.html)[dalam.html](http://kuliahtoni.blogspot.co.id/2015/04/penjelasan-metode-waterfall-dalam.html)
- Syahreza, Jordan.2012. "PENGERTIAN PHP DAN MYSQL". Diakses 25 September 2015, dari [http://jordansyahreza.blogspot.co.id/p/pengertian](http://jordansyahreza.blogspot.co.id/p/pengertian-php-dan-my-sql.html)[php-dan-my-sql.html](http://jordansyahreza.blogspot.co.id/p/pengertian-php-dan-my-sql.html)
- Prihastomo.2008."Sistem Basis Data". Diakses 25 September 2015, dari <https://prihastomo.files.wordpress.com/2008/01/postgresql.pdf>
- Sari, Bety Wulan.2015."PERBANDINGAN METODE PROFILE MATCHING DAN SIMPLE ADDITIVE WEIGHTING PADA PENENTUAN JURUSAN KELAS X SMA N 2 NGAGLIK" [pdf]

#### LAMPIRAN A. PERANCANGAN SISTEM

#### **A.1 Perancangan** *Scenario*

### 1. Scenario Menambah Pendaftaran User

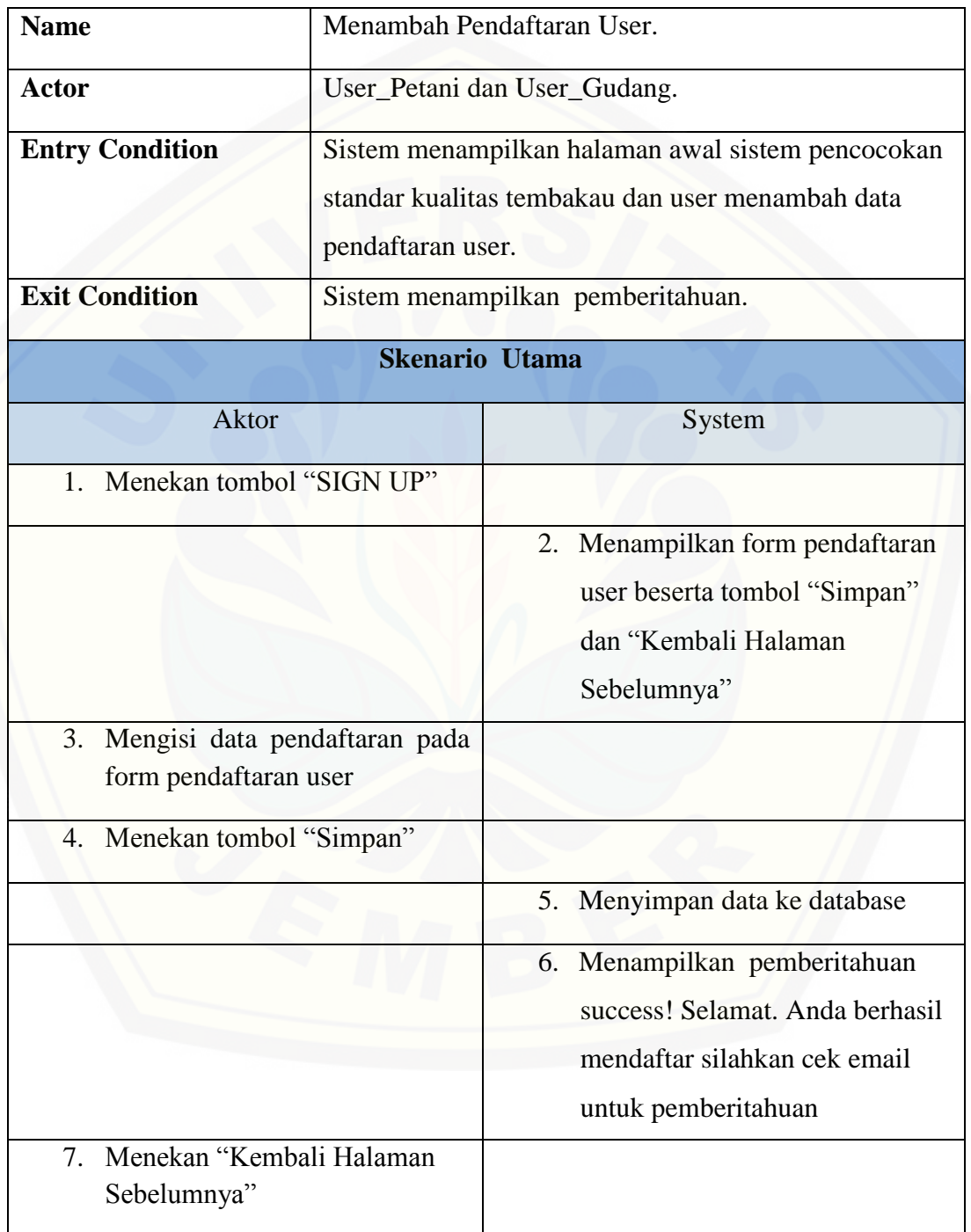

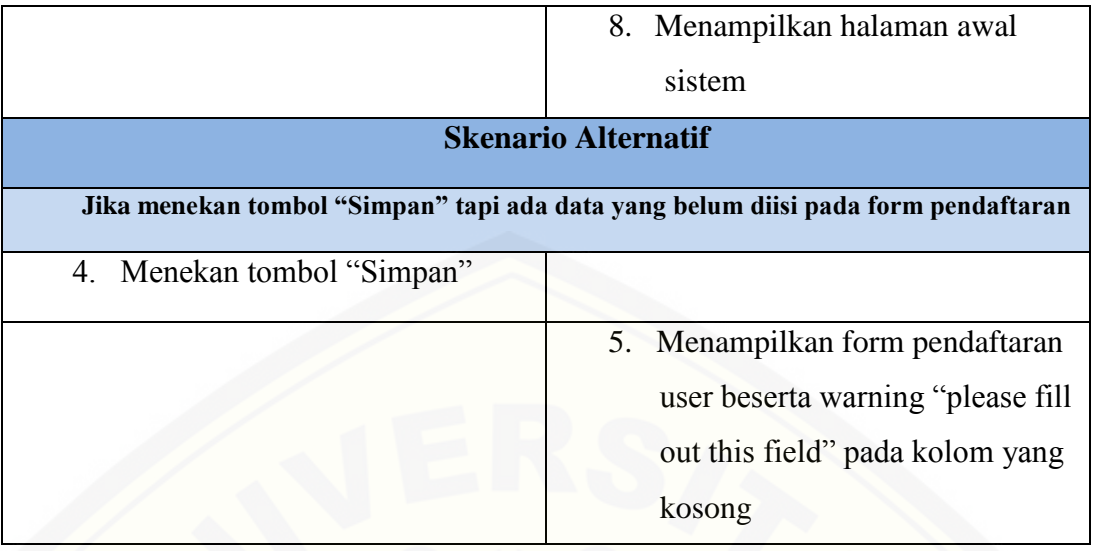

### 2. Scenario Menambah Data Profile

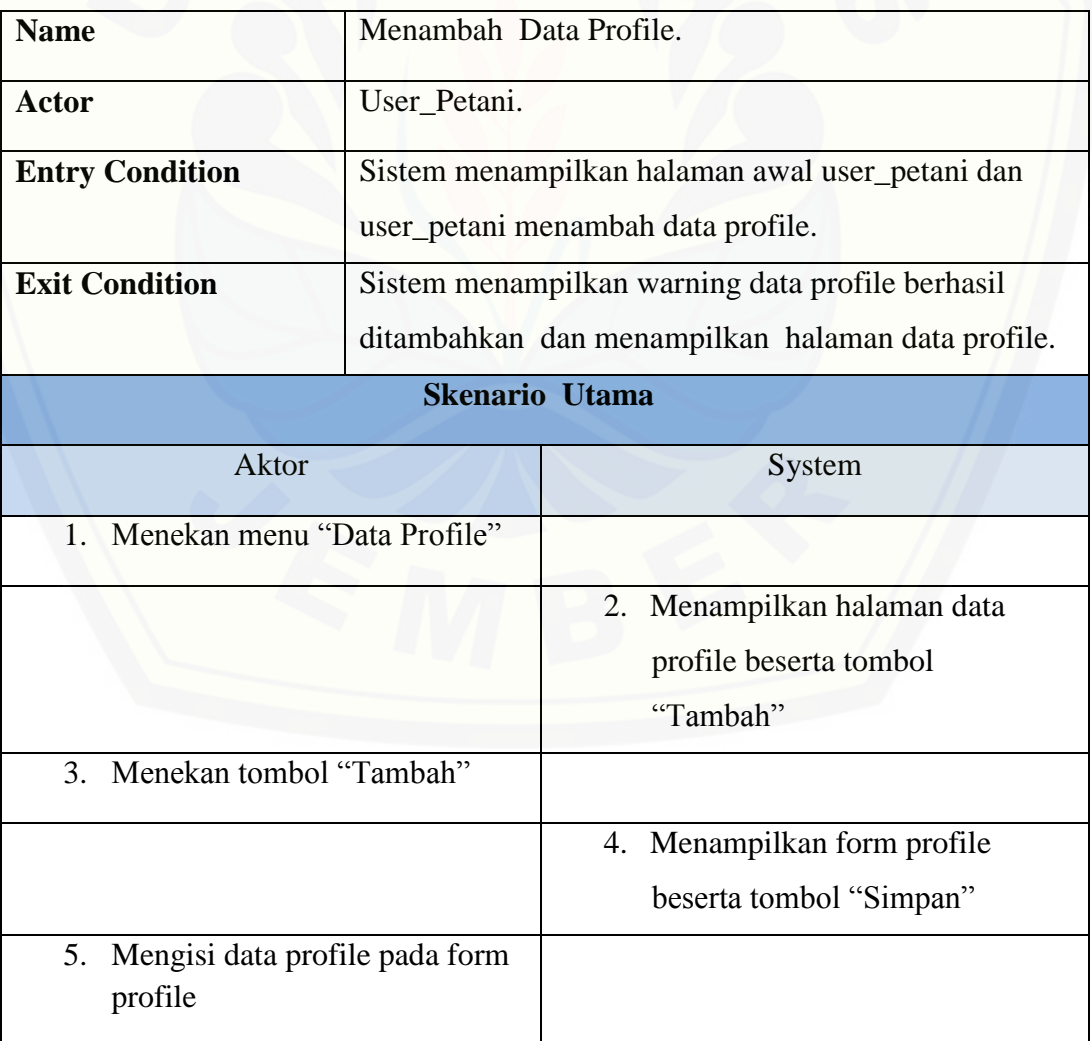

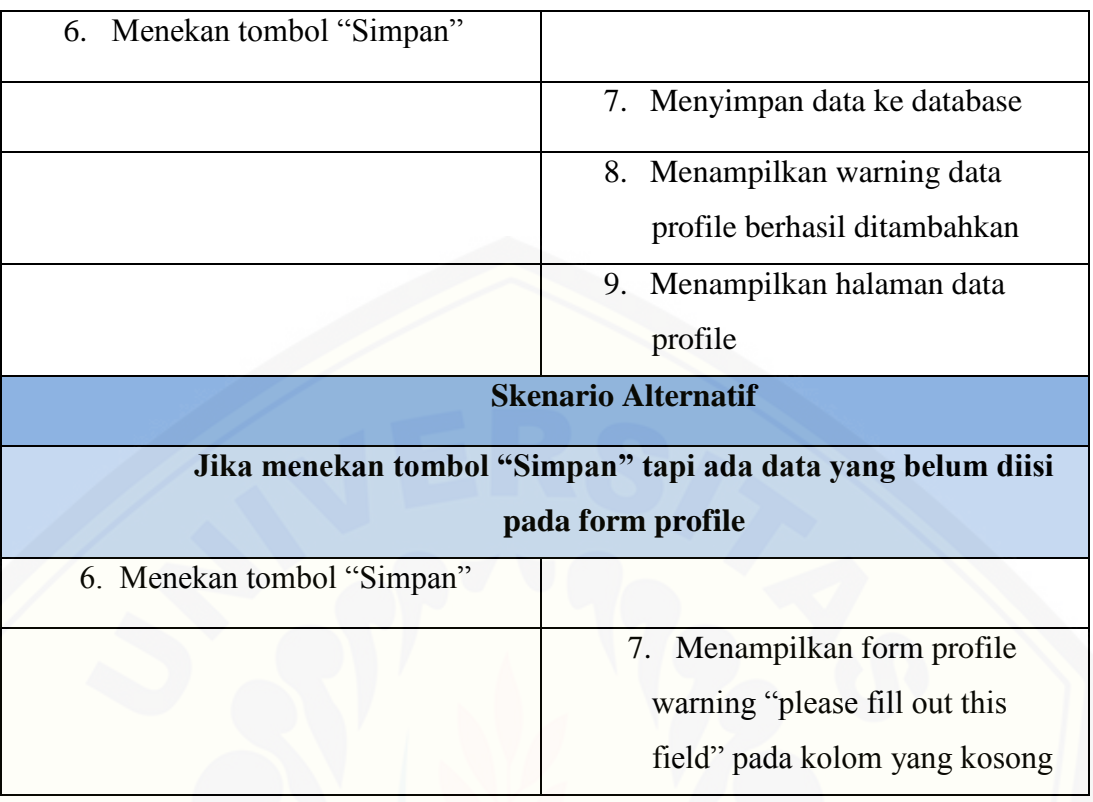

### 3. Scenario Melihat Hasil Perhitungan

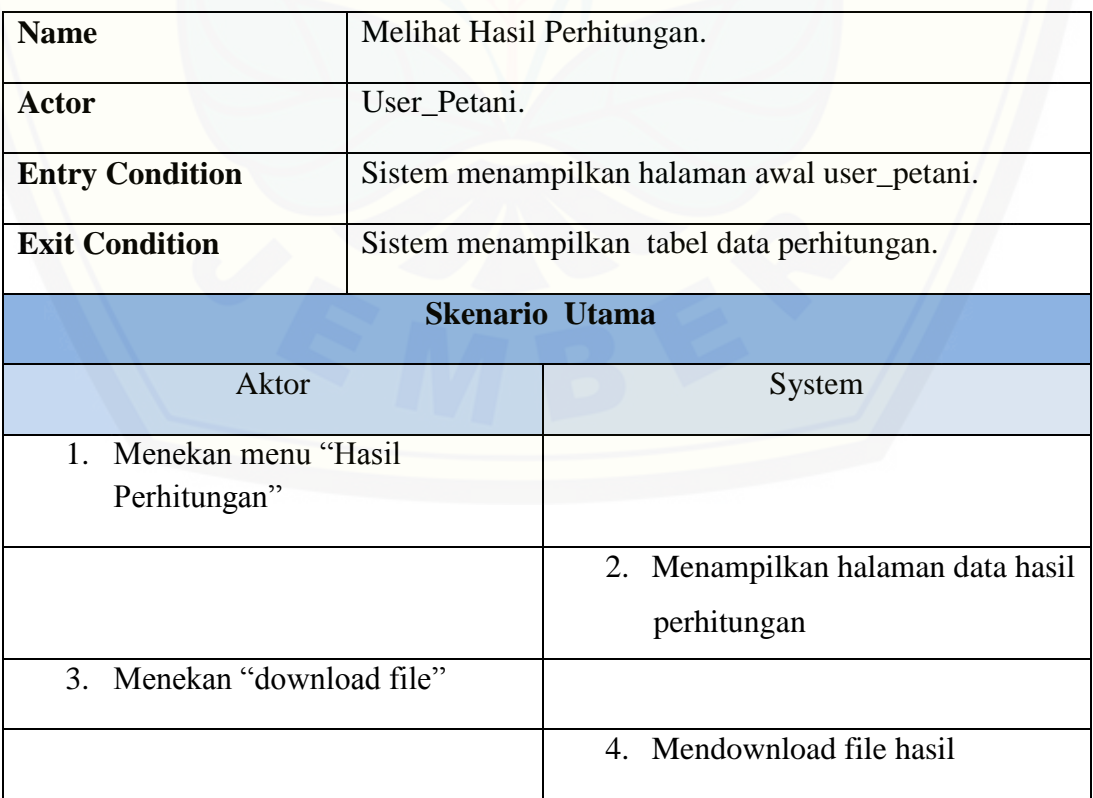

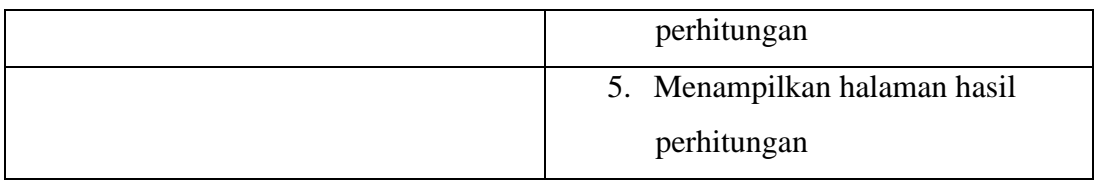

### 4. Scenario Menambah Data Pemberitahuan

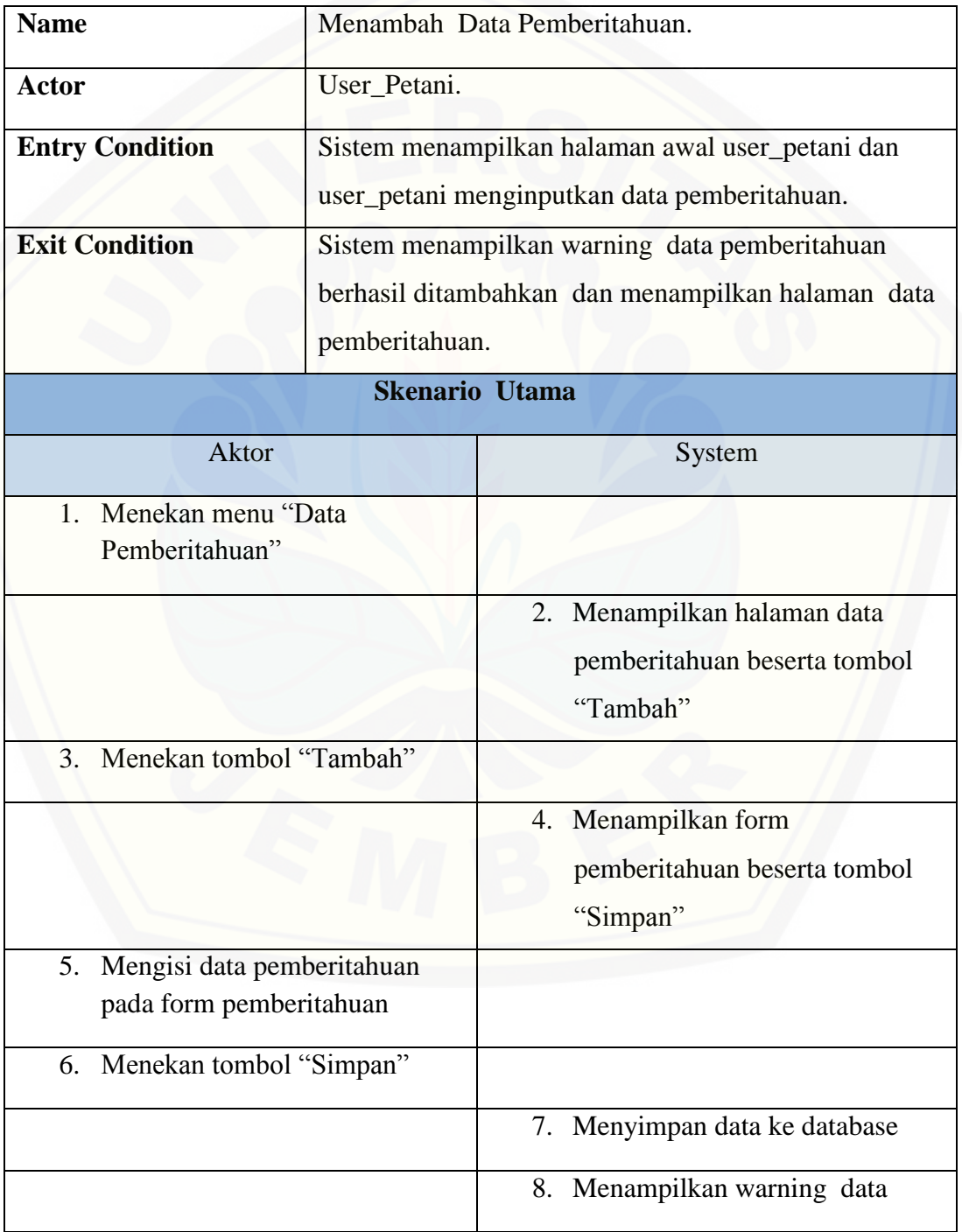

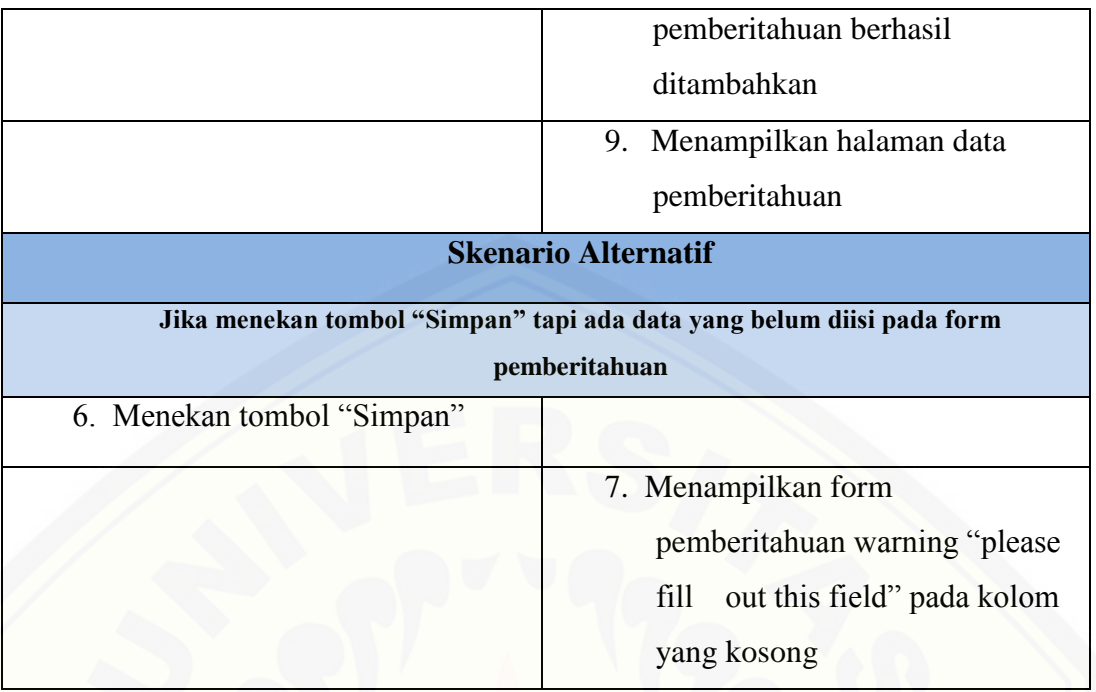

### [5. Skenario Mengkonfirmasi Data Penawaran Gudang](http://repository.unej.ac.id/)

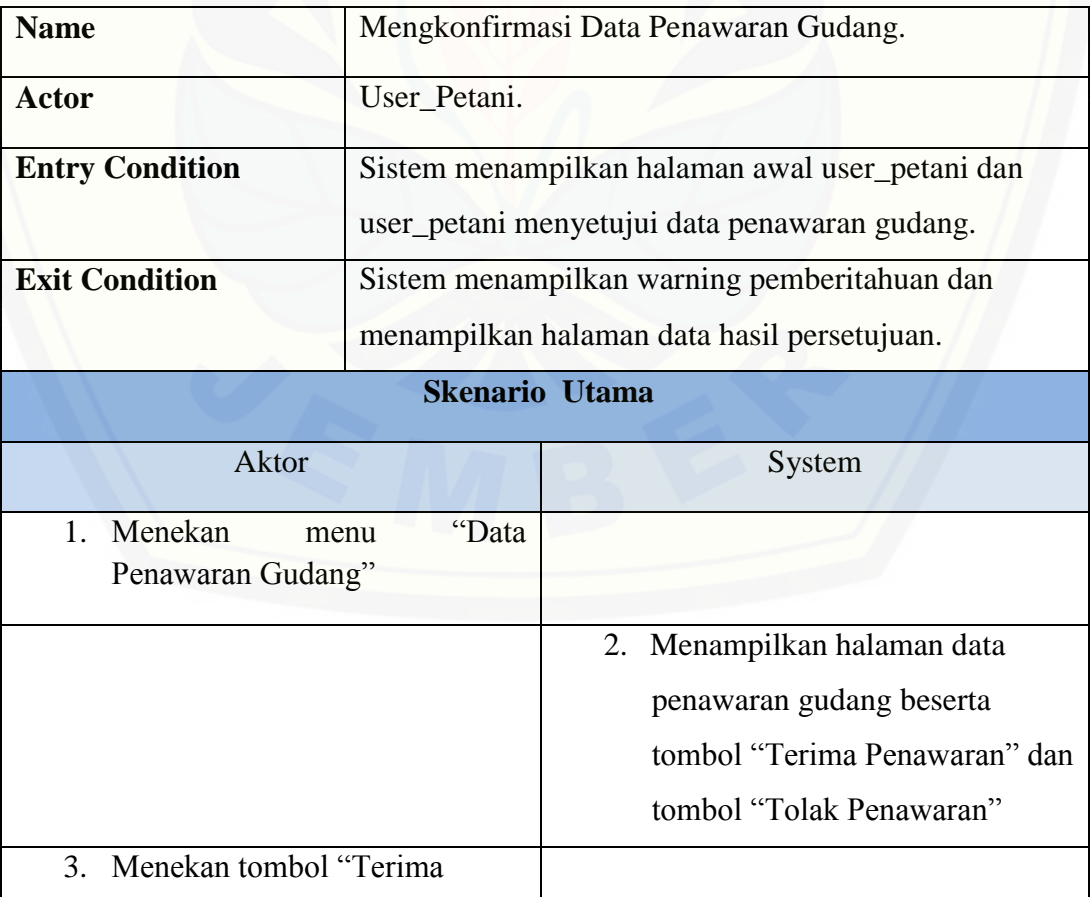

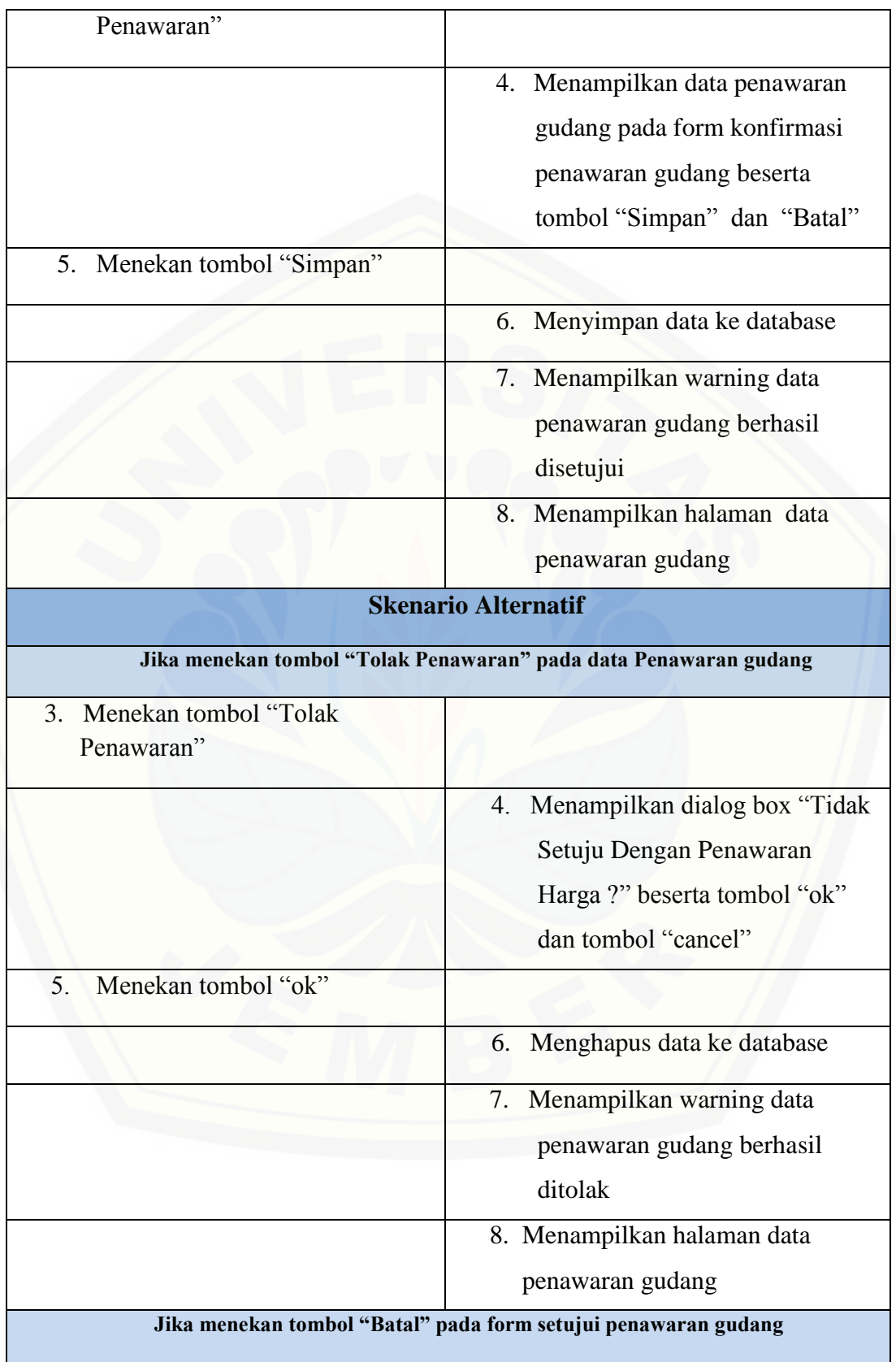

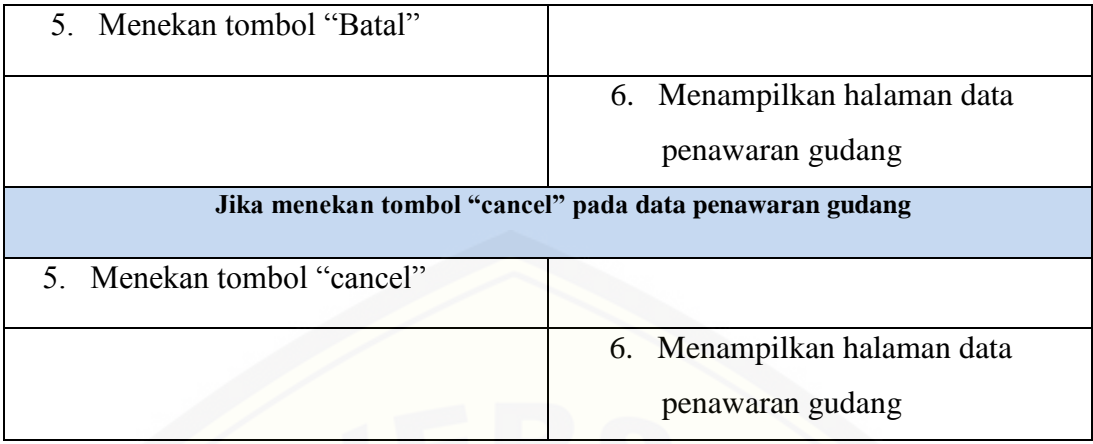

### 6. Scenario Melihat Persetujuan Kesepakatan

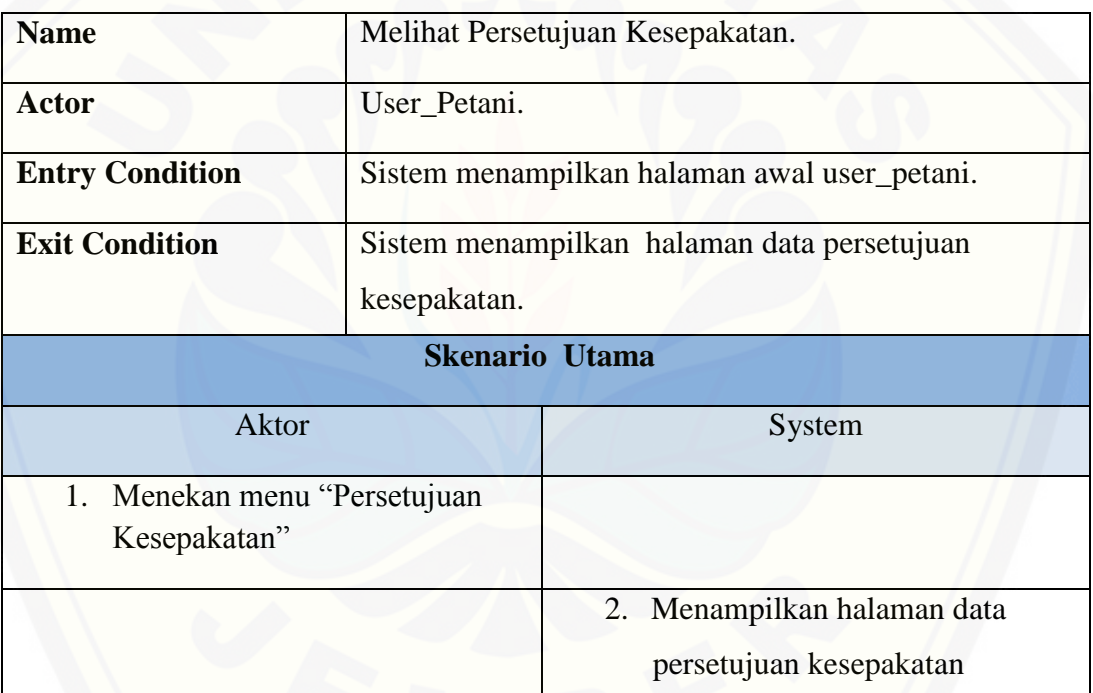

### 7. Scenario Menambah Data Gudang

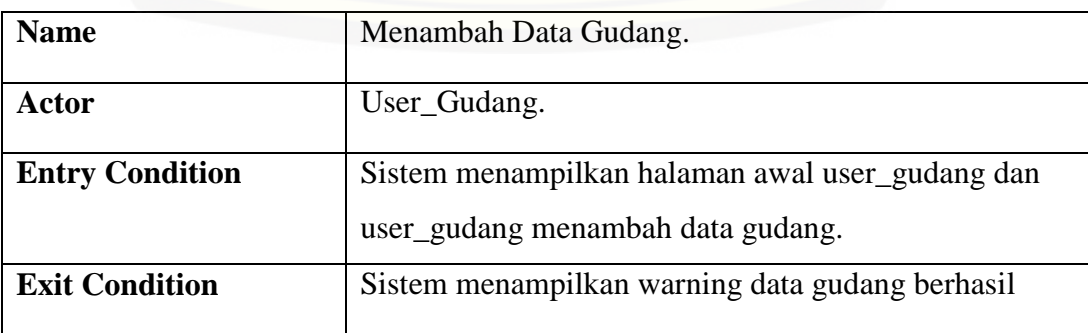

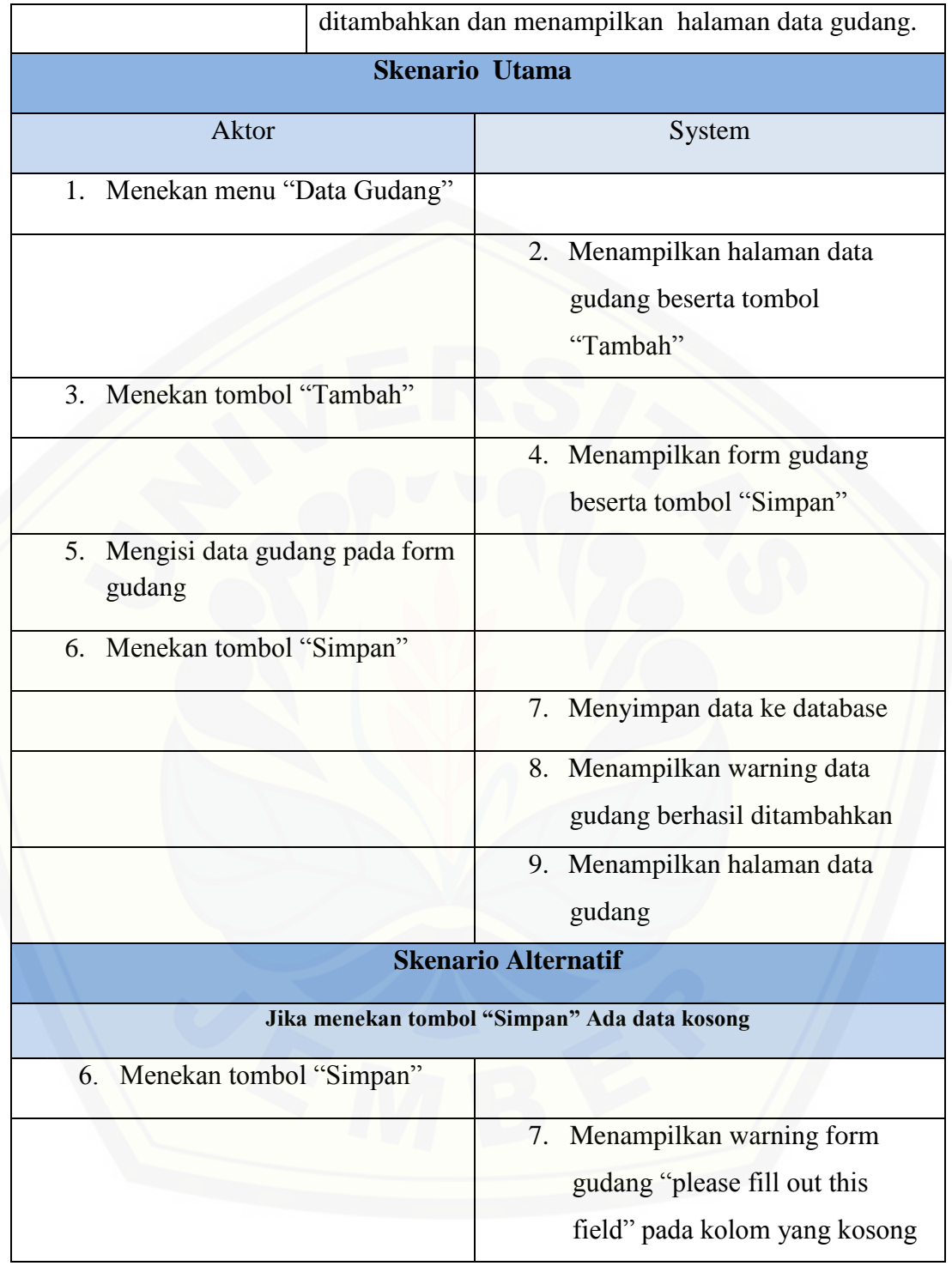

### 8. Scenario Mengelola Data Aspek

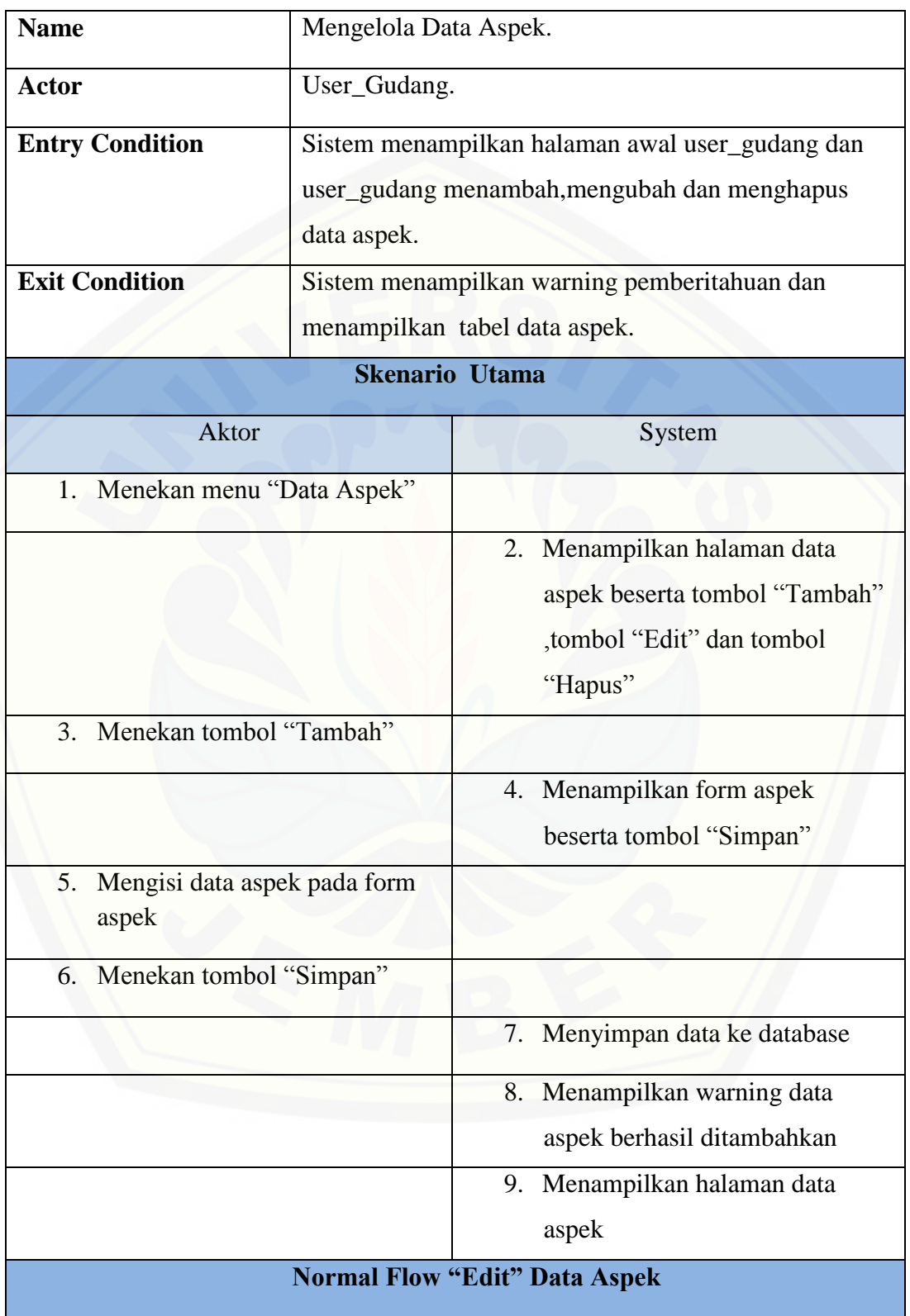

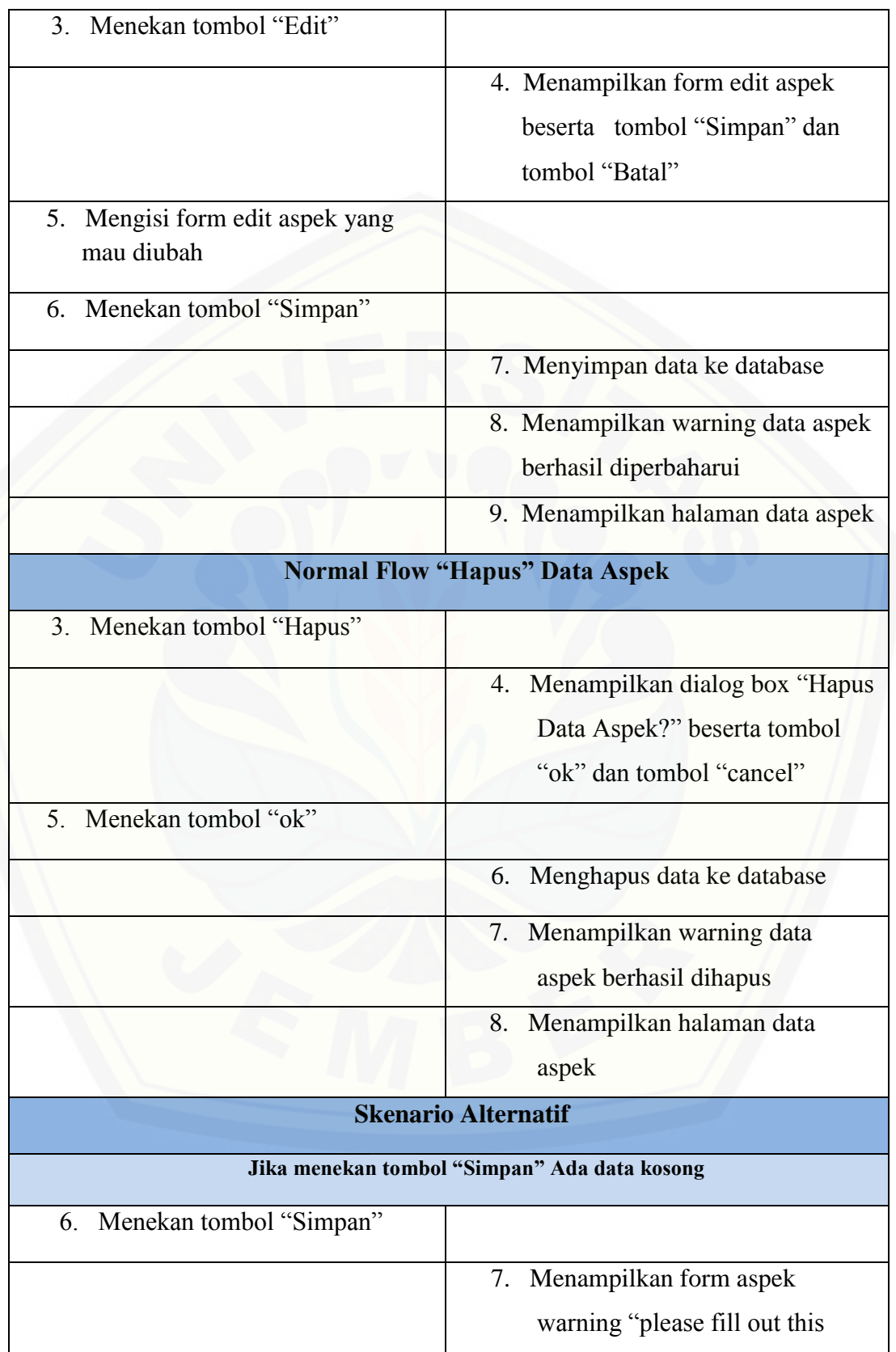

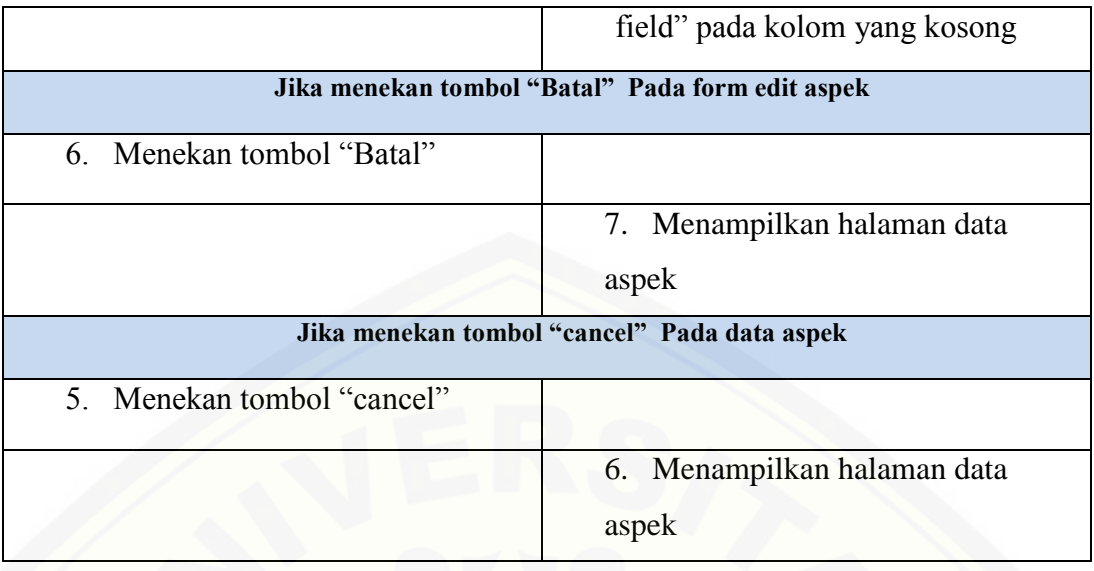

9. Scenario Mengelola Data Kriteria

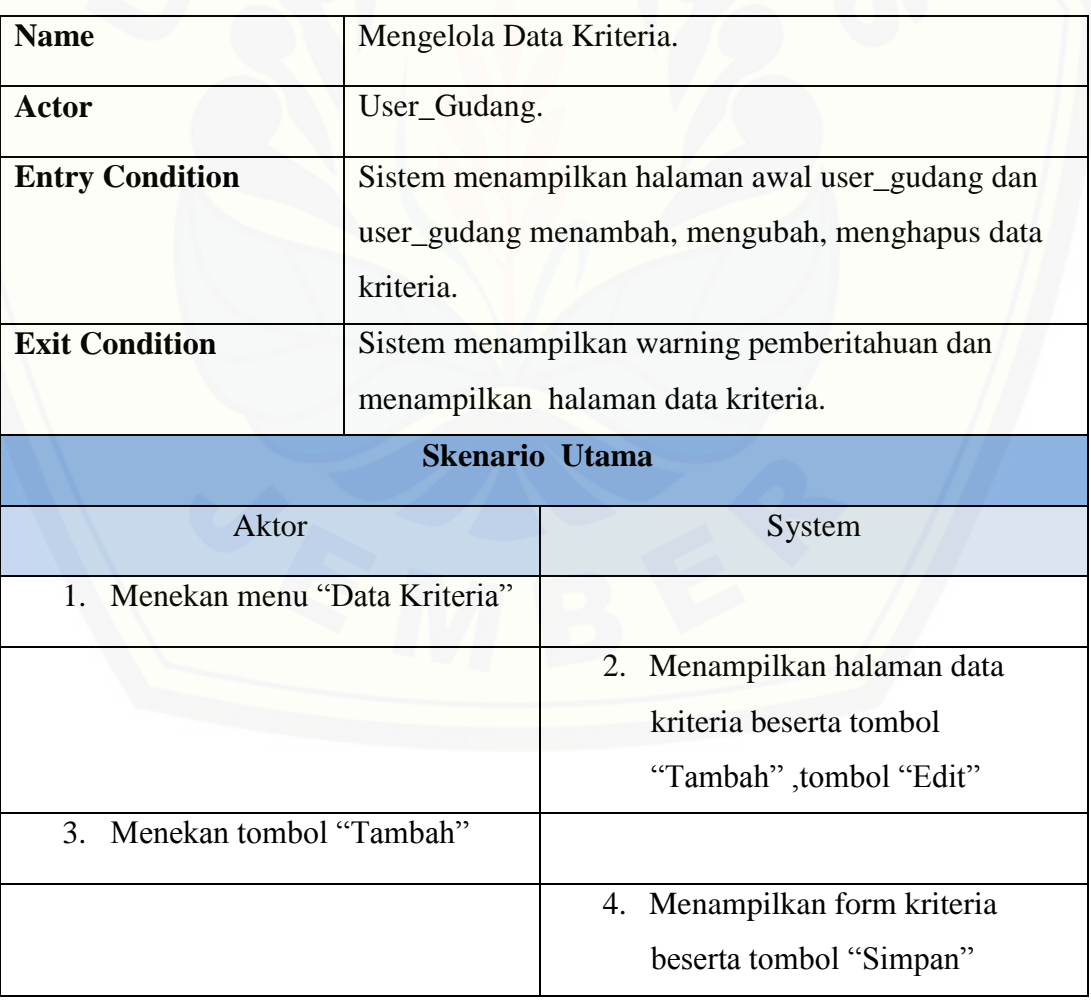

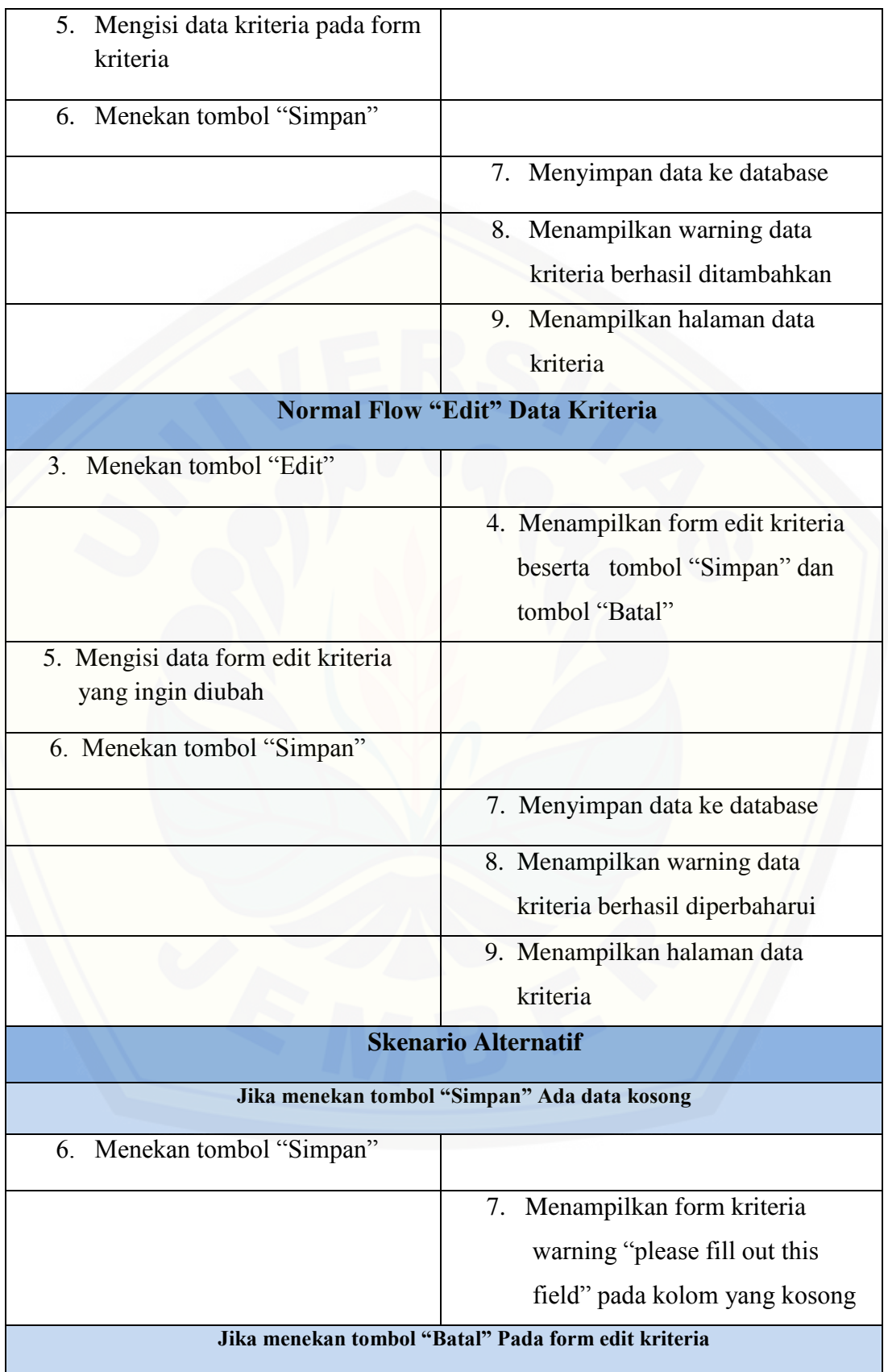

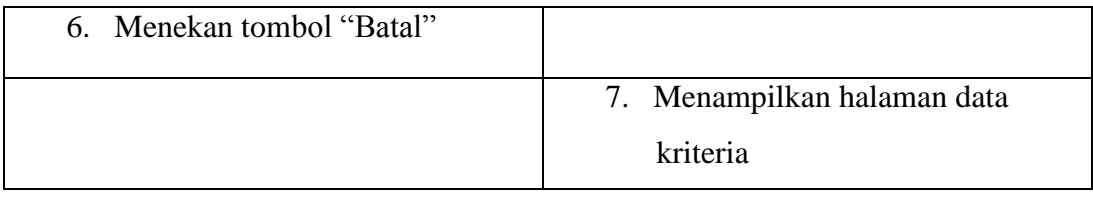

### 10. Scenario Mengubah Data Penawaran

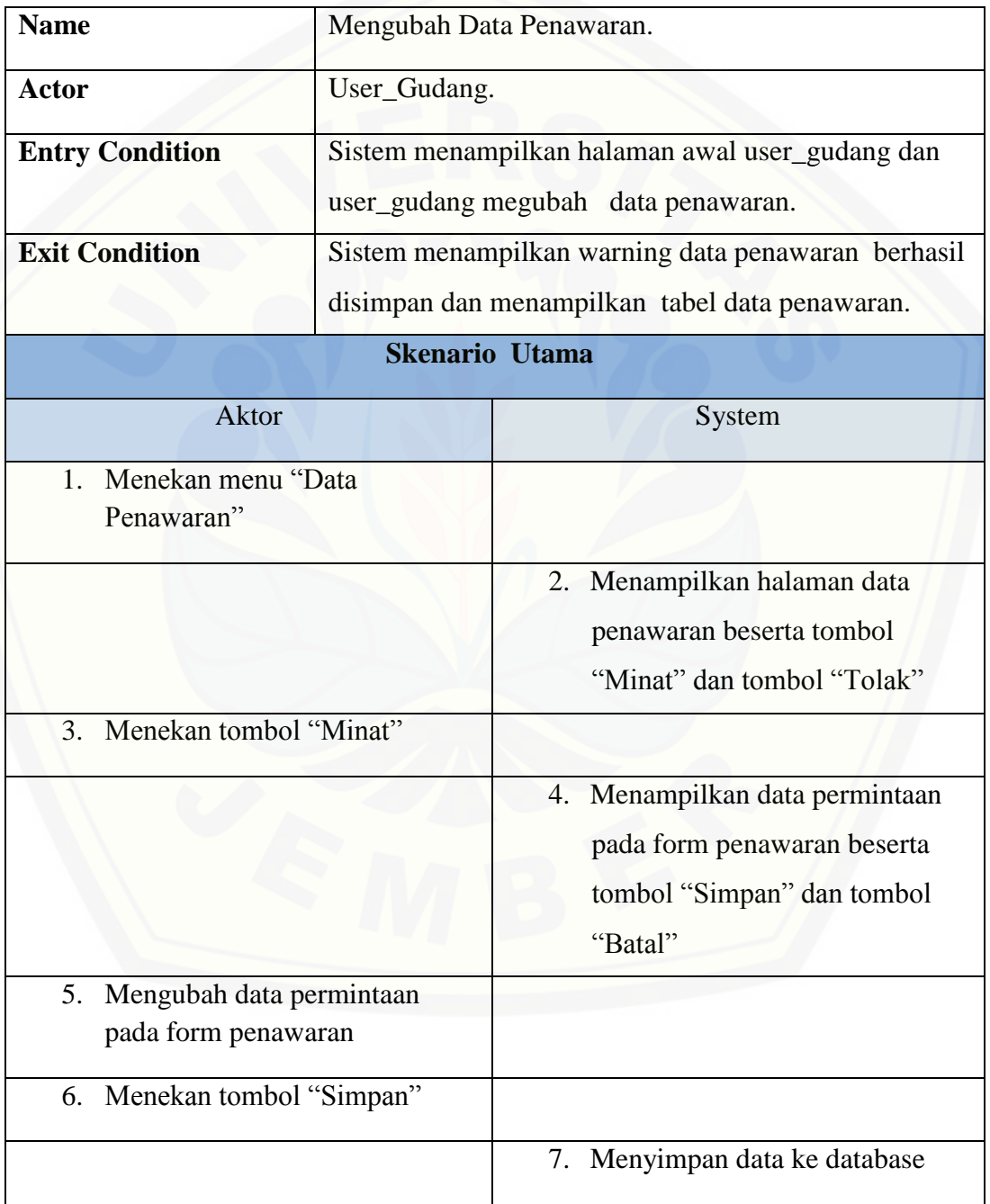

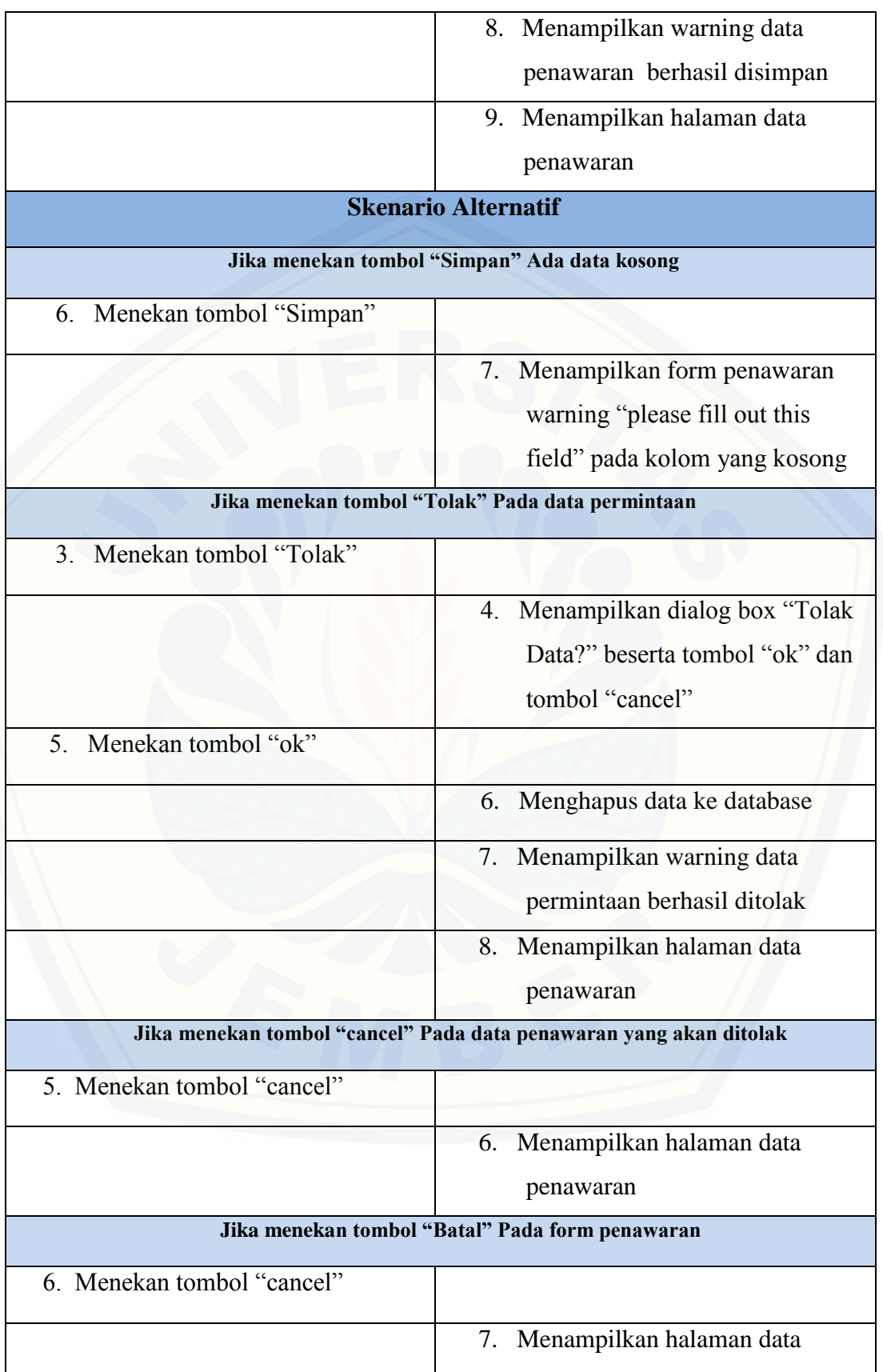

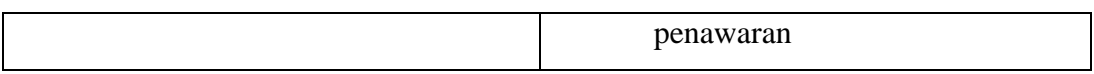

### 11. Scenario Melihat Data Penawaran Sementara

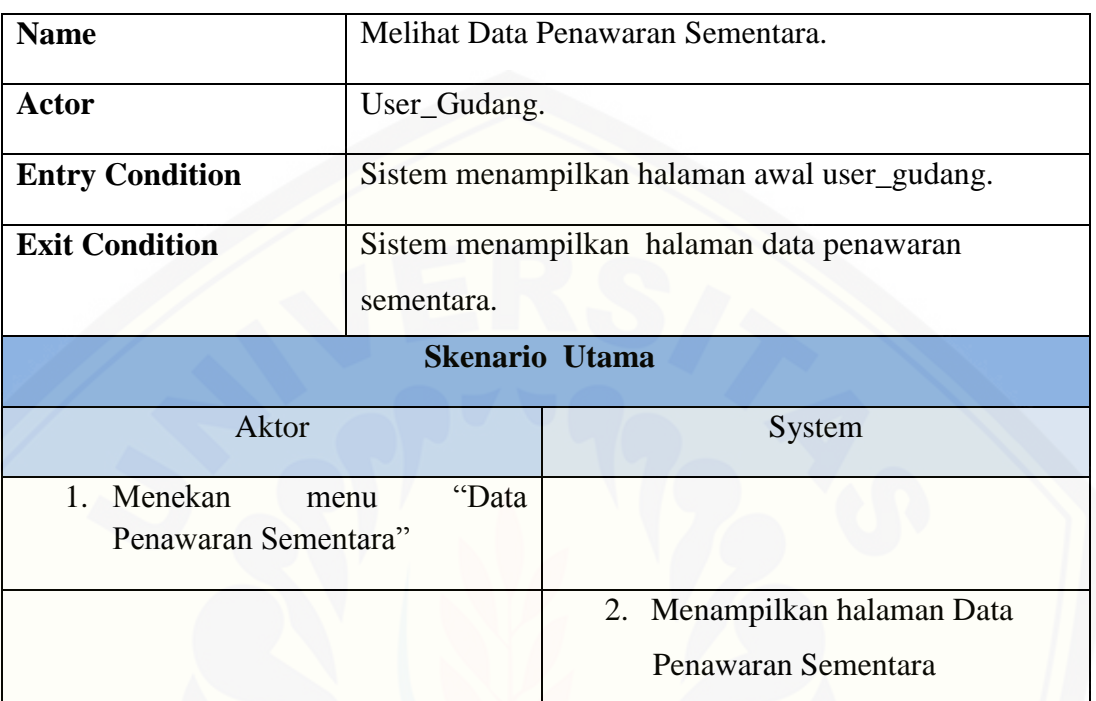

### 12. Scenario Mengubah Data Hasil Persetujuan

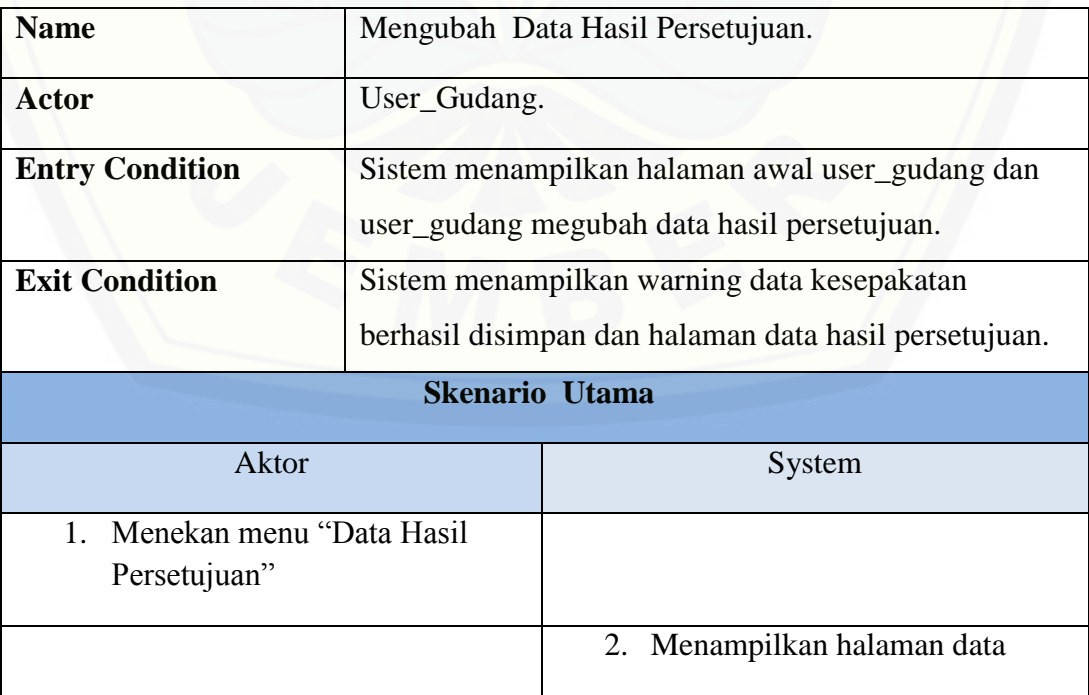

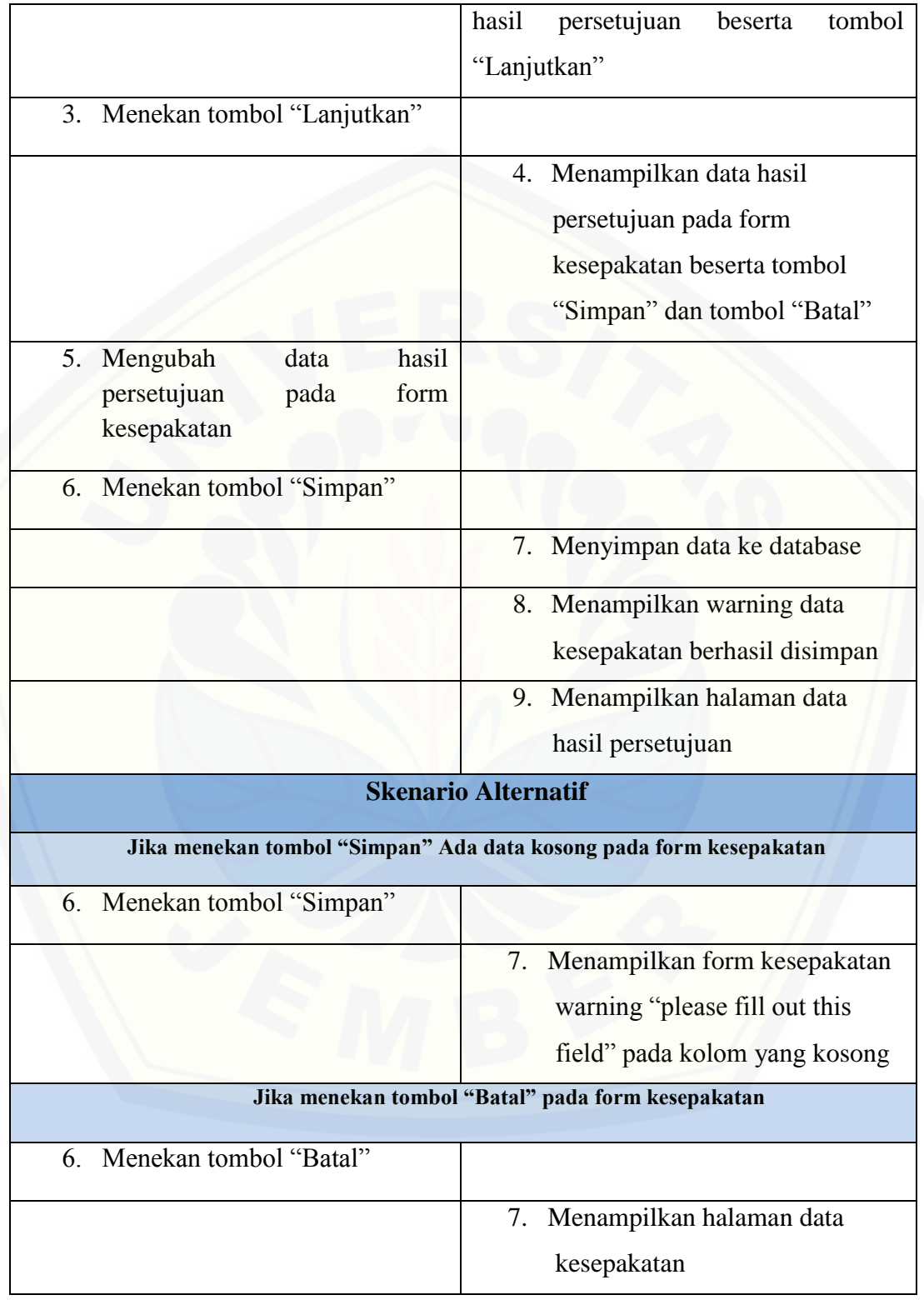
### 13. Scenario Melihat Data Kesepakatan

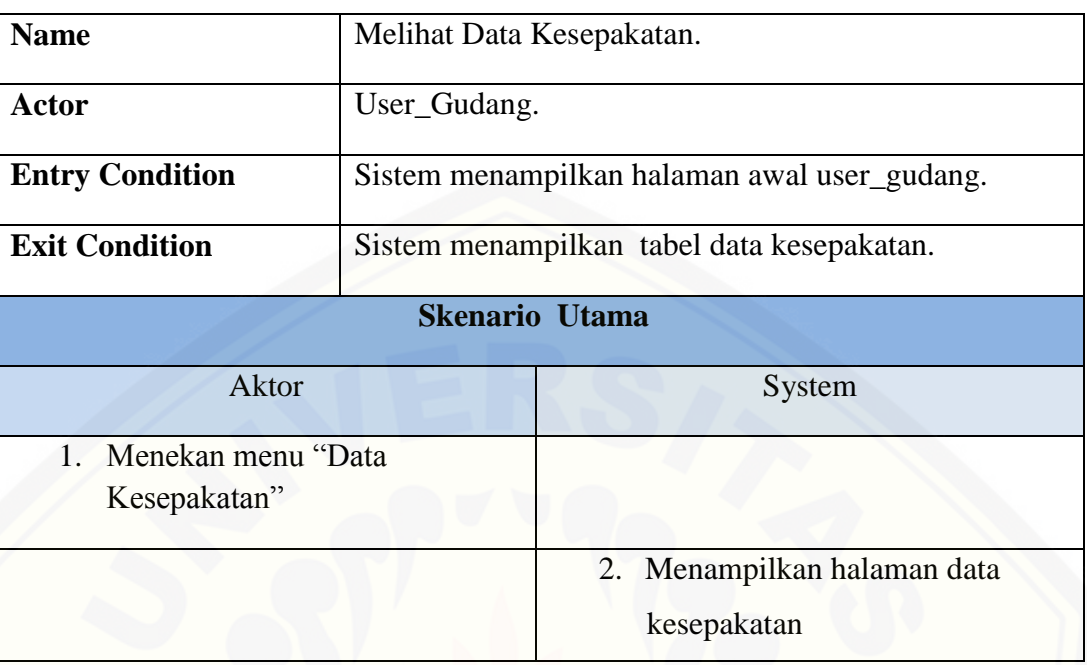

#### 14. Scenario Mengubah Data User

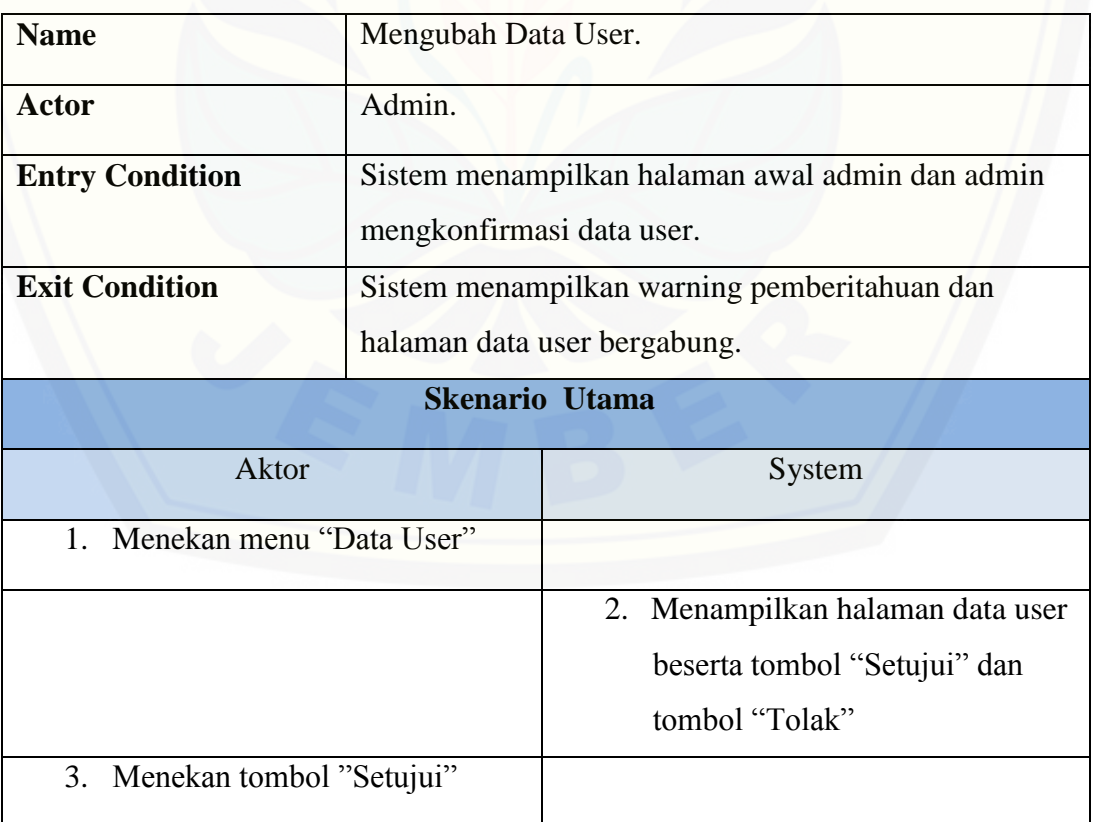

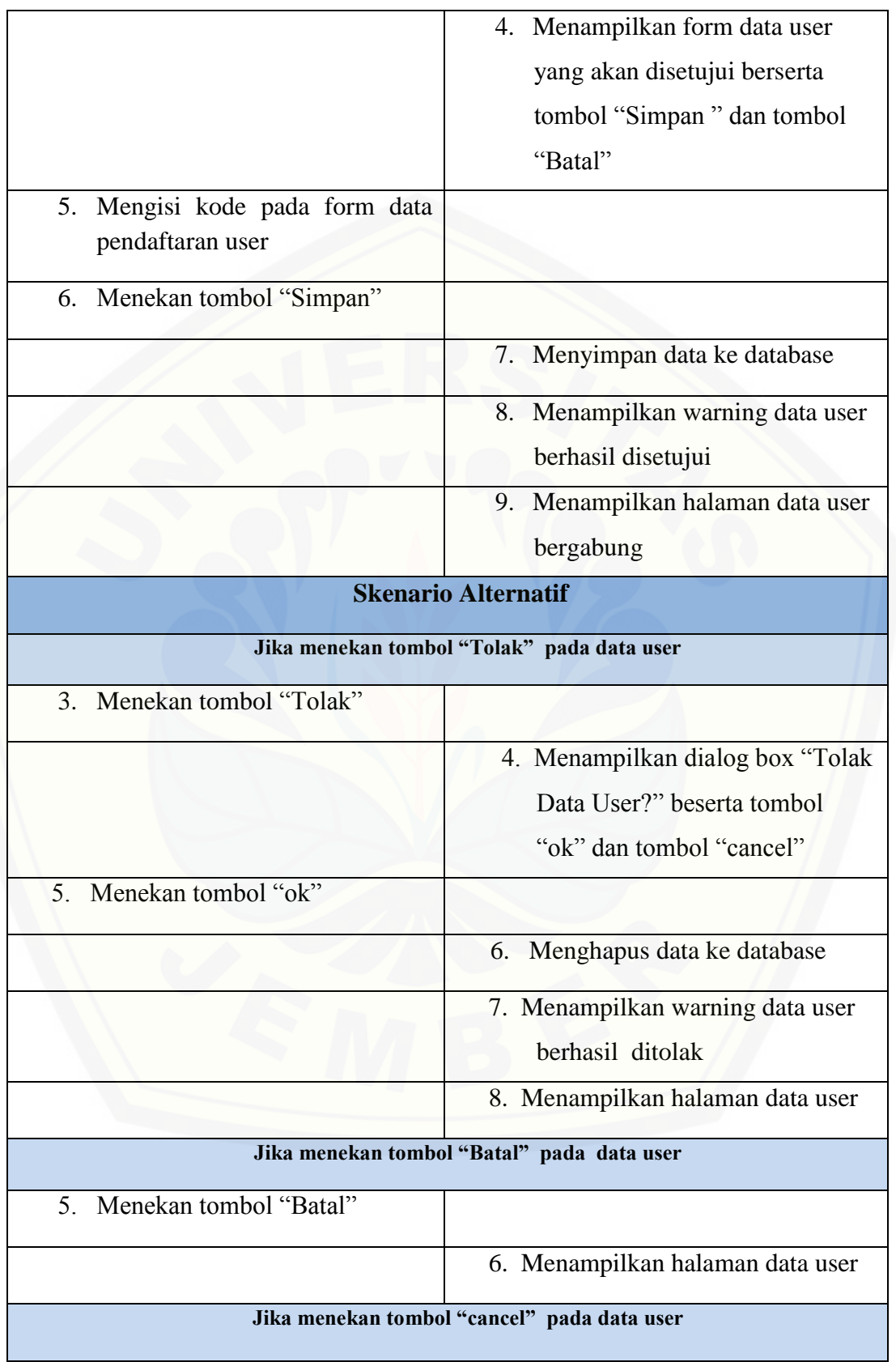

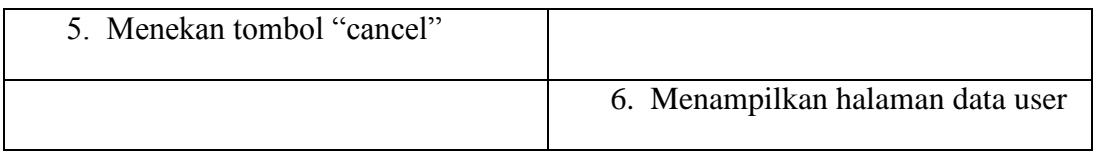

### 15. Scenario Melihat Data Aspek

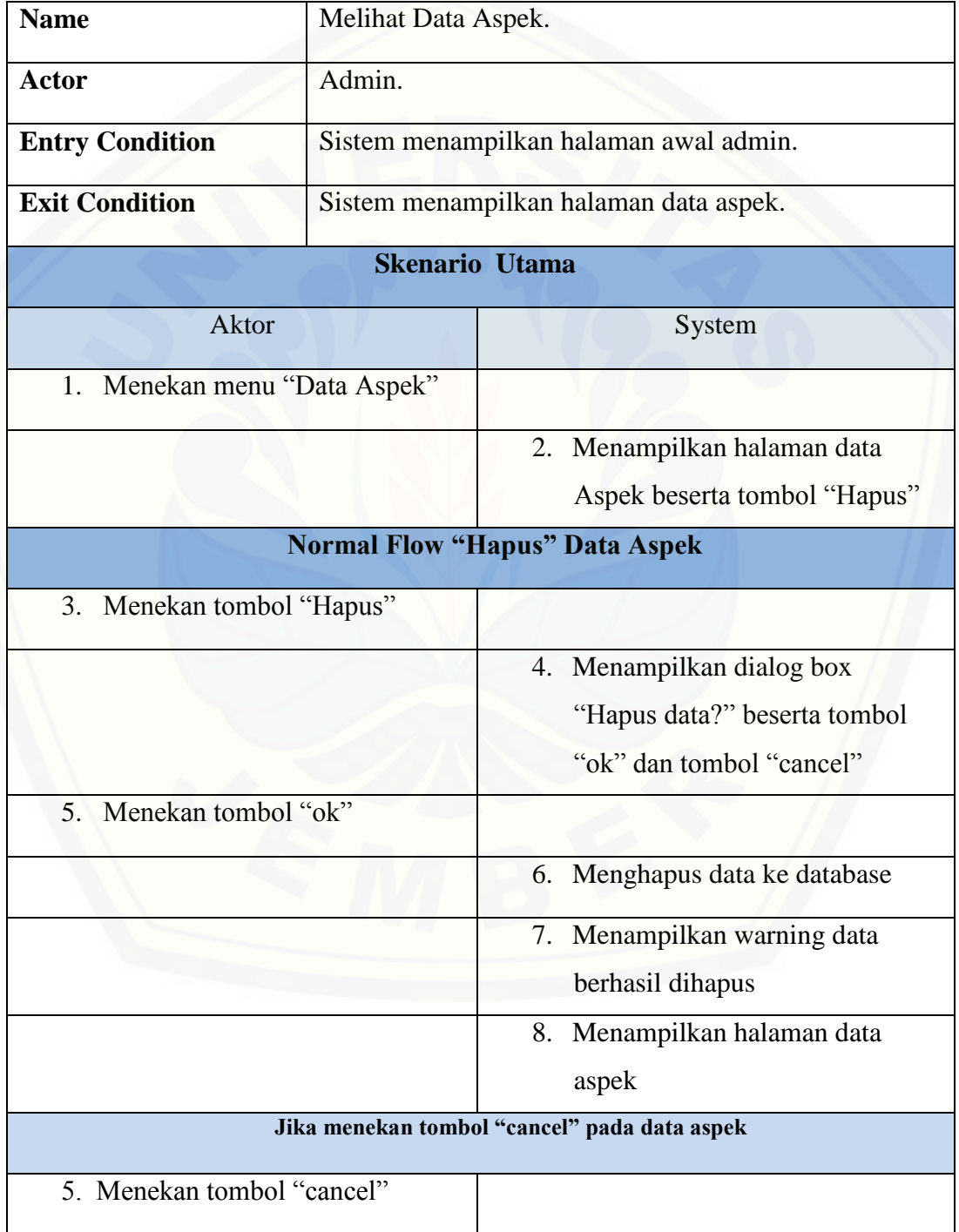

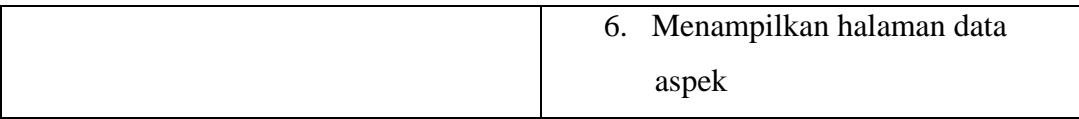

#### 16. Scenario Melihat Data Kriteria

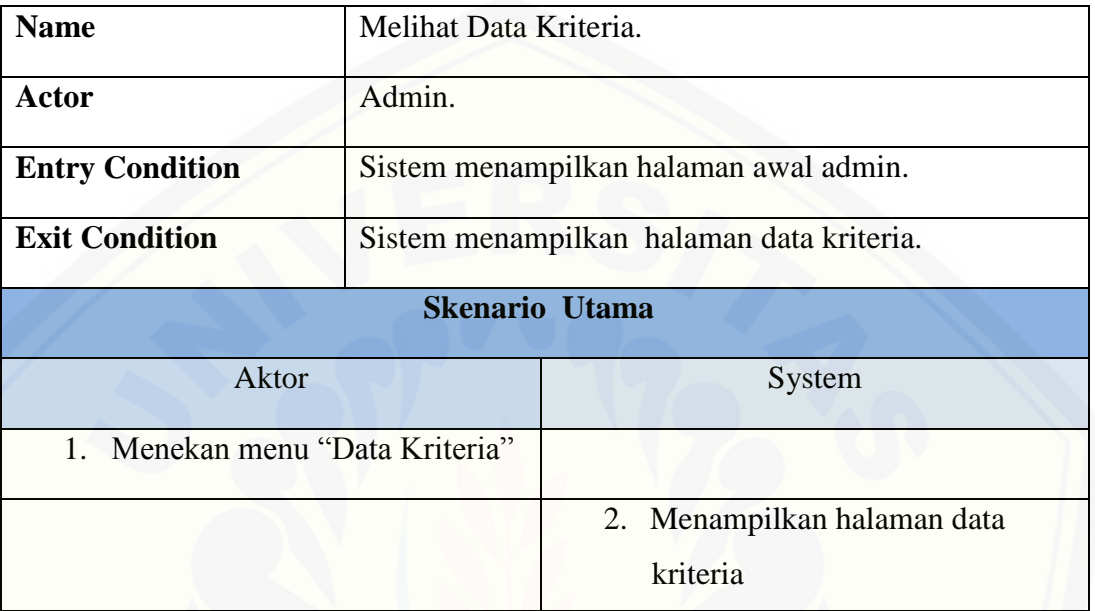

### 17. Scenario Melihat Data Profile

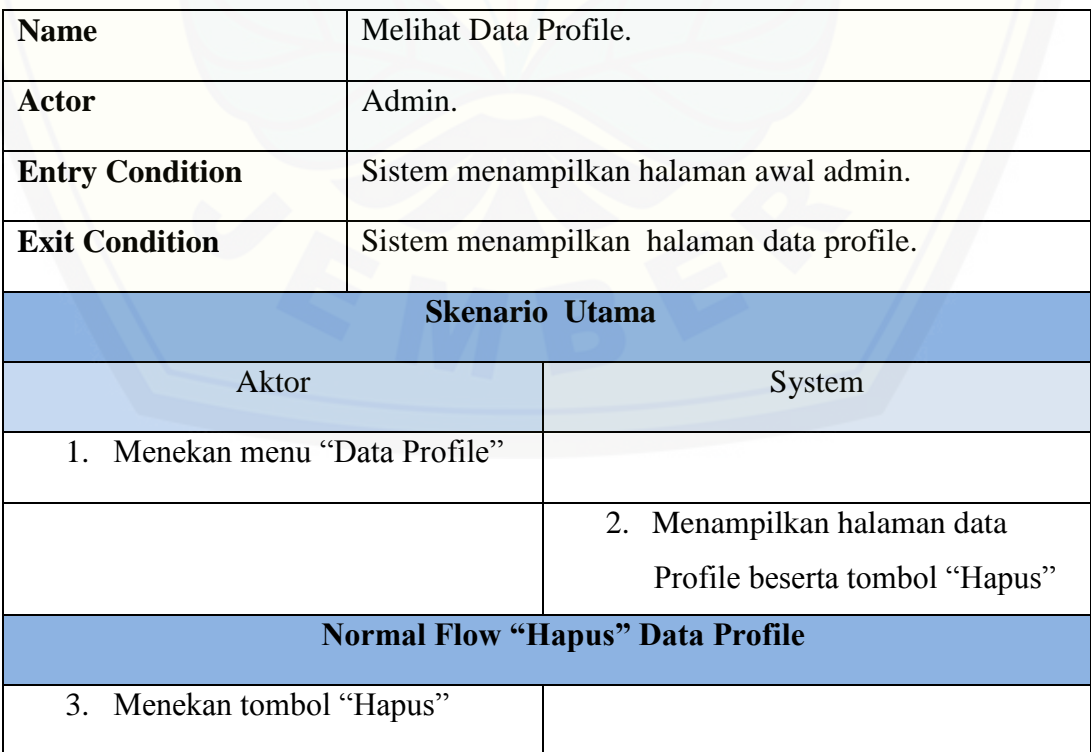

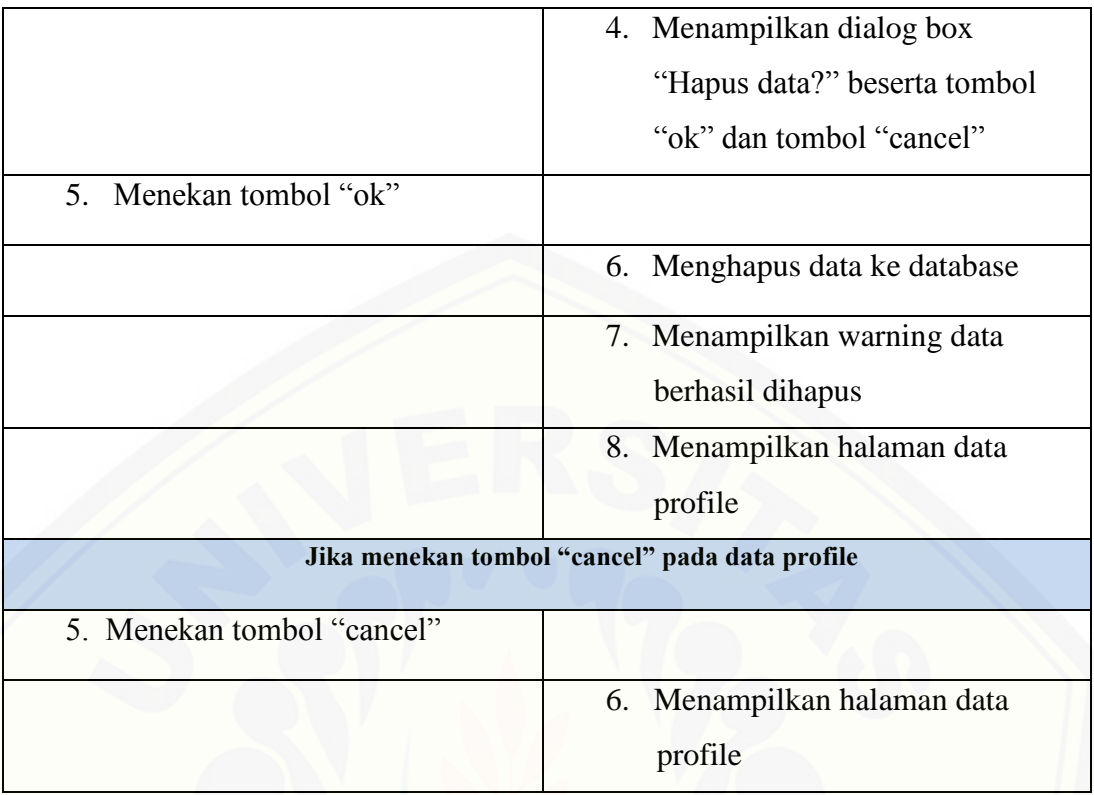

# 18. Scenario Melihat Data Gudang Bergabung

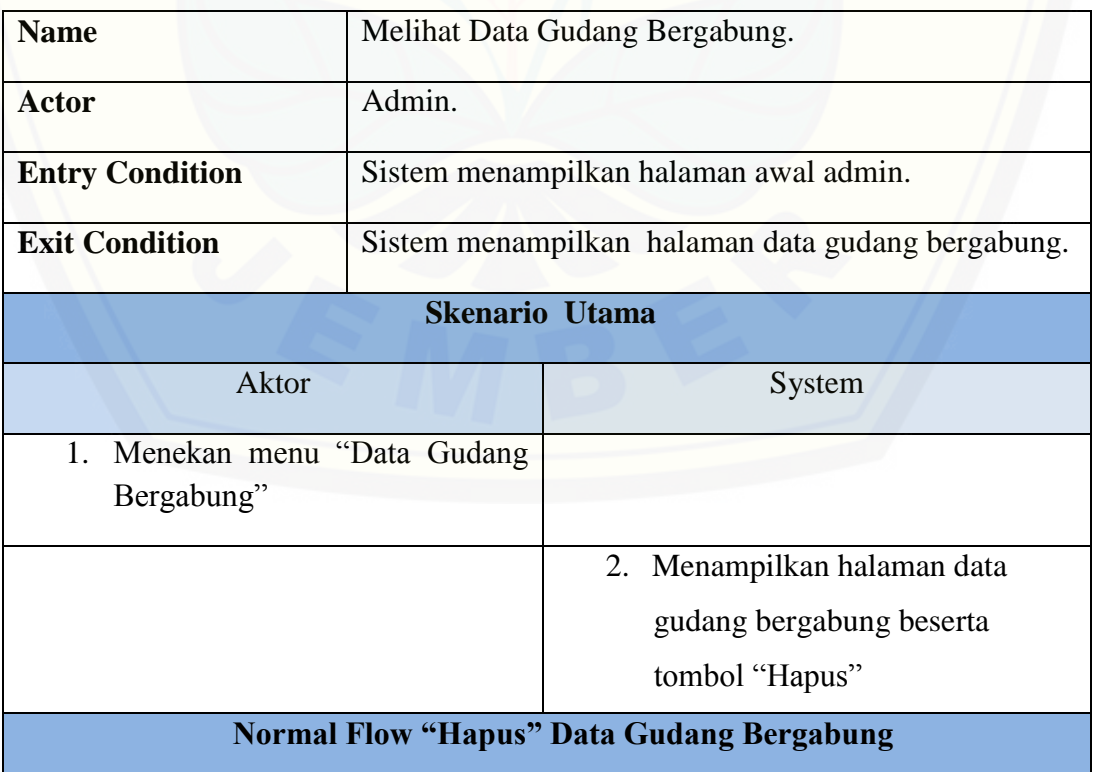

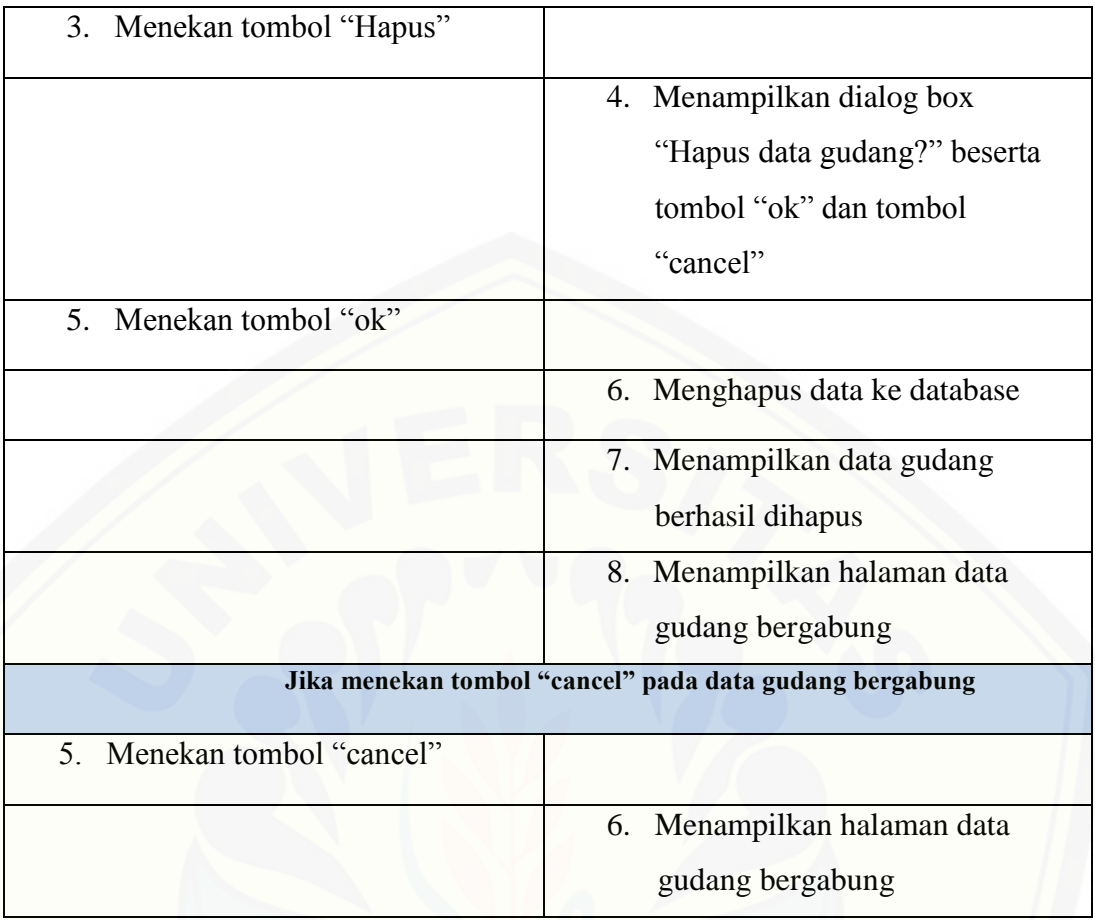

## 19. Scenario Melihat Perhitungan

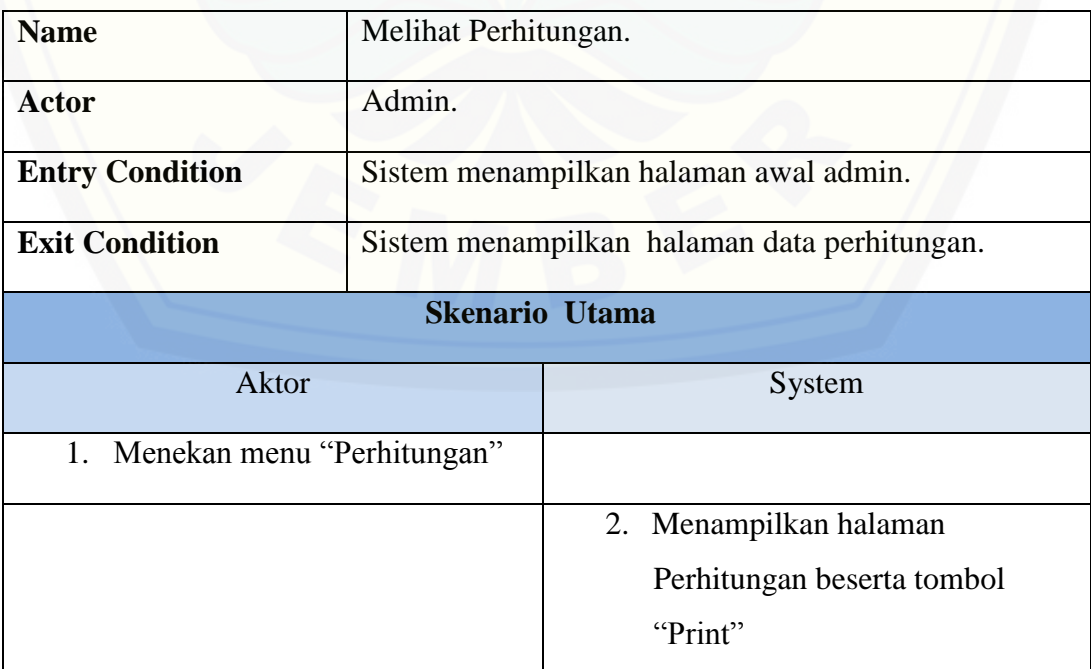

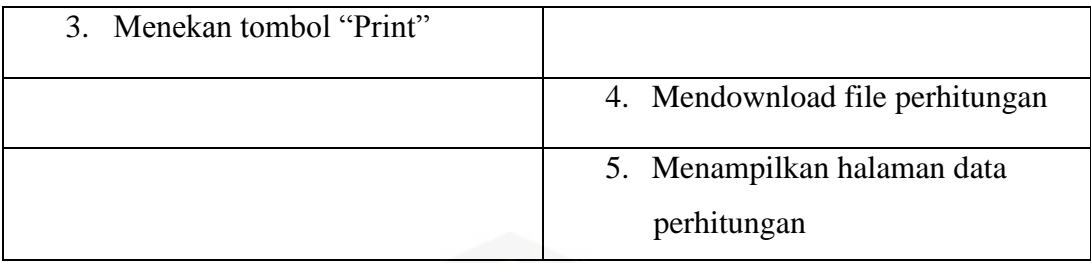

### 20. Scenario Menambah Data Perhitungan

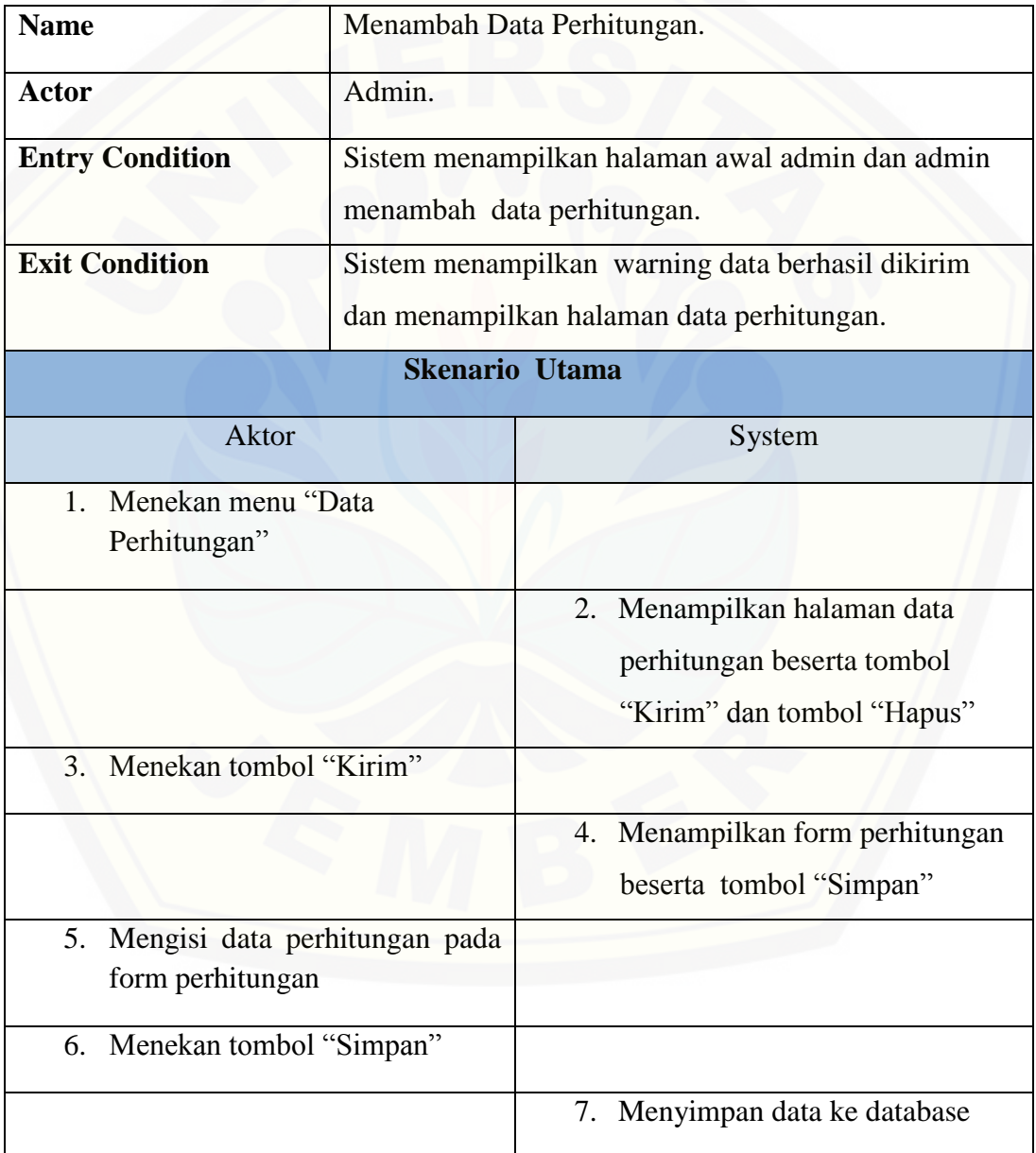

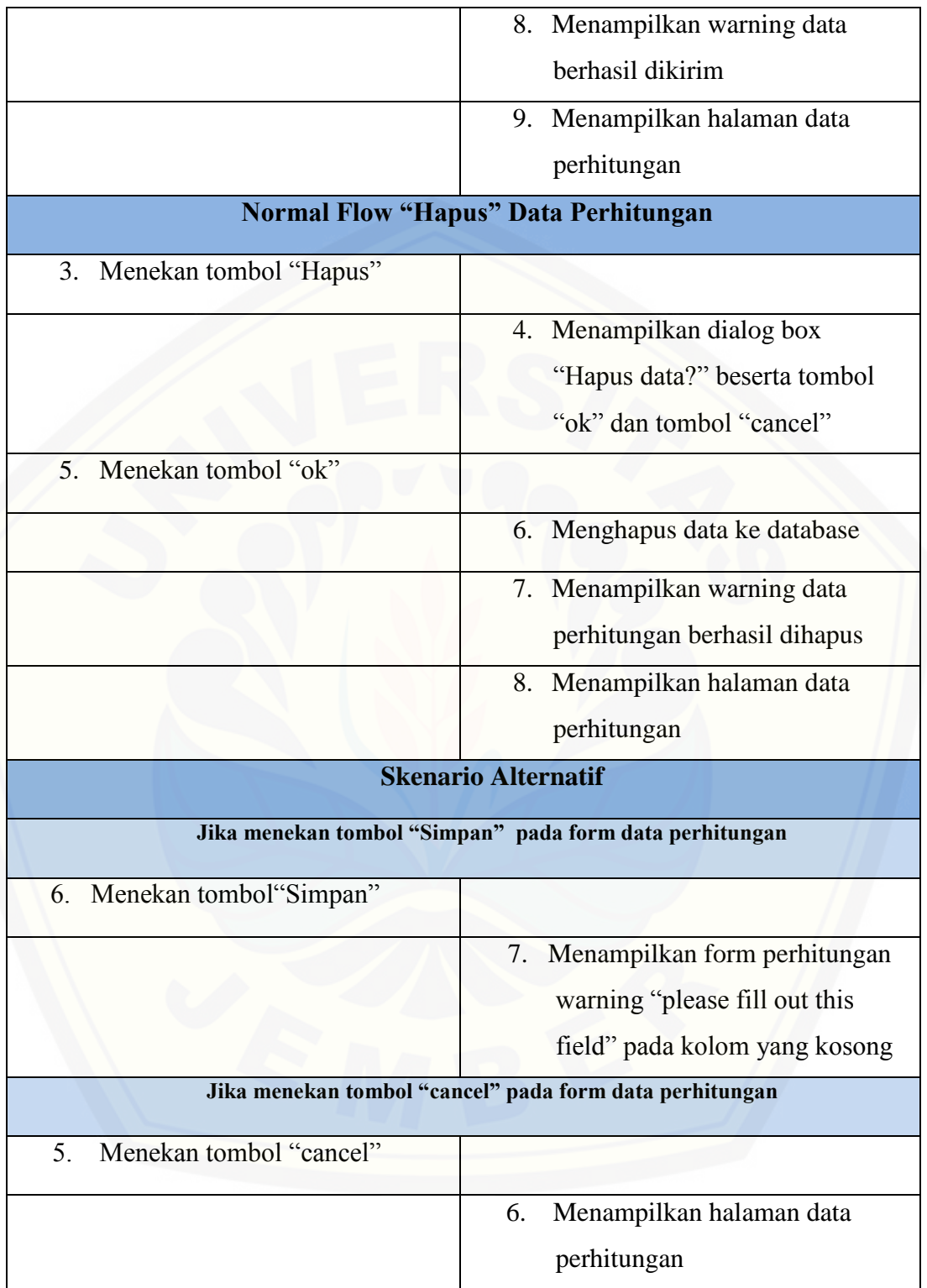

### 21. Scenario Mengkonfirmasi Data Permintaan

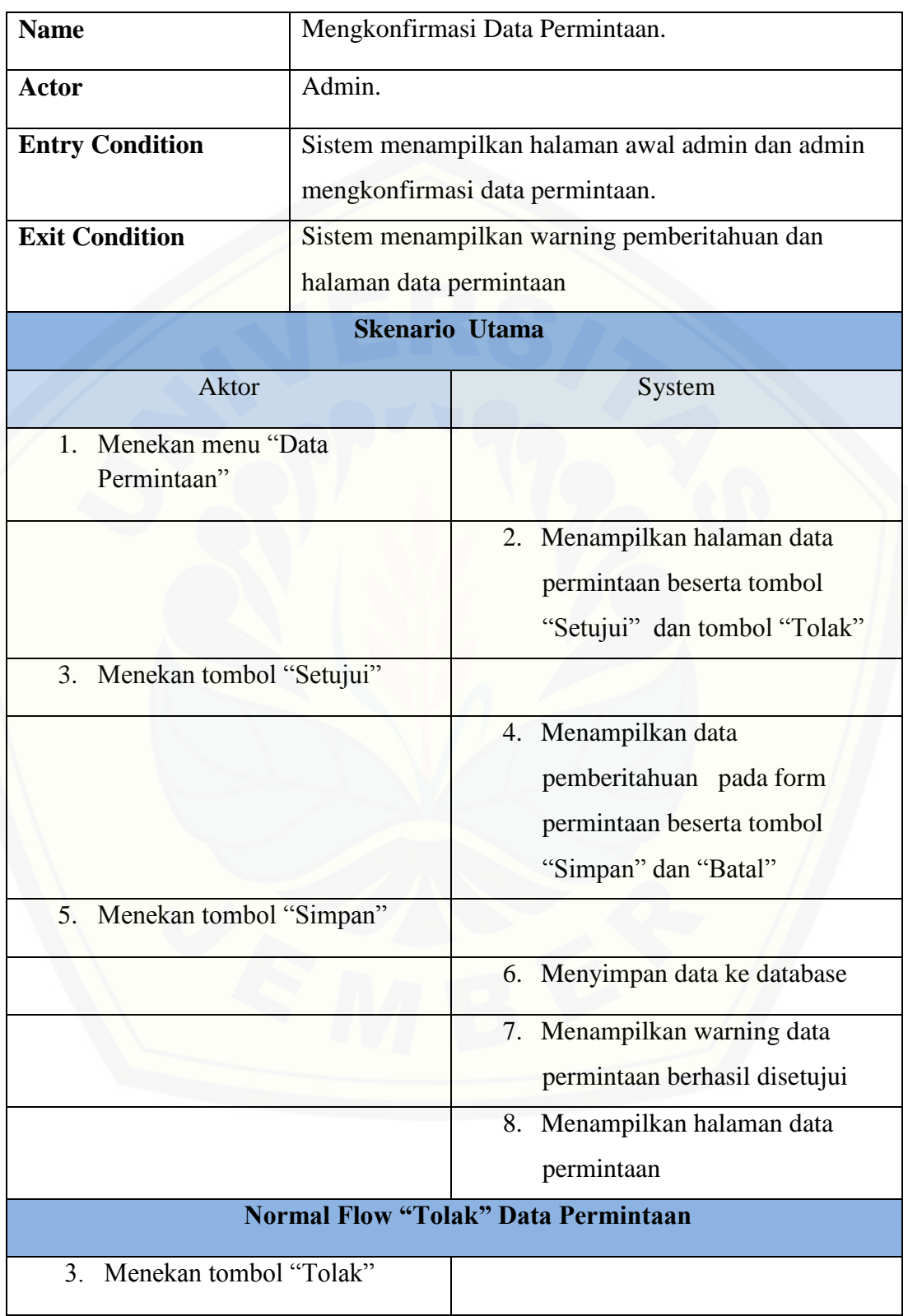

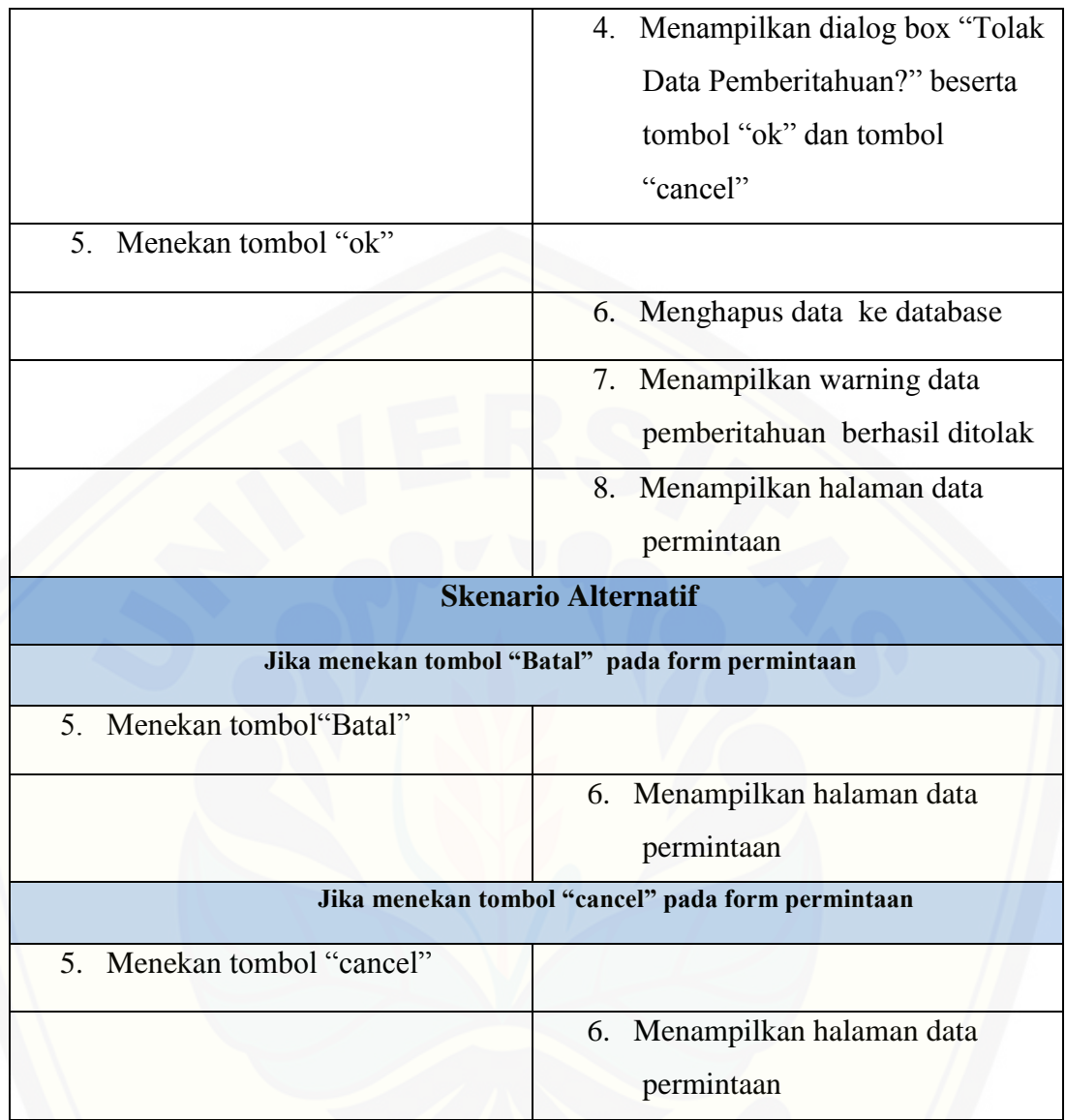

## 22. [Scenario Mengkonfirmasi Pemberitahuan Penawaran](http://repository.unej.ac.id/)

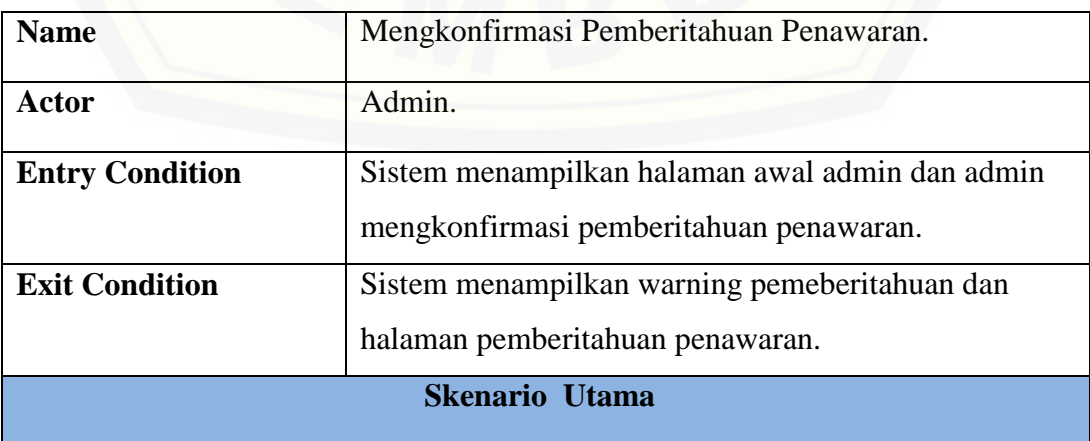

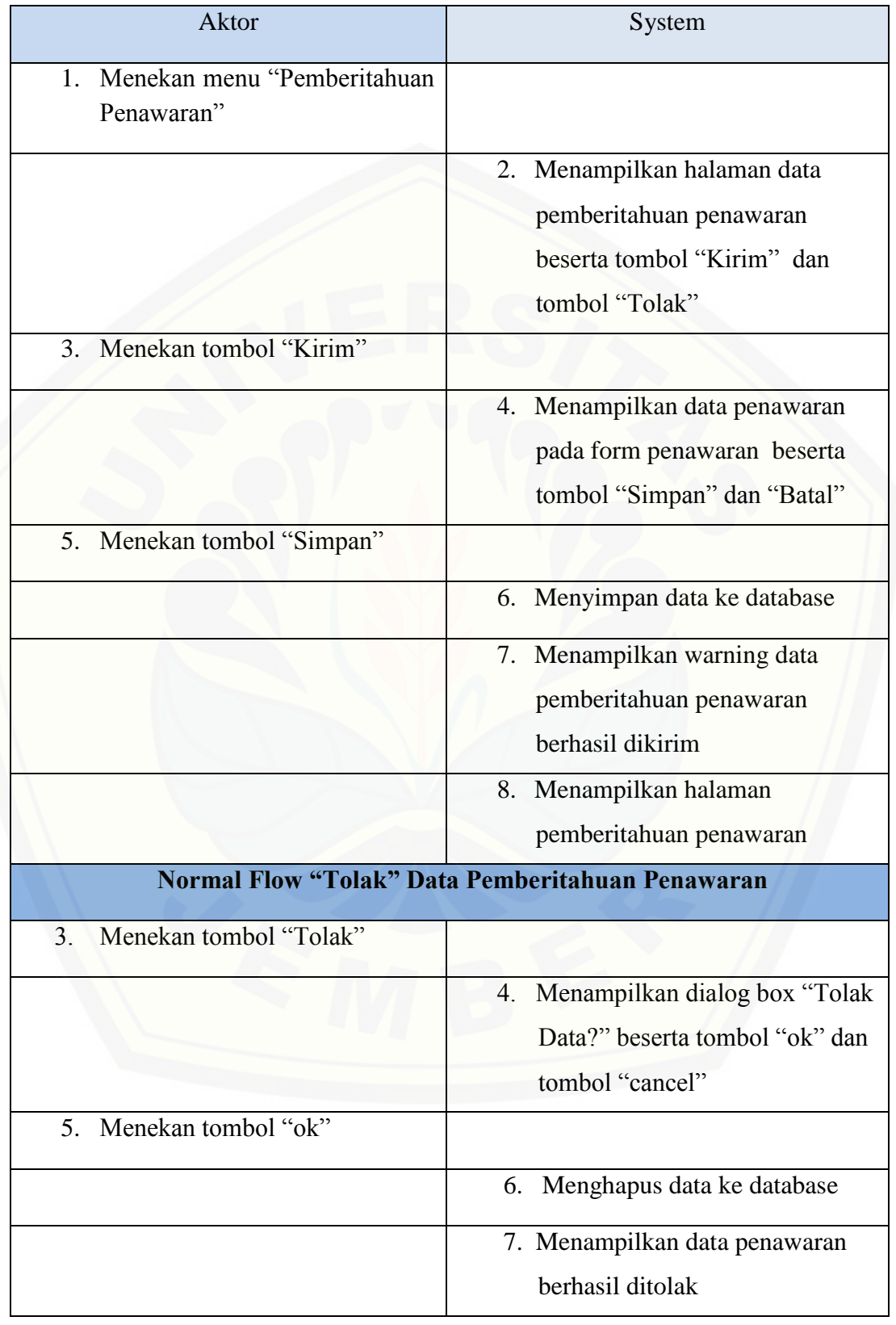

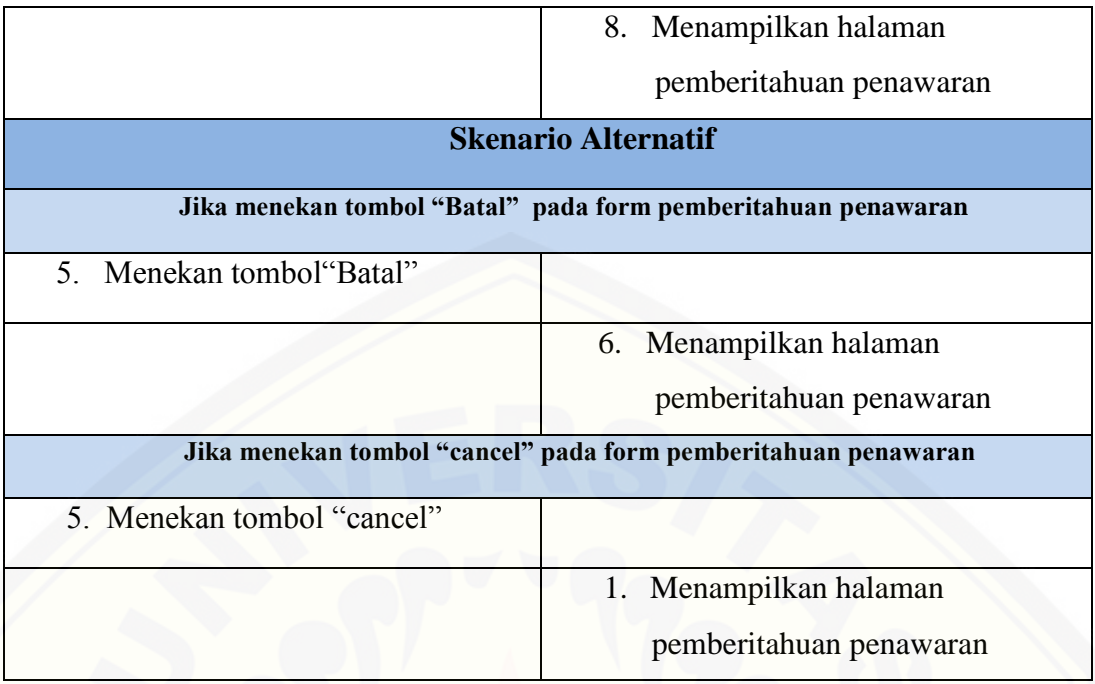

# 23. Scenario Mengkonfirmasi Pemberitahuan Persetujuan

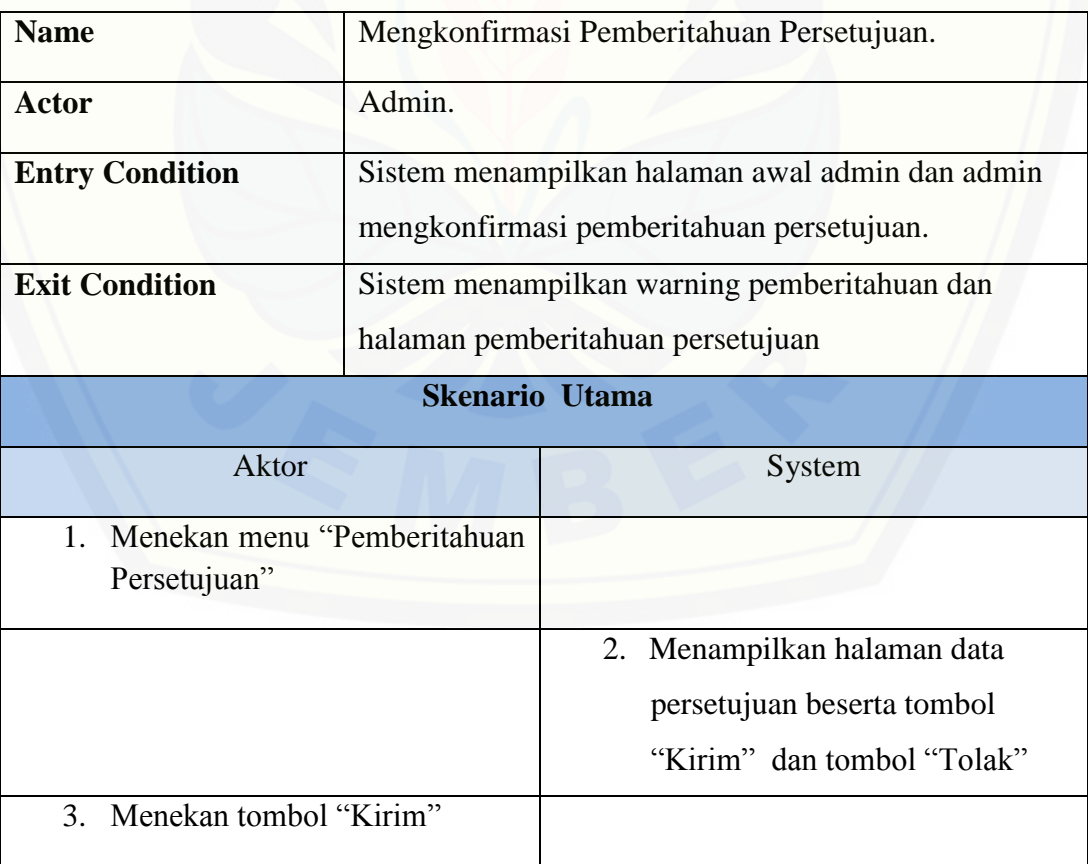

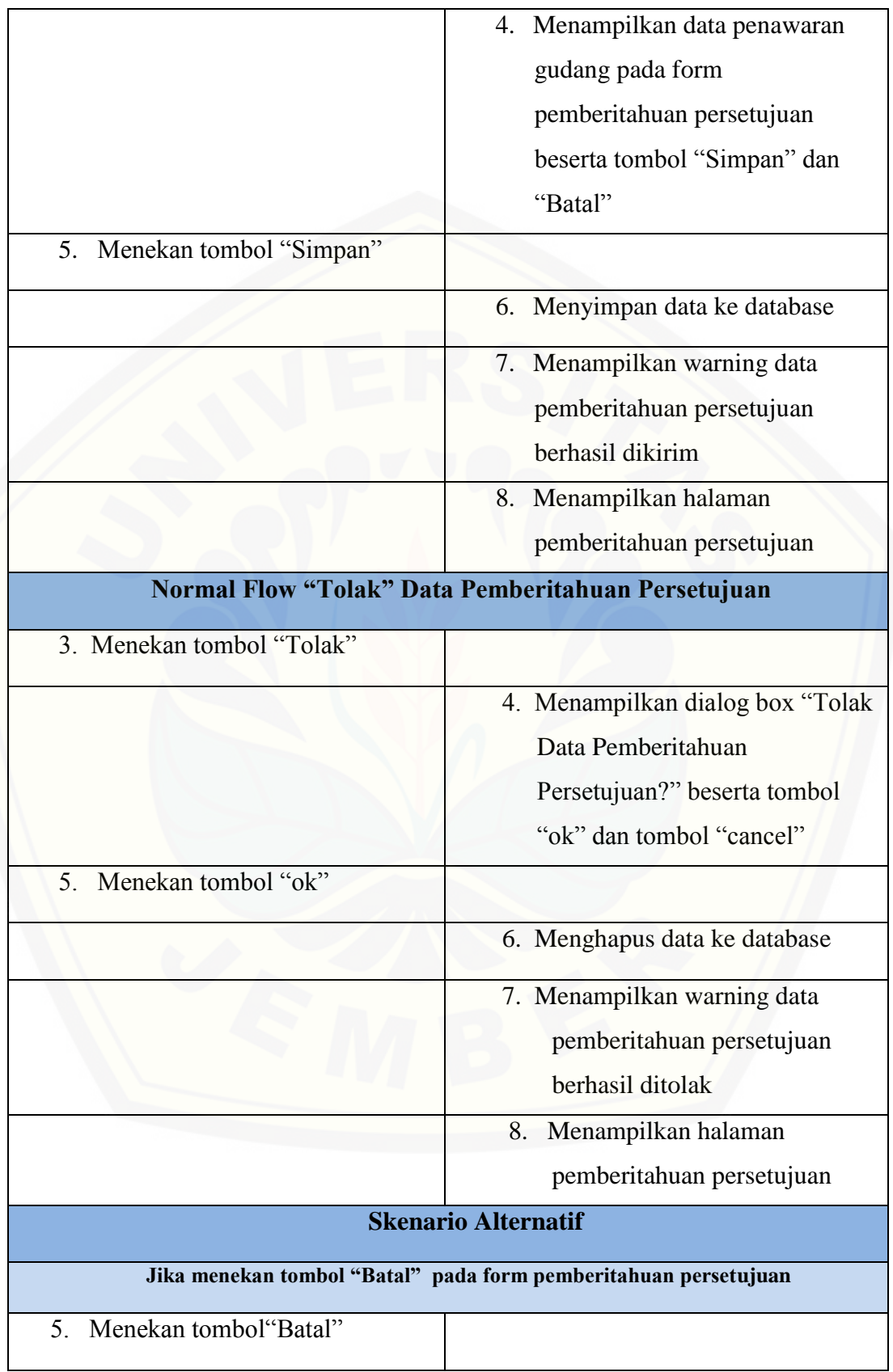

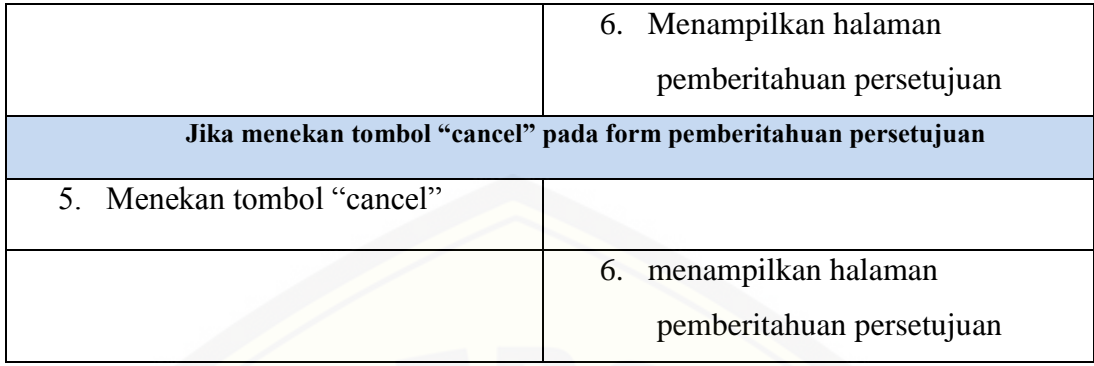

# 24. Scenario Melihat Pemberitahuan Kesepakatan

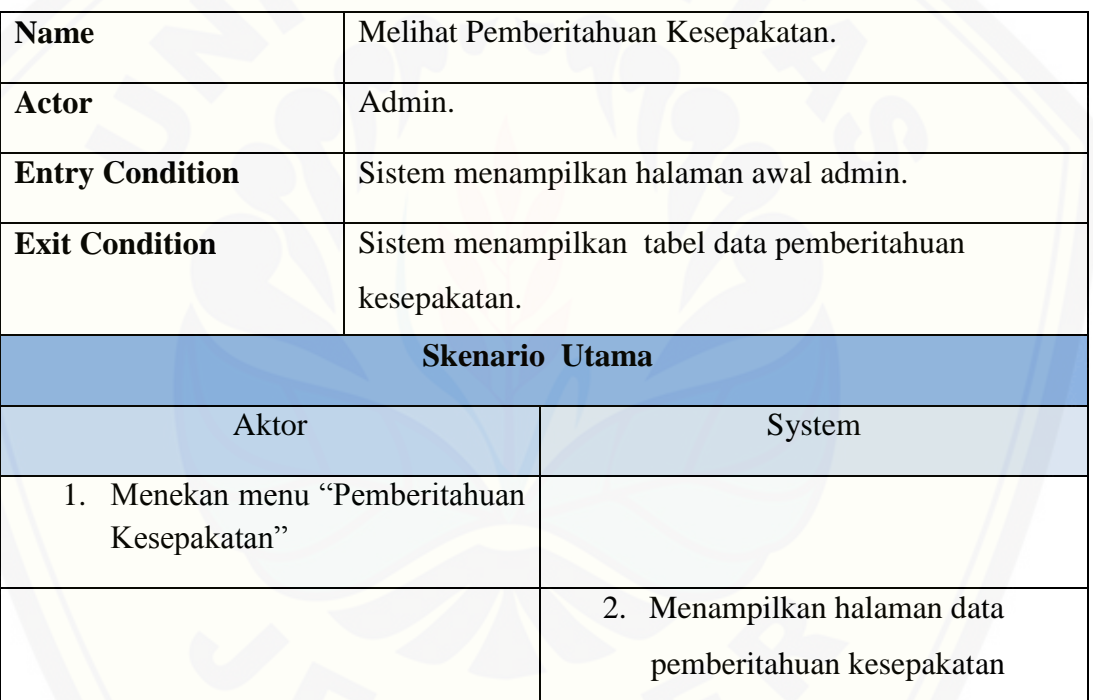

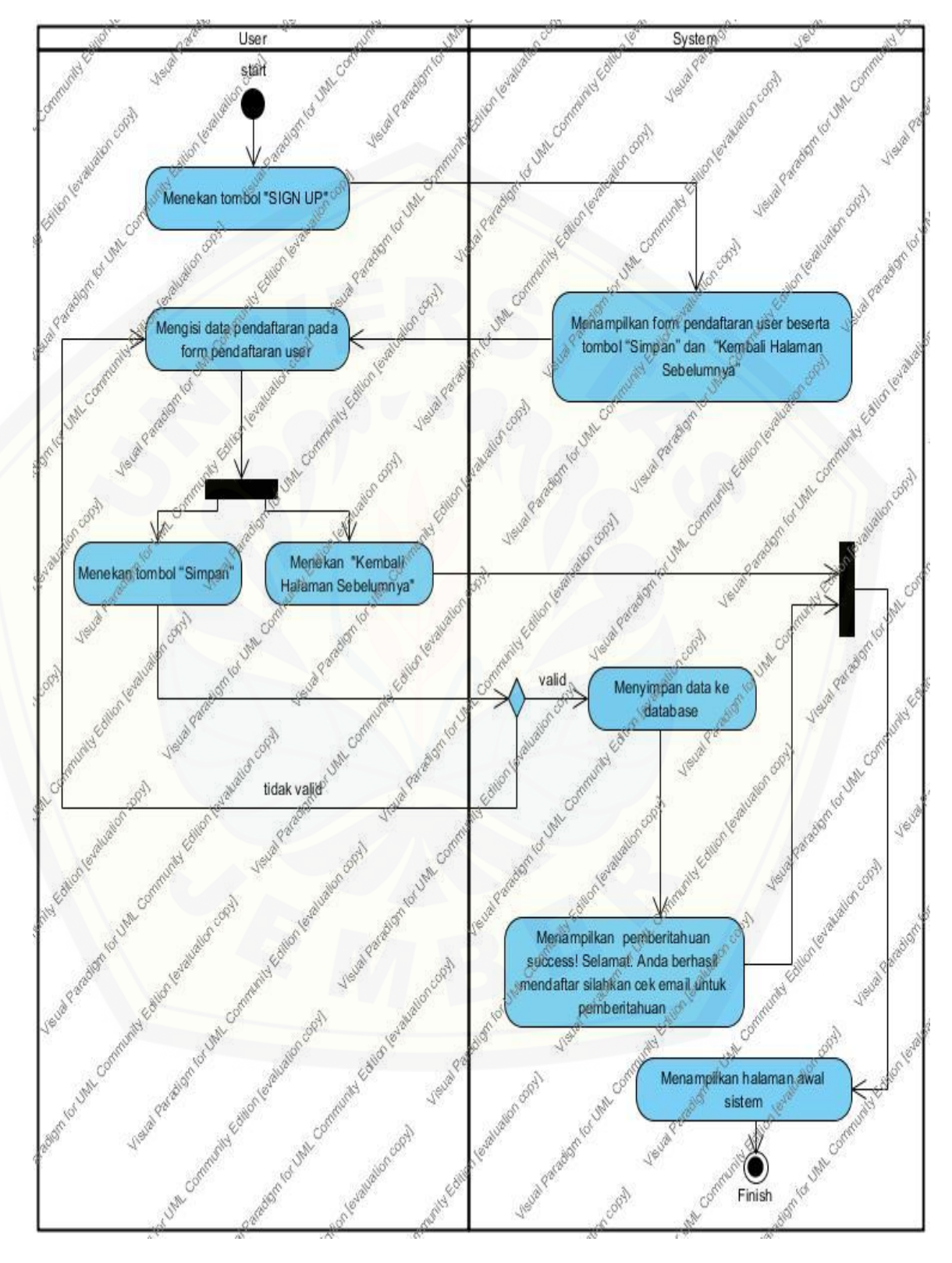

#### **A.2 Perancangan Activity Diagram**

**Gambar 1.** *Activity Diagram* **Menambah Pendaftaran User**

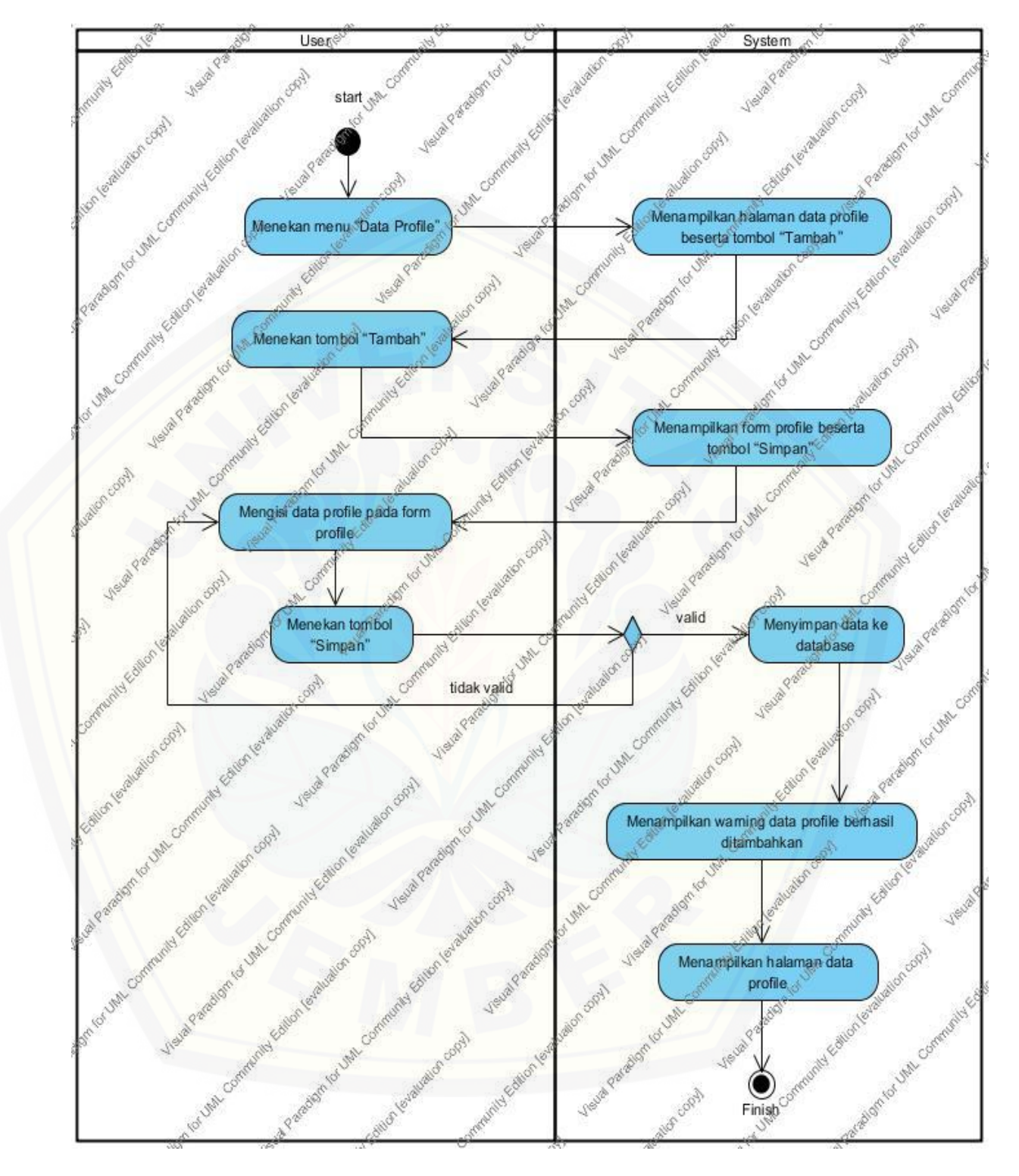

**Gambar 2.** *Activity Diagram* **Menambah Data Profile**

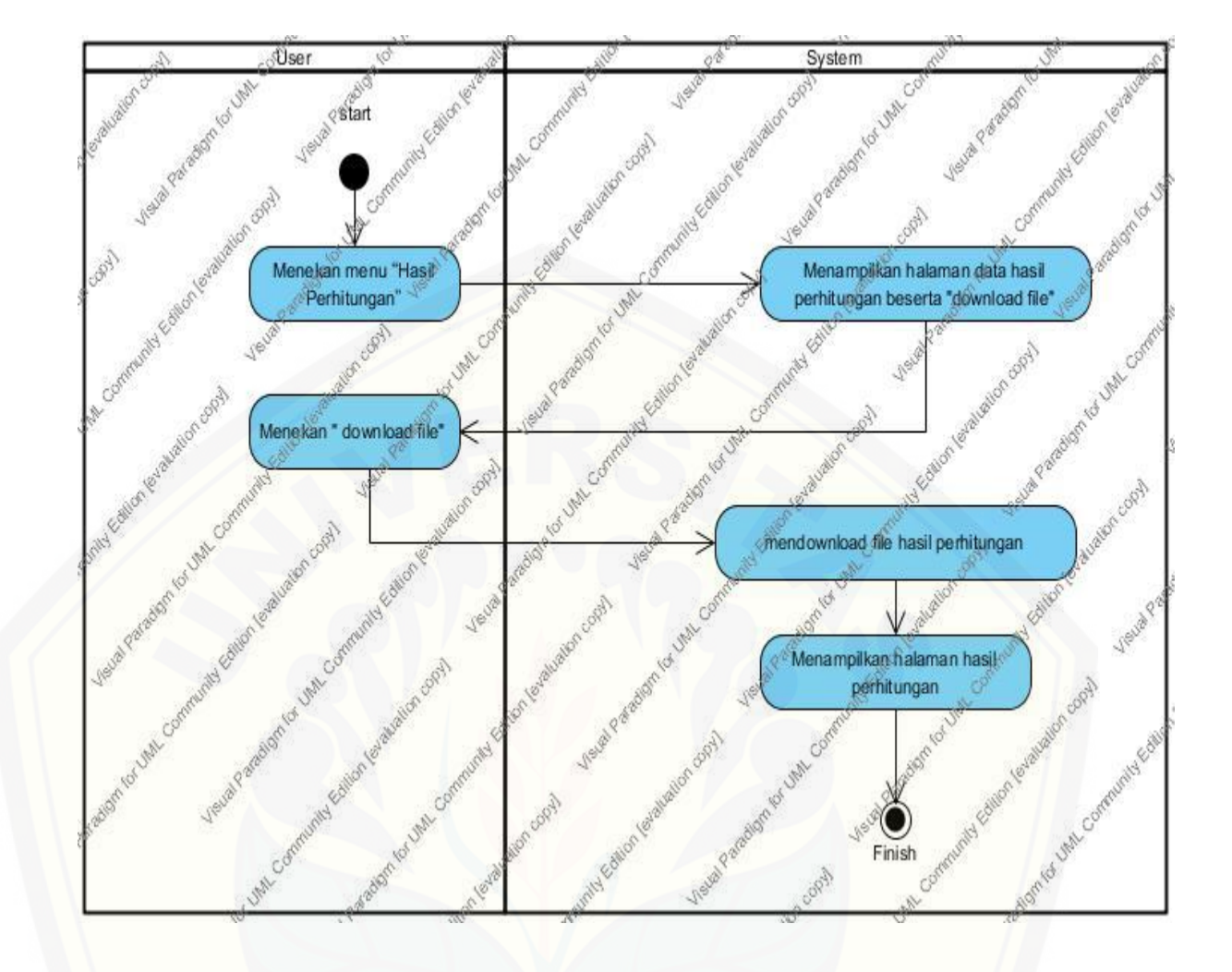

**Gambar 3.** *Activity Diagram* **[Melihat Hasil Perhitungan](http://repository.unej.ac.id/)**

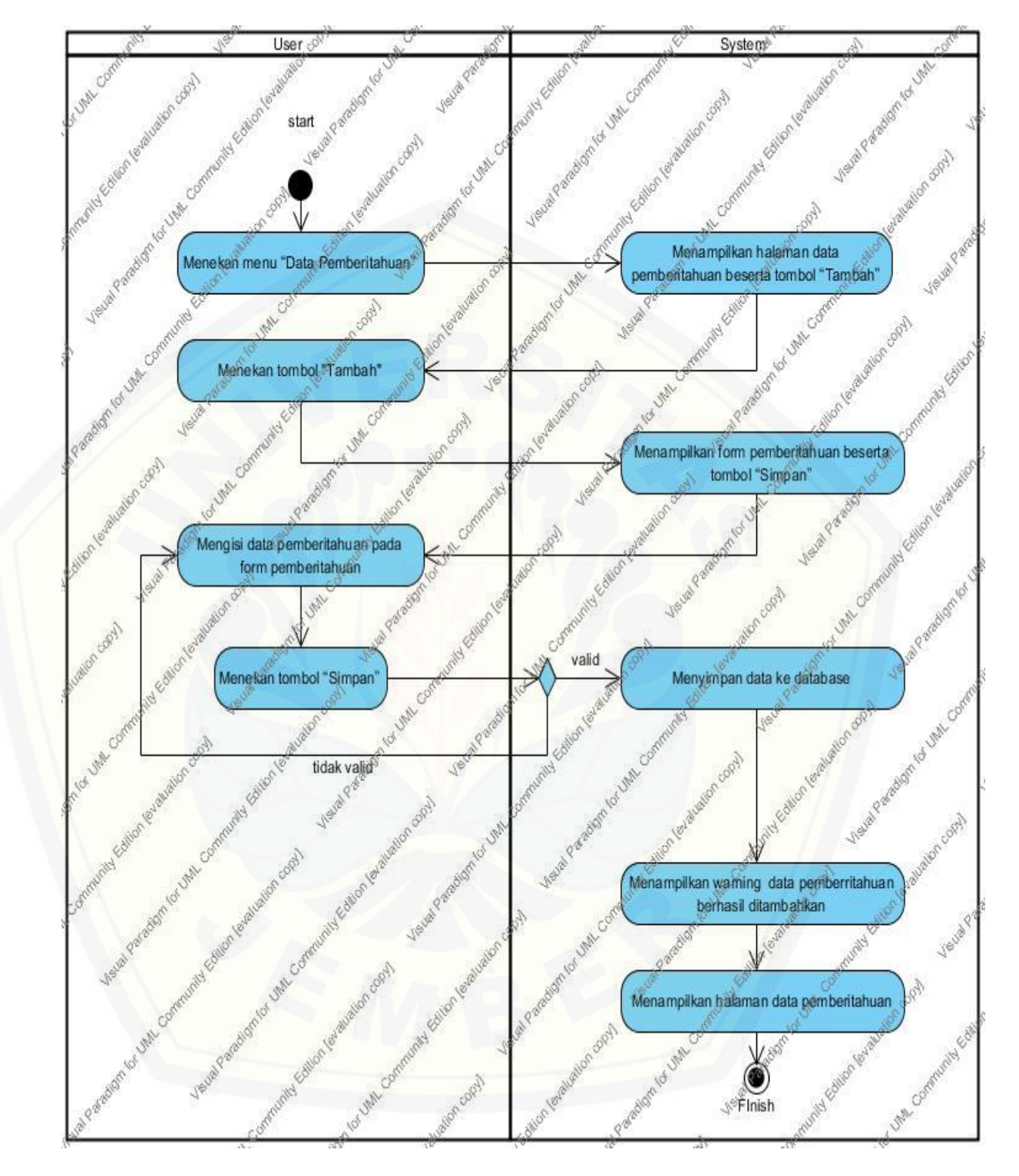

**Gambar 4.** *Activity Diagram* **Menambah Data Pemberitahuan**

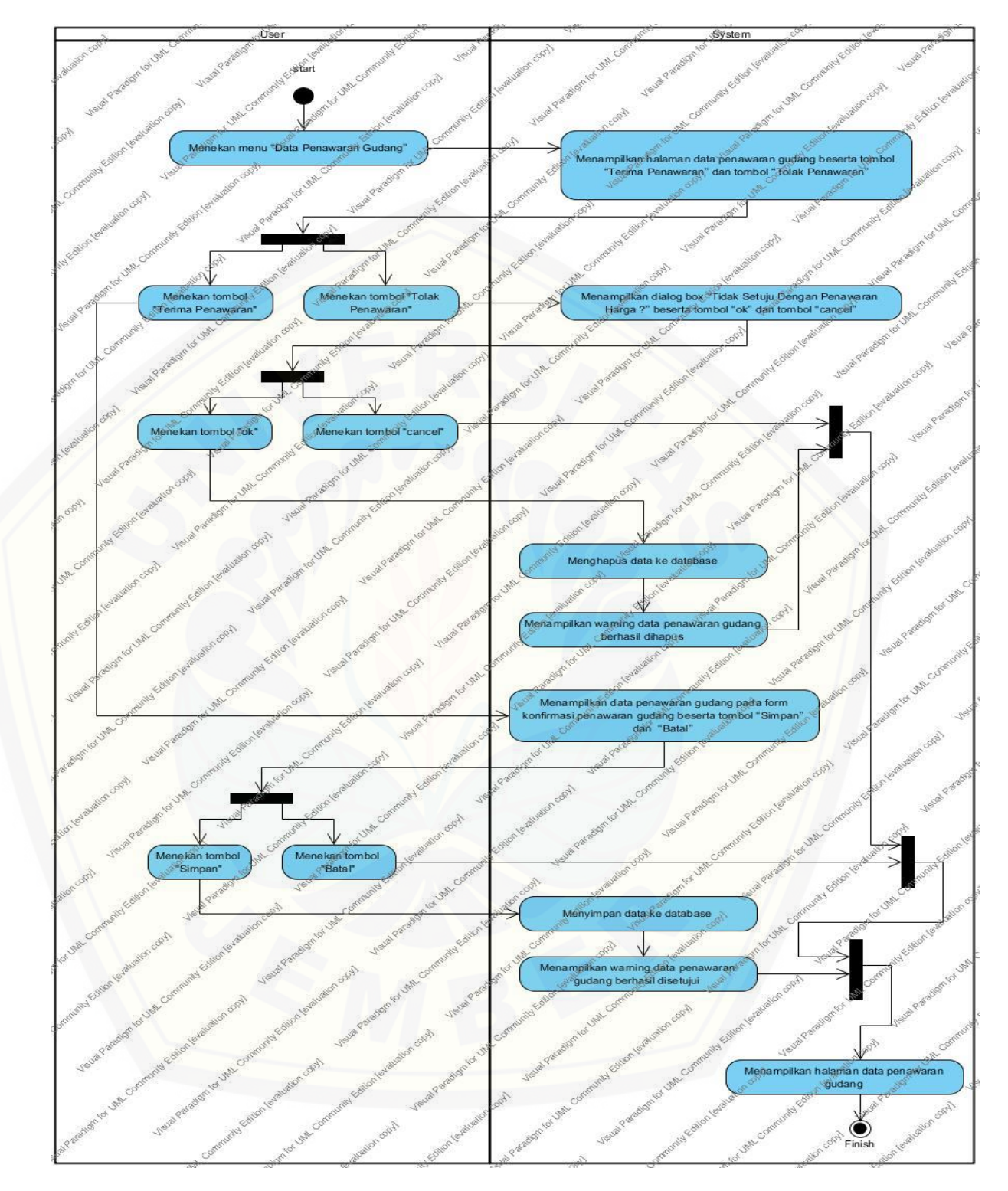

**Gambar 5.** *Activity Diagram* **Mengkonfirmasi Data Penawaran Gudang**

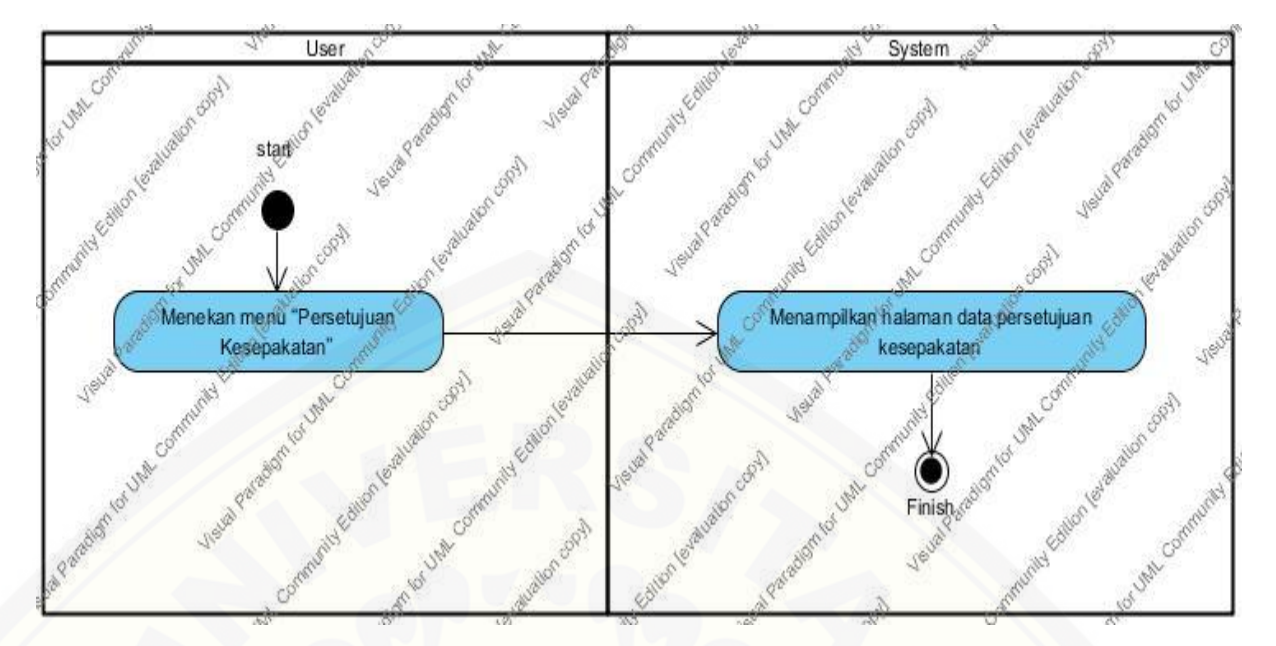

**Gambar 6.** *Activity Diagram* **[Melihat Persetujuan Kesepakatan](http://repository.unej.ac.id/)**

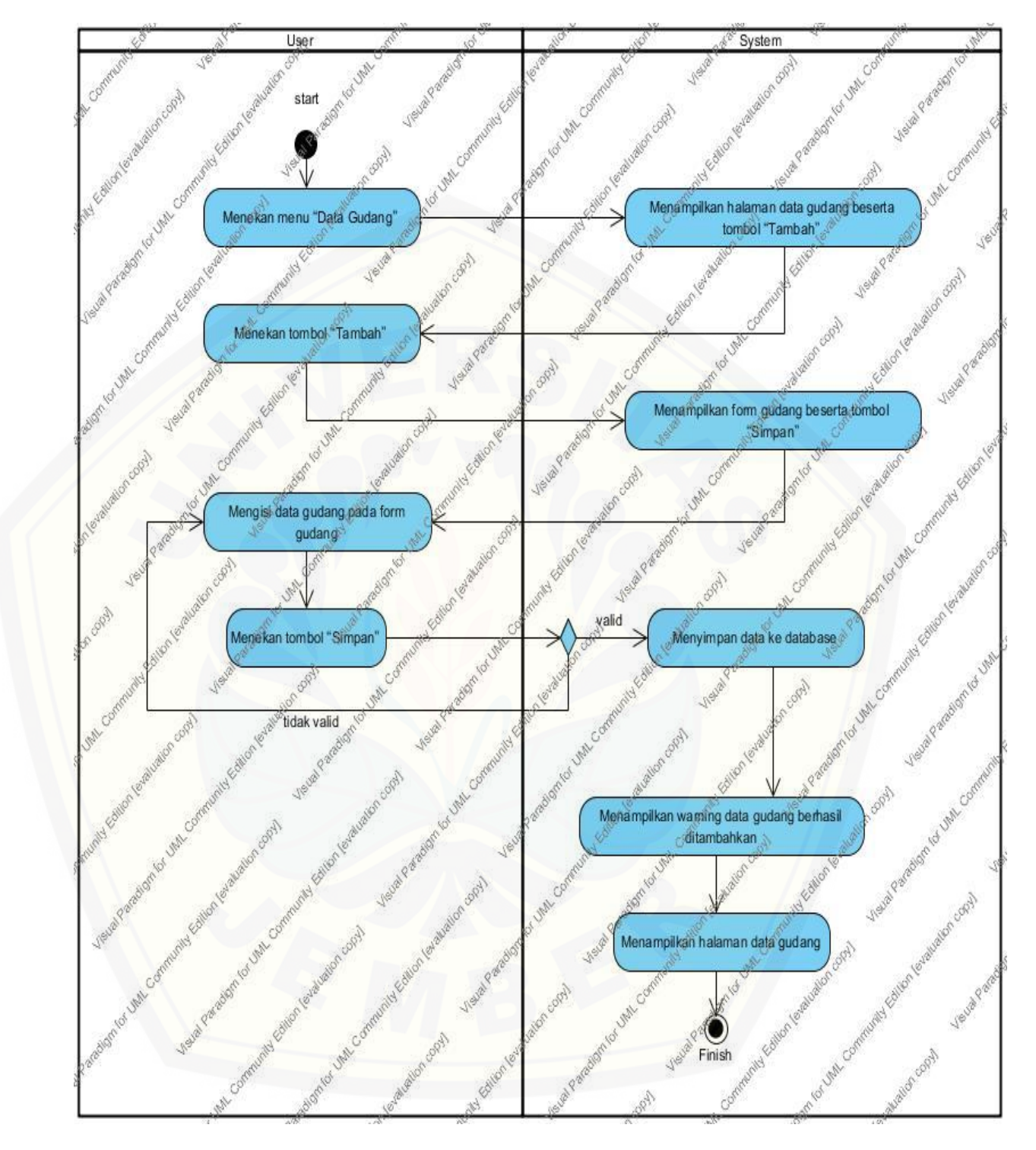

**Gambar 7.** *Activity Diagram* **Menambah Data Gudang**

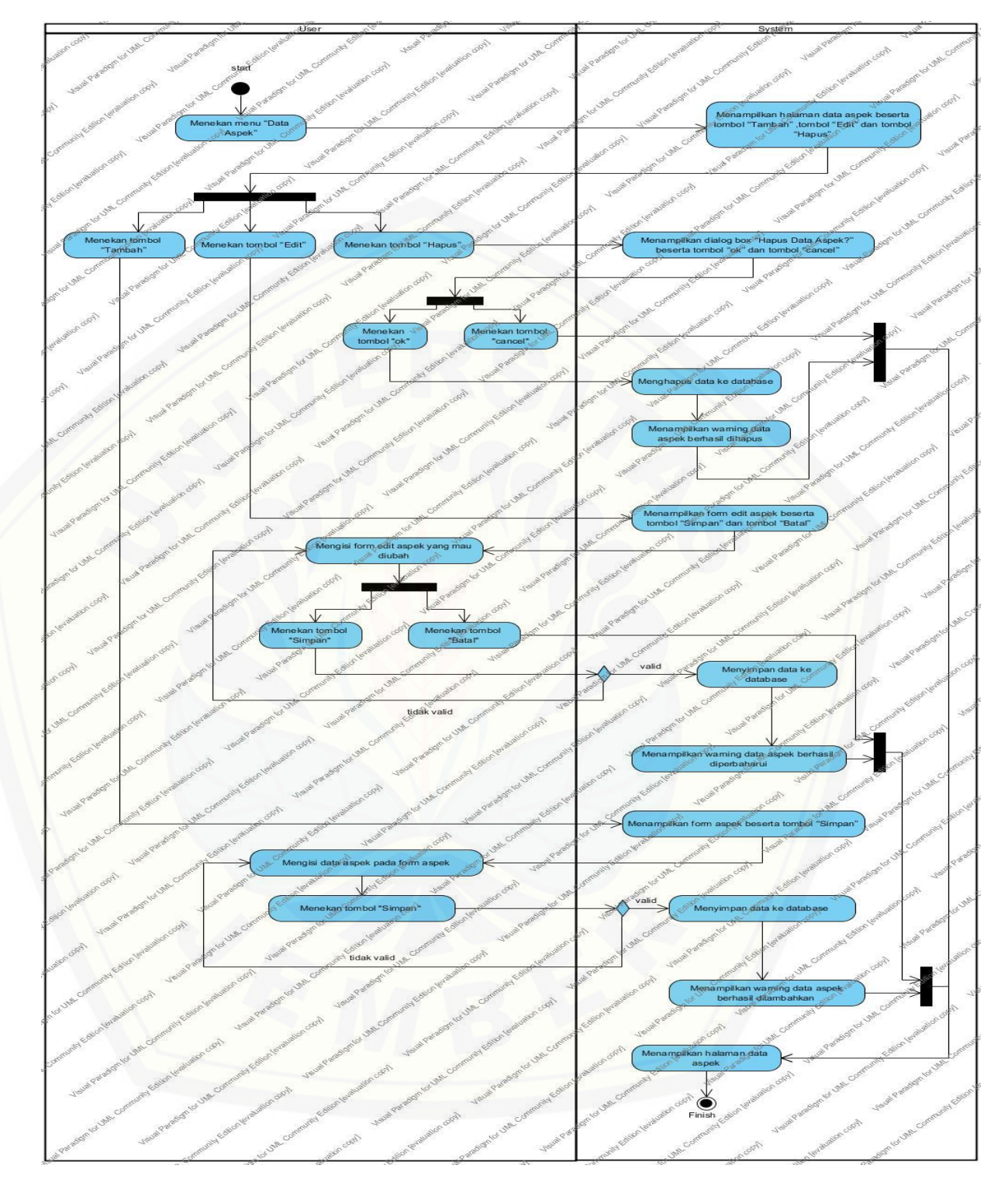

**Gambar 8.** *Activity Diagram* **Mengelola Data Aspek**

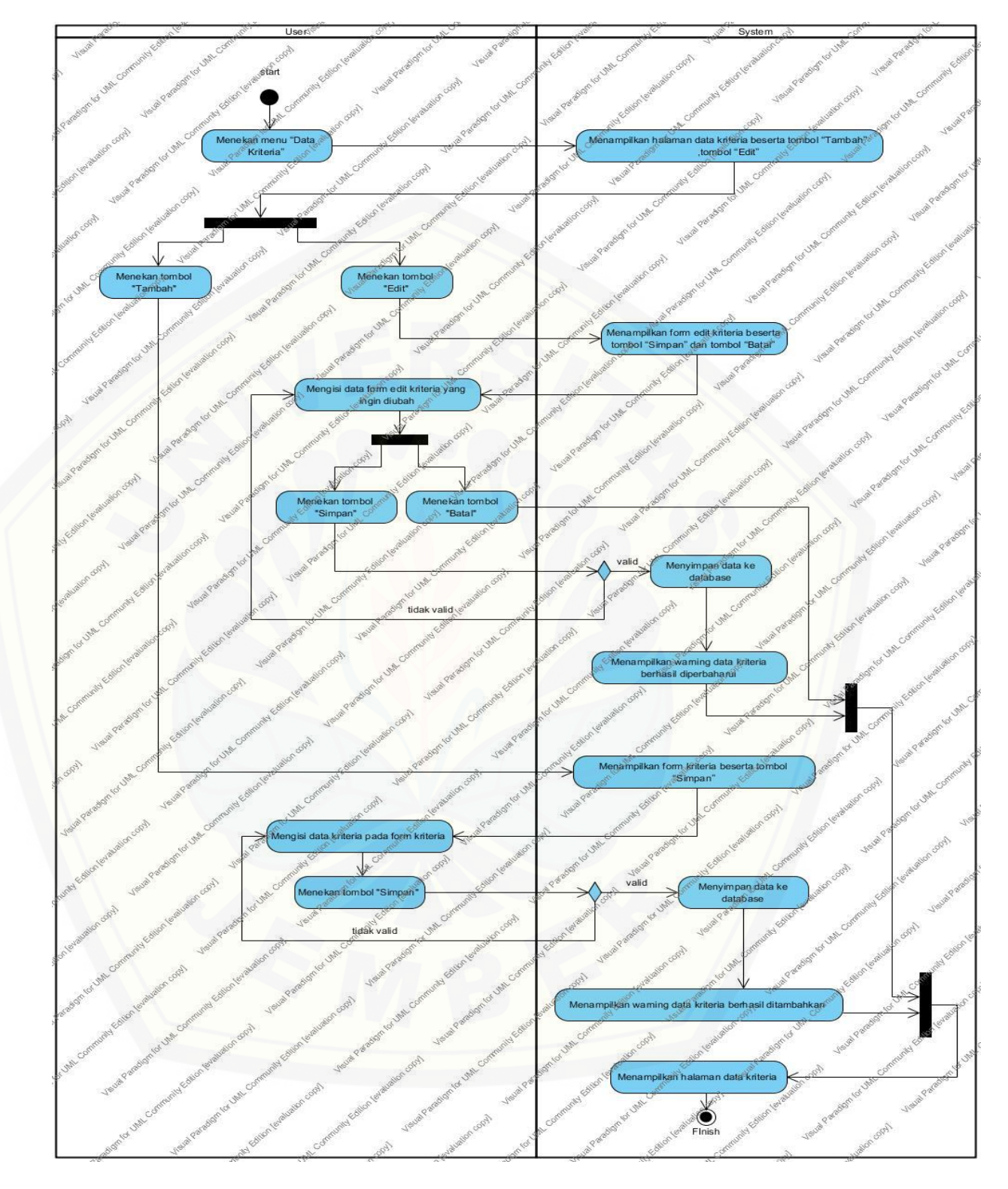

**Gambar 9.** *Activity Diagram* **Mengelola Data Kriteria**

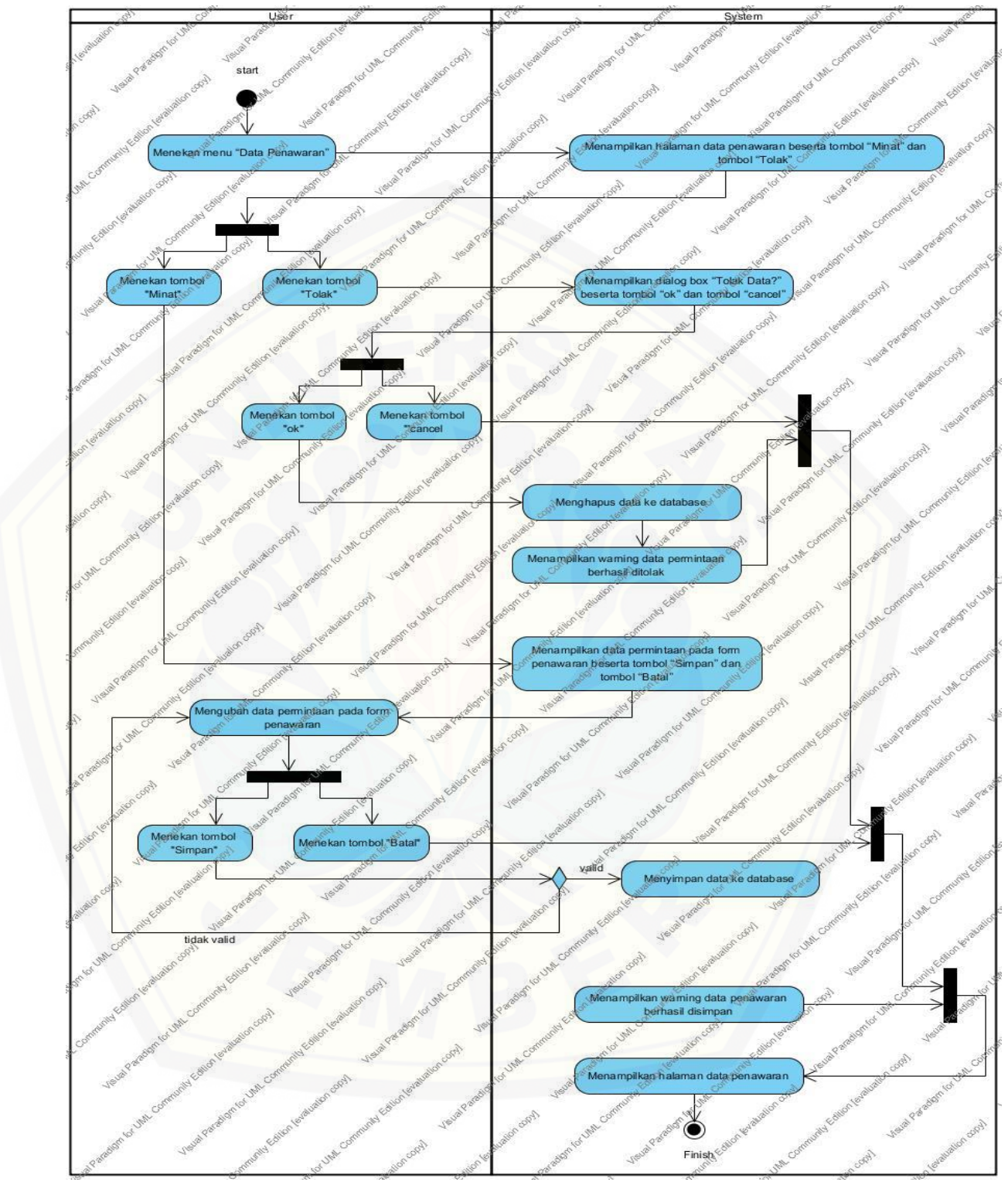

**Gambar 10.** *Activity Diagram* **Mengubah Data Penawaran**

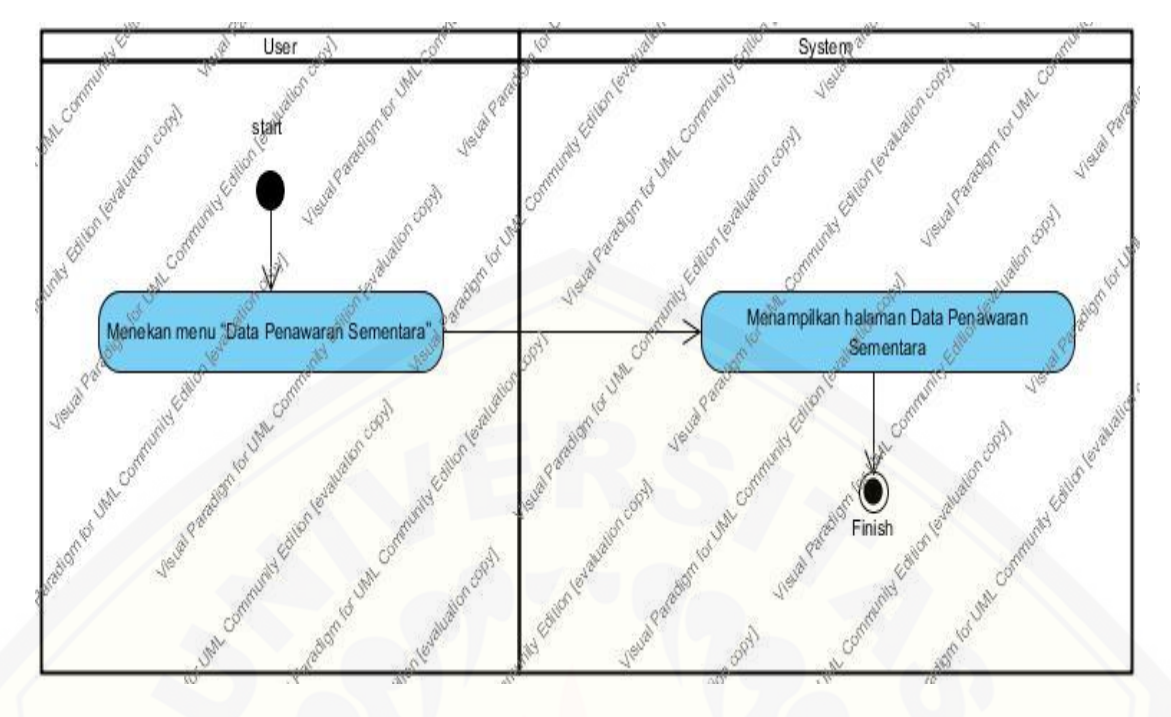

**Gambar 11.** *Activity Diagram* **[Melihat Data Penawaran Sementara](http://repository.unej.ac.id/)**

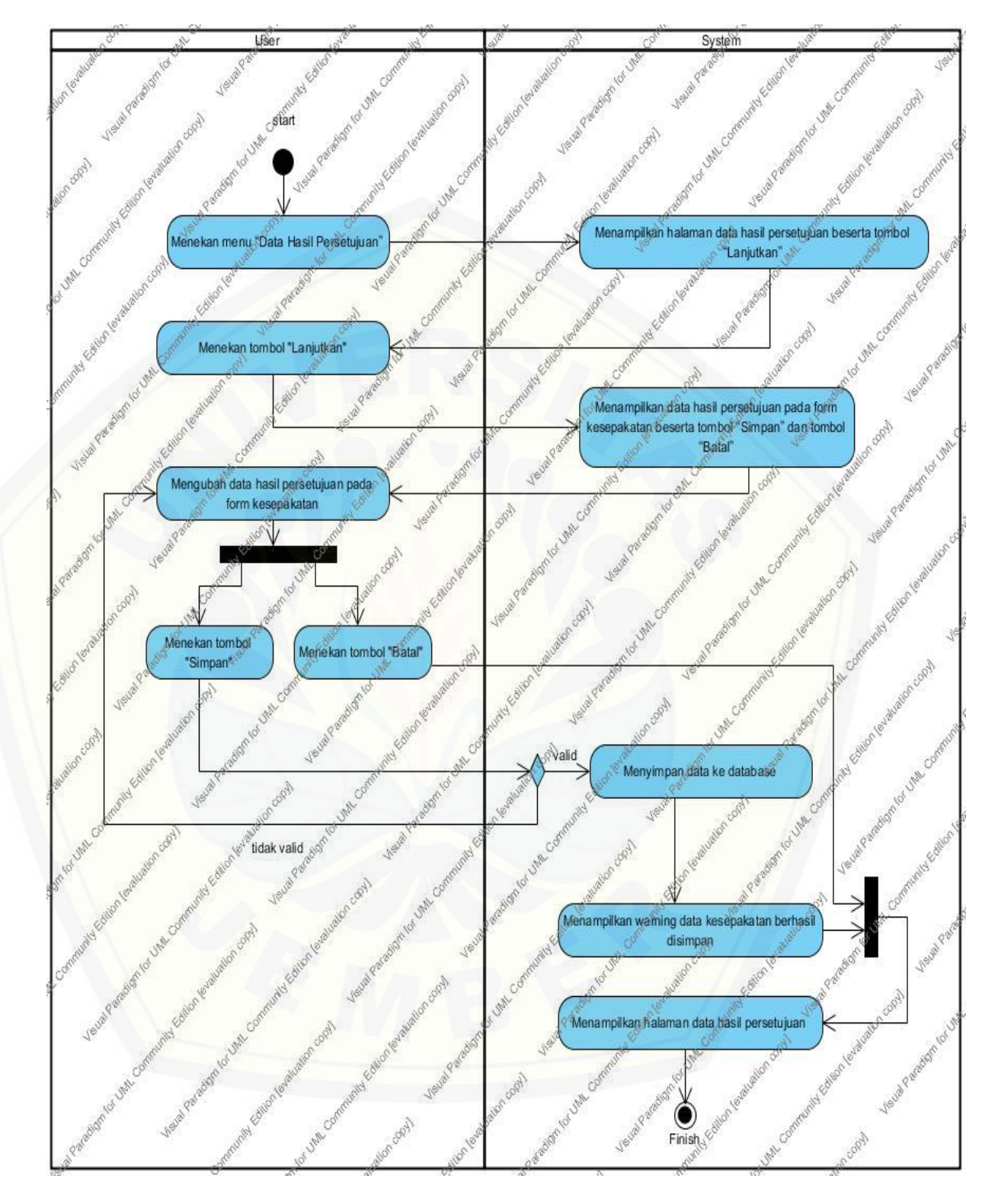

**Gambar 12.** *Activity Diagram* **Mengubah Data Hasil Persetujuan**

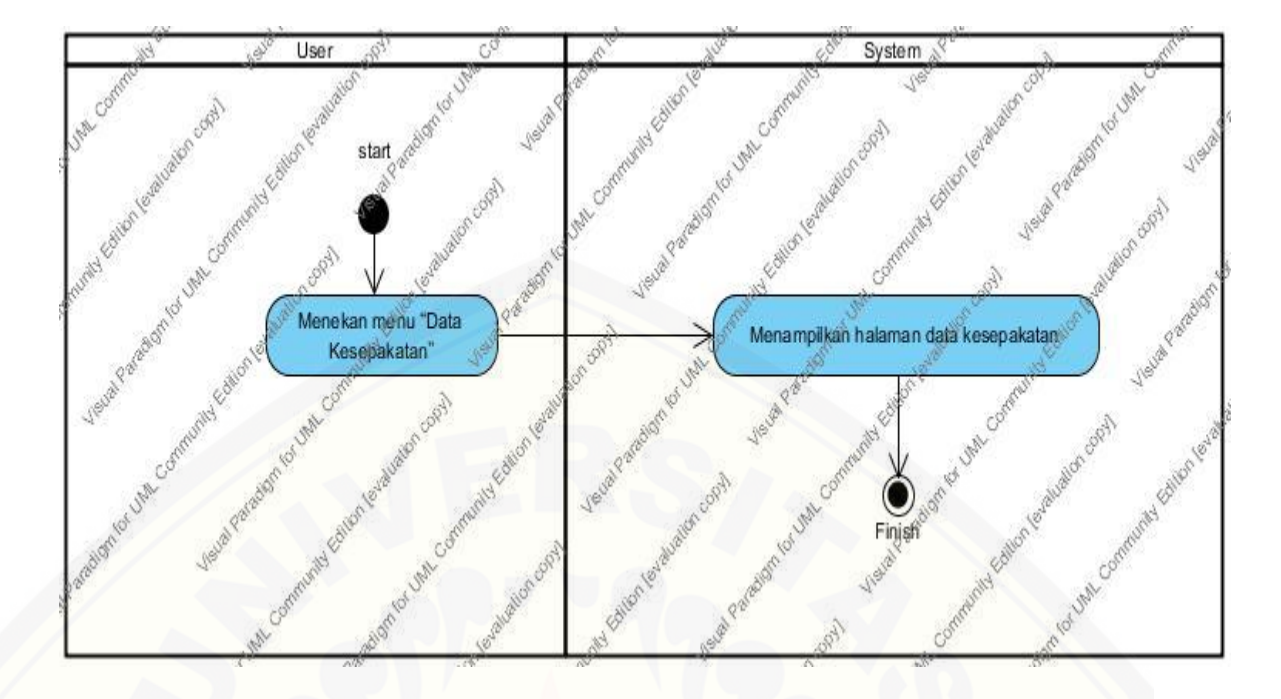

**Gambar 13.** *Activity Diagram* **[Melihat Data Kesepakatan](http://repository.unej.ac.id/)**

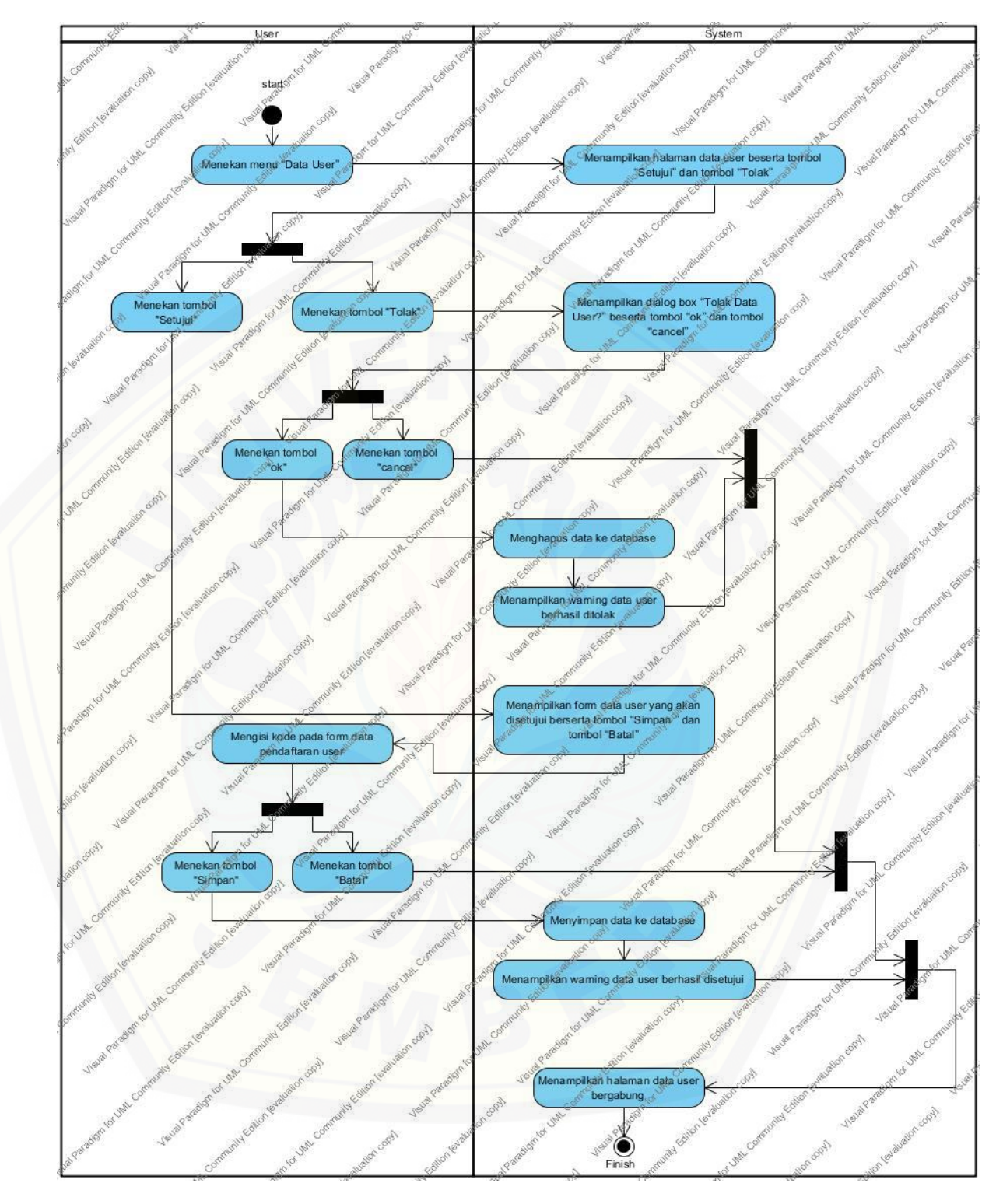

**Gambar 14.** *Activity Diagram* **Mengubah Data User**

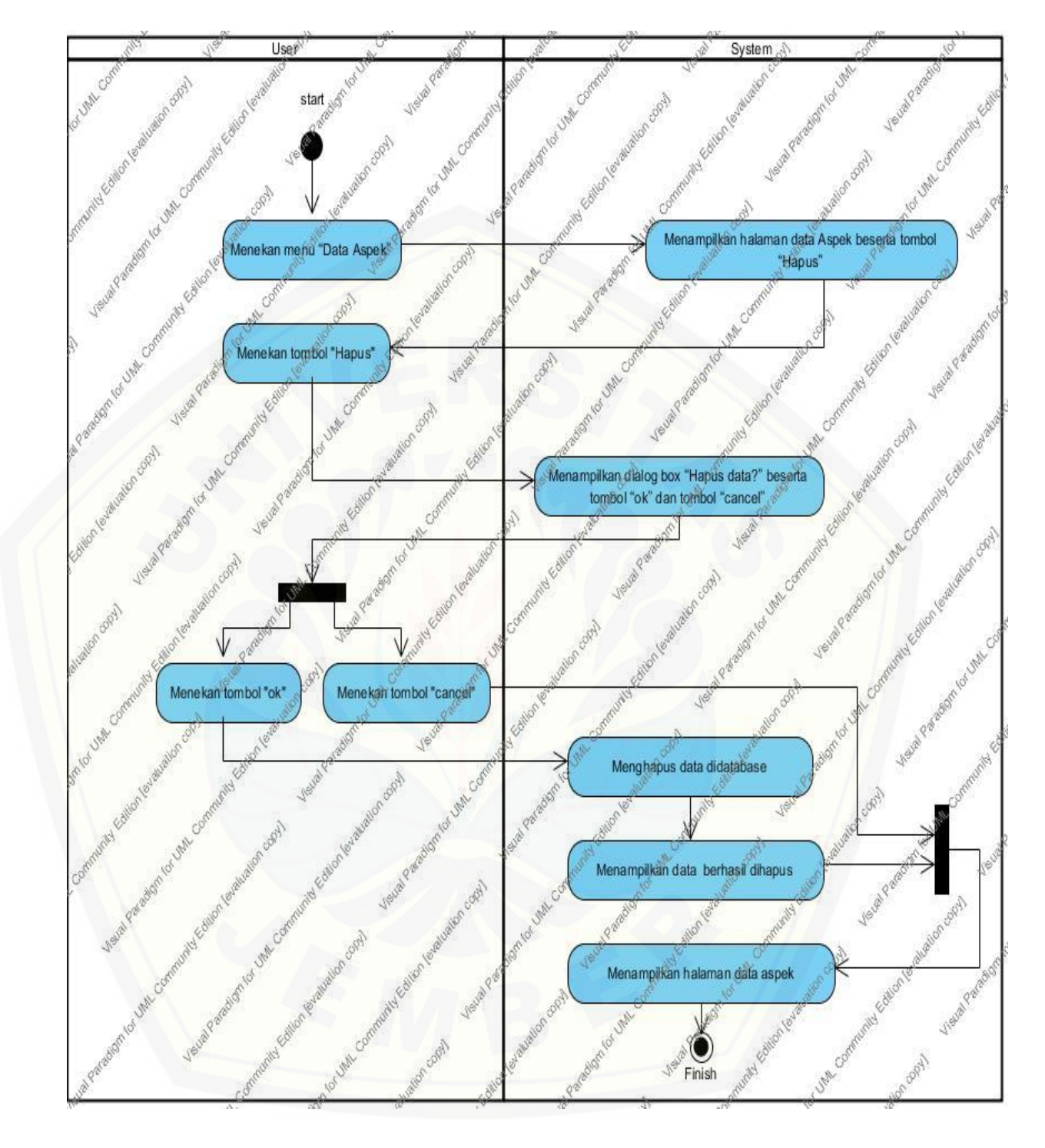

**Gambar 15.** *Activity Diagram* **Melihat Data Aspek**

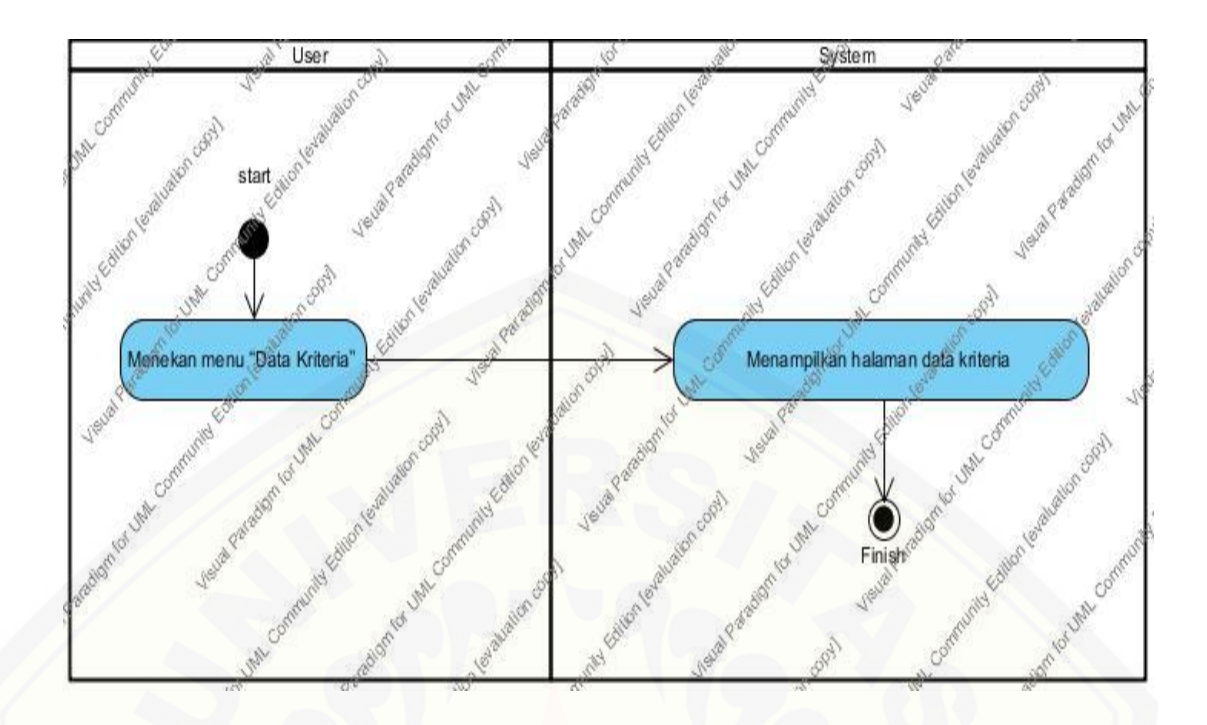

**Gambar 16.** *Activity Diagram* **[Melihat Data Kriteria](http://repository.unej.ac.id/)**

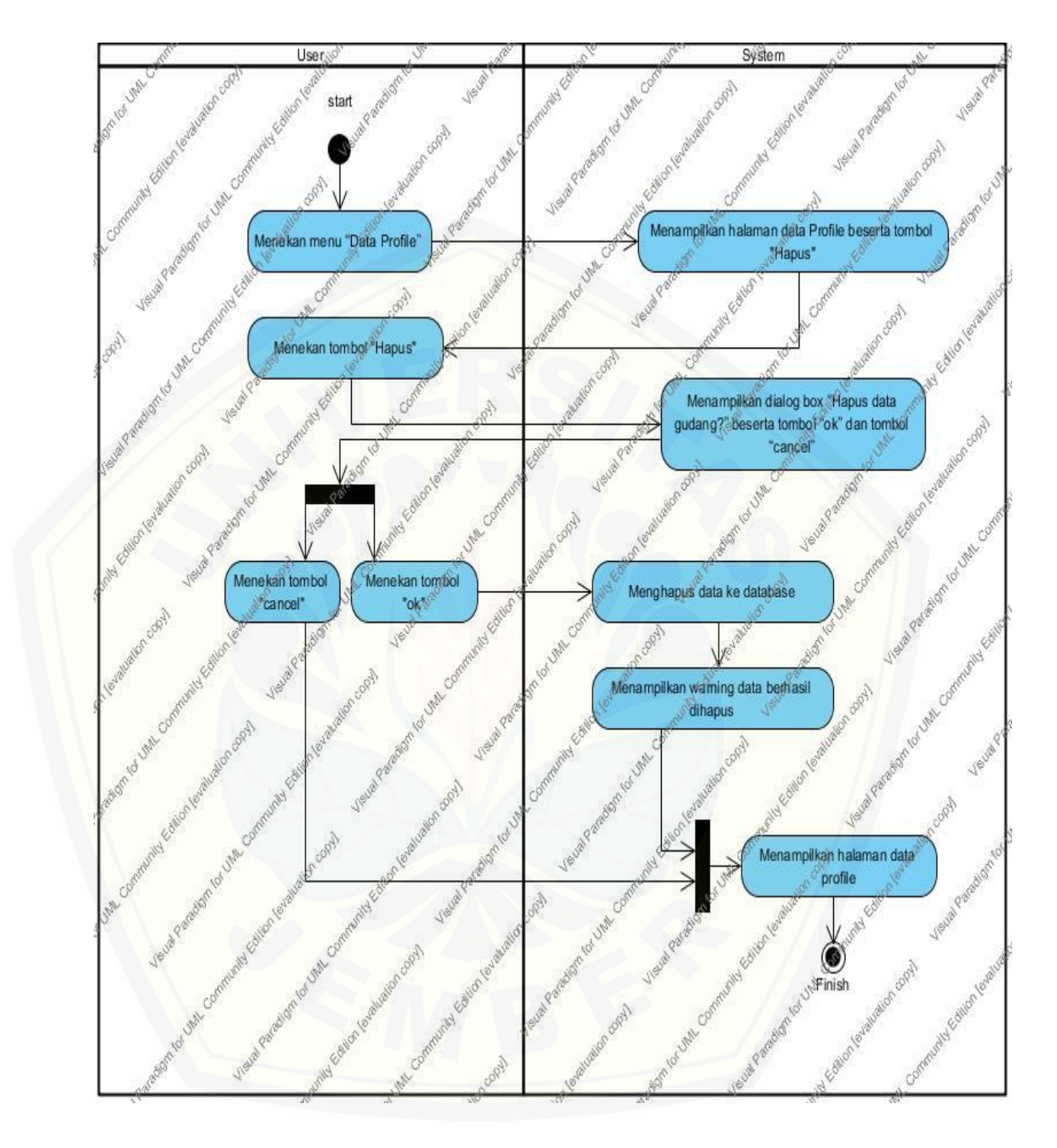

**Gambar 17.** *Activity Diagram* **Melihat Data Profile**

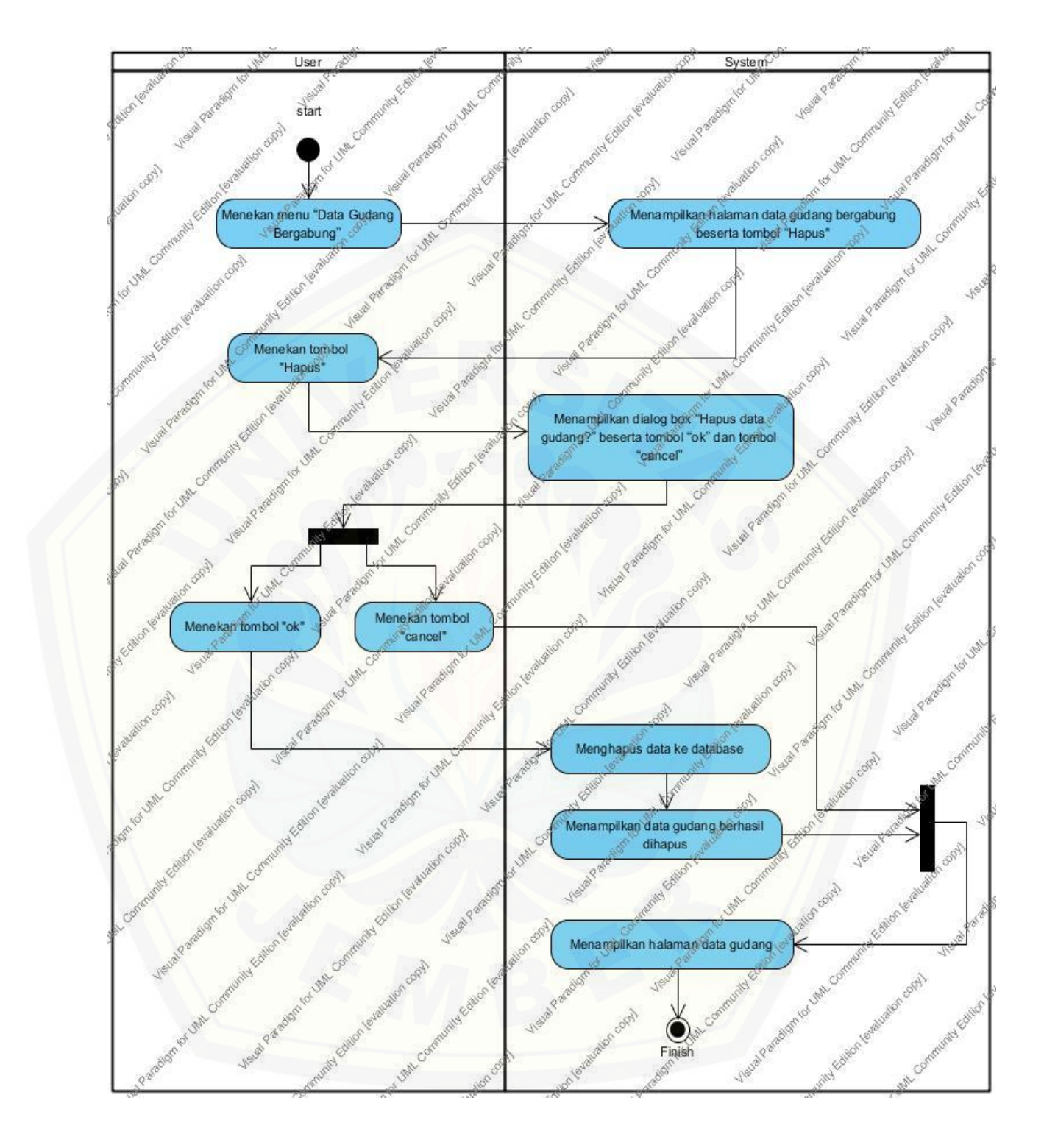

**Gambar 18.** *Activity Diagram* **Melihat Data Gudang Bergabung**

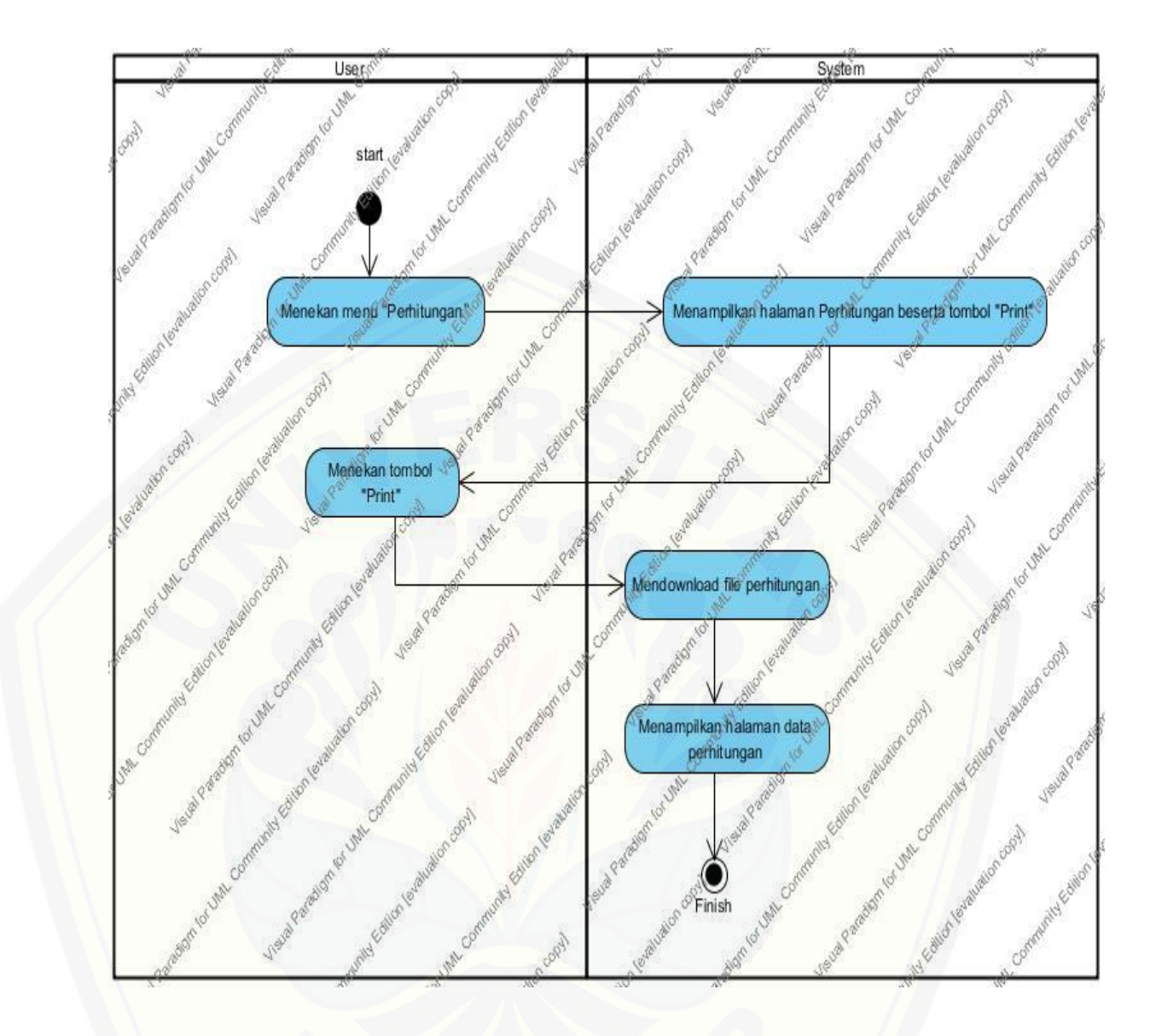

**Gambar 19.** *Activity Diagram* **[Melihat Perhitungan](http://repository.unej.ac.id/)**

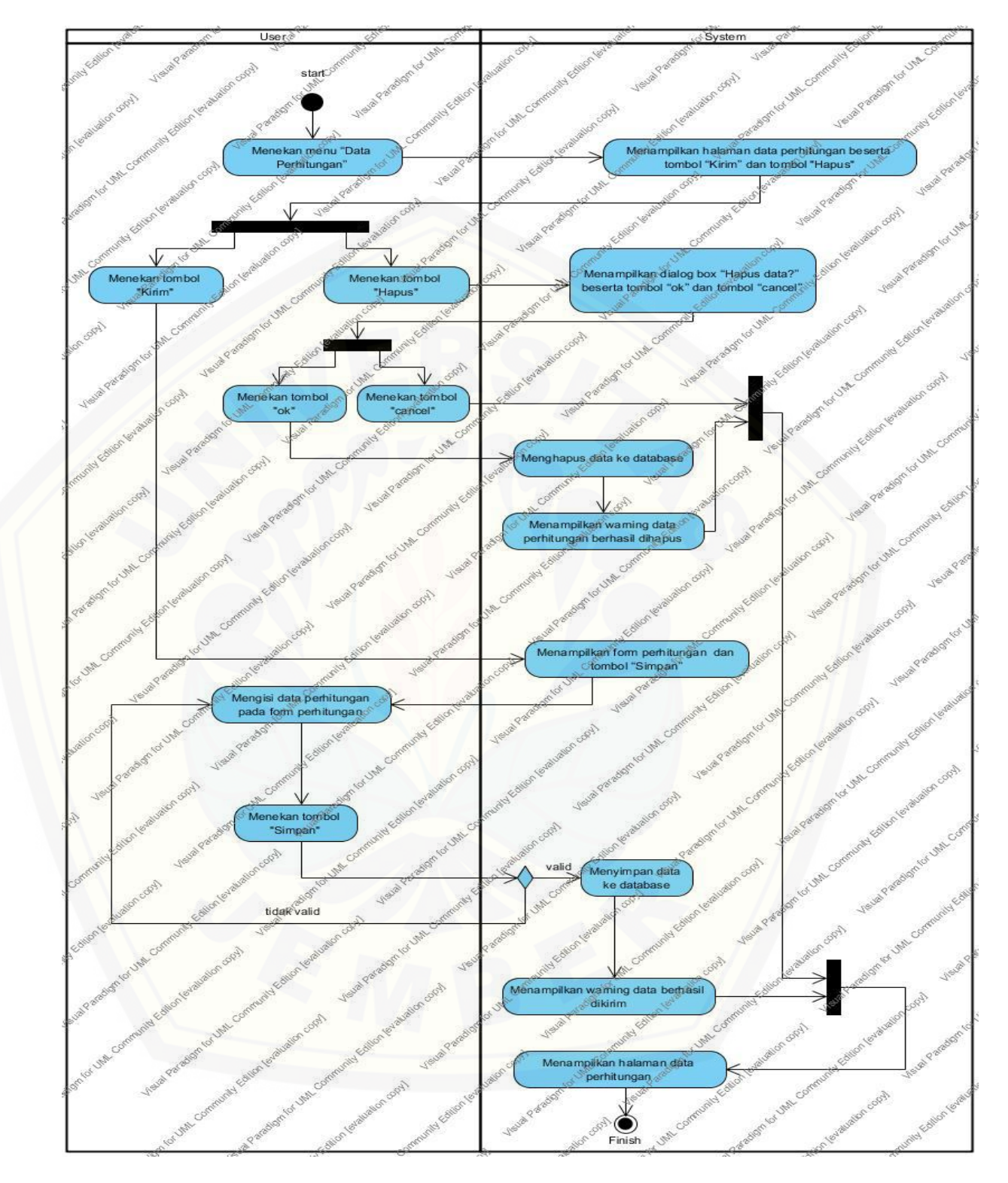

**Gambar 20.** *Activity Diagram* **Menambah Data Perhitungan**

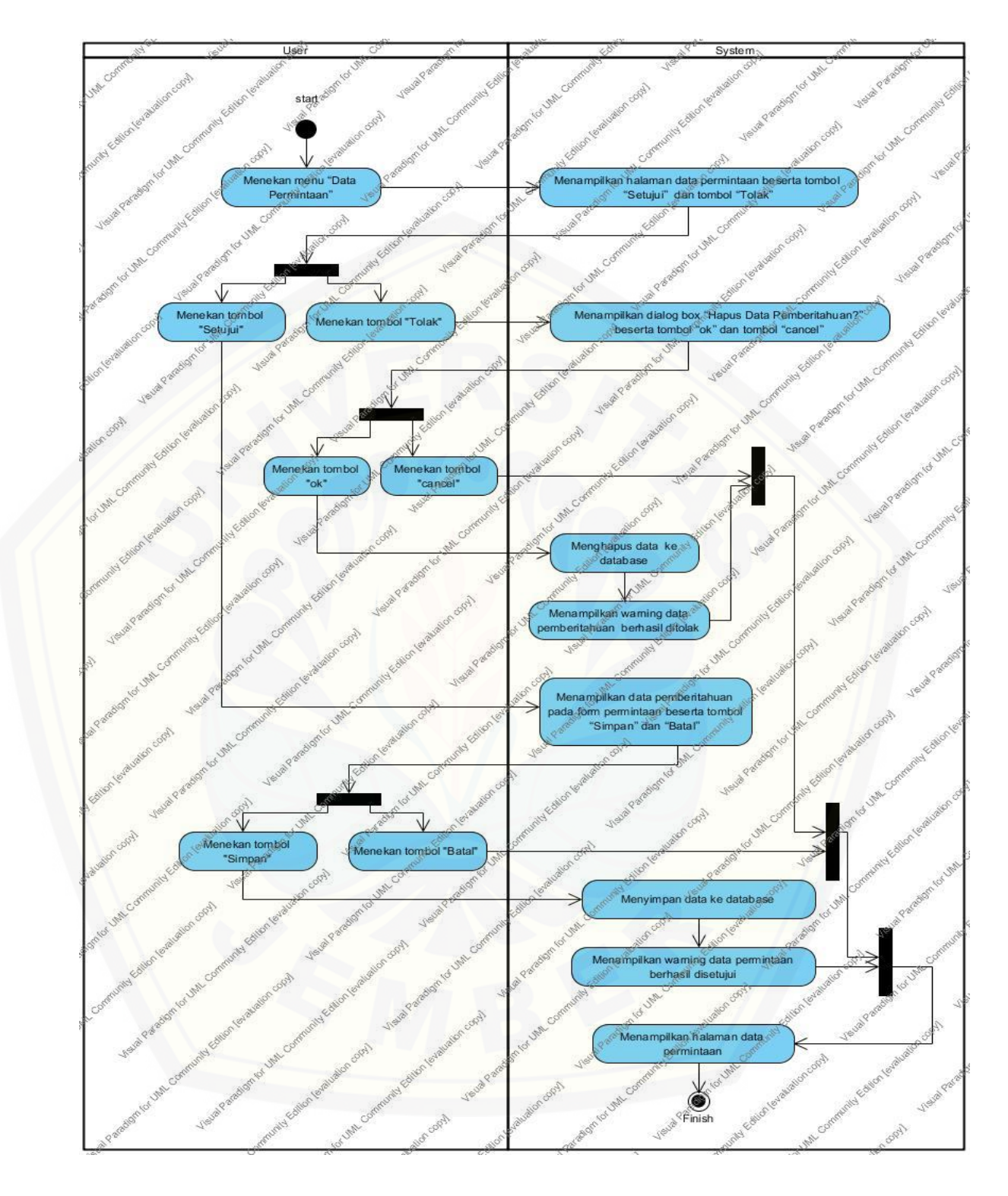

**Gambar 21.** *Activity Diagram* **Mengkonfirmasi Data Permintaan**

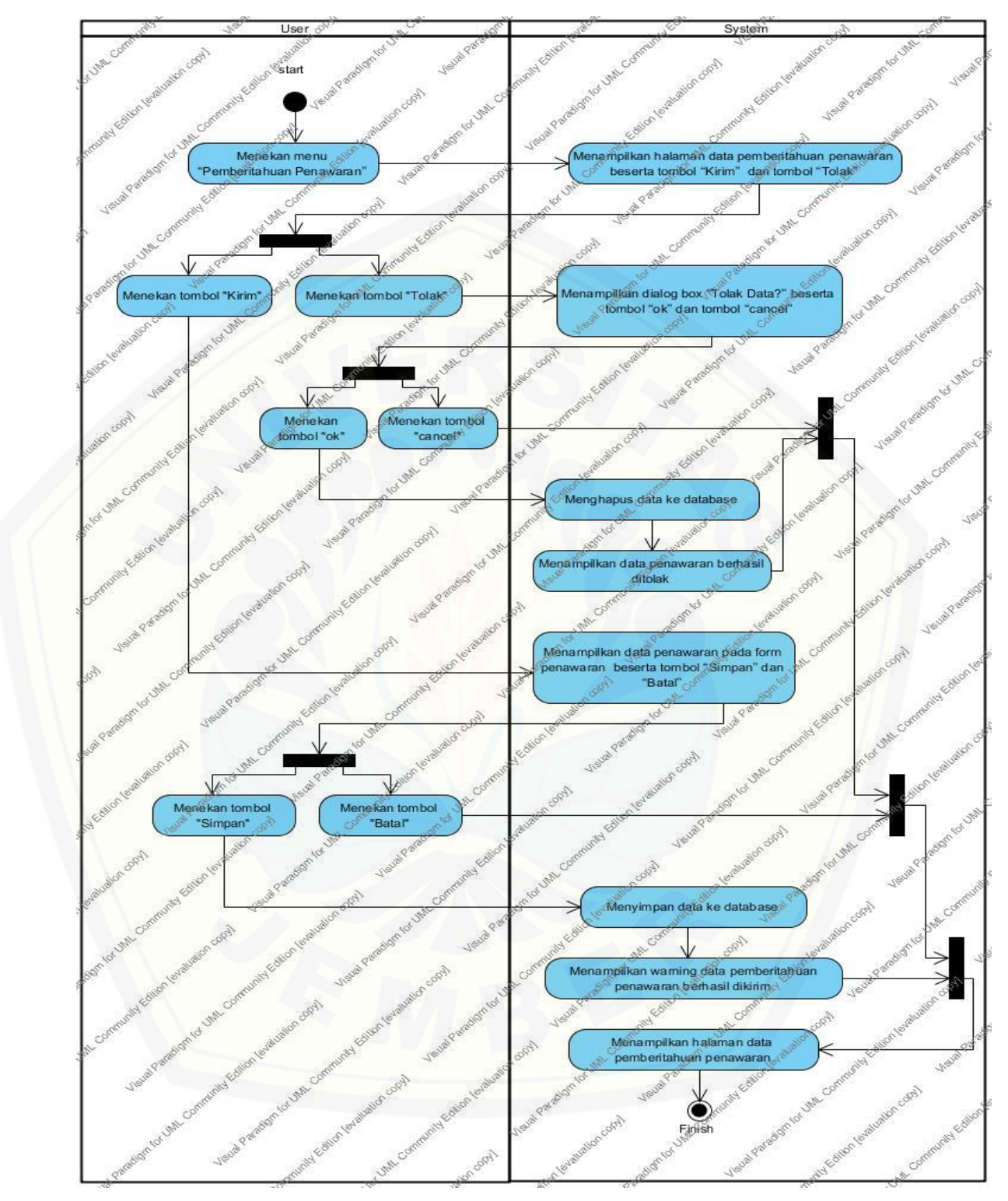

**Gambar 22.** *Activity Diagram* **Mengkonfirmasi Pemberitahuan Penawaran**
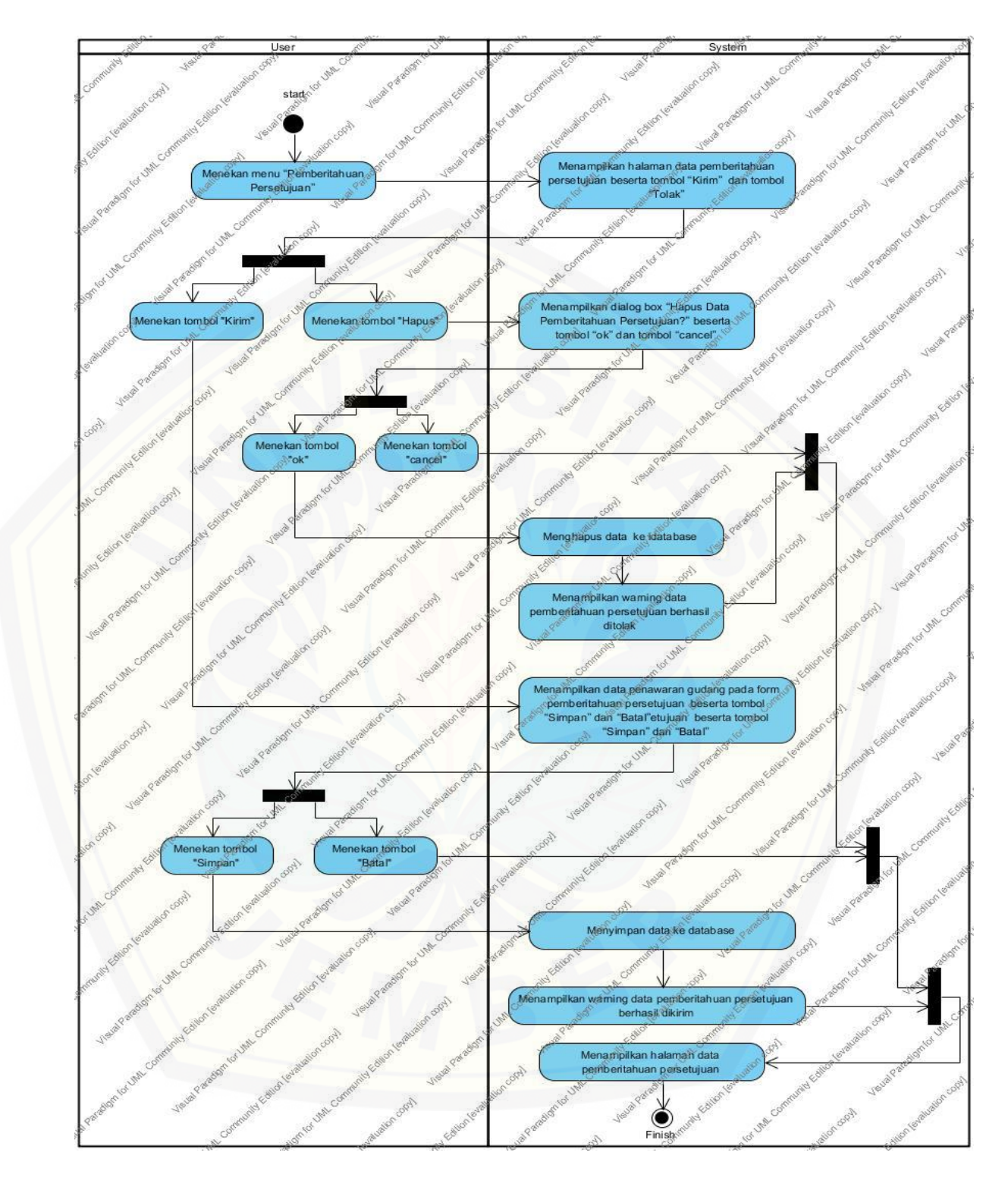

**Gambar 23.** *Activity Diagram* **Mengkonfirmasi Pemberitahuan Persetujuan**

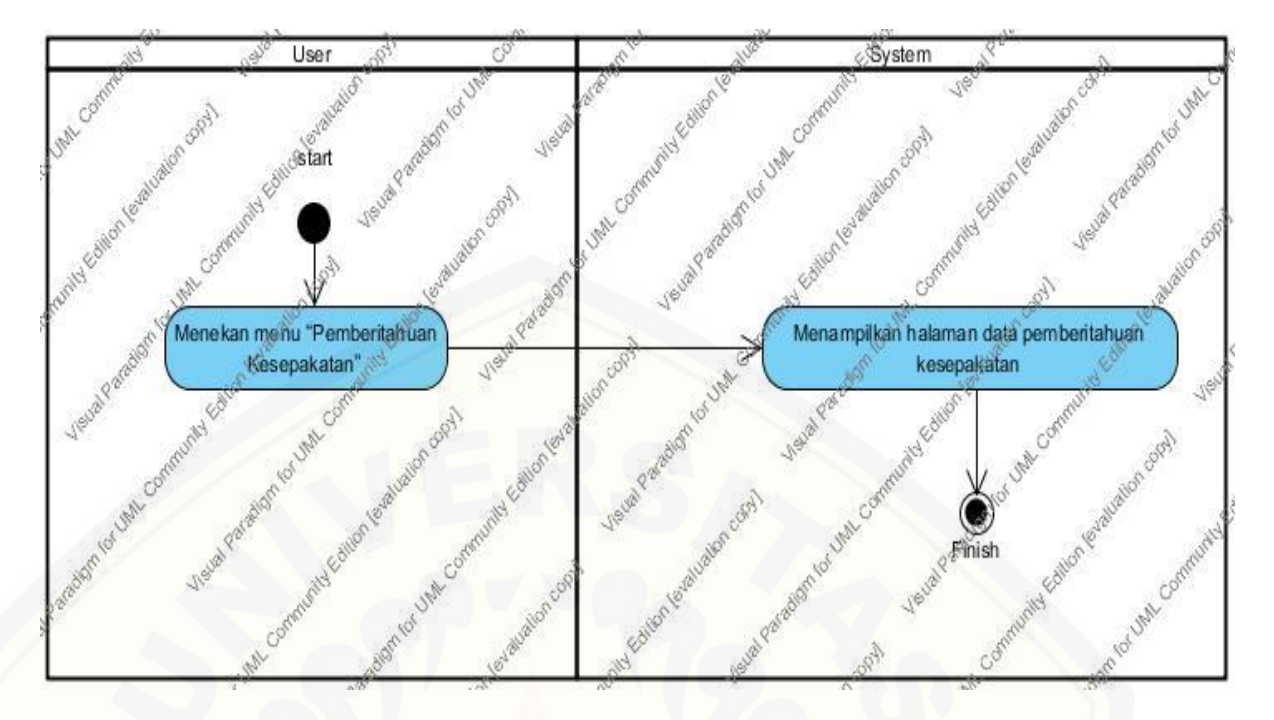

**Gambar 24.** *Activity Diagram* **[Melihat Pemberitahuan Kesepakatan](http://repository.unej.ac.id/)**

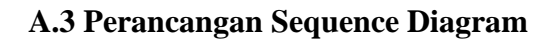

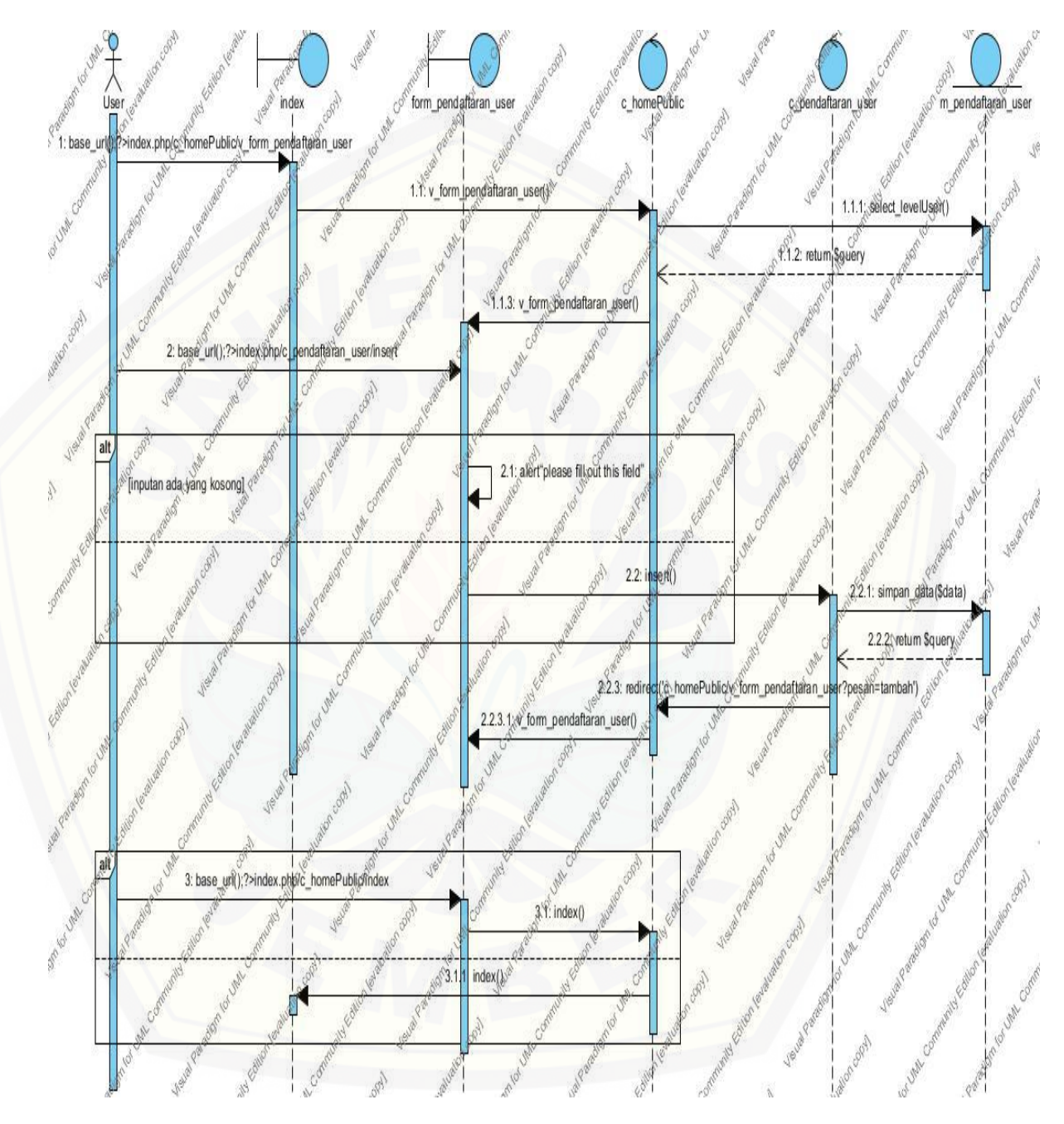

**Gambar 1.** *Sequence Diagram* **Menambah Pendaftaran User**

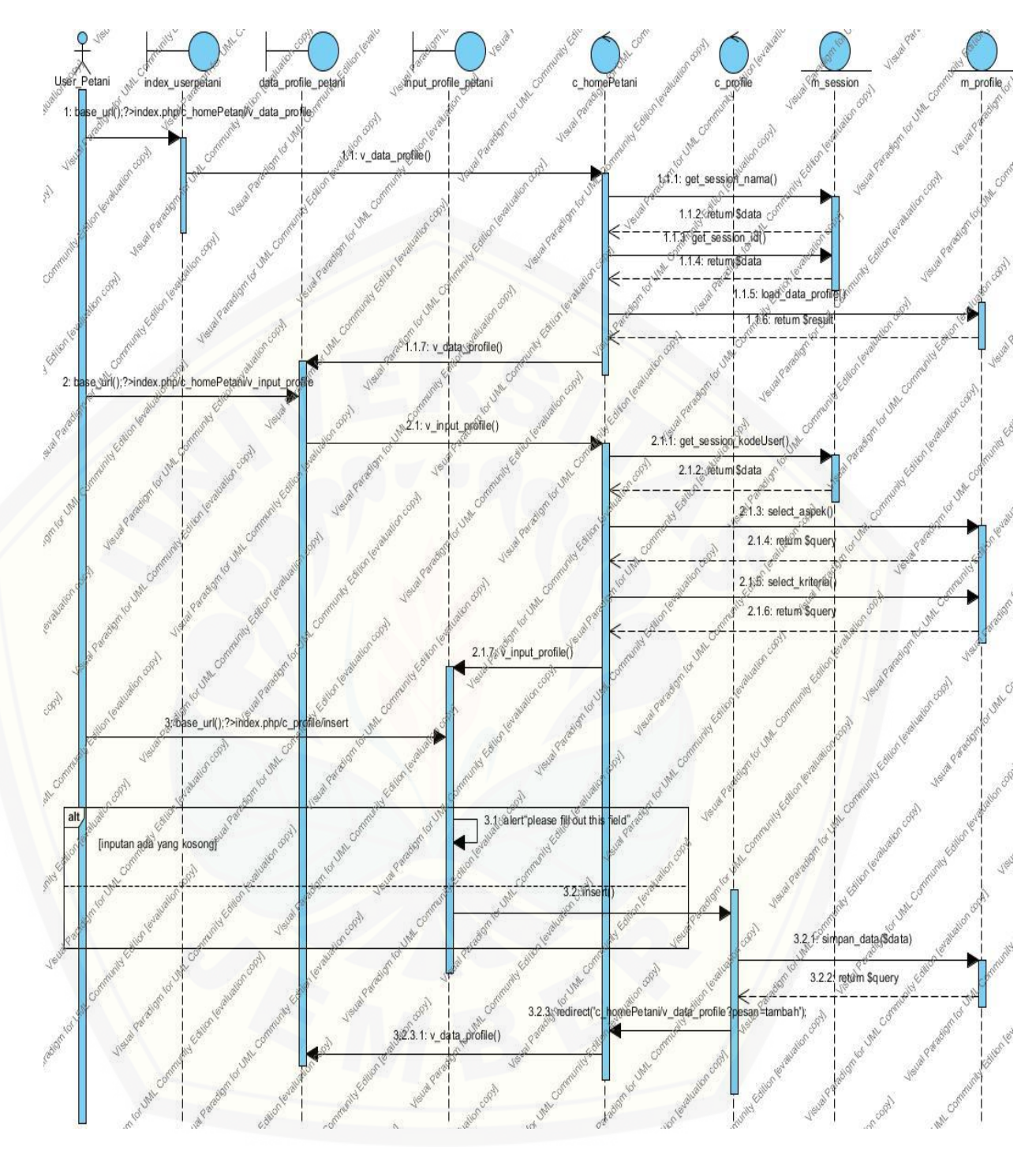

**Gambar 2.** *Sequence Diagram* **Menambah Data Profile**

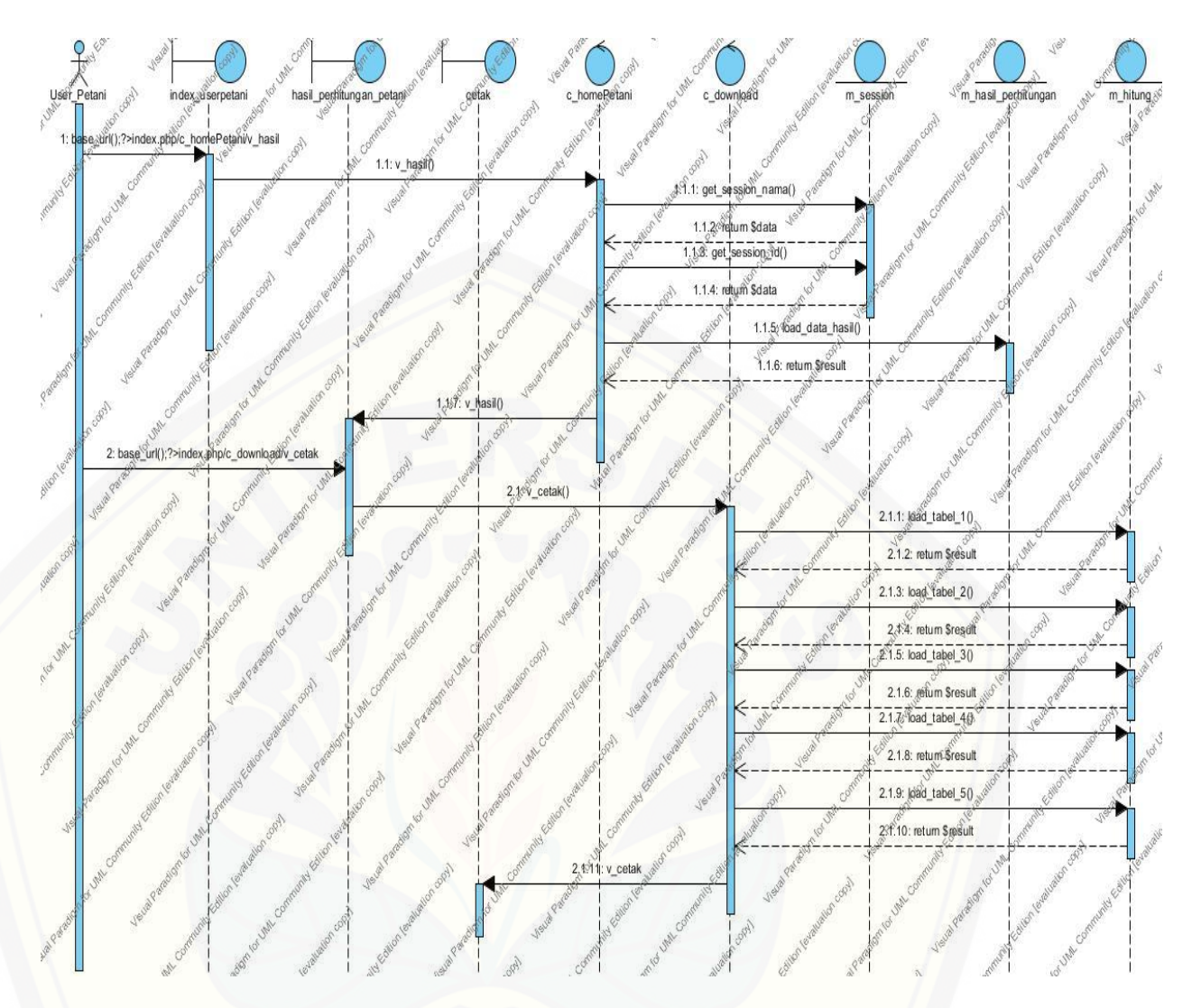

**Gambar 3.** *Sequence Diagram* **[Melihat Hasil Perhitungan](http://repository.unej.ac.id/)**

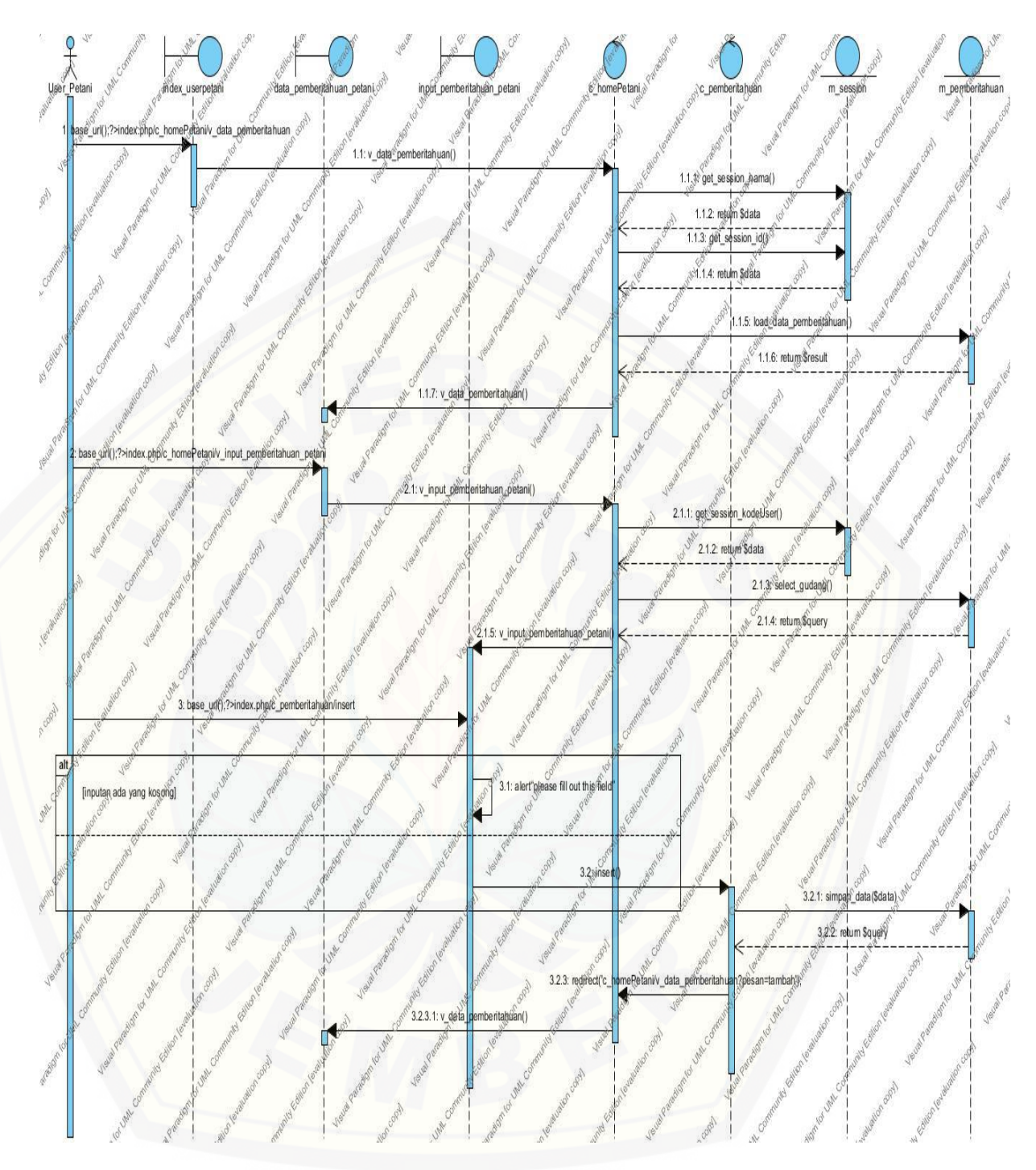

**Gambar 4.** *Sequence Diagram* **Menambah [Data Pemberitahuan](http://repository.unej.ac.id/)**

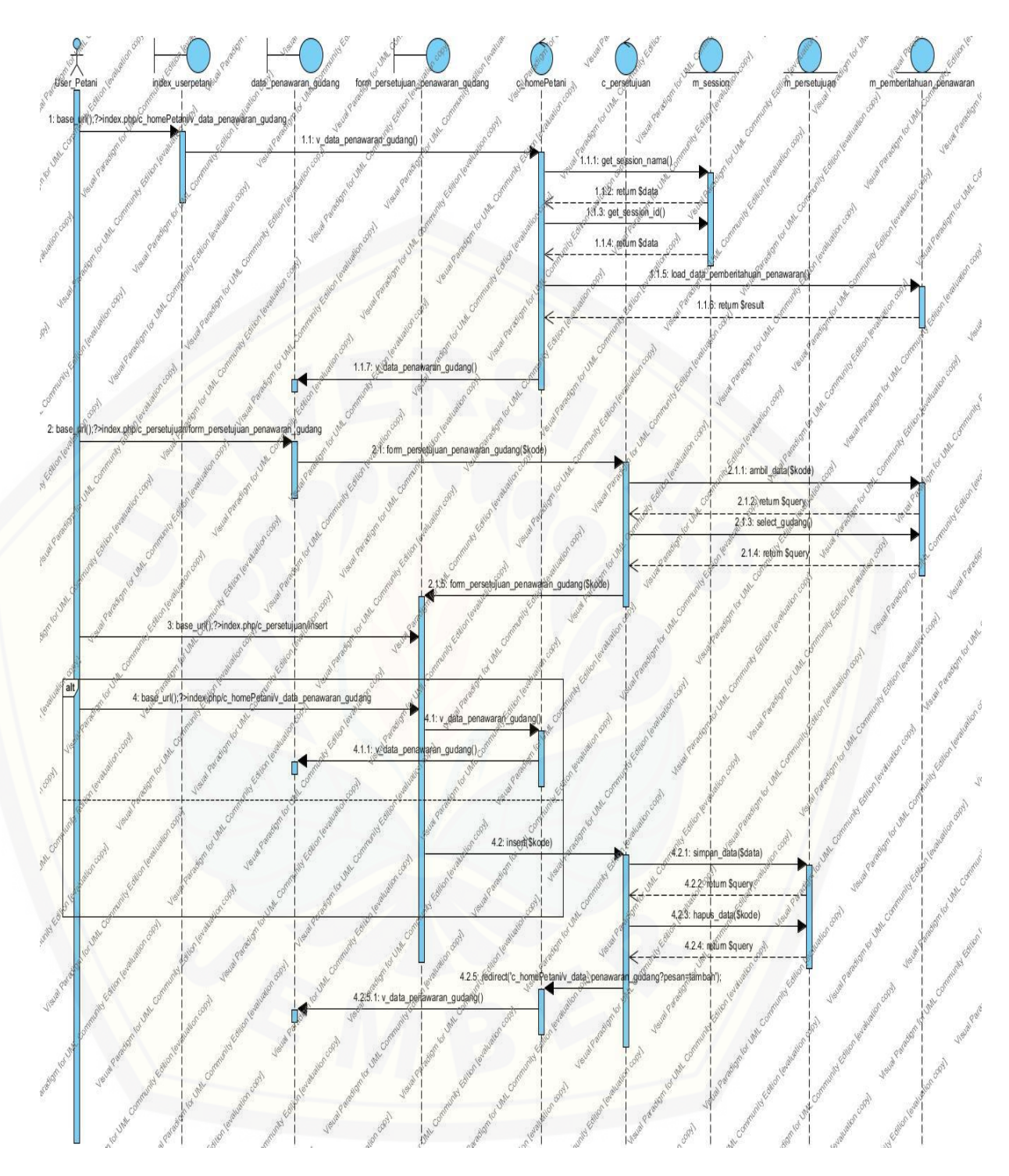

**Gambar 5.** *Sequence Diagram* **Menyetujui Data Penawaran Gudang**

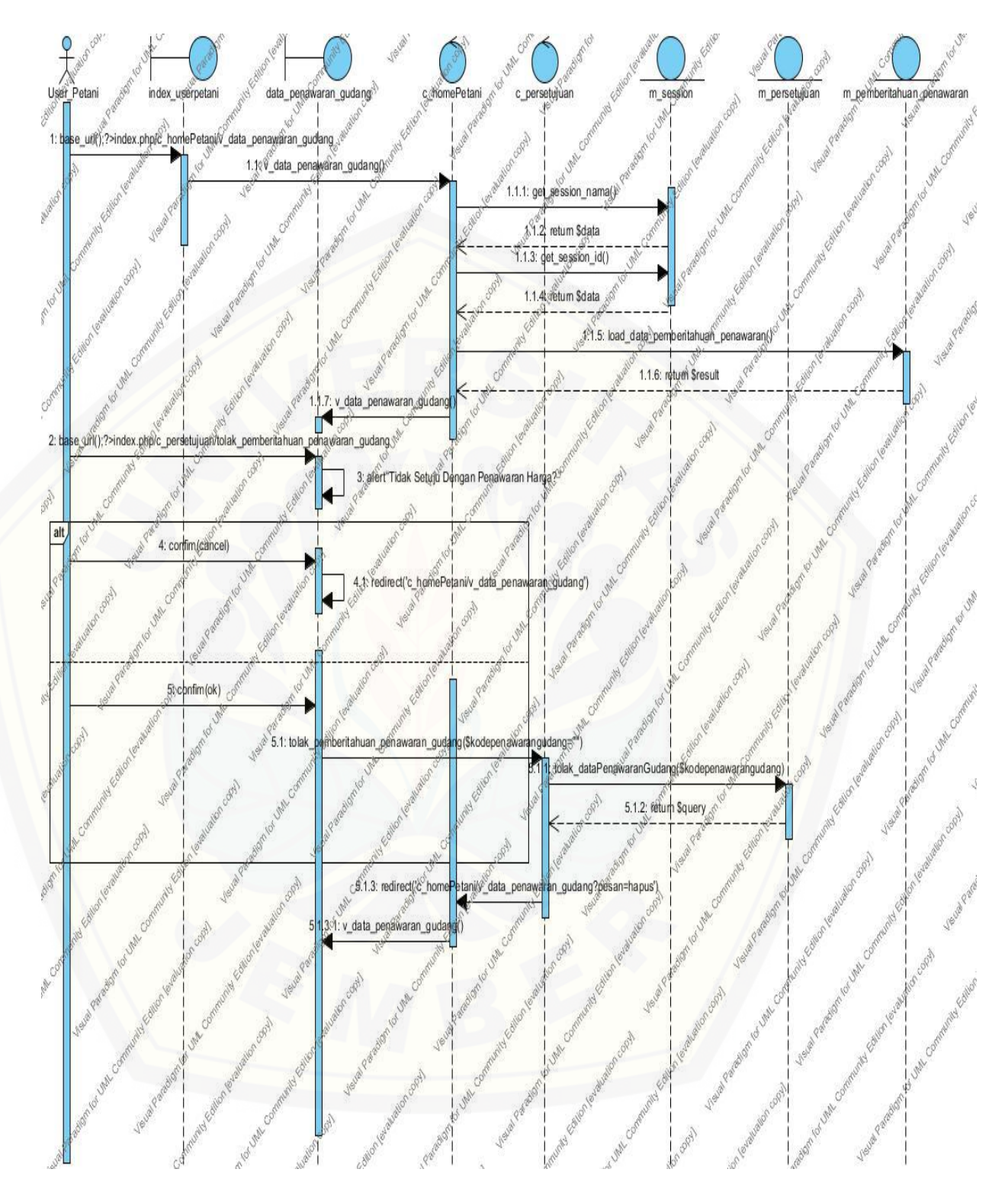

**Gambar 6.** *Sequence Diagram* **Menolak Data Penawaran Gudang**

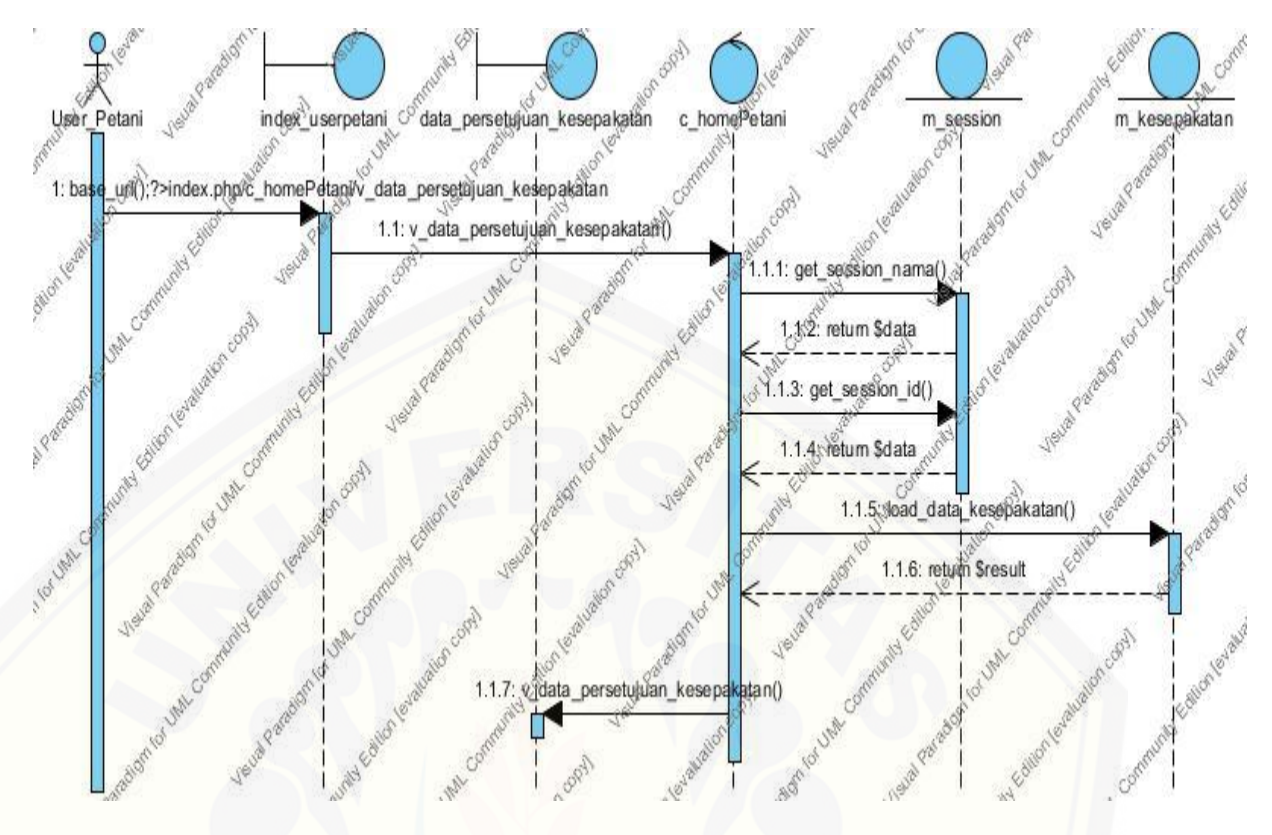

**Gambar 7.** *Sequence Diagram* **[Melihat Persetujuan Kesepakatan](http://repository.unej.ac.id/)**

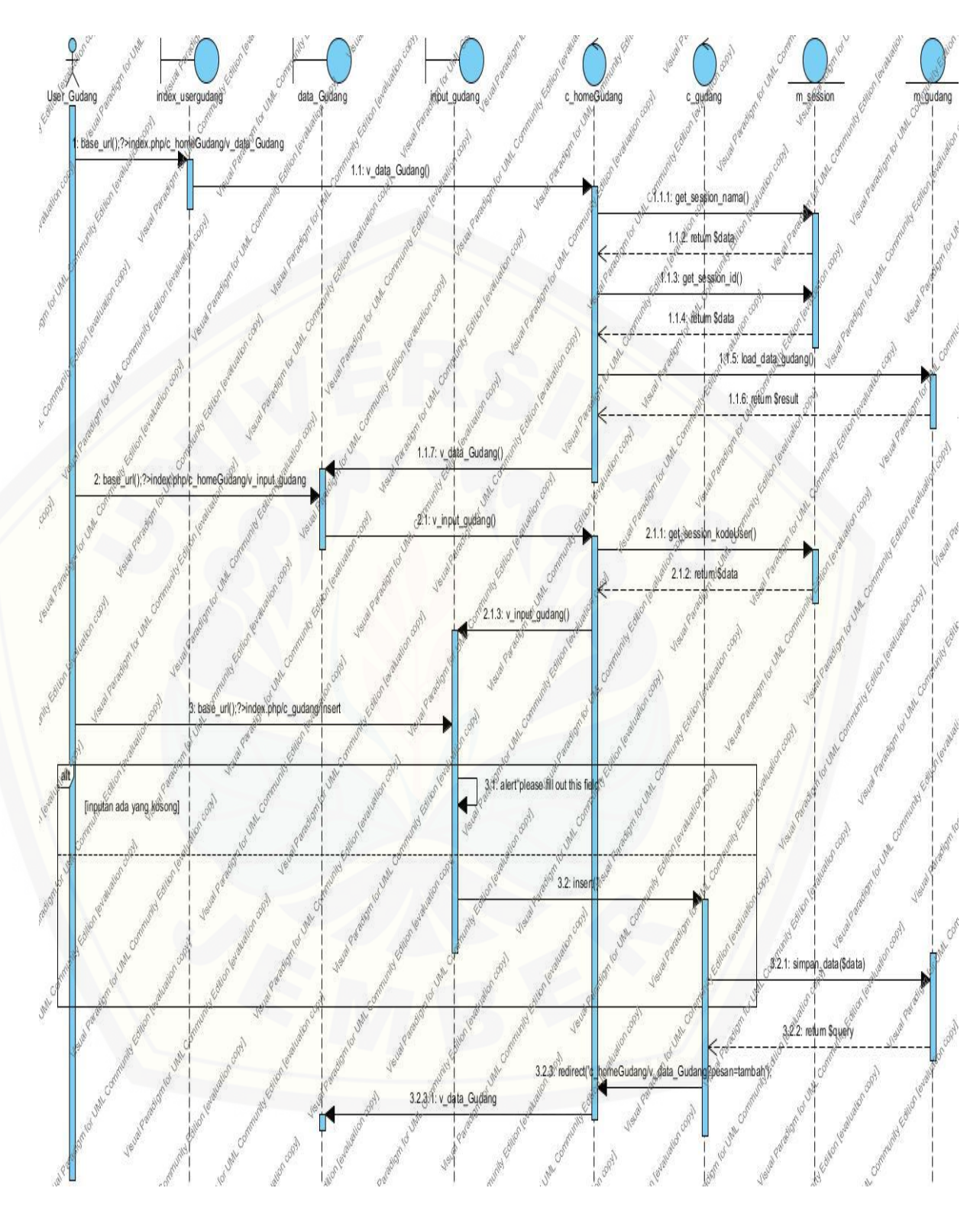

**Gambar 8.** *Sequence Diagram* **Menambah Data Gudang**

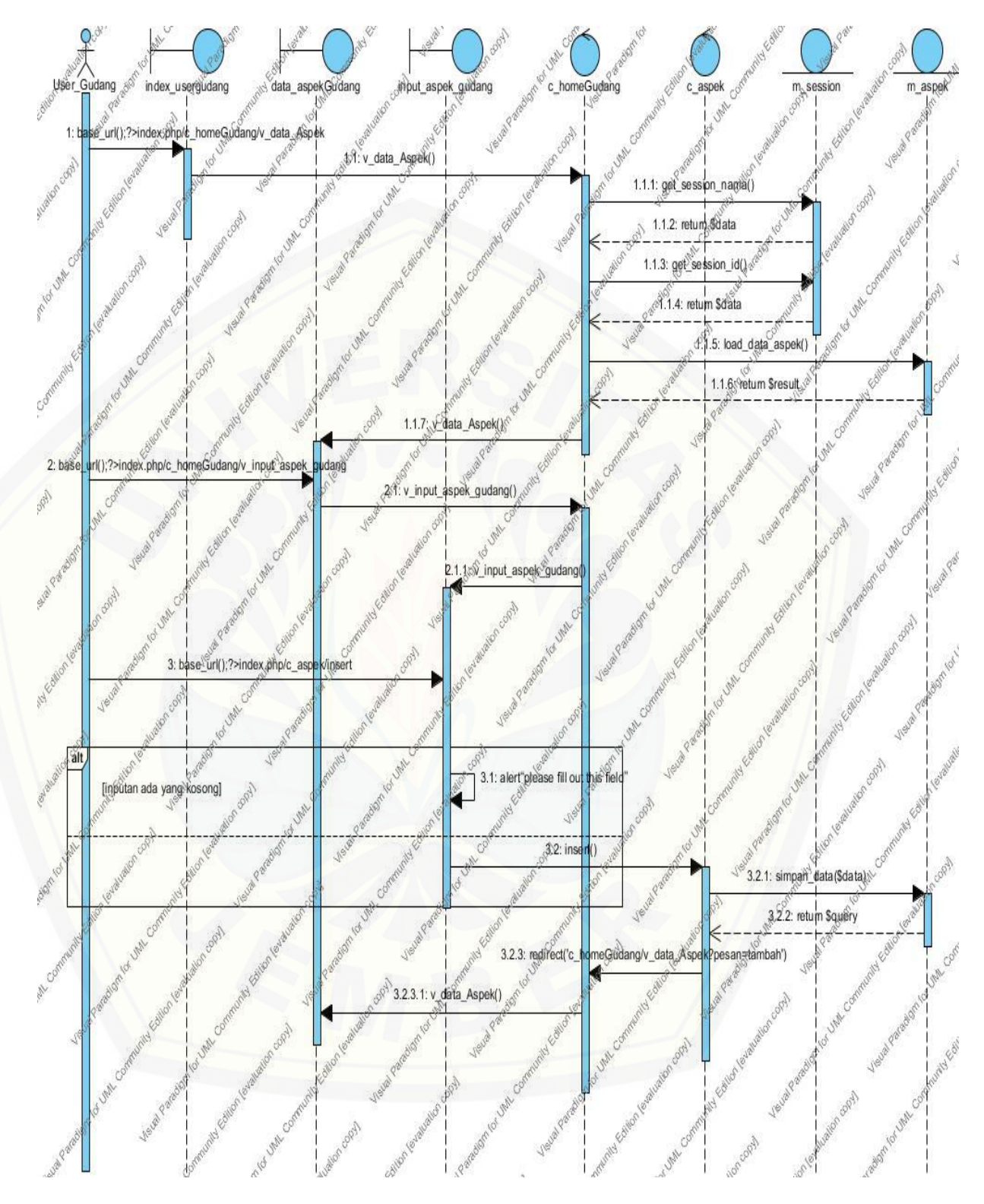

**Gambar 9.** *Sequence Diagram* **Menambah Data Aspek**

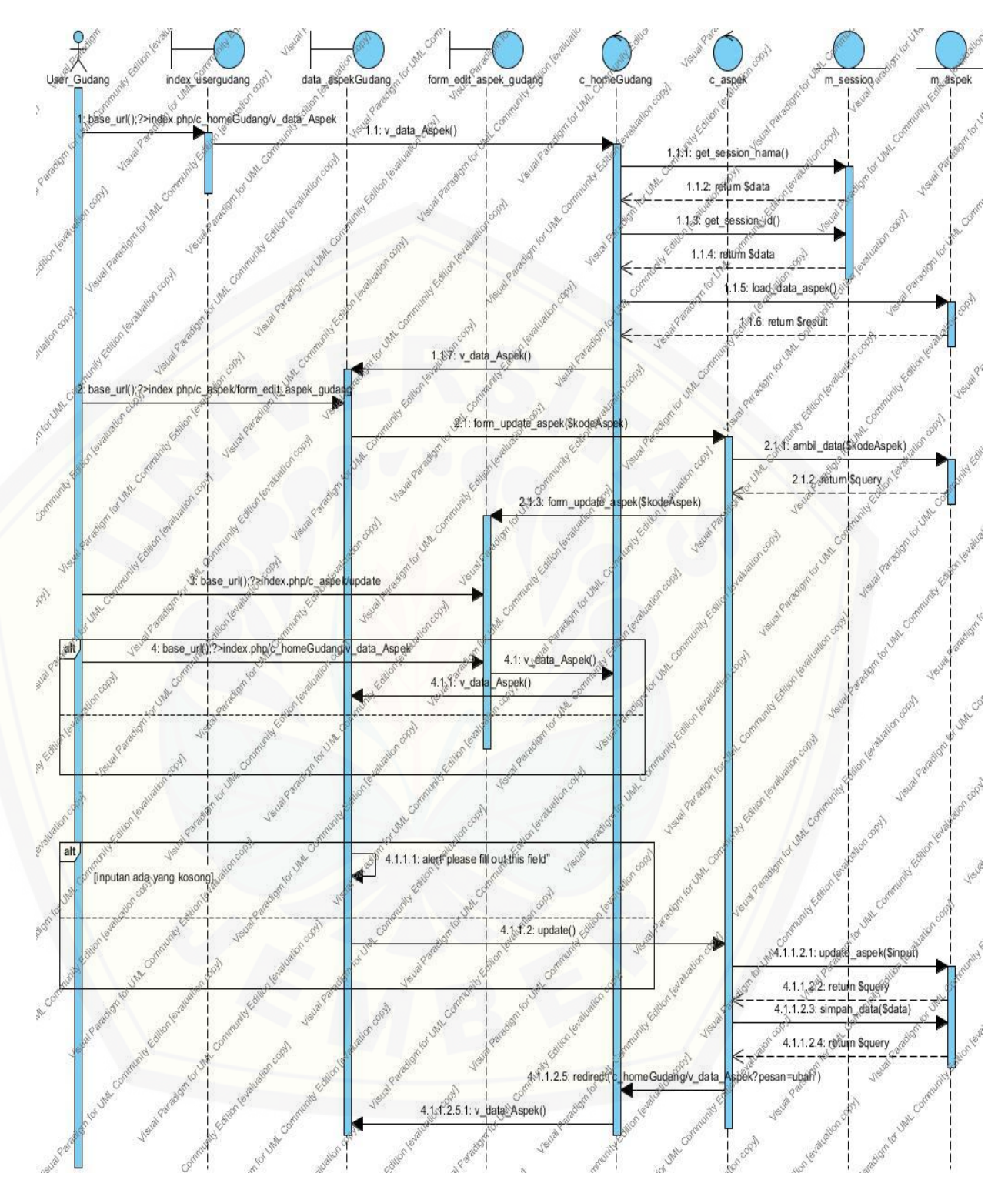

**Gambar 10.** *Sequence Diagram* **Mengedit Data Aspek**

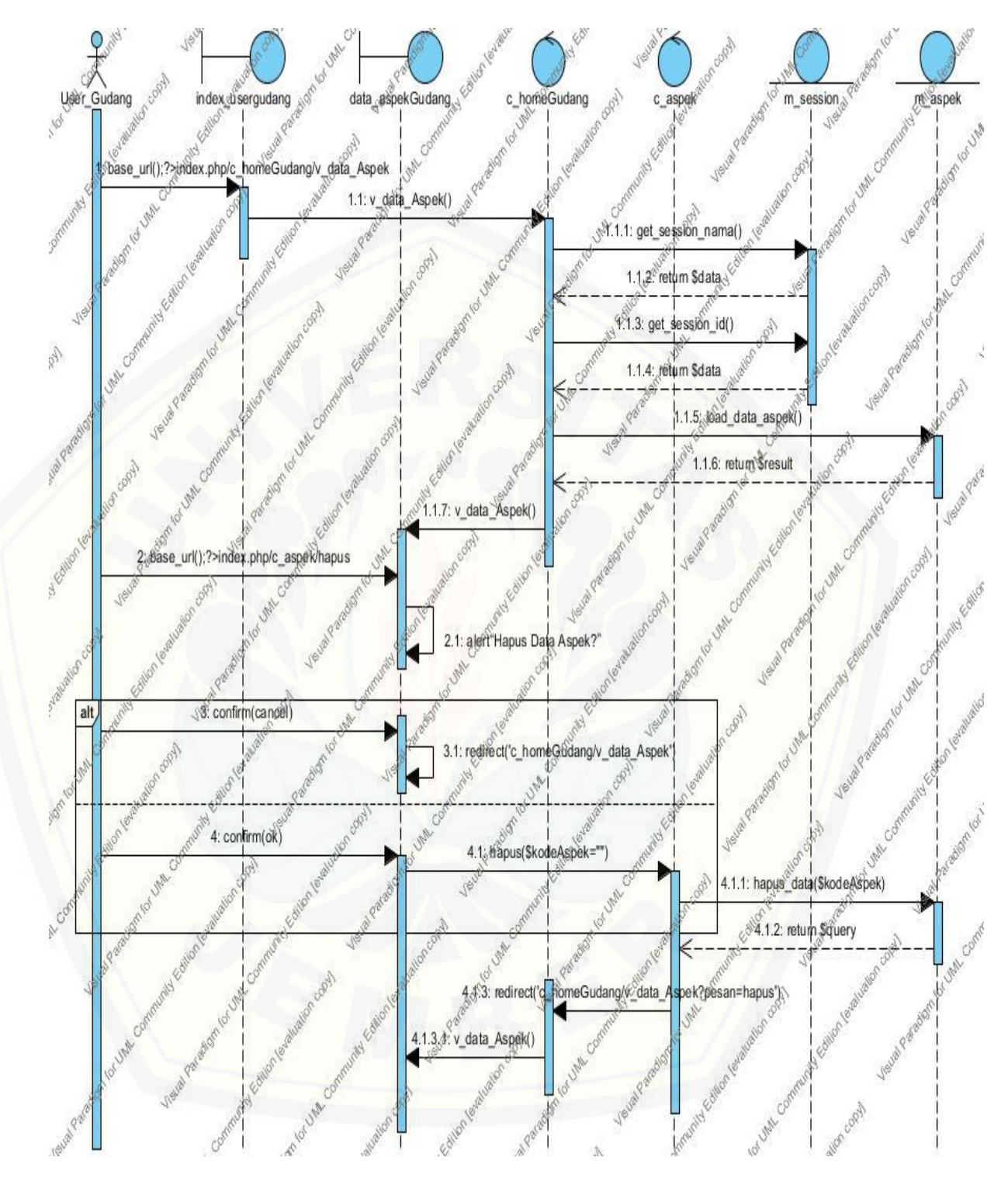

**Gambar 11.** *Sequence Diagram* **Menghapus Data Aspek**

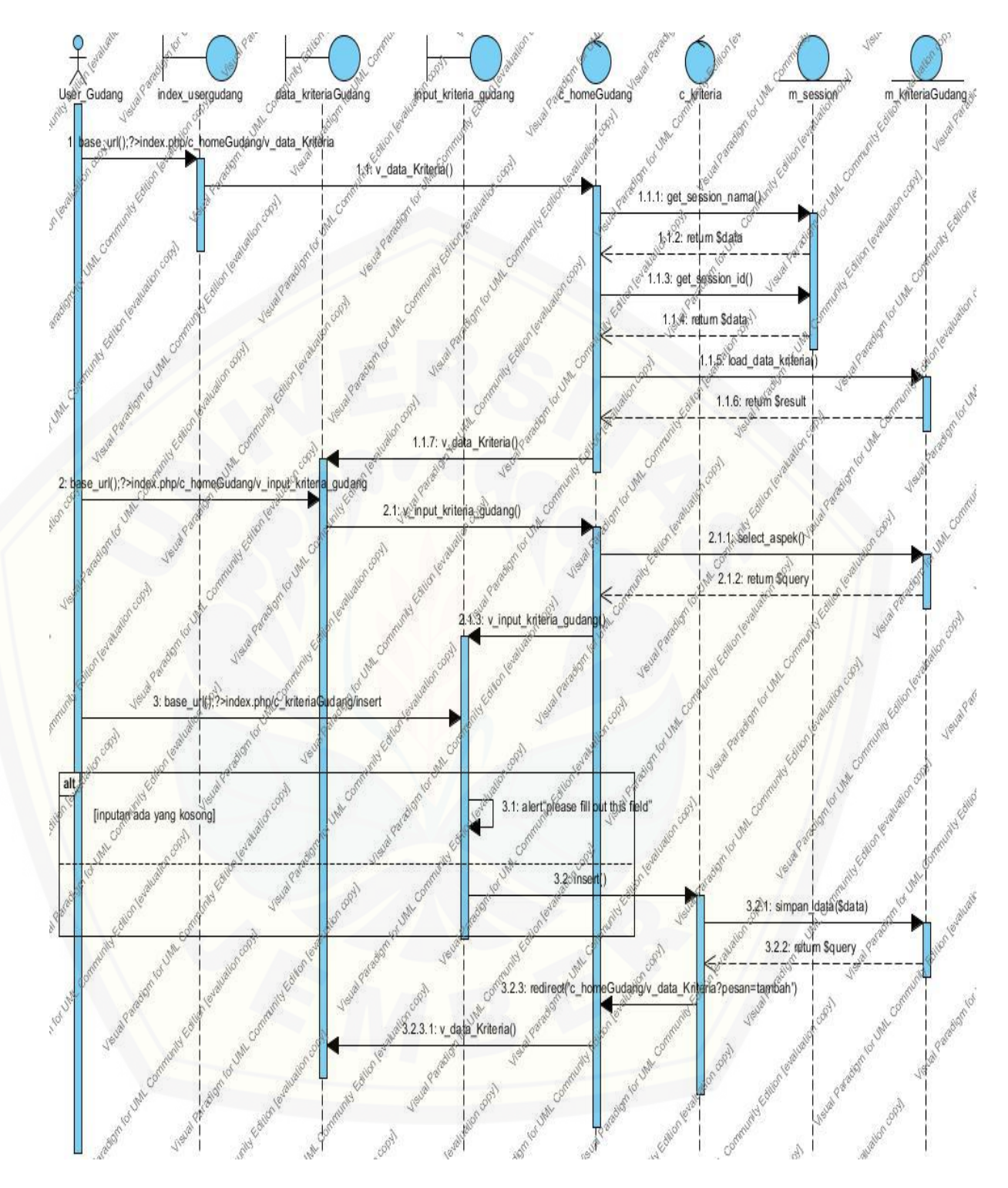

**Gambar 12.** *Sequence Diagram* **Menambah Data Kriteria**

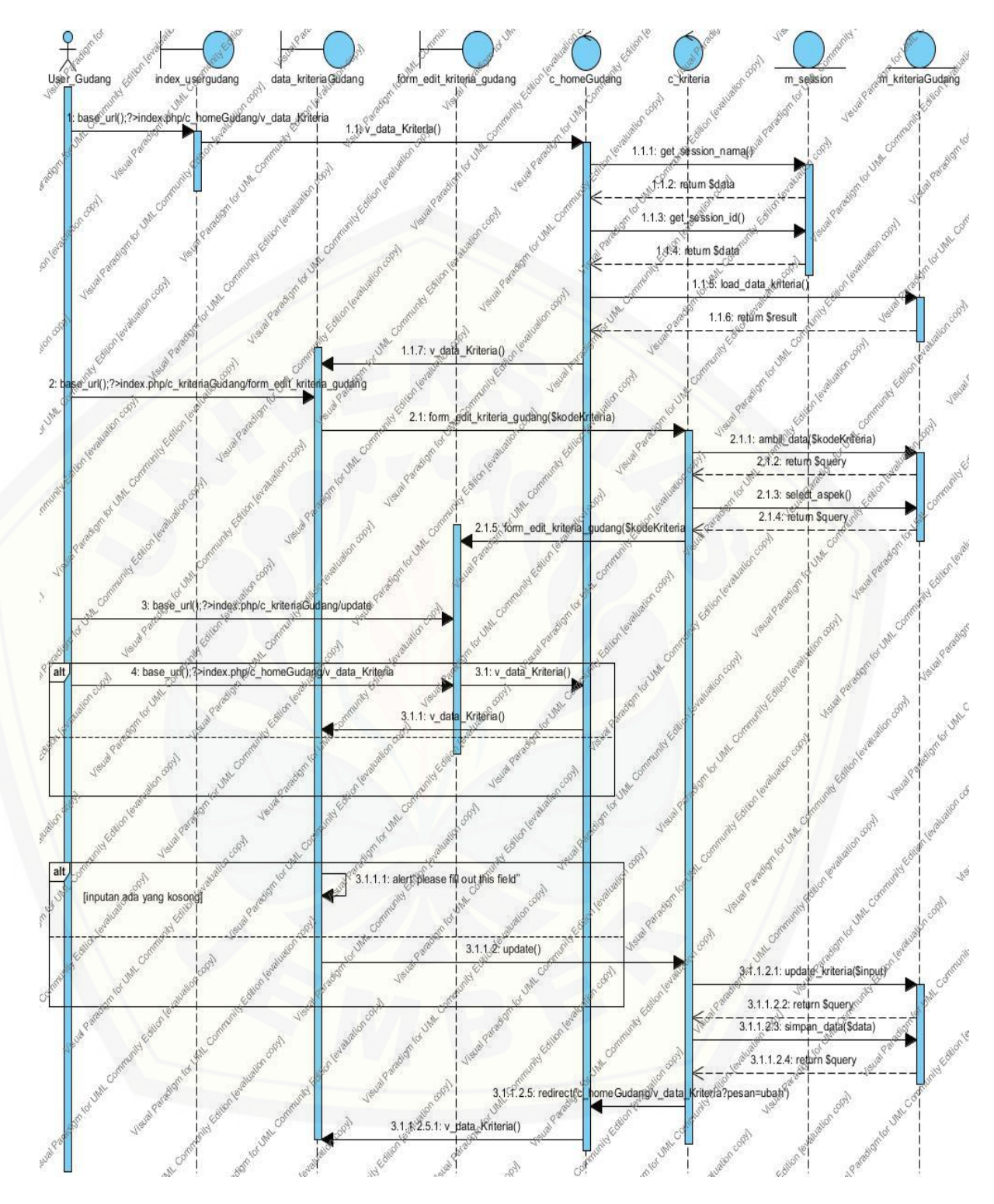

**Gambar 13.** *Sequence Diagram* **Mengedit Data Kriteria**

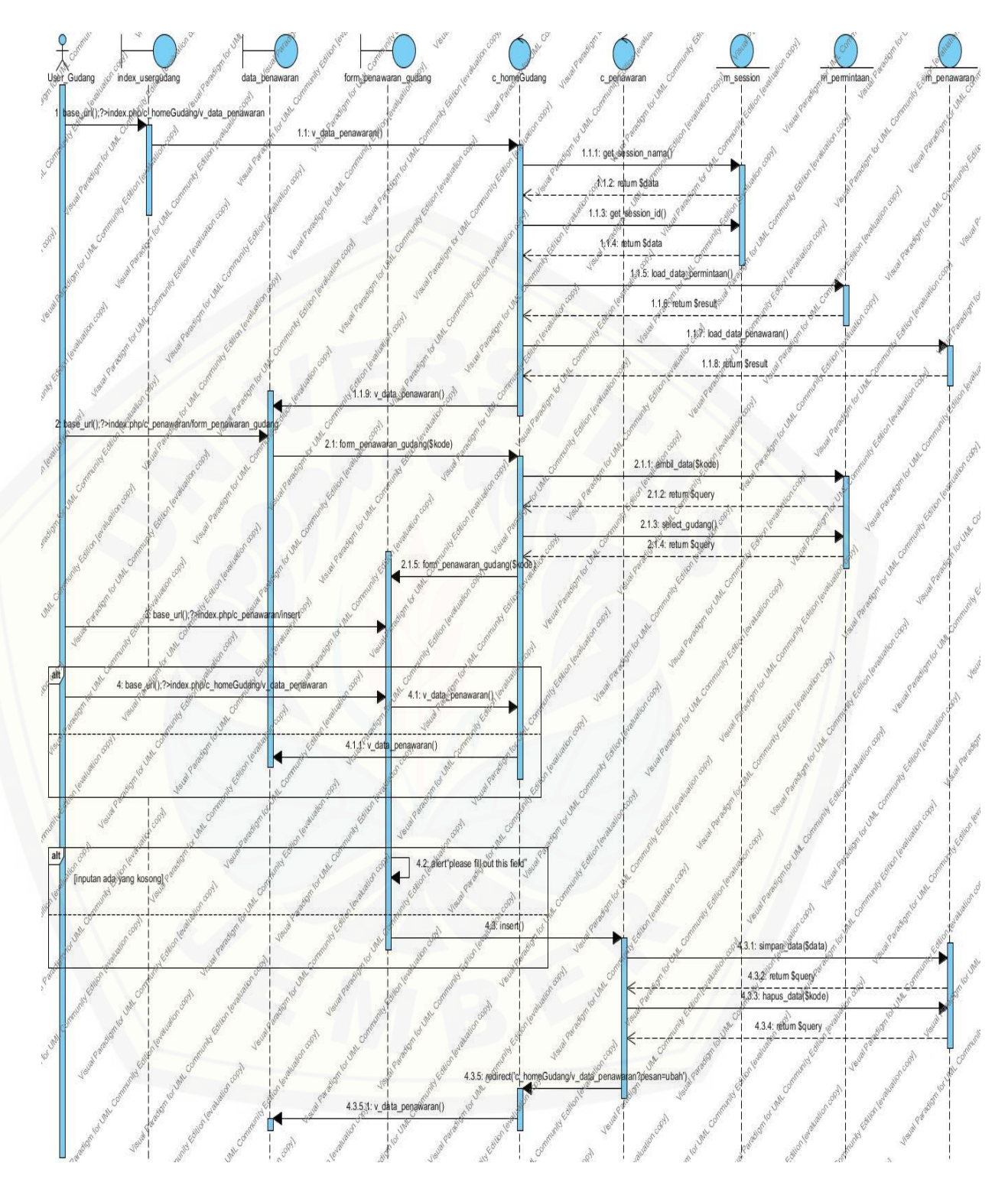

**Gambar 14.** *Sequence Diagram* **Mengubah Data Penawaran**

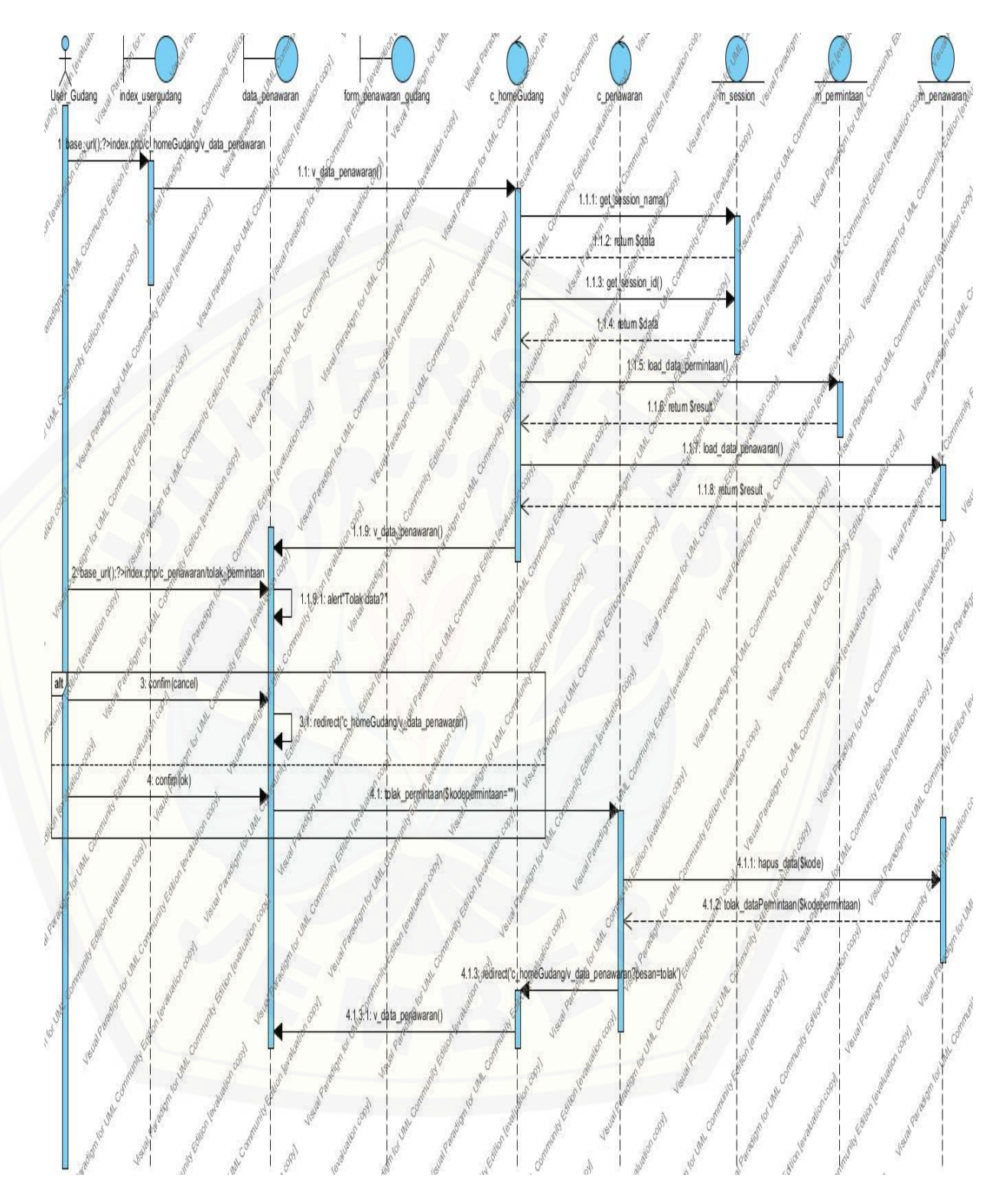

**Gambar 15.** *Sequence Diagram* **Menolak Data Pada Halaman Data Penawaran**

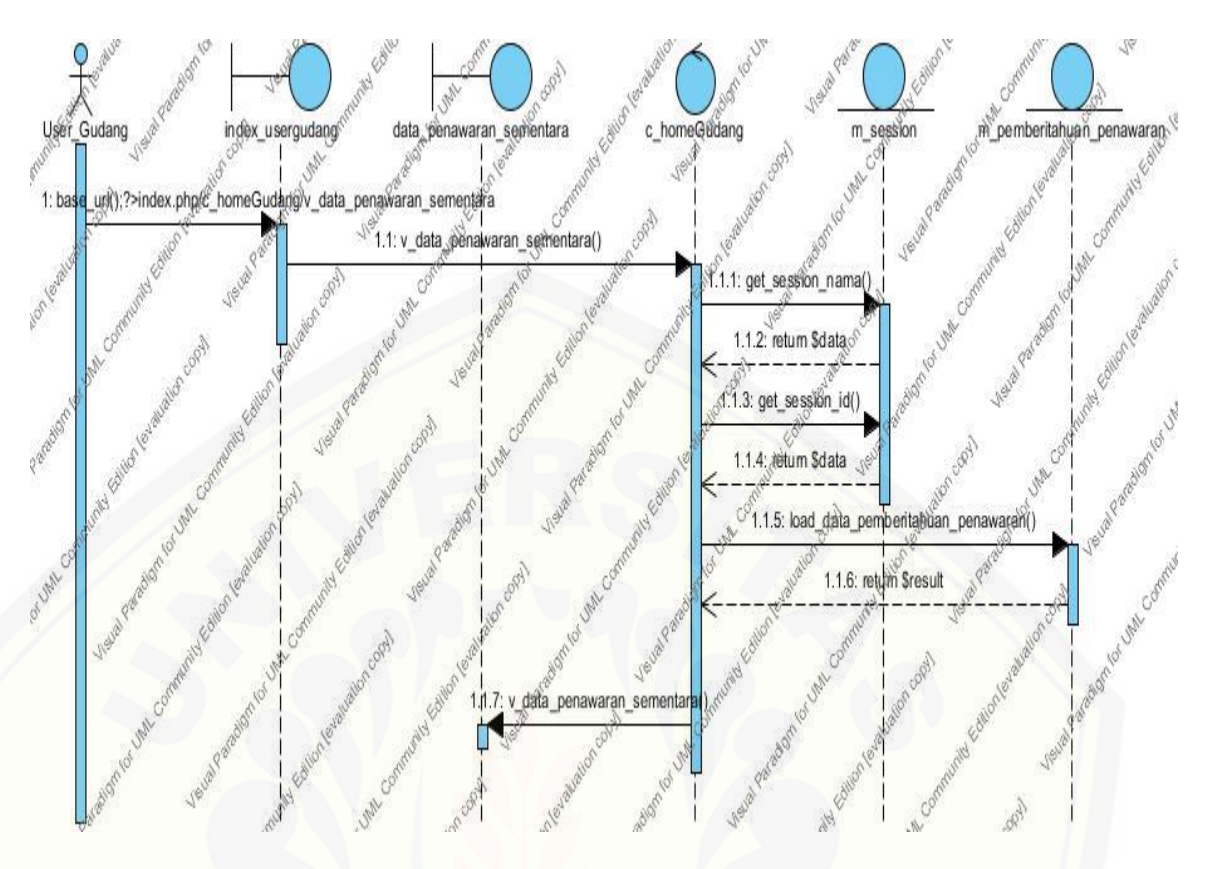

**Gambar 16.** *Sequence Diagram* **[Melihat Data Penawaran Sementara](http://repository.unej.ac.id/)**

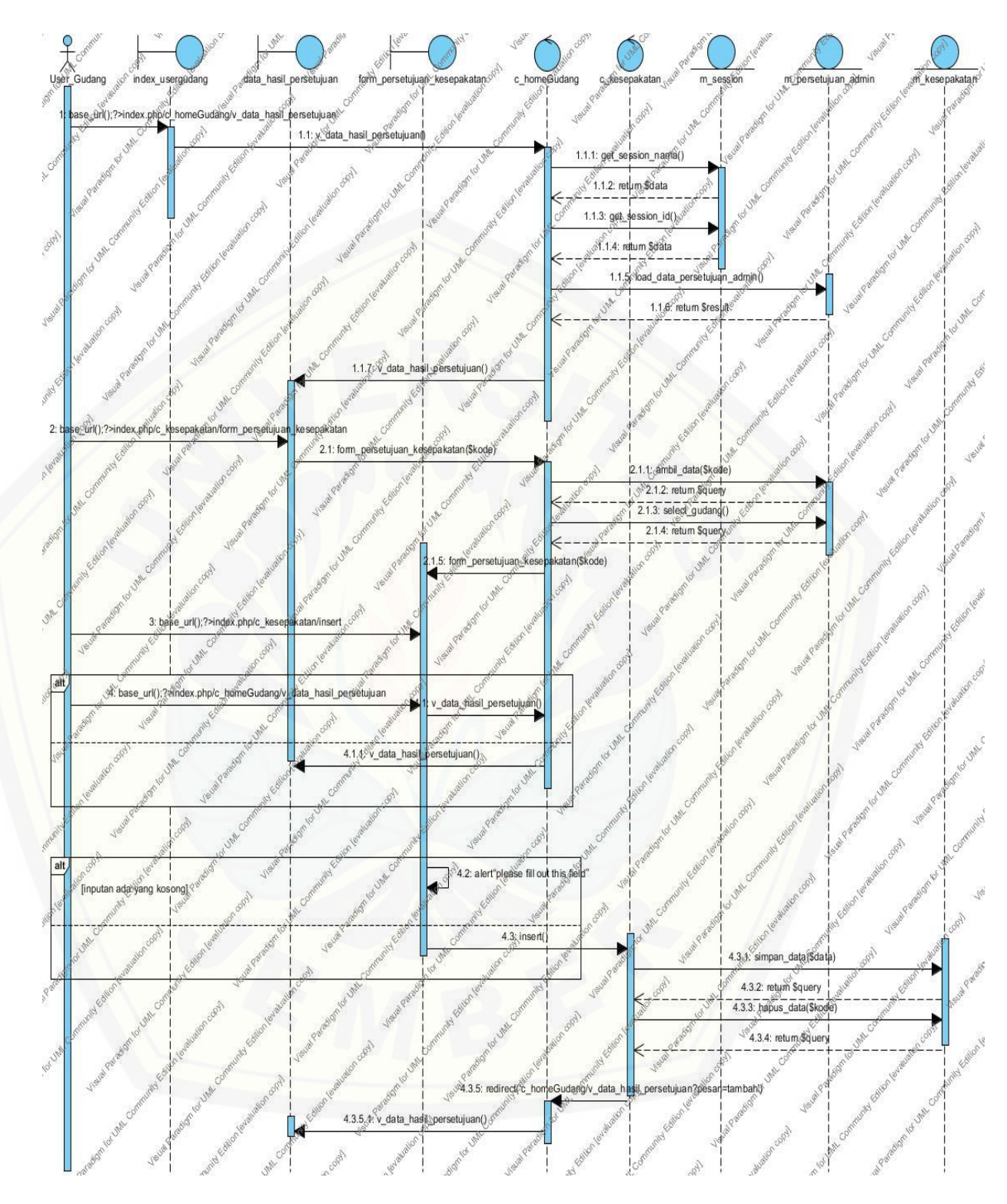

**Gambar 17.** *Sequence Diagram* **Mengubah Data Hasil Persetujuan**

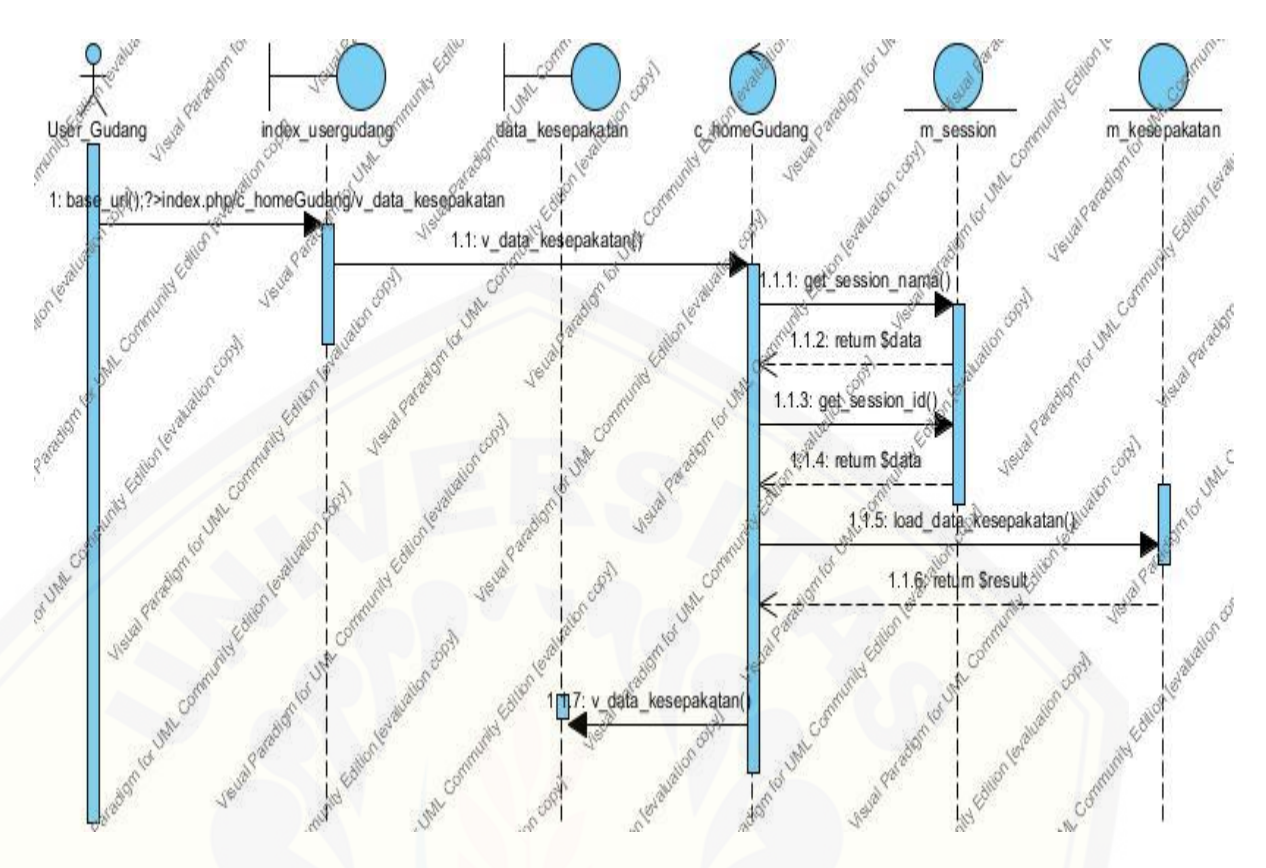

**Gambar 18.** *Sequence Diagram* **[Melihat Data Kesepakatan](http://repository.unej.ac.id/)**

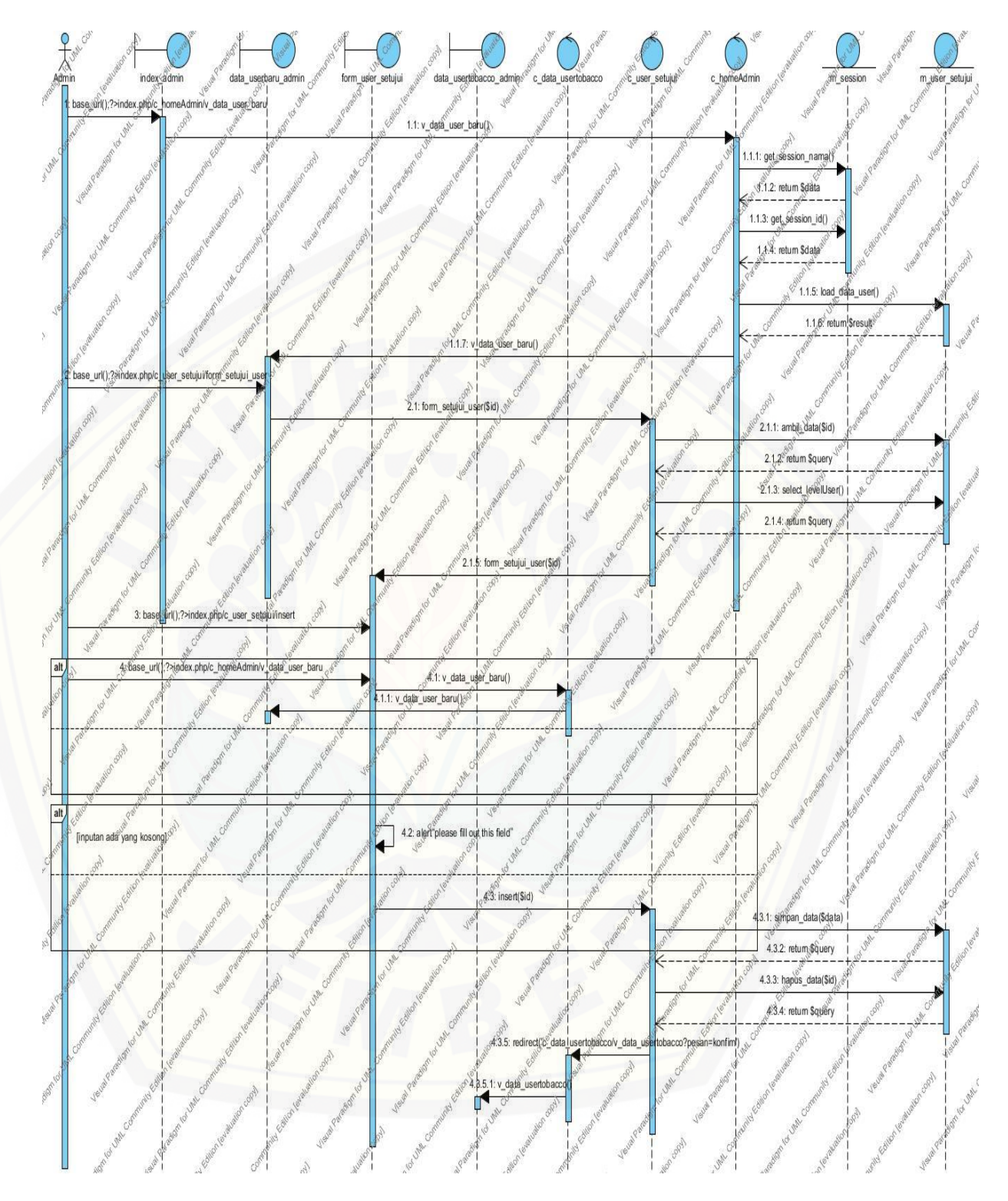

**Gambar 19.** *Sequence Diagram* **Mengubah Data User**

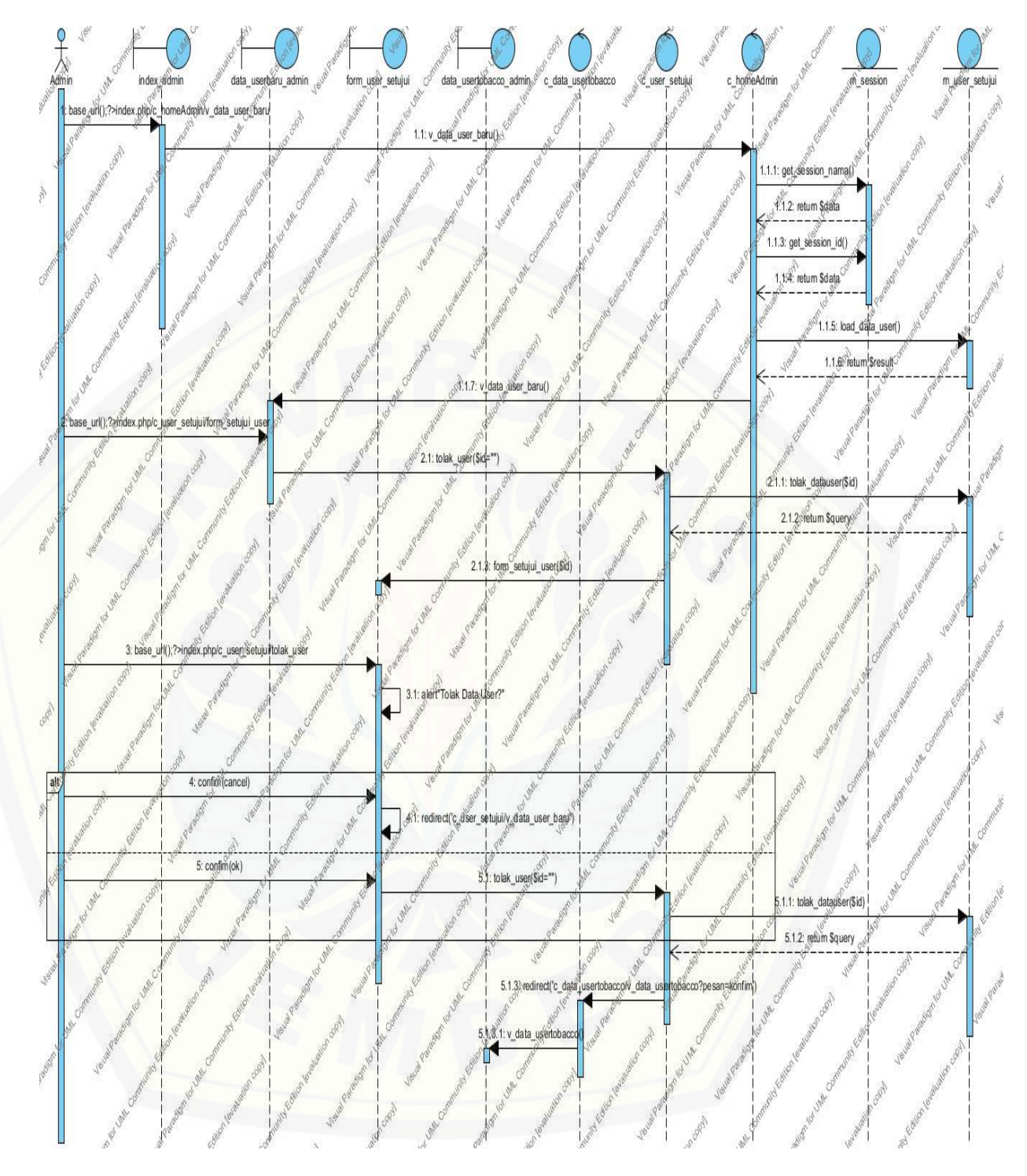

**Gambar 20.** *Sequence Diagram* **Menolak Data User**

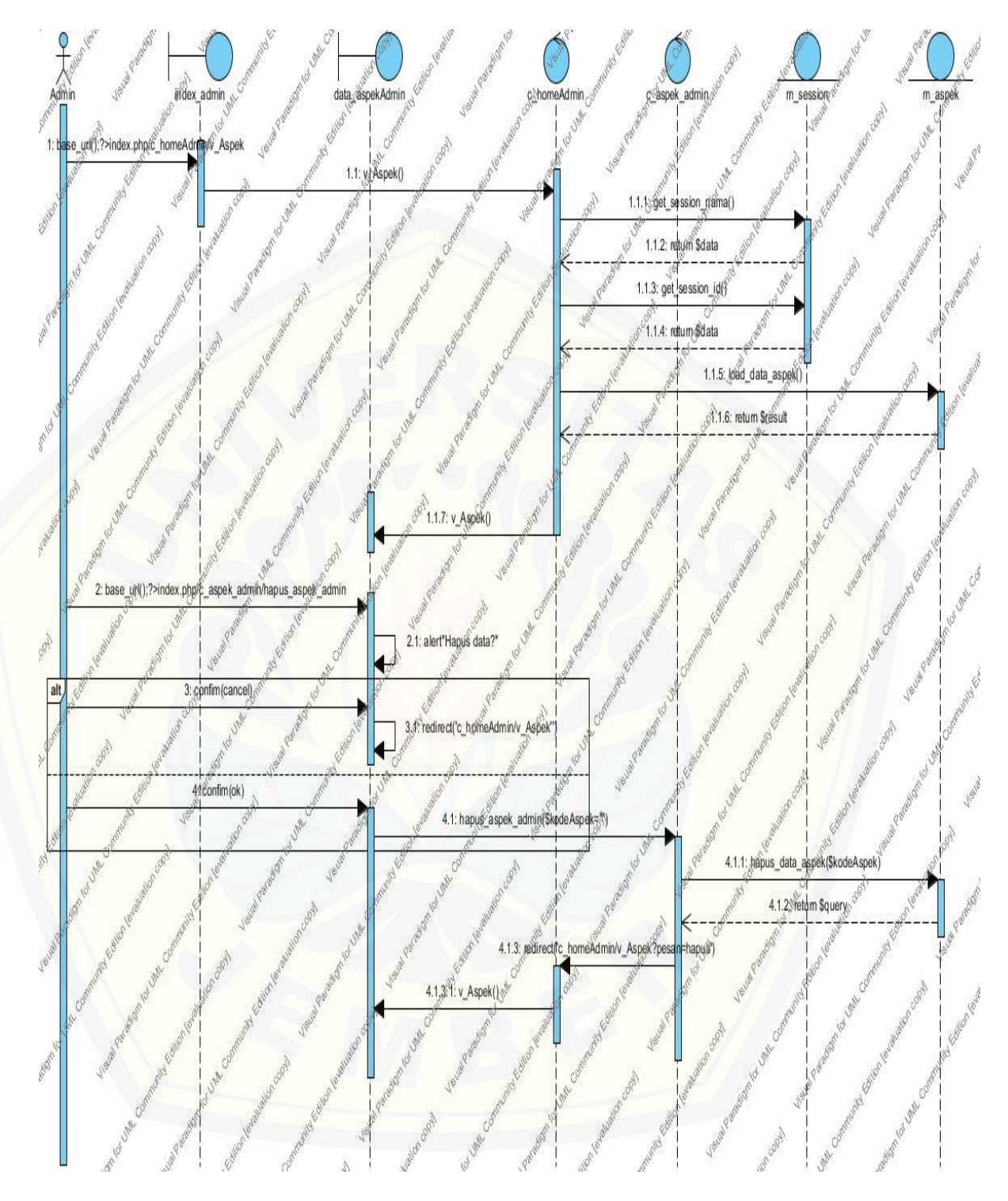

**Gambar 21.** *Sequence Diagram* **Melihat Data Aspek**

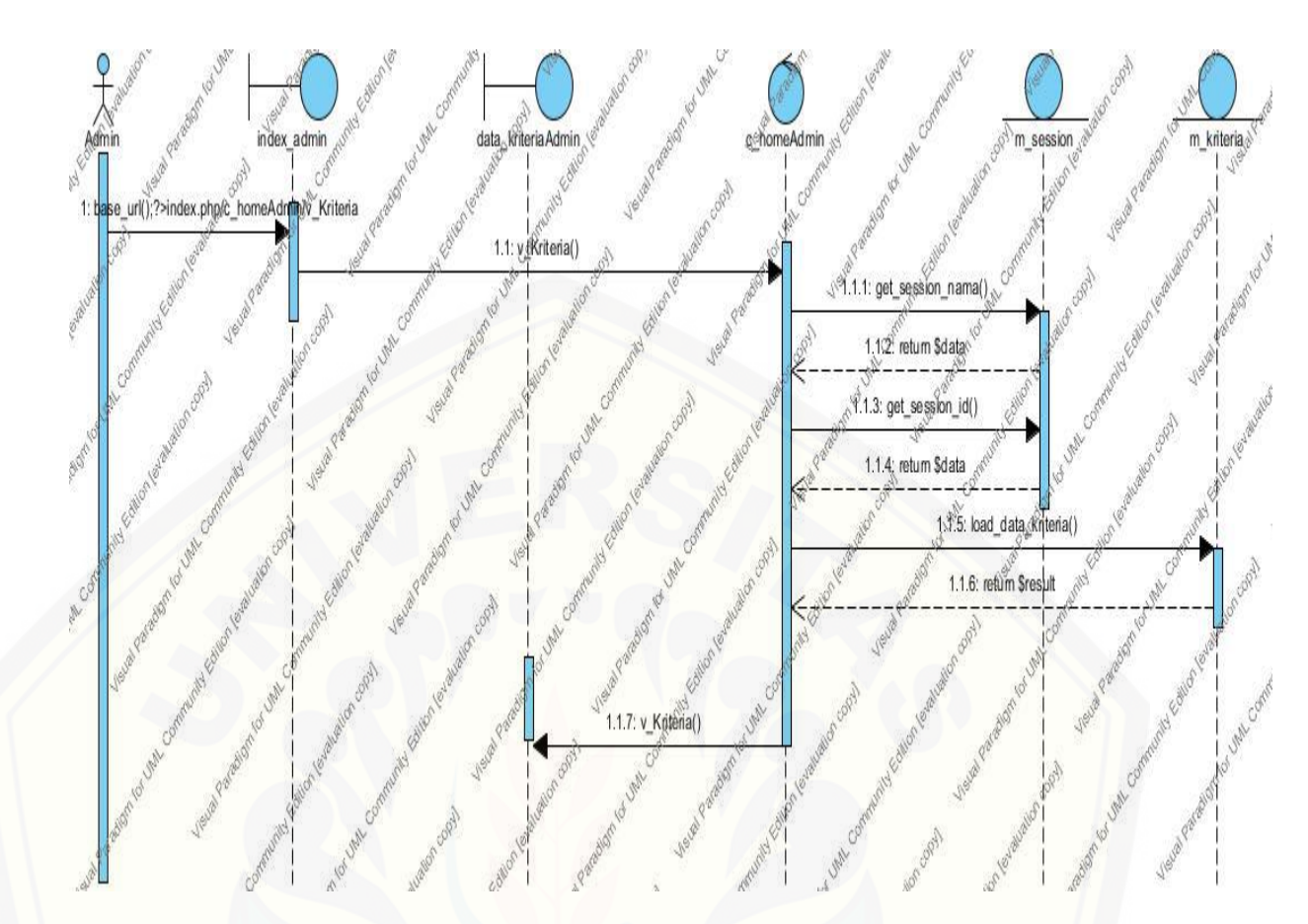

**Gambar 22.** *Sequence Diagram* **[Melihat Data Kriteria](http://repository.unej.ac.id/)**

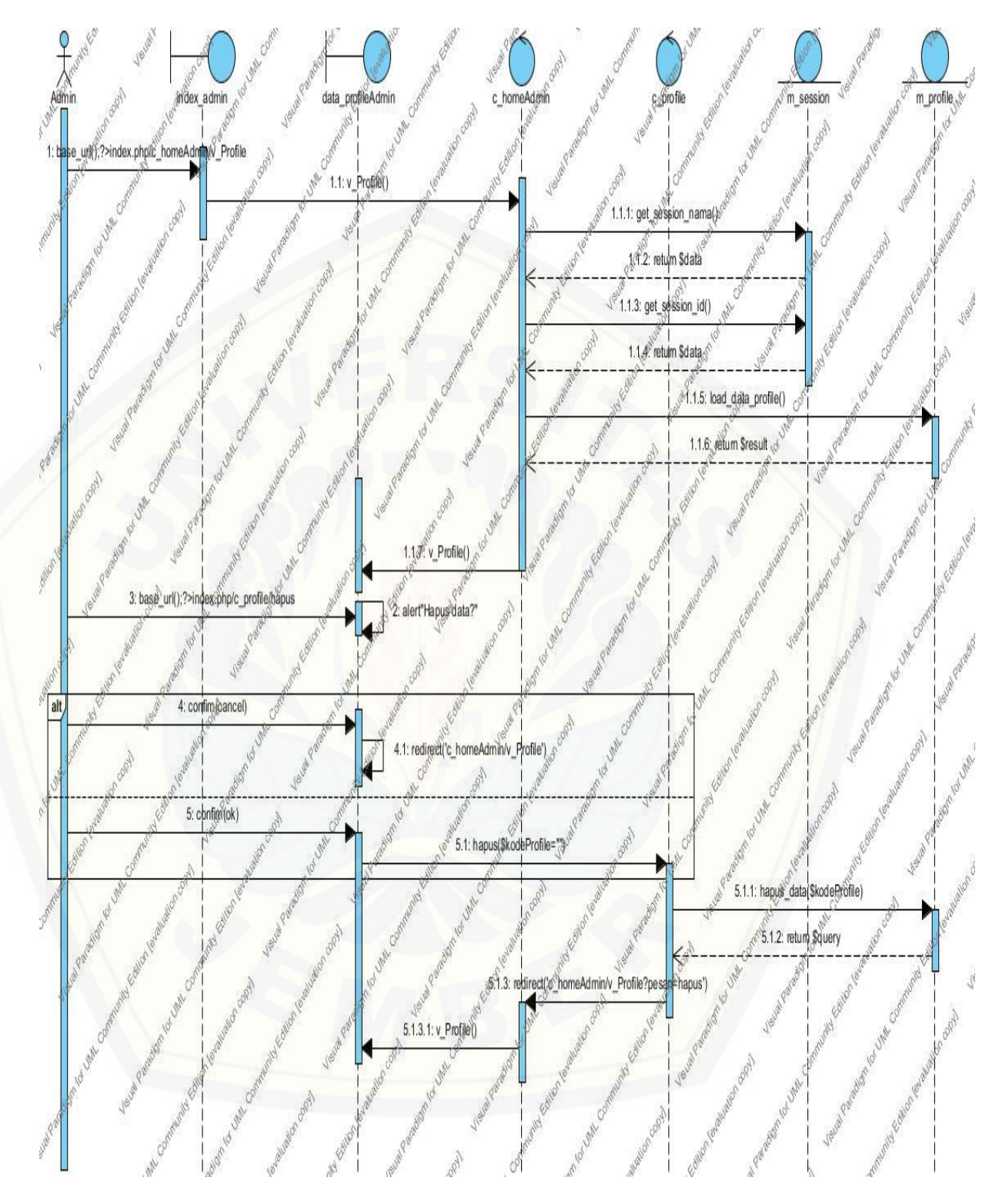

**Gambar 23.** *Sequence Diagram* **Melihat Data Profile**

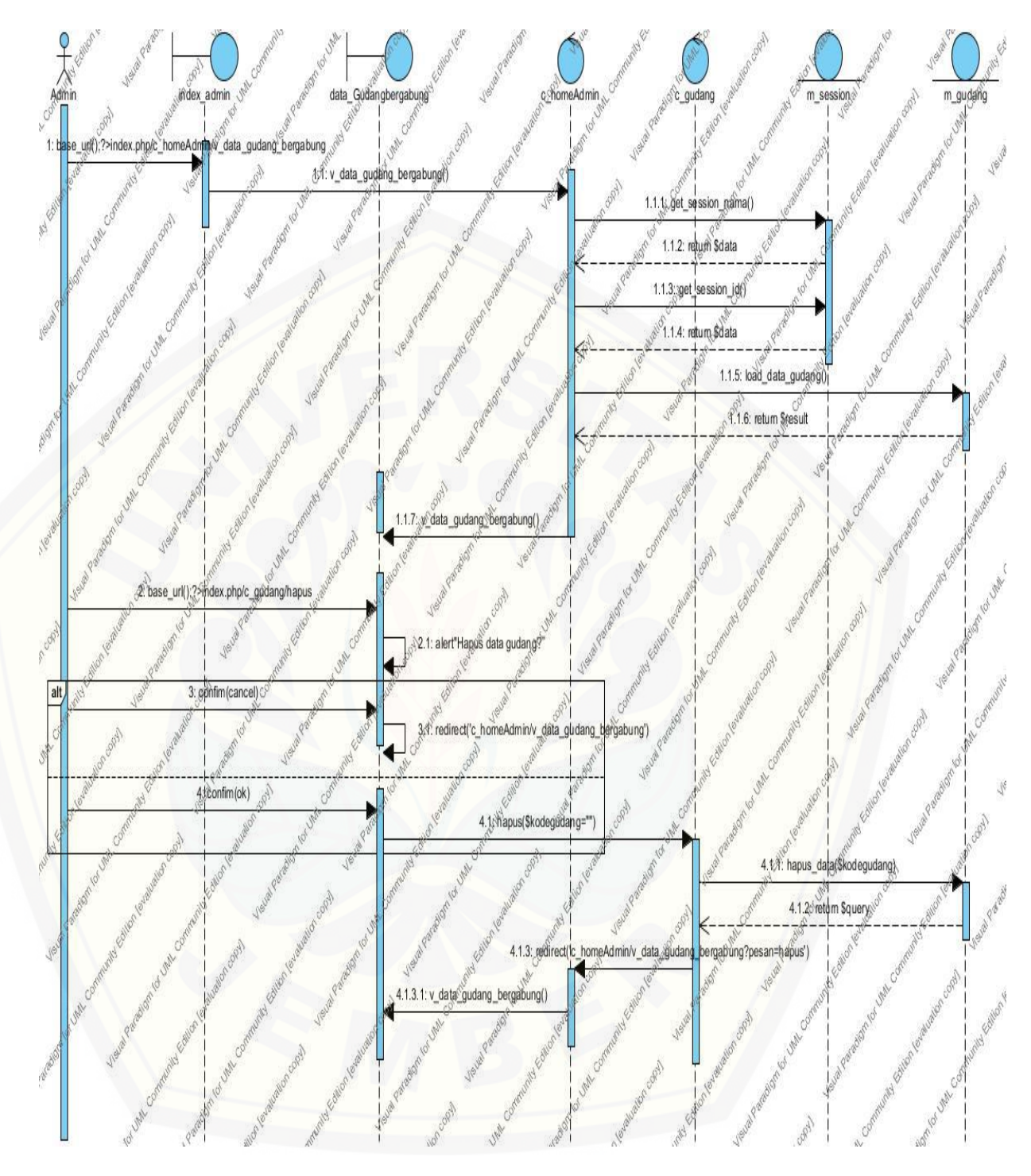

**Gambar 24.** *Sequence Diagram* **Melihat Data Gudang Bergabung**

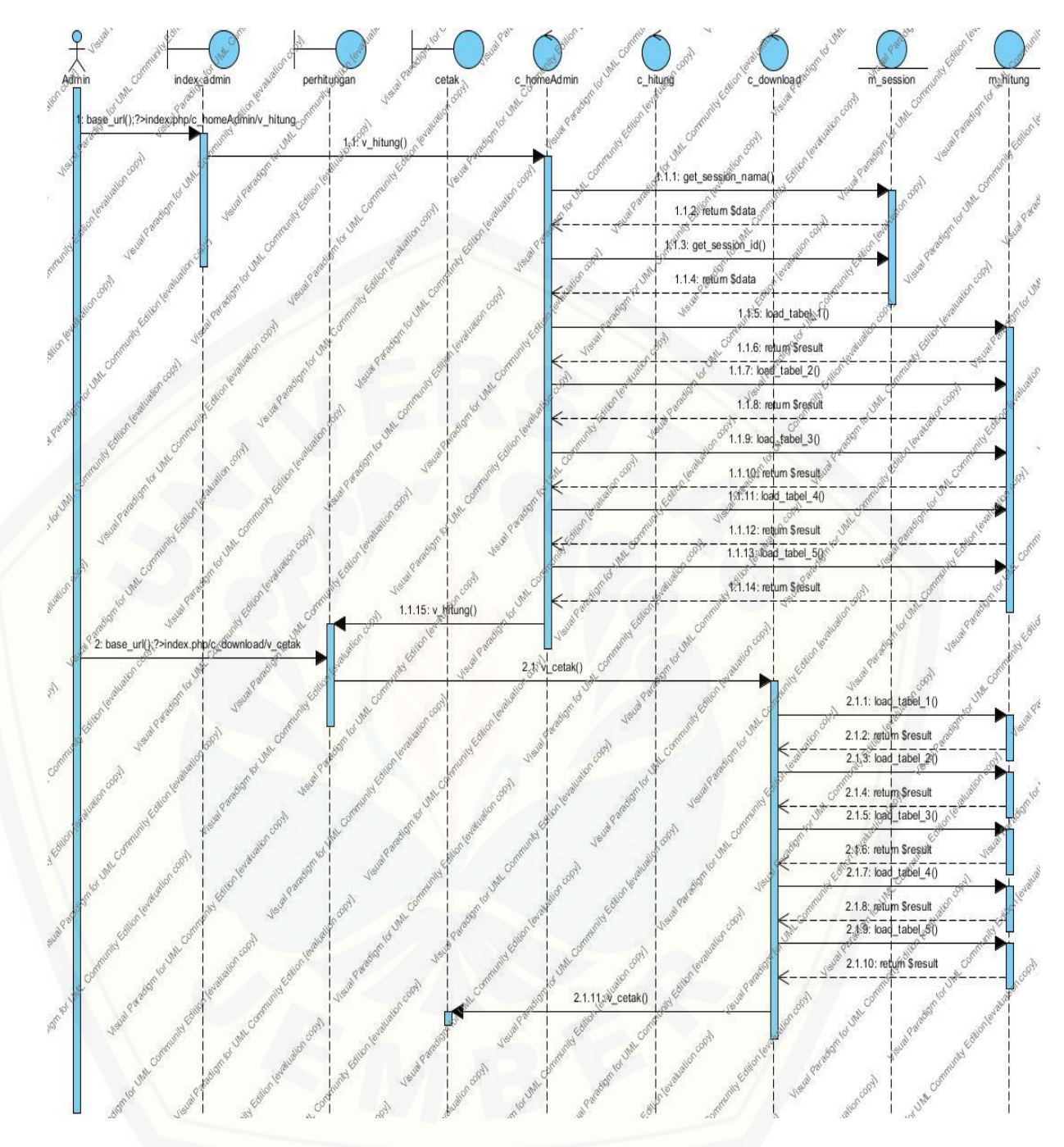

**Gambar 25.** *Sequence Diagram* **[Melihat Perhitungan](http://repository.unej.ac.id/)**

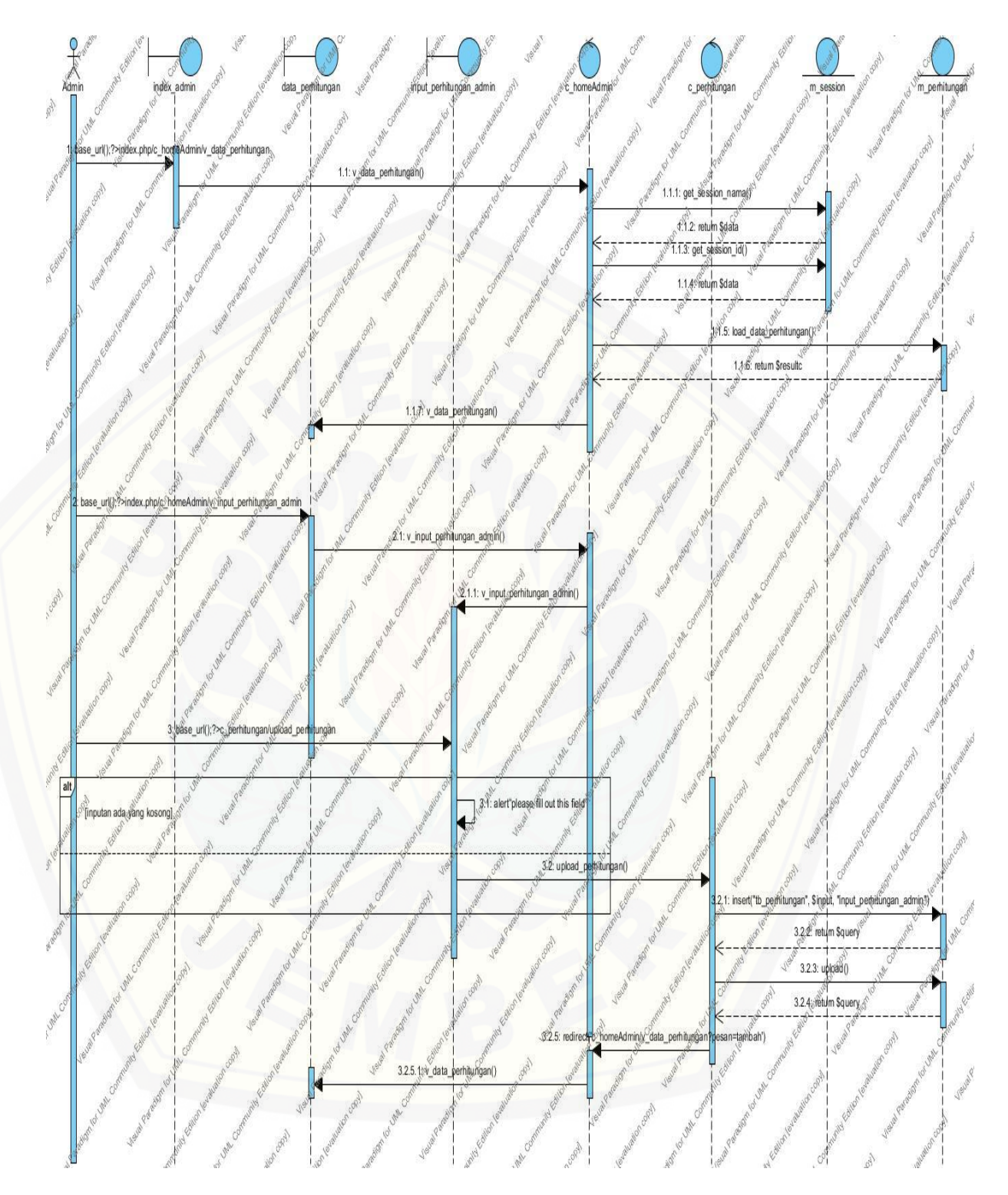

**Gambar 26.** *Sequence Diagram* **Menambah Data Perhitungan**

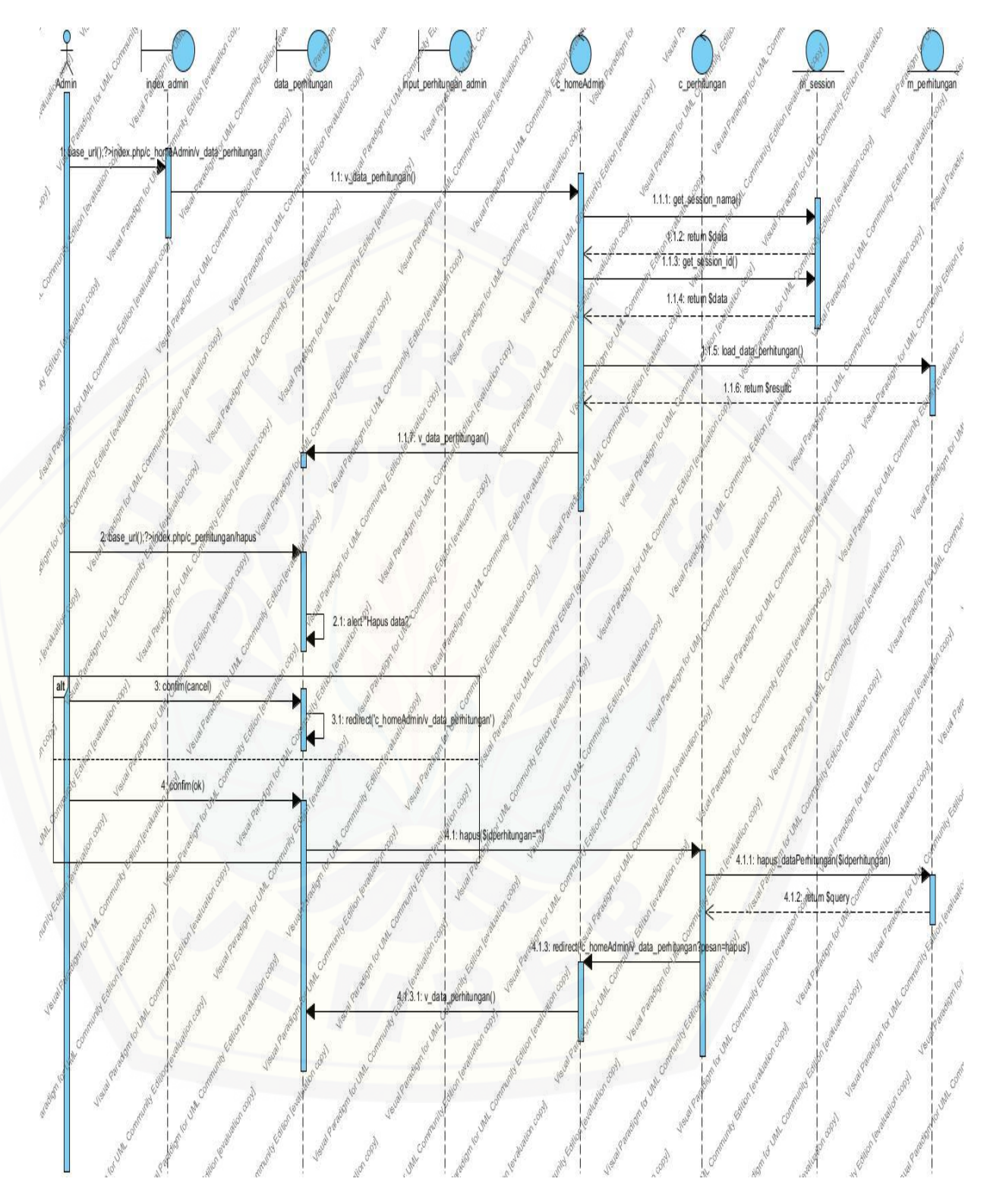

**Gambar 27.** *Sequence Diagram* **Menghapus Data Perhitungan**

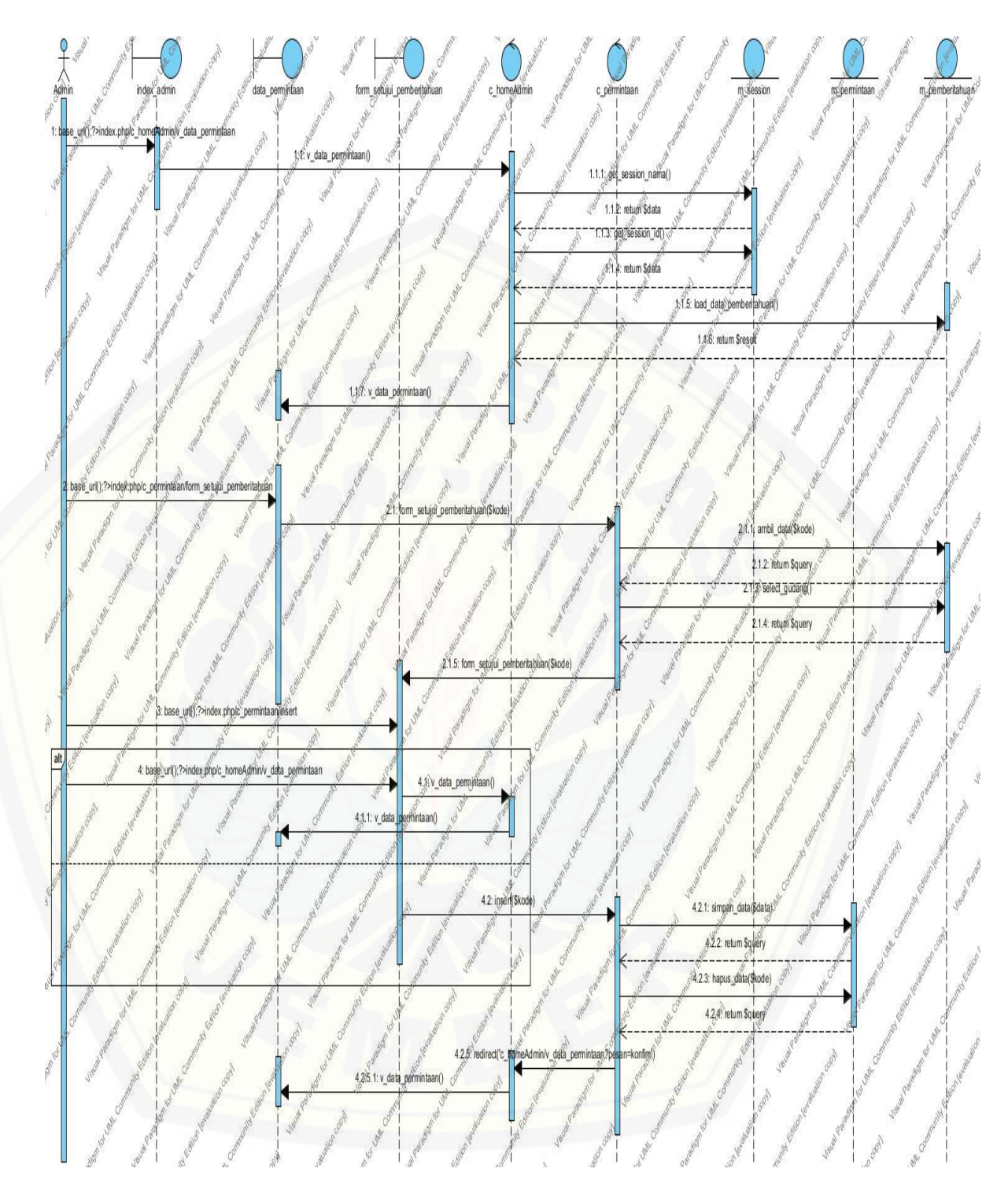

**Gambar 28.** *Sequence Diagram* **Menyetujui Data Pmberitahuan**

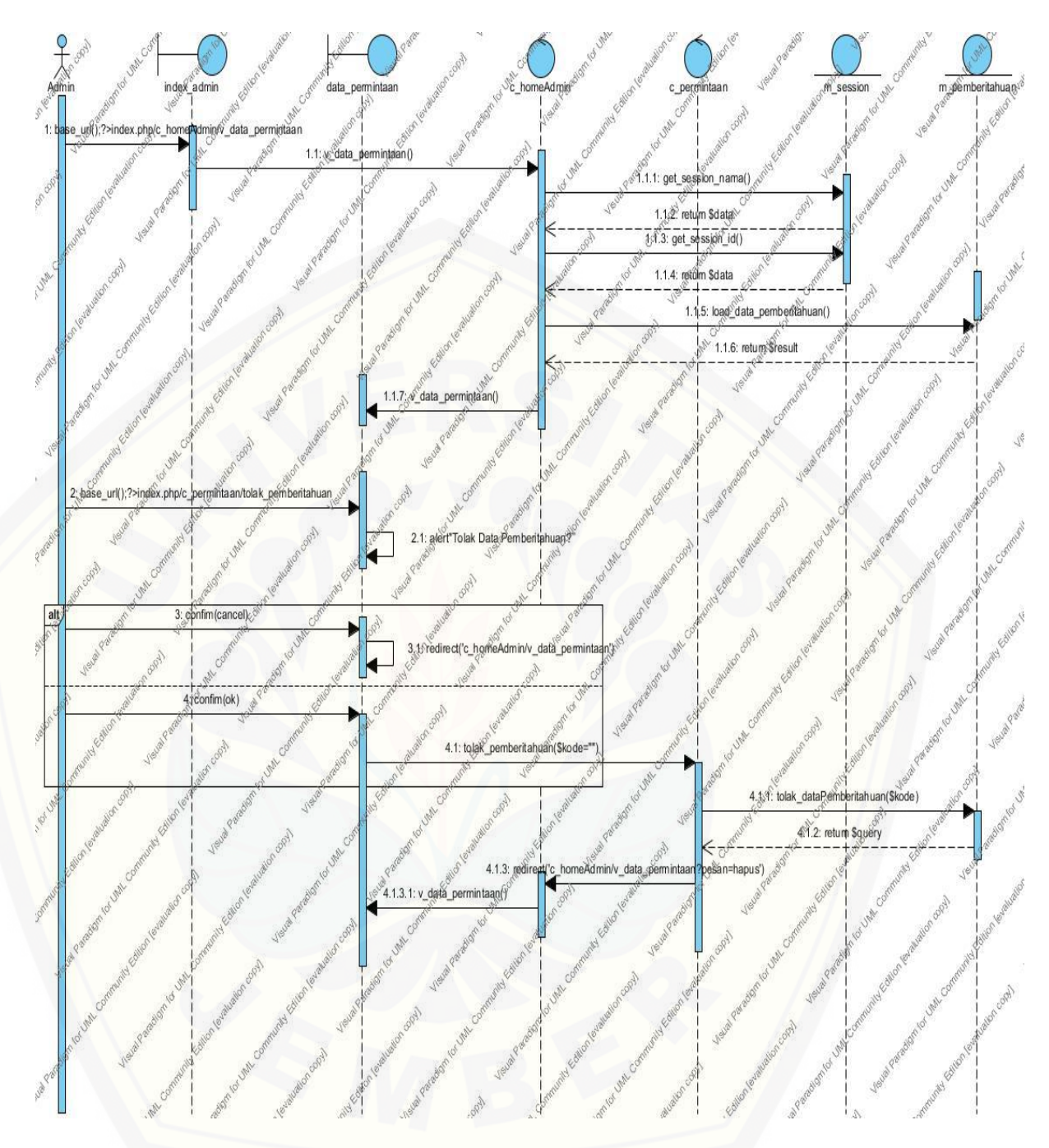

**Gambar 29.** *Sequence Diagram* **[Menolak Data Pemberitahuan](http://repository.unej.ac.id/)**

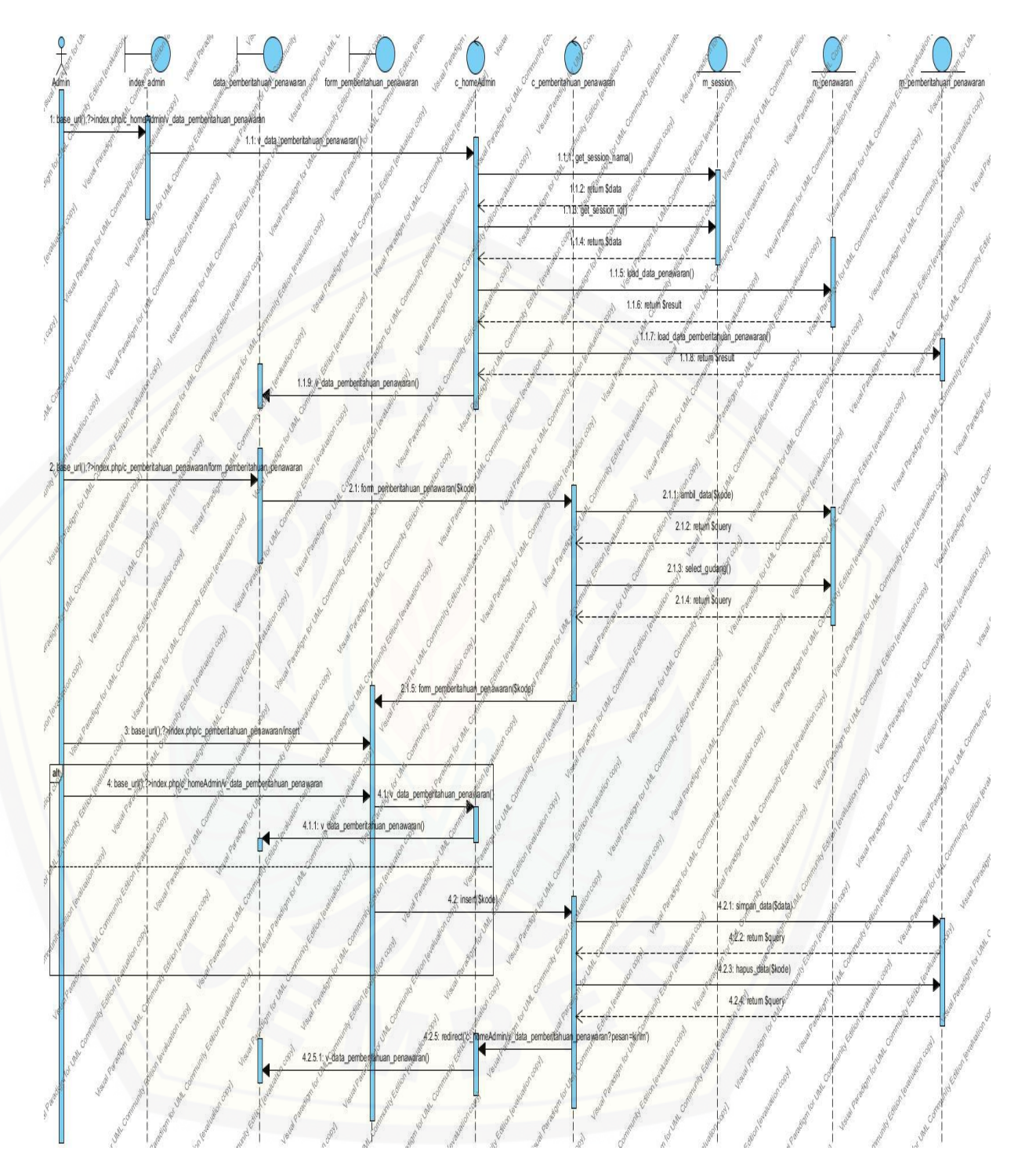

**Gambar 30.** *Sequence Diagram* **Menyetujui Pemberitahuan Penawaran**

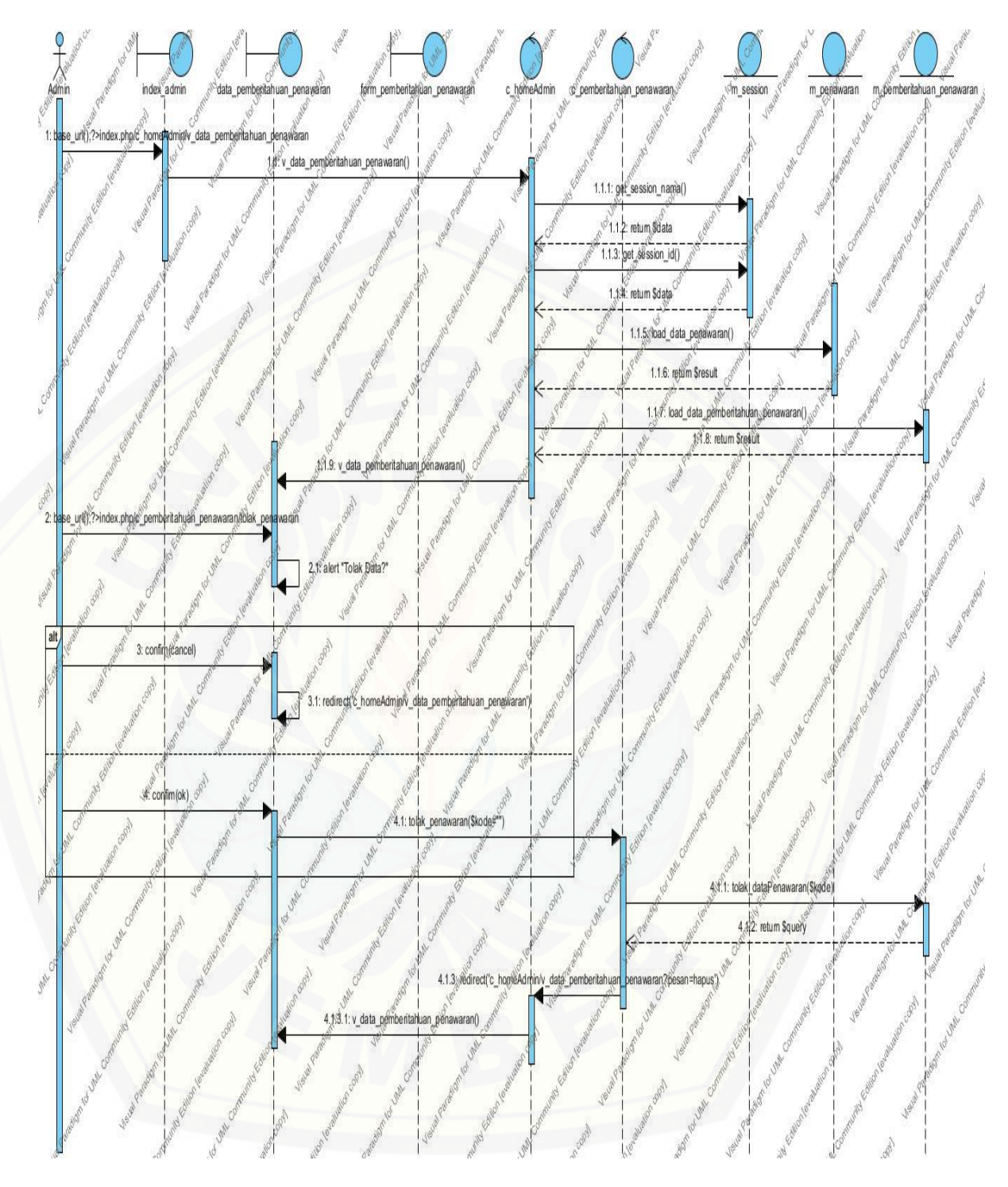

**Gambar 31.** *Sequence Diagram* **Menolak Pemberitahuan Penawaran**

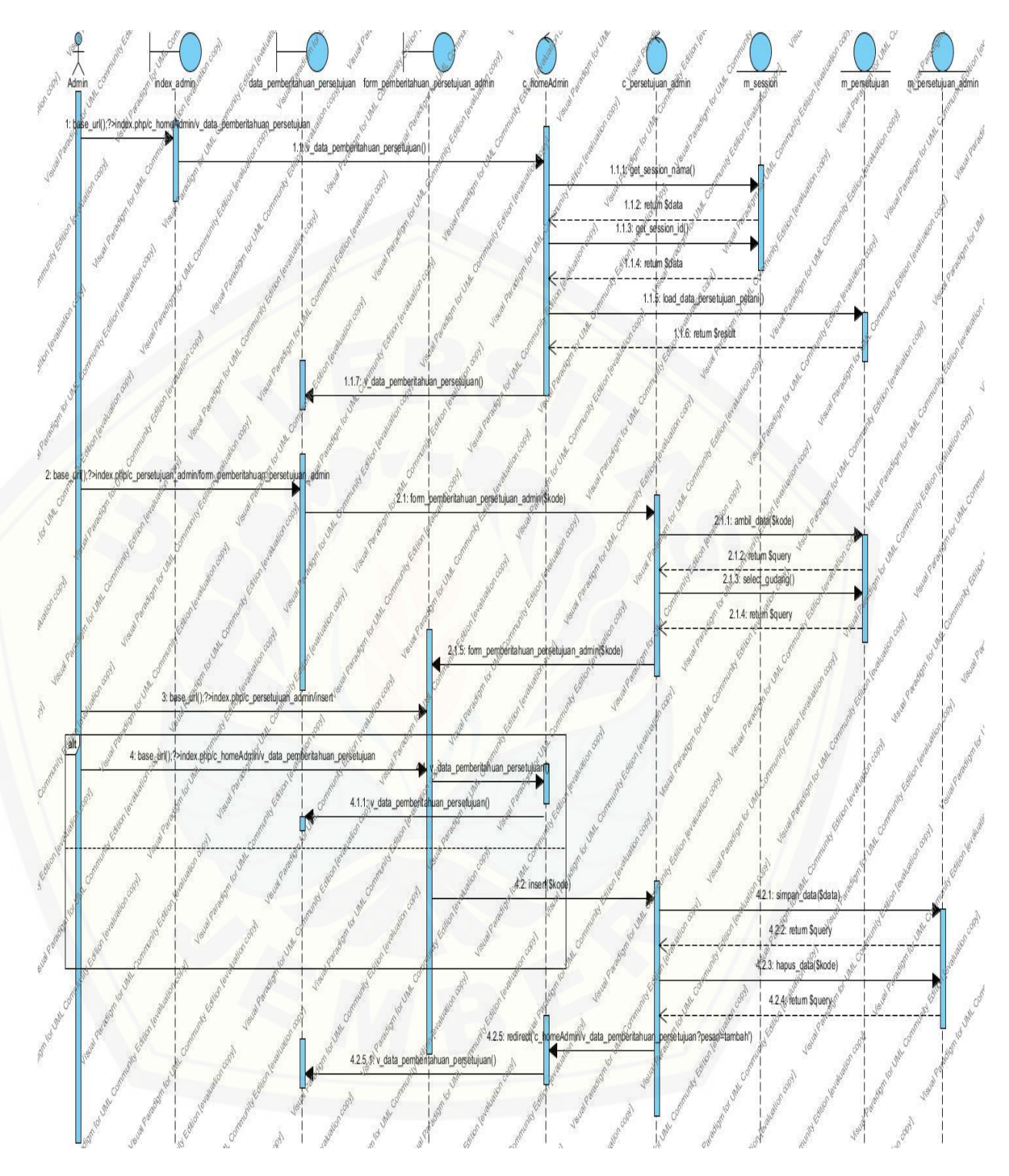

**Gambar 32.** *Sequence Diagram* **Menyetujui Pemberitahuan Persetujuan**

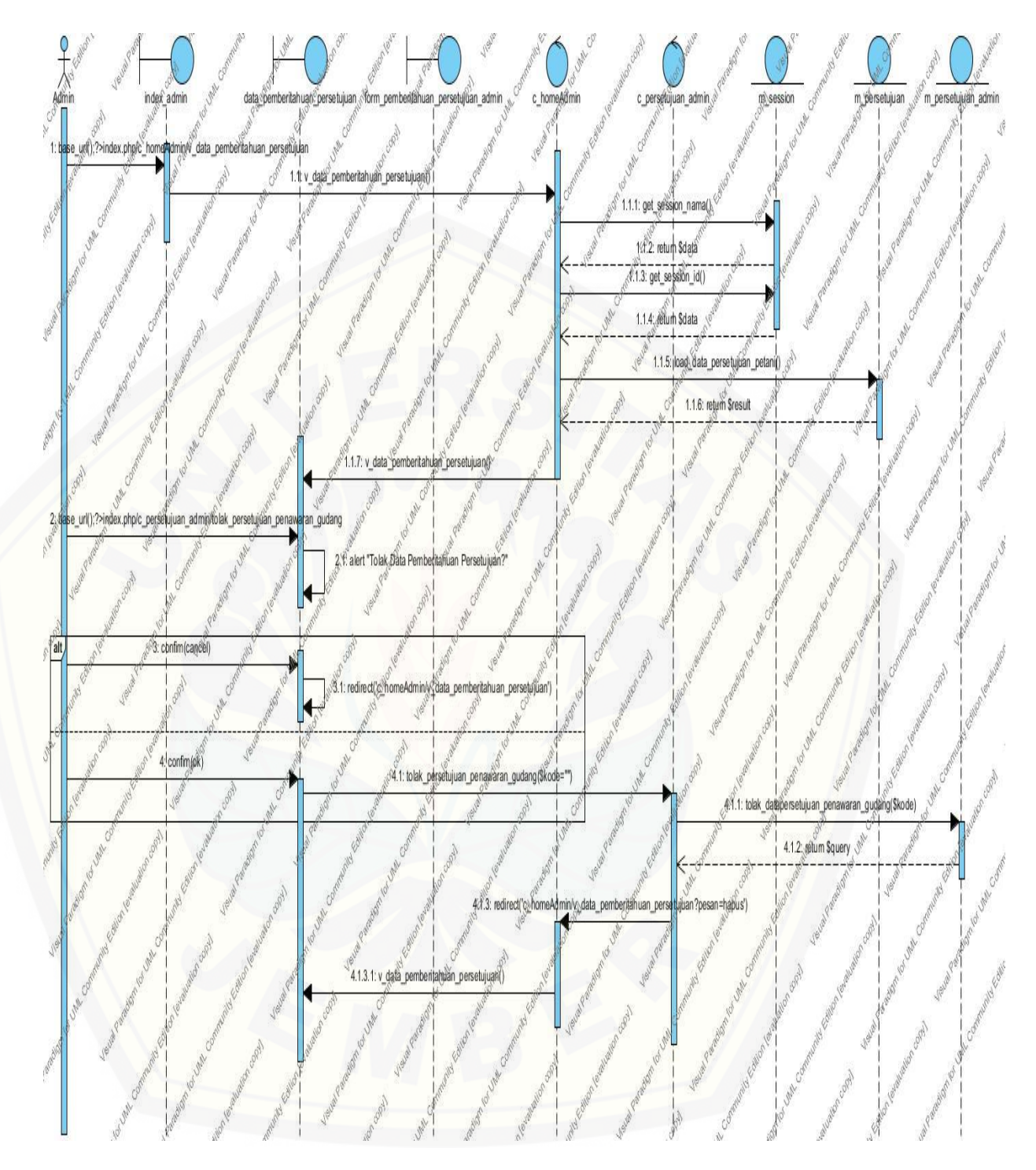

**Gambar 33.** *Sequence Diagram* **Menolak Pemberitahuan Persetujuan**

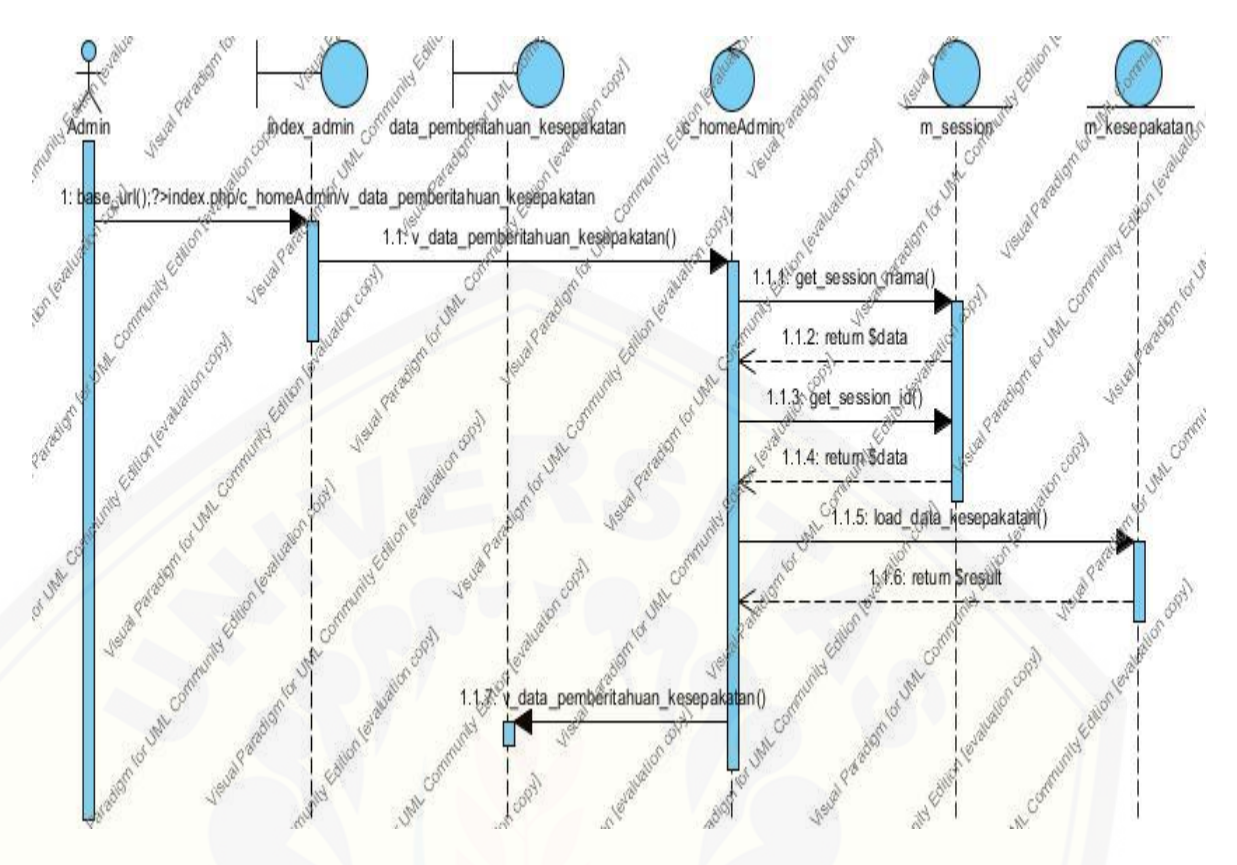

**Gambar 34.** *Sequence Diagram* **[Melihat Pemberitahuan Kesepakatan](http://repository.unej.ac.id/)**
### **A.4 Perancangan Class Diagram**

#### 1. Controller

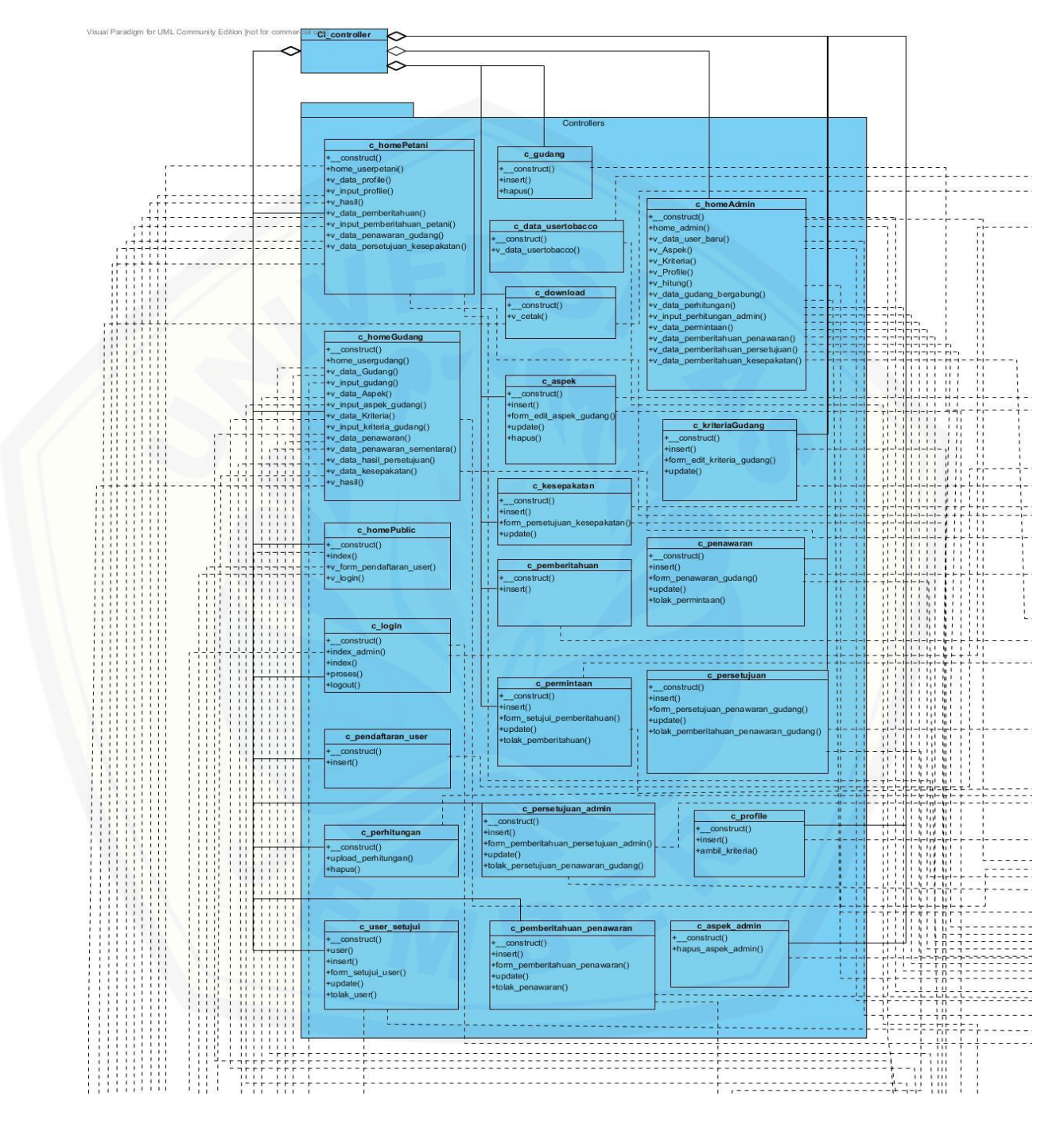

#### 2. Model

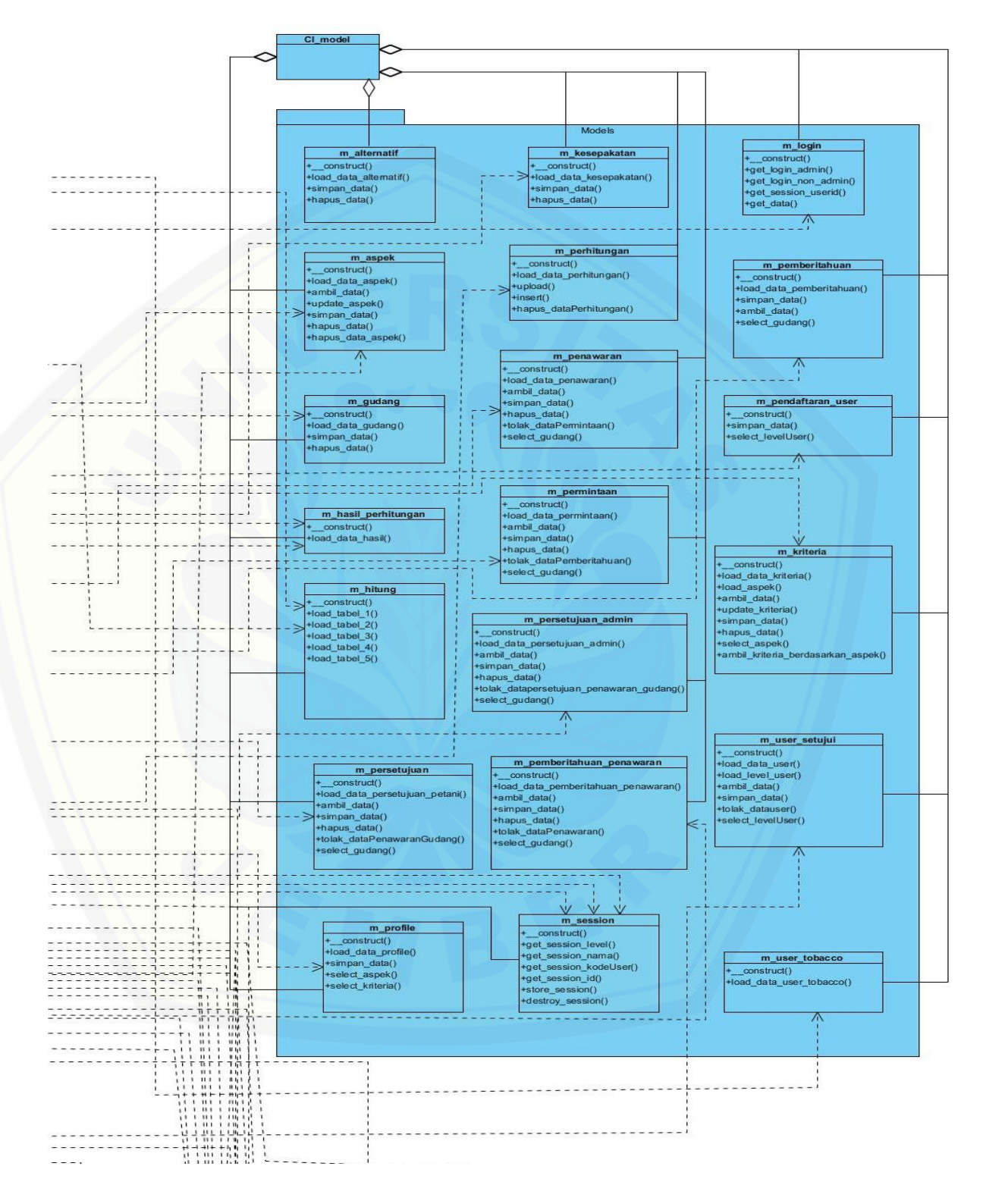

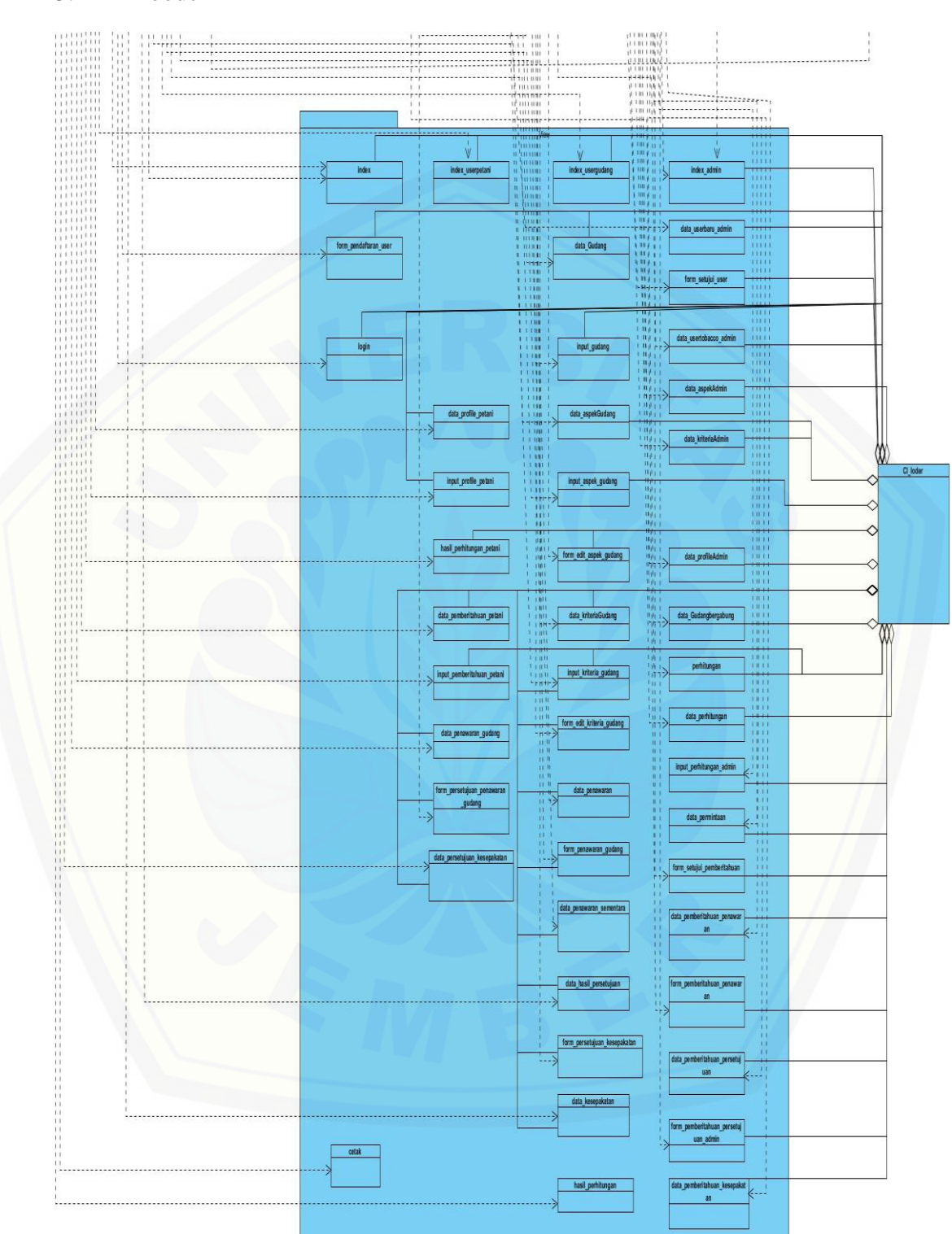

3. Looder

### **A5. Perancangan ERD**

Gambar 1. ERD

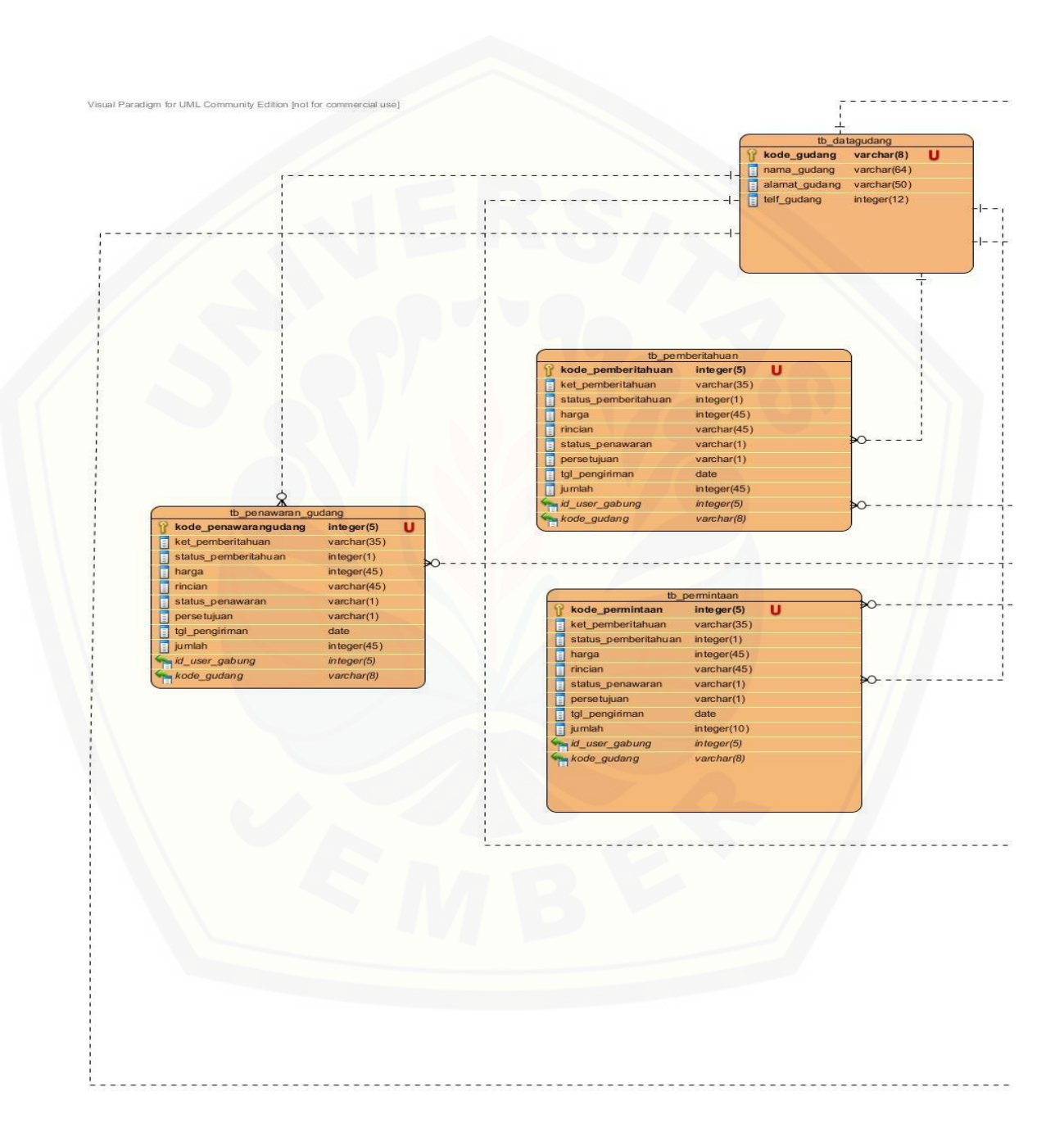

#### **Gambar 2. ERD**

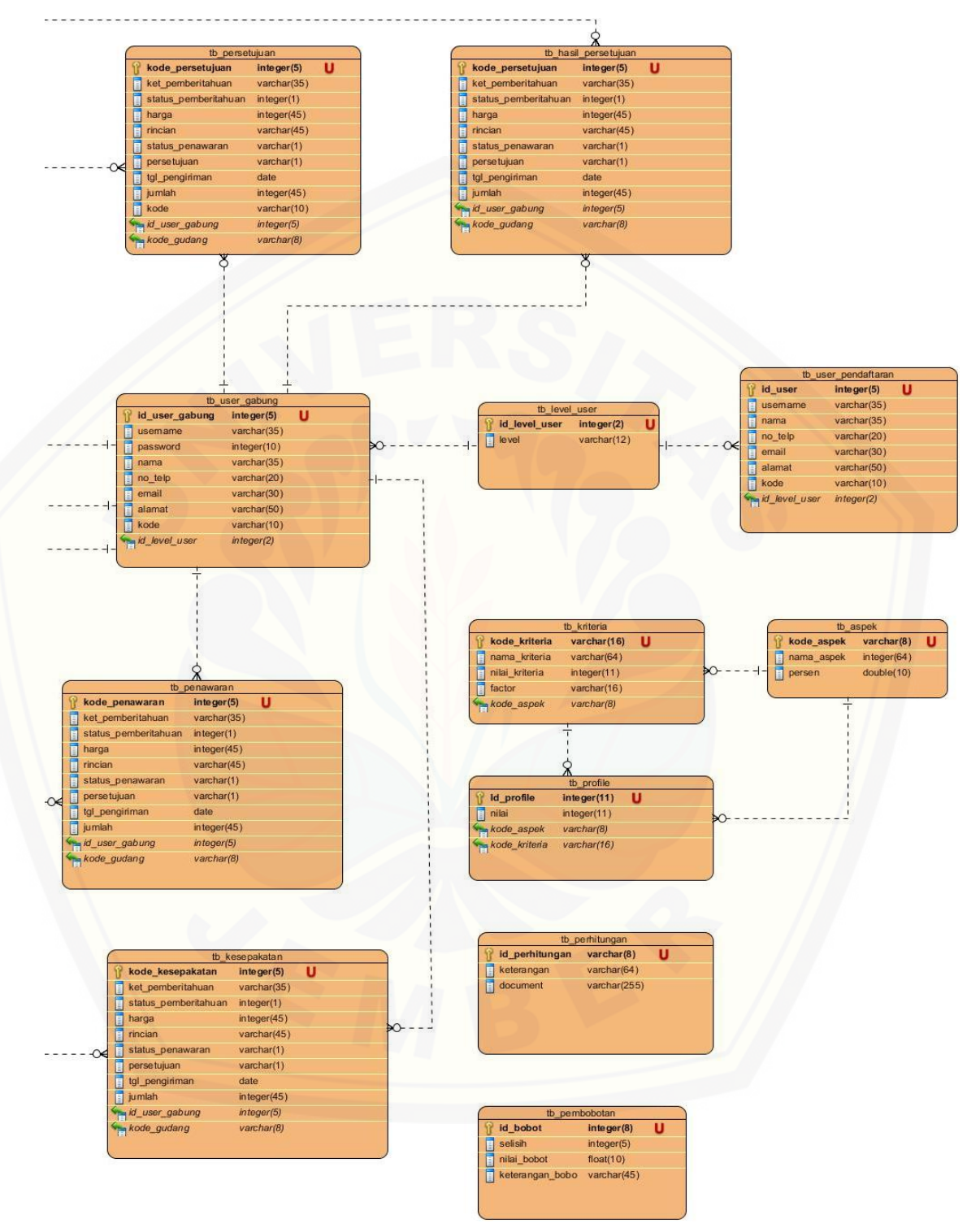

#### LAMPIRAN B. PENGUJIAN WHITE BOX

#### **1. Menambah Pendaftaran User**

a. *Listing* program fitur Menambah pendaftaran user

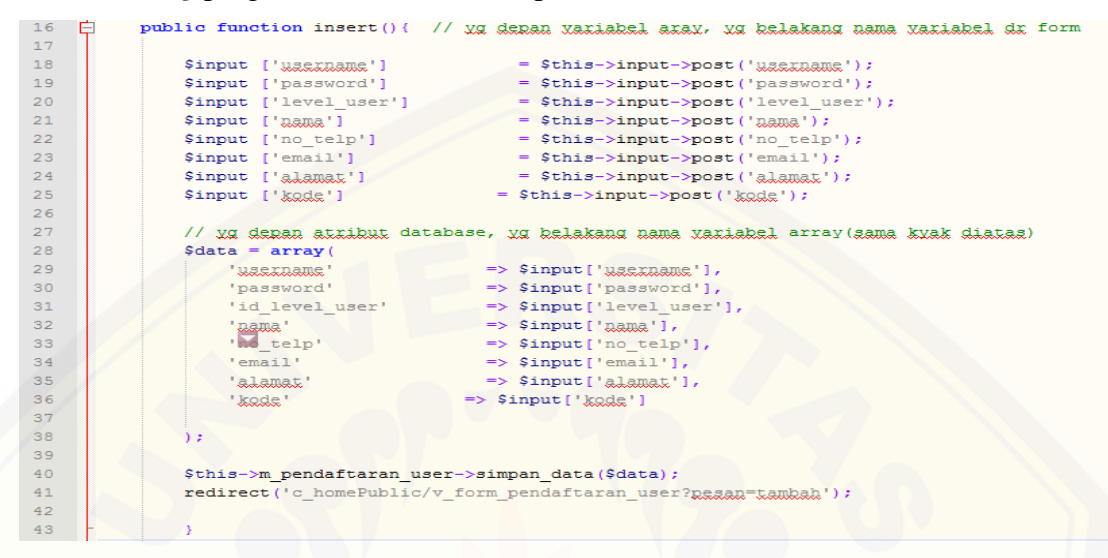

b. Diagram alir fitur menambah pendaftaran user

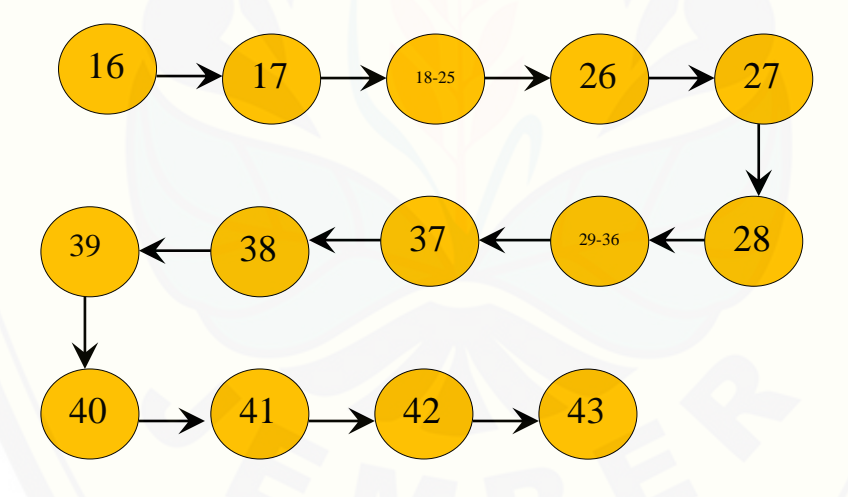

- [c. Perhitungan Cyclomatic Complexity fitur menambah pendaftaran user](http://repository.unej.ac.id/) *function* insert() :  $V(G) = E - N + 2 = 13 - 14 + 2 = 1$
- d. Pengujian jalur program fitur menambah pendaftaran user

```
function insert() : jalur : 16-17-18-19-20-21-22-23-24-25-26-27-28-
                           29-30-31-32-33-34-35-36-37-38-39-40-41-
                           42-43
```
e. *Test* Case fitur menambah pendaftaran user

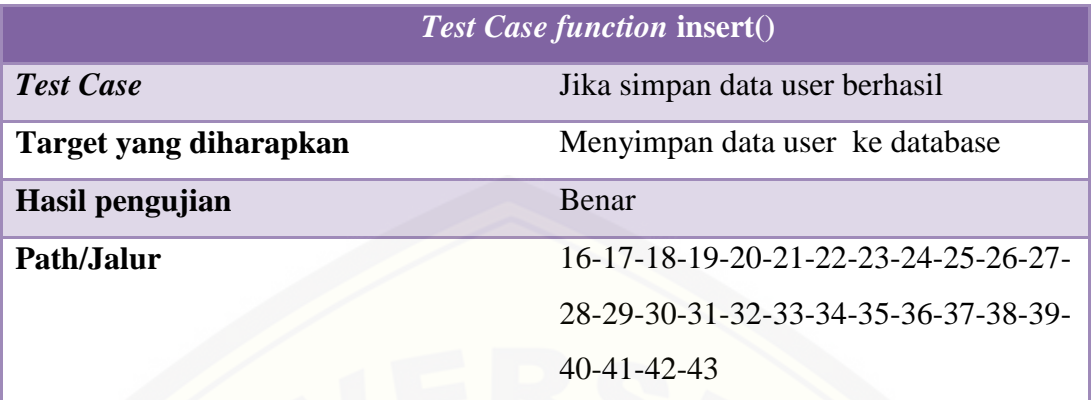

### **2. Menambah Data Profile**

a. *Listing* program fitur menambah data profile

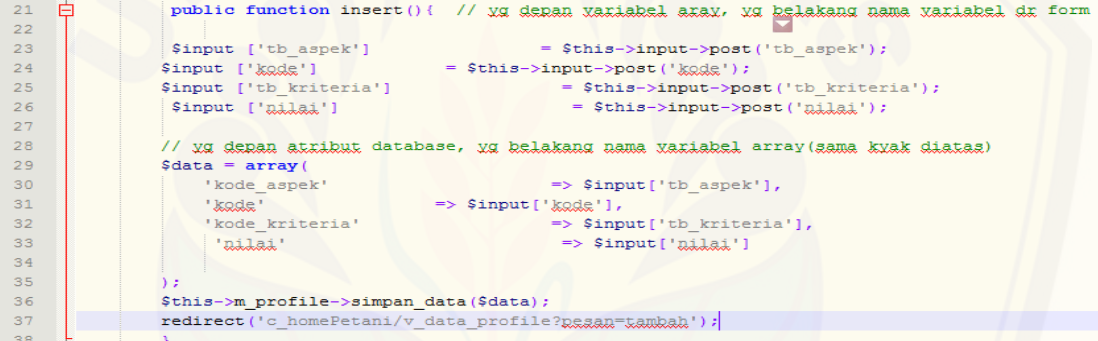

b. Diagram alir fitur menambah data profile

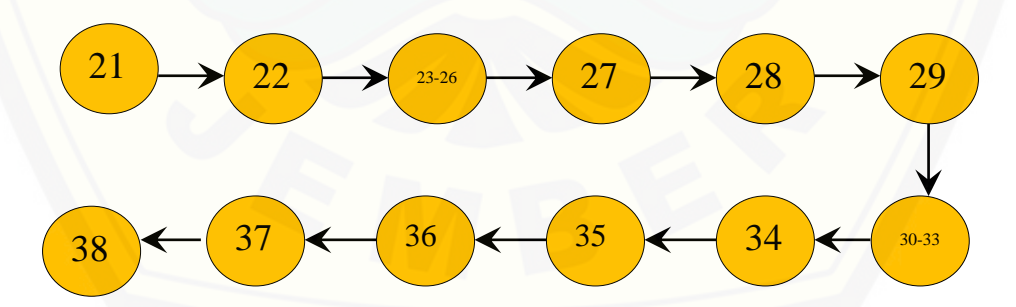

- [c. Perhitungan Cyclomatic Complexity fitur menambah data profile](http://repository.unej.ac.id/) *function* insert() :  $V(G) = E - N + 2 = 11 - 12 + 2 = 1$
- d. Pengujian jalur program fitur menambah data profile *function* insert() : jalur : 21-22-23-24-25-26-27-28-29-30-31-32-33-34-35-36-37-38

e. *Test* Case fitur menambah data profile

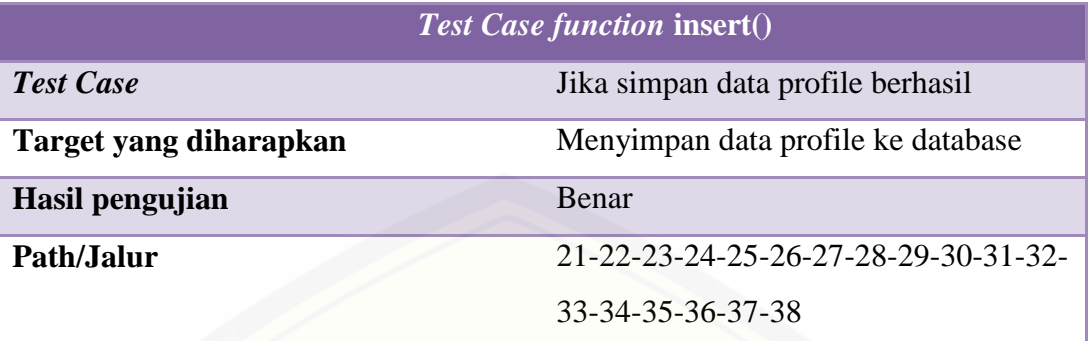

### **3. Menambah Data Pemberitahuan**

a. *Listing* program fitur menambah data pemberitahuan

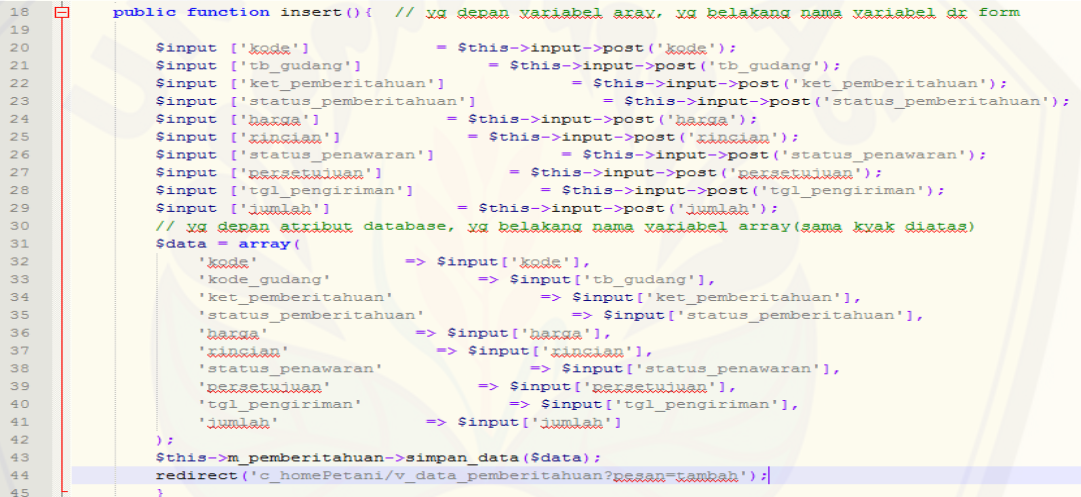

[b. Diagram alir fitur menambah data pemberitahuan](http://repository.unej.ac.id/)

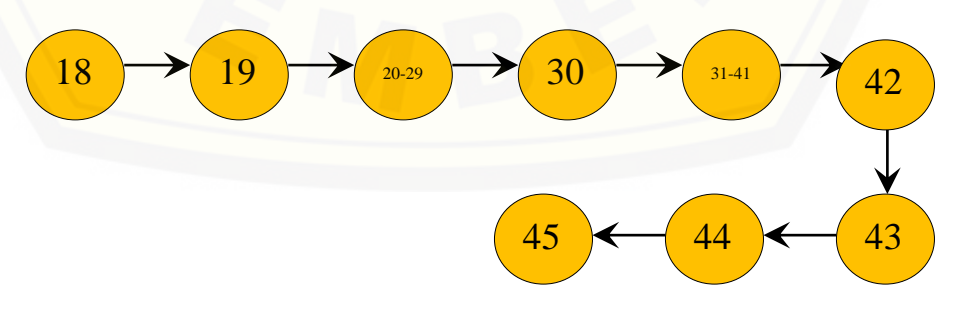

- c. Perhitungan Cyclomatic Complexity fitur menambah data pemberitahuan *function* insert() :  $V(G) = E - N + 2 = 8 - 9 + 2 = 1$
- d. Pengujian jalur program fitur menambah data pemberitahuan

```
function insert() : jalur : 18-19-20-21-22-23-24-25-26-27-28-29-30-
                            31-32-33-34-35-36-37-38-39-40-41-42-43-
```
44-45

e. *Test* Case fitur menambah data pemberitahuan

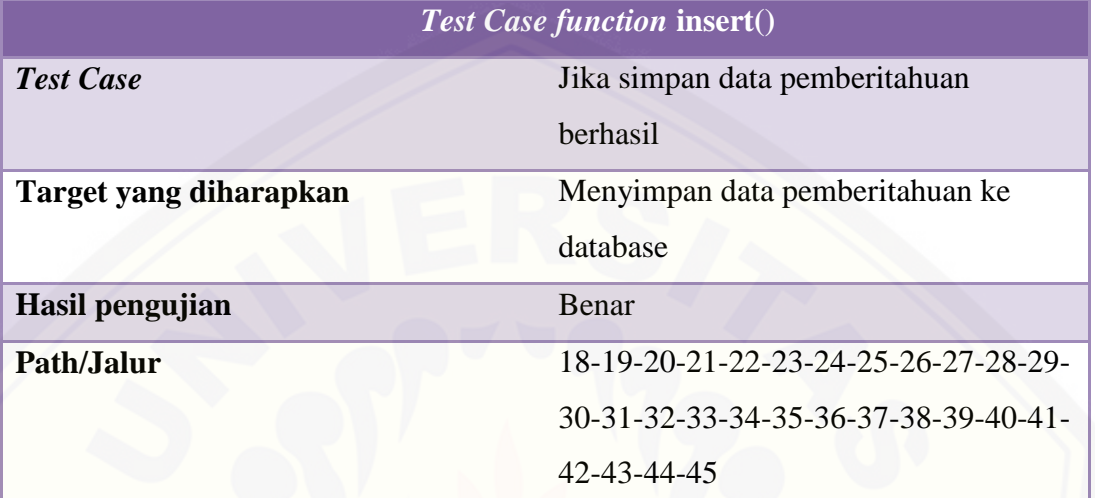

#### **4. Mengkonfirmasi Data Penawaran Gudang**

a. *Listing* [program fitur mengkonfirmasi data penawaran gudang](http://repository.unej.ac.id/)

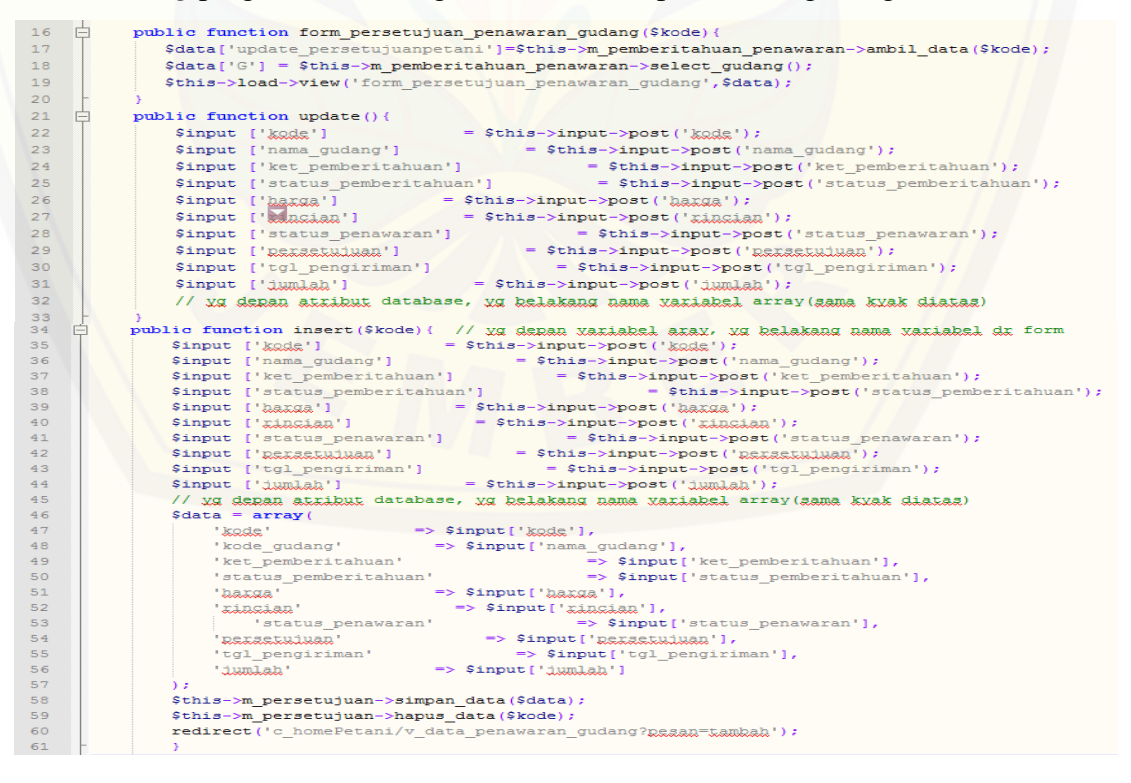

*Listing* program konfimasi data penawaran gudang

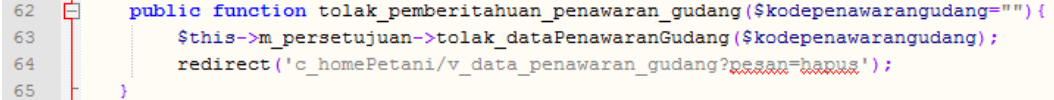

#### *Listing* program tolak data penawaran gudang

### b. Diagram alir fitur mengkonfirmasi data penawaran gudang

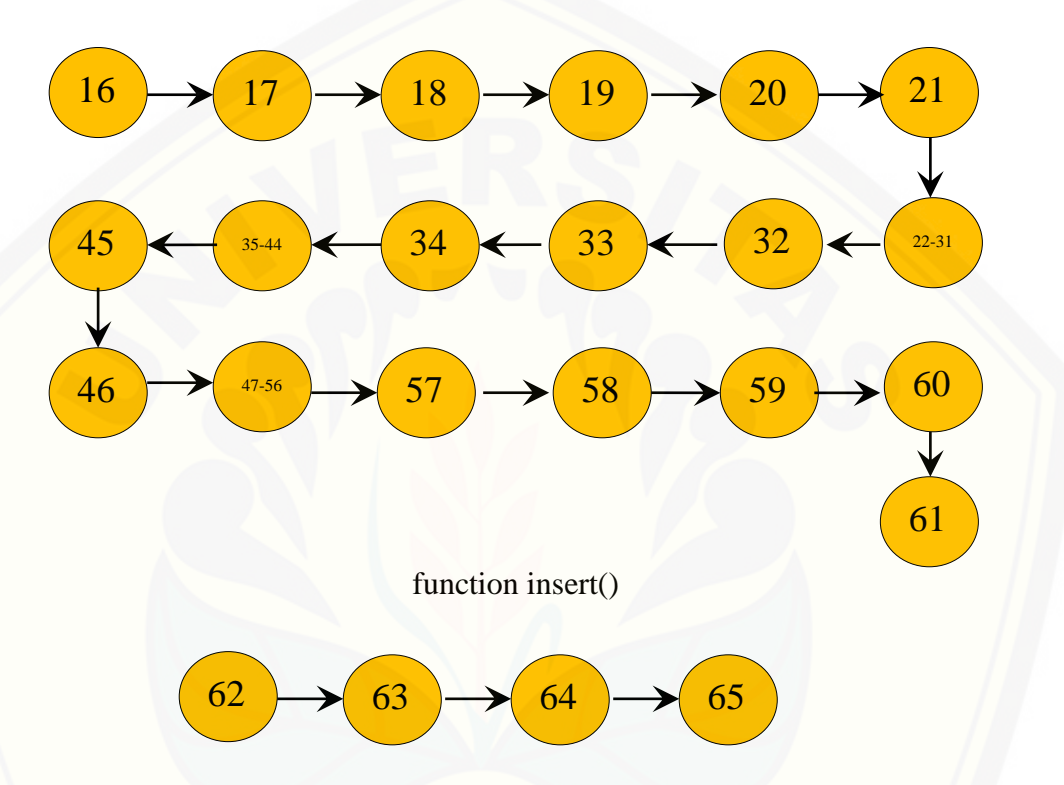

function tolak()

[c. Perhitungan Cyclomatic Complexity fitur mengkonfirmasi data penawaran](http://repository.unej.ac.id/) gudang

*function* insert() :  $V(G) = E - N + 2 = 18 - 19 + 2 = 1$ 

*function*  $\text{tolak}(): V(G) = E - N + 2 = 3 - 4 + 2 = 1$ 

d. Pengujian jalur program fitur mengkonfirmasi data penawaran gudang *function* insert() : jalur : 16-17-18-19-20-21-22-23-24-25-26-27-28-29-30-31-32-33-34-35-36-37-38-39-40-41- 42-43-44-45-46-47-48-49-50-51-52-53-54- 55-56-57-58-59-60-61 *function* tolak() : jalur : 62-63-64-65

### e. *Test* Case fitur mengkonfirmasi data penawaran gudang

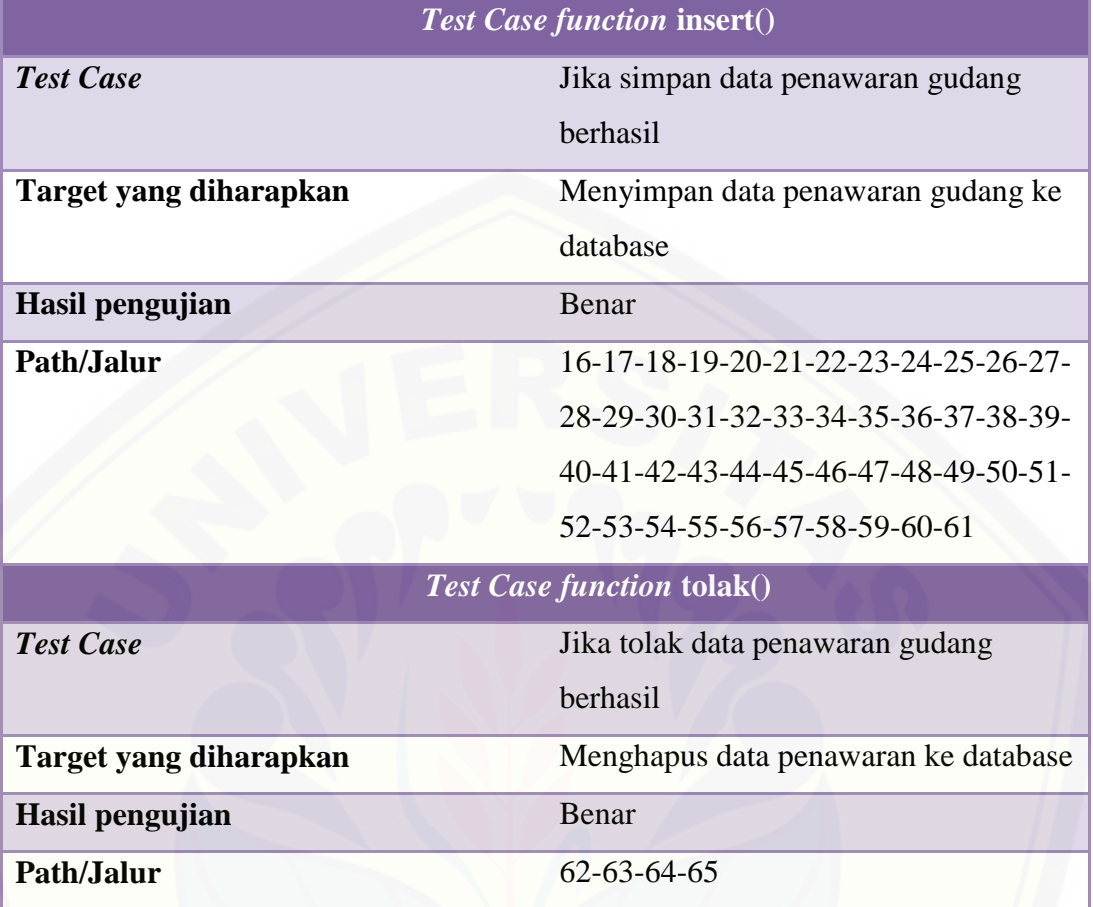

### **5. Menambah Data Gudang**

a. *Listing* program fitur menambah data gudang

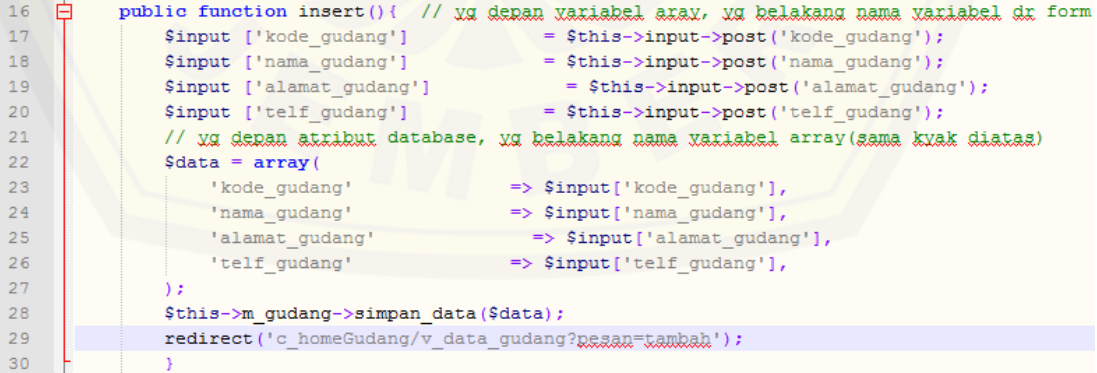

b. Diagram alir fitur menambah data gudang

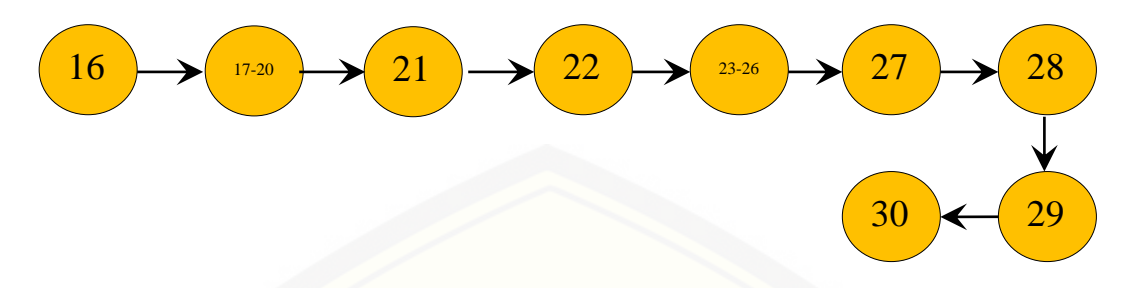

- [c. Perhitungan Cyclomatic Complexity fitur menambah data gudang](http://repository.unej.ac.id/) *function* insert() :  $V(G) = E - N + 2 = 8 - 9 + 2 = 1$
- d. Pengujian jalur program fitur menambah data gudang

*function* insert() : jalur : 16-17-18-19-20-21-22-23-24-25-26-27-28-

29-30

e. *Test* Case fitur menambah data gudang

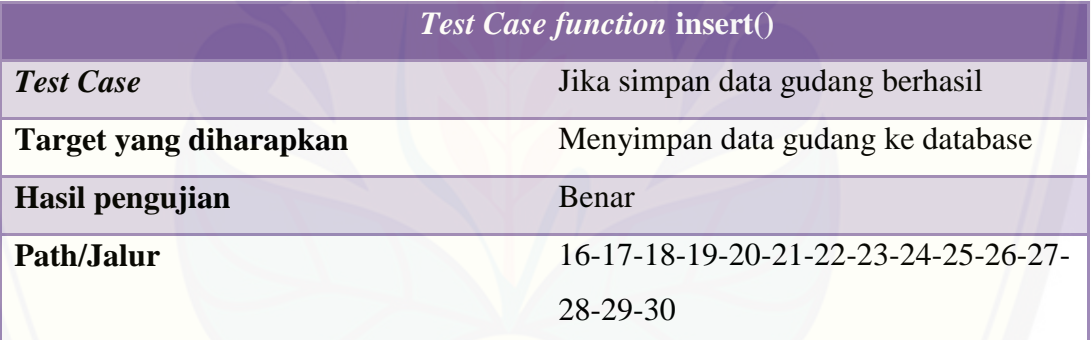

#### **6. Mengelola Data Aspek**

a. *Listing* program fitur mengelola data aspek

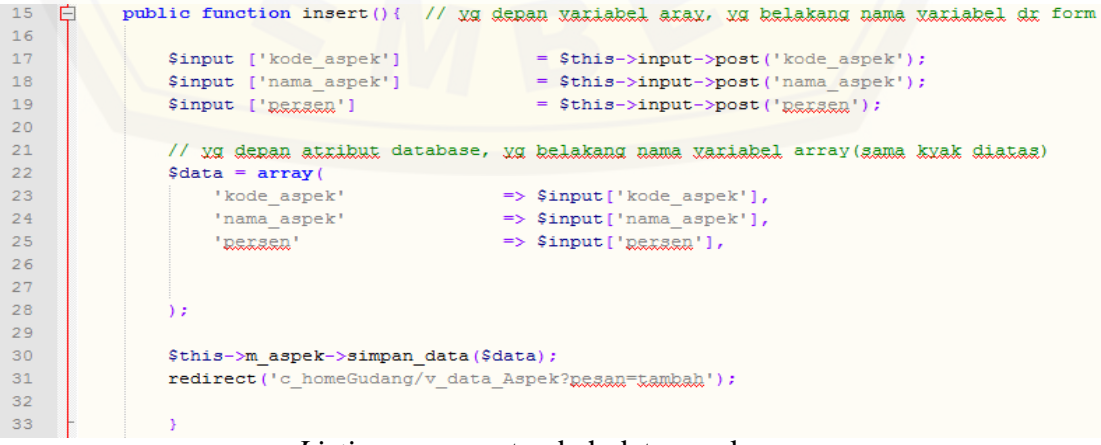

*Listing* program tambah data aspek

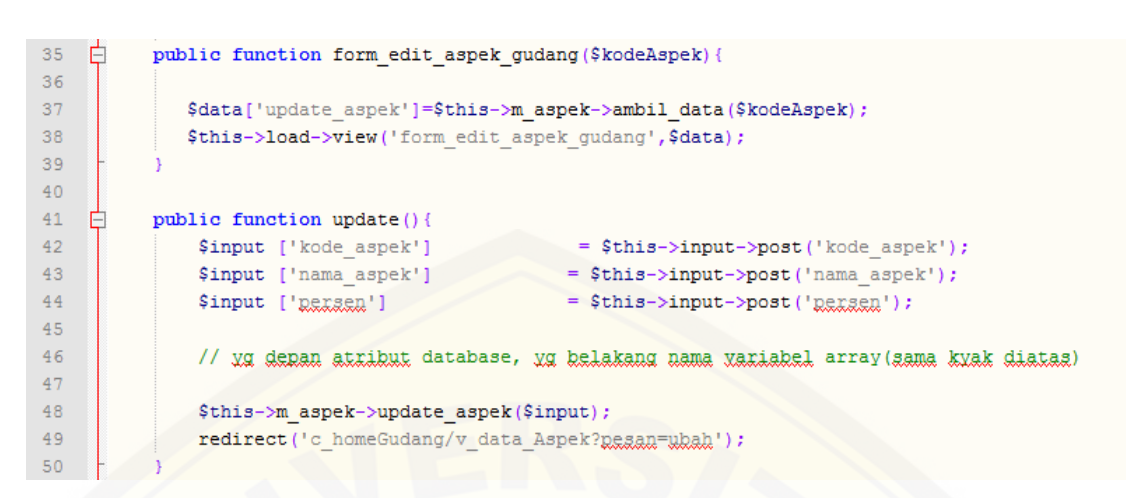

*Listing* program edit data aspek

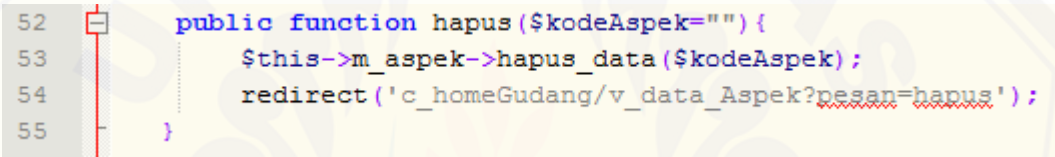

*Listing* program hapus data aspek

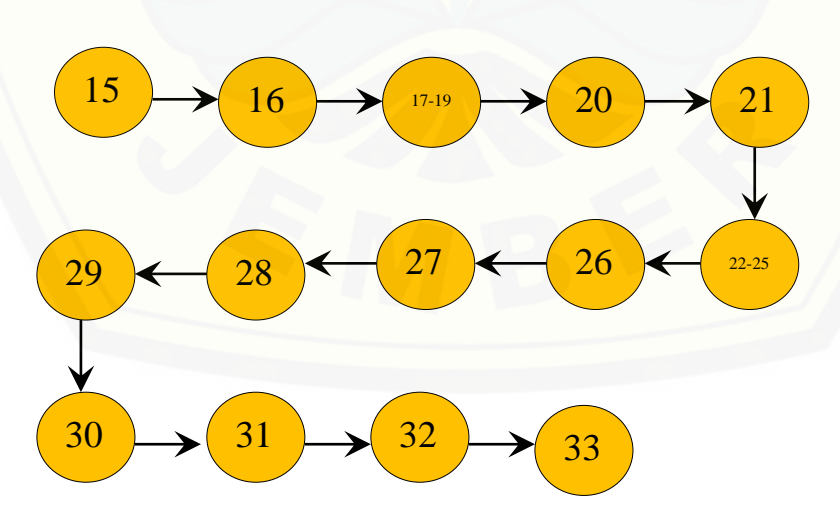

[b. Diagram alir fitur mengelola data aspek](http://repository.unej.ac.id/)

function insert()

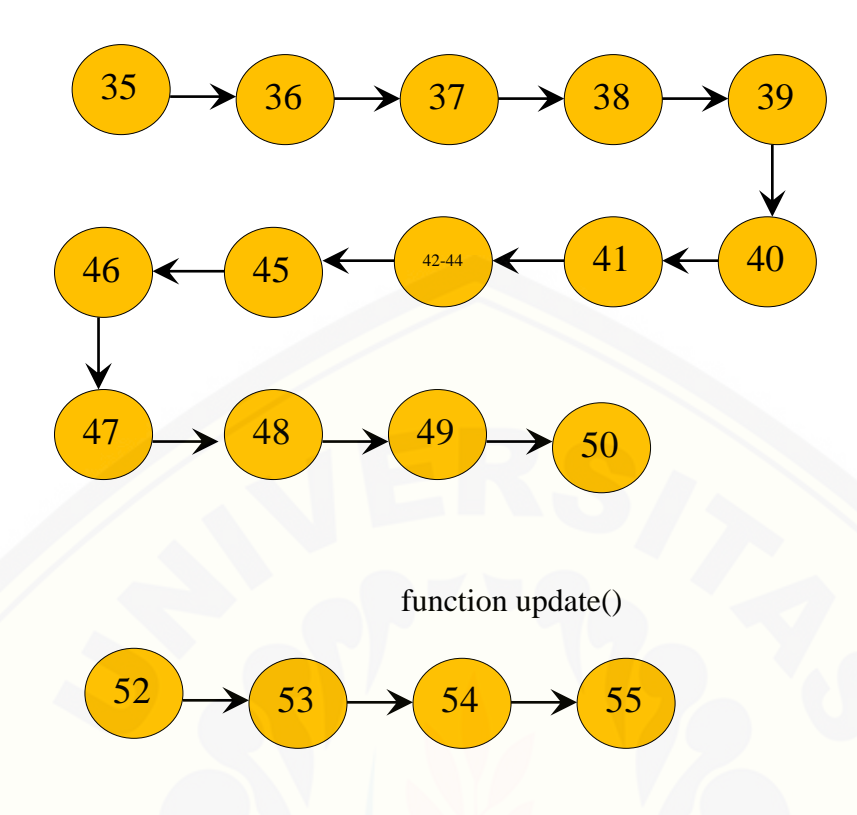

function hapus()

[c. Perhitungan Cyclomatic Complexity fitur mengelola data aspek](http://repository.unej.ac.id/) *function* insert() :  $V(G) = E - N + 2 = 13 - 14 + 2 = 1$ *function* update() :  $V(G) = E - N + 2 = 13 - 14 + 2 = 1$ *function* hapus() :  $V(G) = E - N + 2 = 3 - 4 + 2 = 1$ d. Pengujian jalur program fitur mengelola data aspek

*function* insert() : jalur : 15-16-17-18-19-20-21-22-23-24-25-26-27-28-29-30-31-32-33 *function* update() : jalur : 35-36-37-38-39-40-41-42-43-44-45-46-47-

48-49-50

*function* hapus() : jalur :52-53-54-55

e. *Test* Case fitur mengelola data aspek

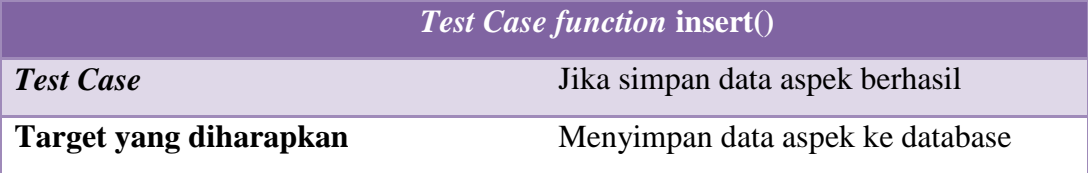

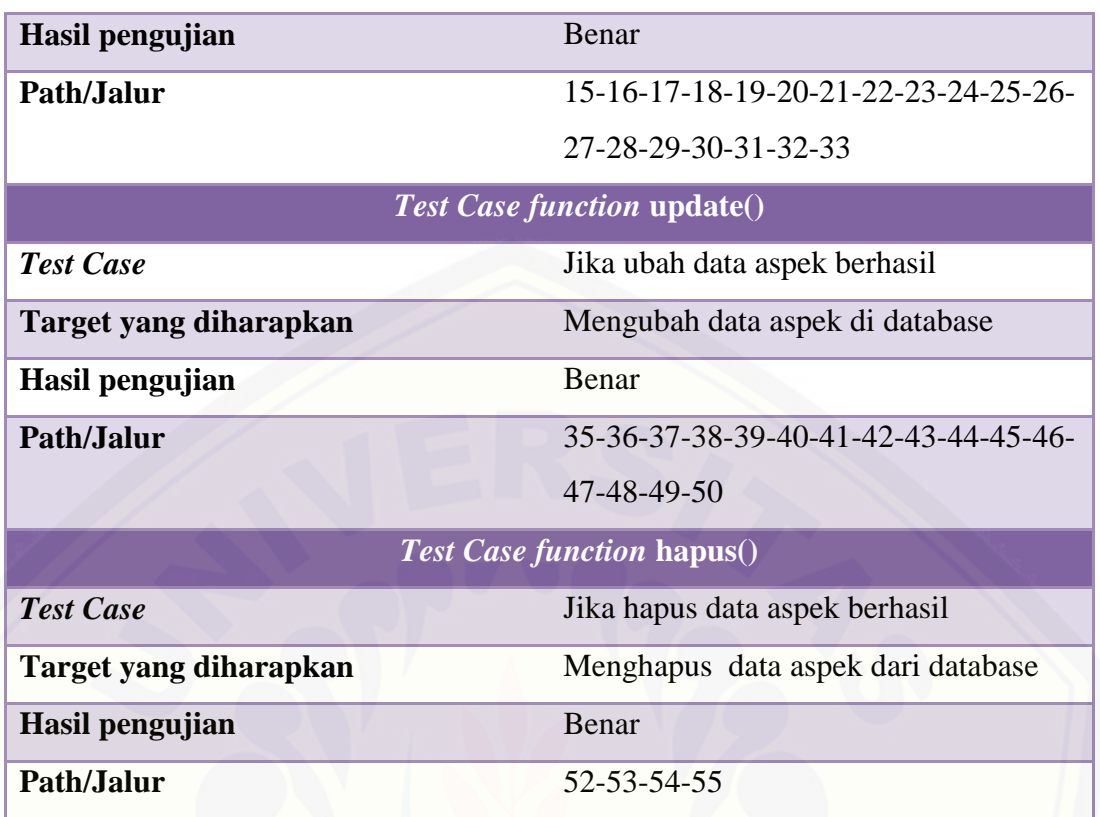

### **7. Mengelola Data Kriteria**

a. *Listing* program fitur mengelola data kriteria

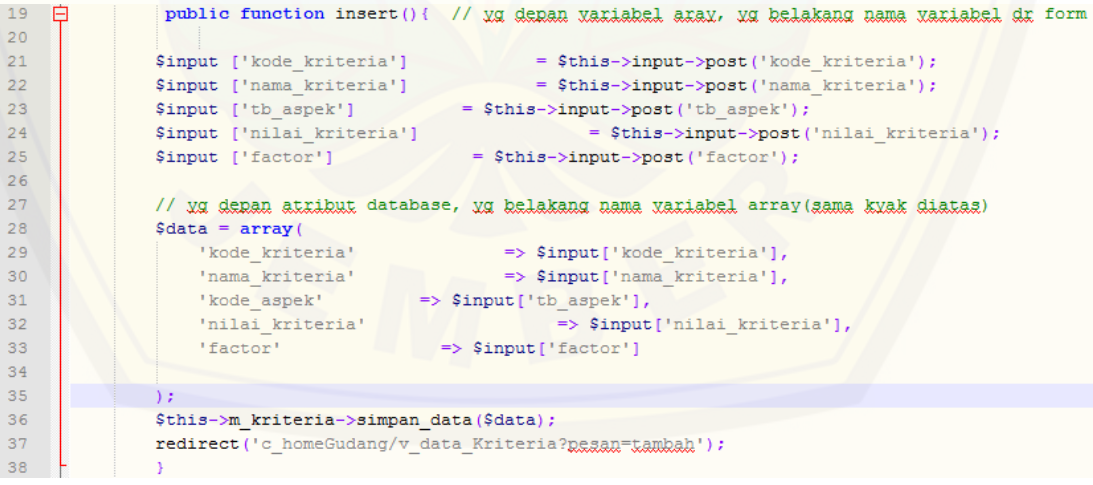

*Listing* program tambah data kriteria

| 40 <sub>1</sub> | public function form edit kriteria gudang (\$kodeKriteria) {                                               |
|-----------------|----------------------------------------------------------------------------------------------------|
| 41              |                                                                                                    |
| 42              | \$data['update kriteria']=\$this->m kriteria->ambil data(\$kodeKriteria);                                  |
| 43              | $\text{Sdata}['l, l, l'] = \text{Shis} \rightarrow m \text{kriteria} \rightarrow \text{select aspect}()$ ; |
| 44              | \$this->load->view('form edit kriteria gudang', \$data);                                                   |
| 45              |                                                                                                    |
| 46              |                                                                                                    |
| 47              | public function update(){                                                                                  |
| 48              |                                                                                                    |
| 49              | \$input ['kode kriteria']<br>= \$this->input->post('kode kriteria');                                       |
| 50              | \$input ['nama kriteria']<br>= \$this->input->post('nama kriteria');                                       |
| 51              | \$input ['tb_aspek']<br>= \$this->input->post('tb aspek');                                                 |
| 52              | \$input ['nilai kriteria']<br>= \$this->input->post('nilai kriteria');                                     |
| 53              | $$input$ ['factor'] = $$this->input->post('factor');$                                                      |
| 54              | // yg depan atribut database, yg belakang nama yariabel array(sama kyak diatas)                            |
| 55              |                                                                                                    |
| 56              | \$this->m kriteria->update kriteria (\$input) ;                                                            |
| 57              | redirect ('c homeGudang/v data Kriteria?pegan=ubah');                                                      |
| 5.8             |                                                                                                    |

*Listing* program edit data kriteria

[b. Diagram alir fitur mengelola data kriteria](http://repository.unej.ac.id/)

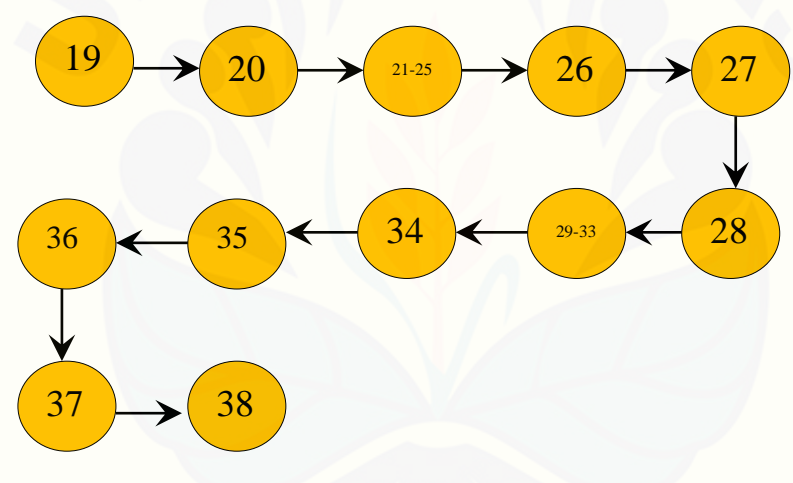

function insert()

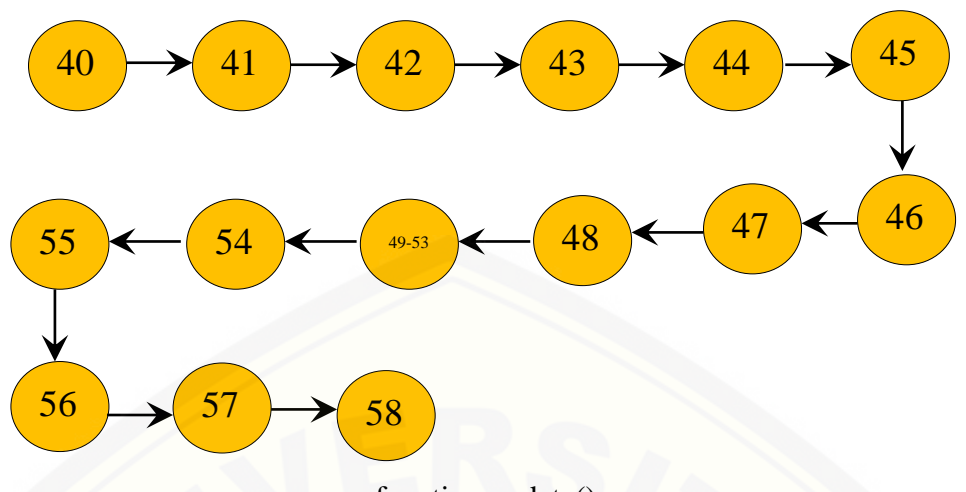

function update()

- [c. Perhitungan Cyclomatic Complexity fitur mengelola data kriteria](http://repository.unej.ac.id/) *function* insert() :  $V(G) = E - N + 2 = 11 - 12 + 2 = 1$ *function*  $update()$  :  $V(G) = E - N + 2 = 14 - 15 + 2 = 1$
- d. Pengujian jalur program fitur mengelola data kriteria *function* insert() : jalur : 19-20-21-22-23-24-25-26-27-28-29-30-31-32-33-34-35-36-37-38

*function* update() : jalur : 40-41-42-43-44-45-46-47-48-49-50-51-52-53-

54-55-56-57-58

e. *Test* Case fitur mengelola data kriteria

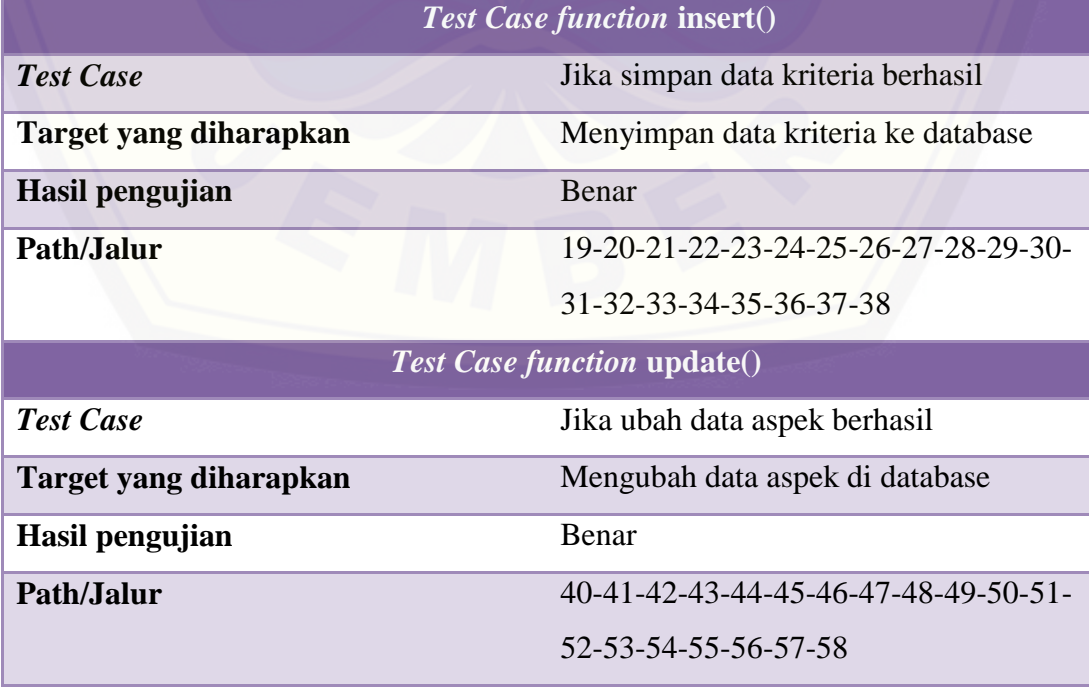

### **8. Mengubah Data Penawaran**

a. *Listing* program fitur mengubah data penawaran

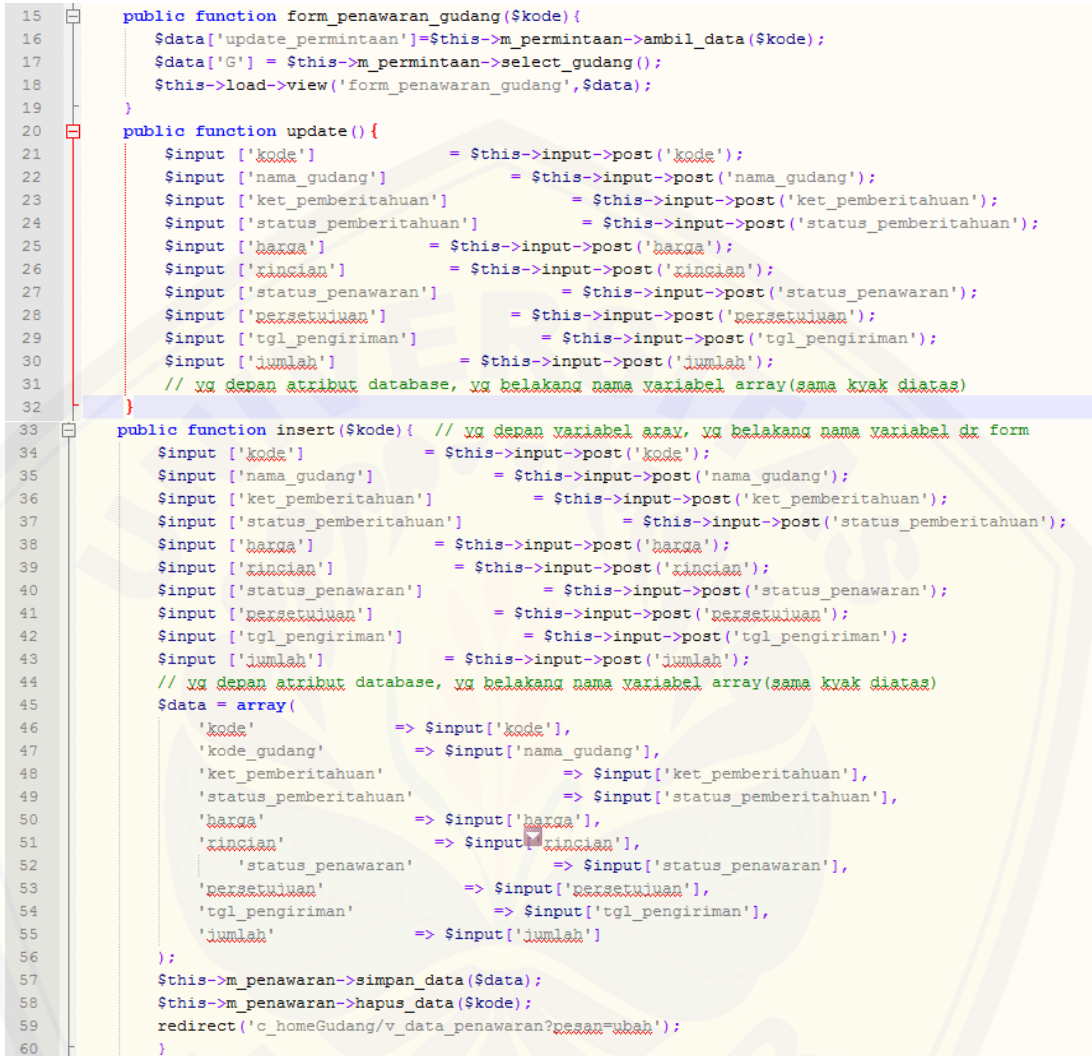

*Listing* [program ubah data penawaran](http://repository.unej.ac.id/)

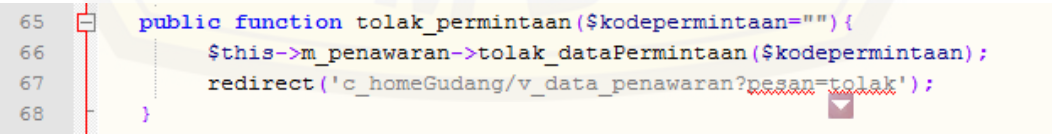

*Listing* program tolak data permintaan

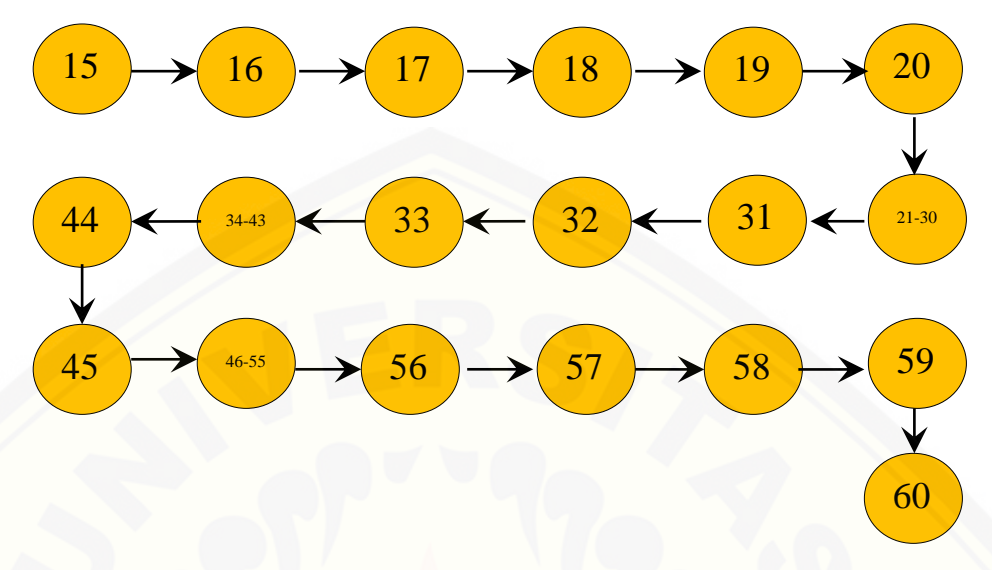

#### b. Diagram alir fitur mengubah data penawaran

function insert()

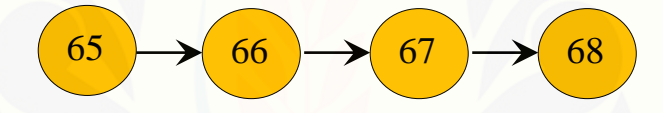

function tolak()

- [c. Perhitungan Cyclomatic Complexity fitur mengubah data penawaran](http://repository.unej.ac.id/) *function* insert() :  $V(G) = E - N + 2 = 18 - 19 + 2 = 1$ *function* tolak() :  $V(G) = E - N + 2 = 3 - 4 + 2 = 1$
- d. Pengujian jalur program fitur mengubah data penawaran

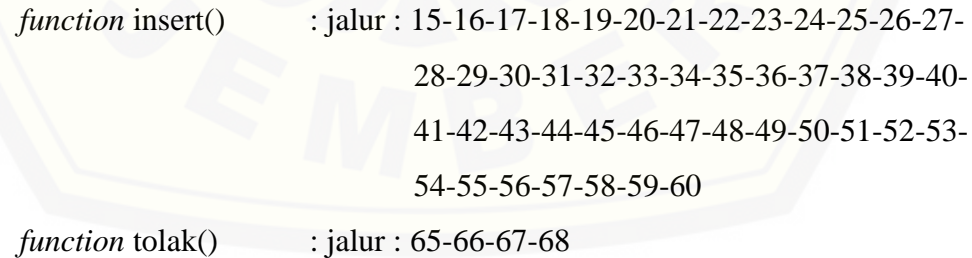

## e. *Test* Case fitur mengubah data penawaran

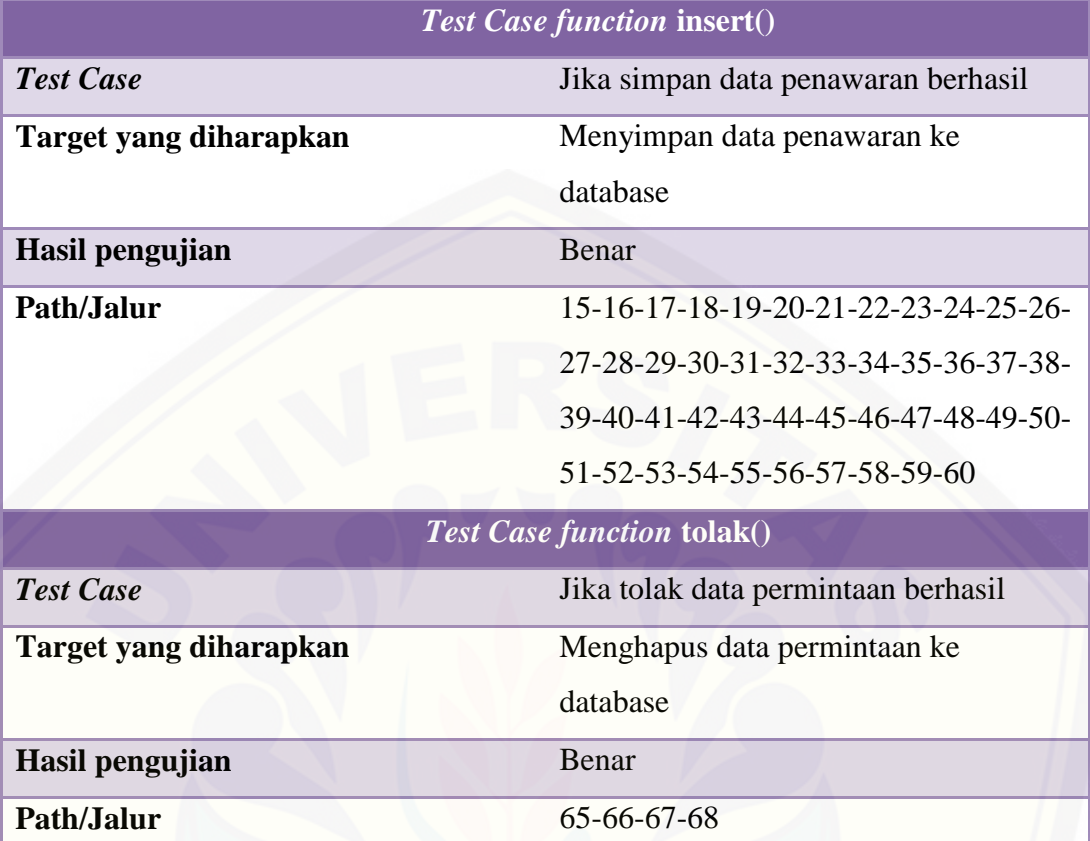

## **9. Mengubah Data Hasil Persetujuan**

a. *Listing* program fitur mengubah data hasil persetujuan

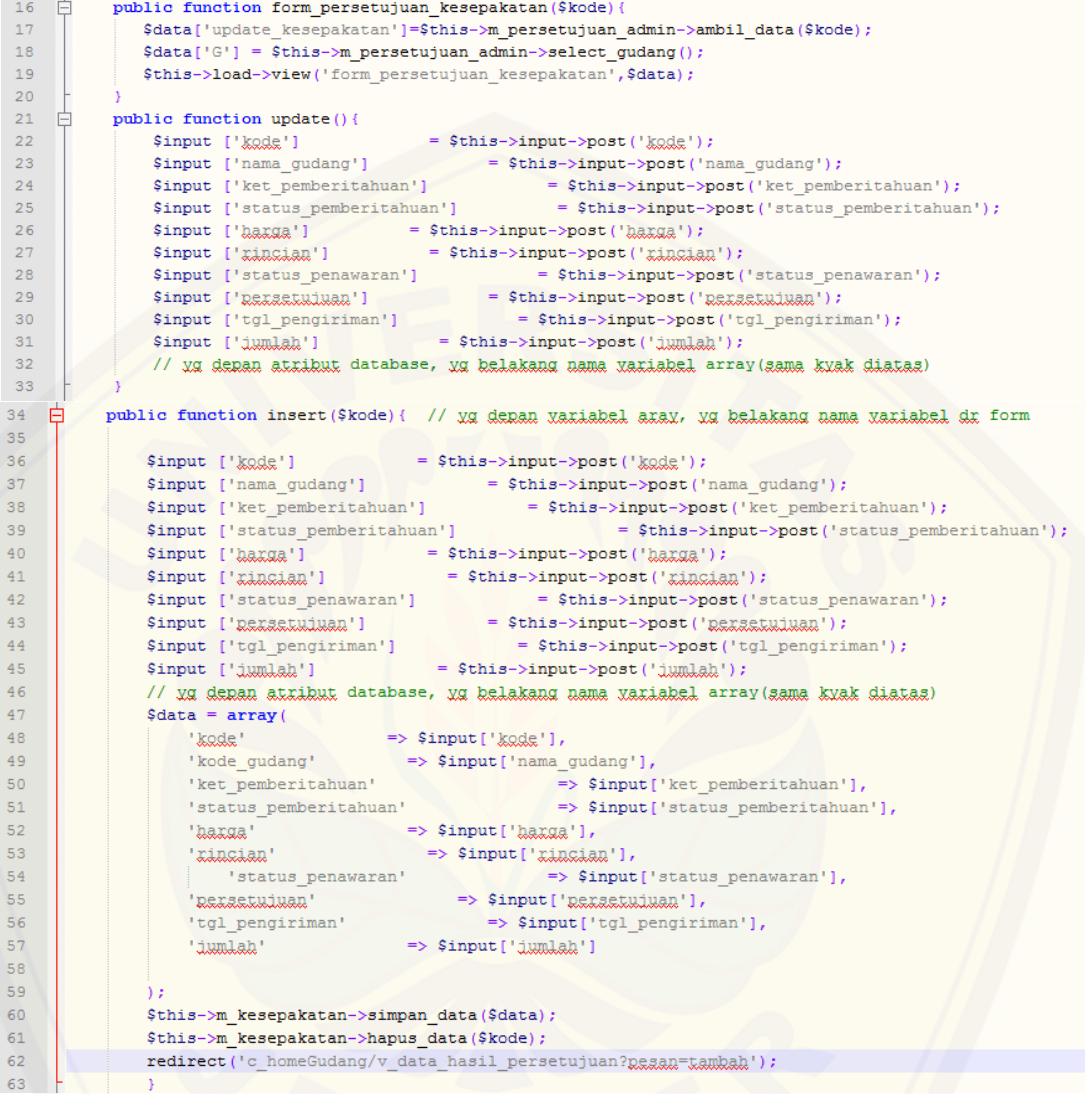

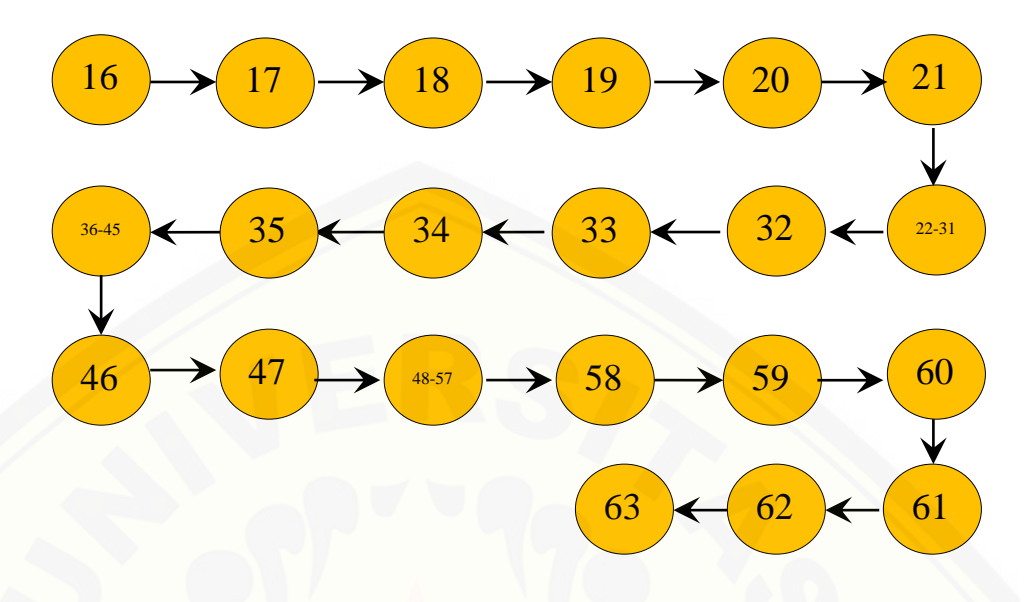

b. Diagram alir fitur mengubah data hasil persetujuan

[c. Perhitungan Cyclomatic Complexity fitur mengubah data hasil persetujuan](http://repository.unej.ac.id/) *function* insert() :  $V(G) = E - N + 2 = 20 - 21 + 2 = 1$ 

d. Pengujian jalur program fitur mengubah data hasil persetujuan

*function* insert() : jalur : 16-17-18-19-20-21-22-23-24-25-26-27-28-29-30-31-32-33-34-35-36-37-38-39-40-41- 42-43-44-45-46-47-48-49-50-51-52-53-54- 55-56-57-58-59-60-61-62-63

e. *Test* Case fitur mengubah data hasil persetujuan

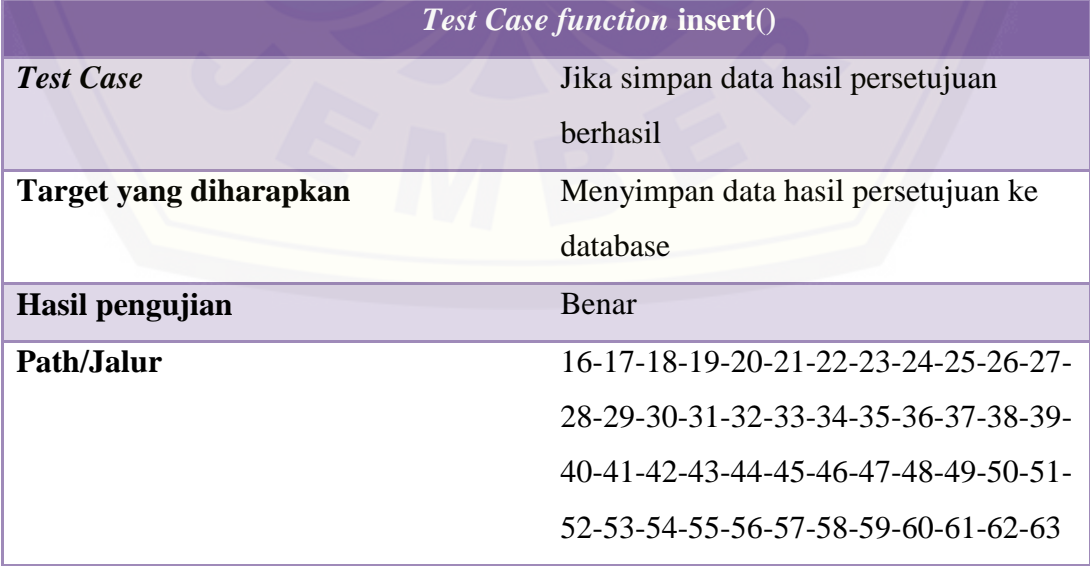

### **10. Mengubah Data User**

### a. *Listing* program fitur mengubah data user

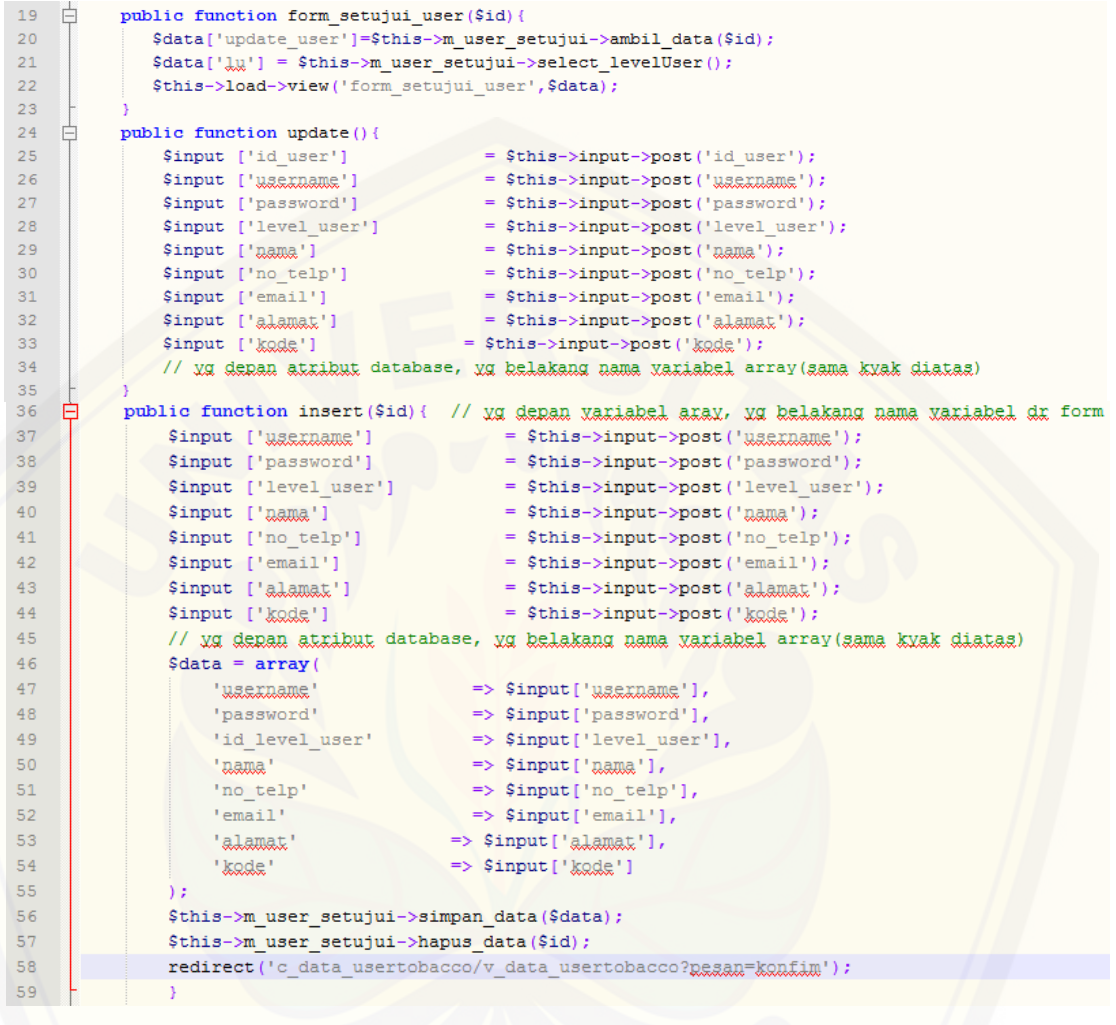

### [b. Diagram alir fitur mengubah data user](http://repository.unej.ac.id/)

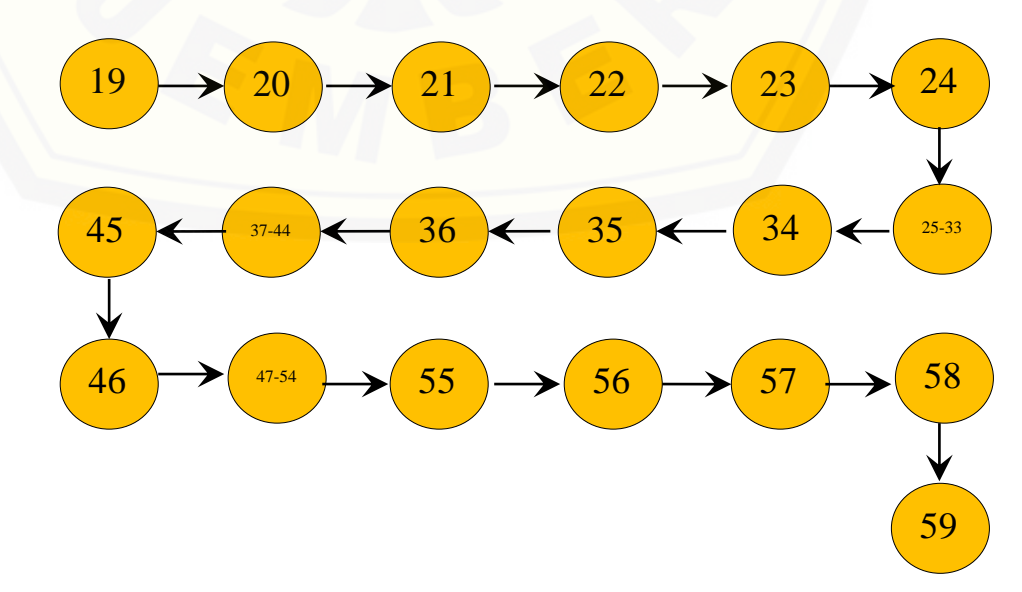

- c. Perhitungan Cyclomatic Complexity fitur mengubah data user *function* insert() :  $V(G) = E - N + 2 = 18 - 19 + 2 = 1$
- d. Pengujian jalur program fitur mengubah data user

```
function insert() : jalur : 19-20-21-22-23-24-25-26-27-28-
```
29-30-31-32-33-34-35-36-37-38-39-40-41-

42-43-44-45-46-47-48-49-50-51-52-53-54-

55-56-57-58-59

e. *Test* Case fitur mengubah data user

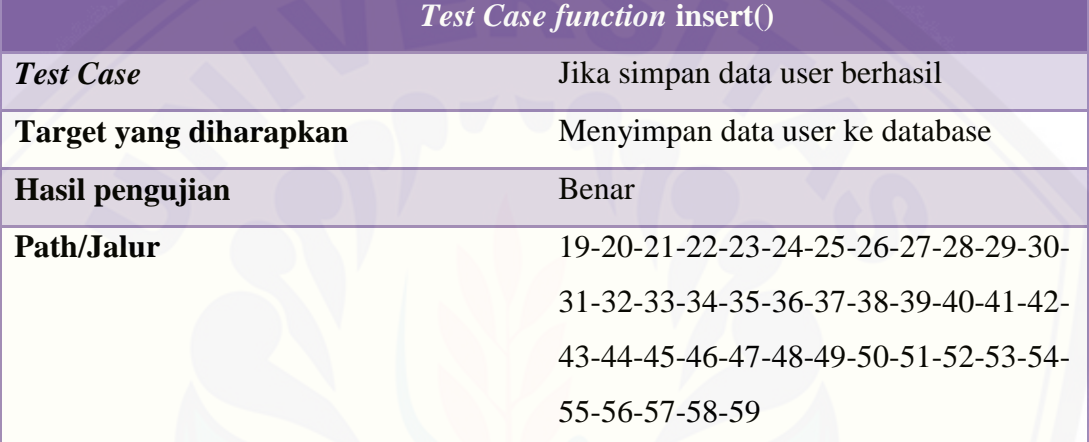

#### **11. Menghapus Data Profile Admin**

a. *Listing* program fitur menghapus data profile admin

甴 public function hapus (\$kodeProfile="") {  $40$  $41$ \$this->m profile->hapus data(\$kodeProfile);  $42$ redirect ('c homeAdmin/v Profile?pesan=hapus');  $43$ 

[b. Diagram alir fitur menghapus data profile admin](http://repository.unej.ac.id/)

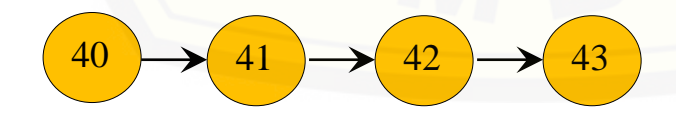

- c. Perhitungan Cyclomatic Complexity fitur menghapus data profile admin *function* hapus() :  $V(G) = E - N + 2 = 3 - 4 + 2 = 1$
- d. Pengujian jalur program fitur menghapus data profile admin *function* hapus() : jalur : 40-41-42-43

e. *Test* Case fitur menghapus data profile admin

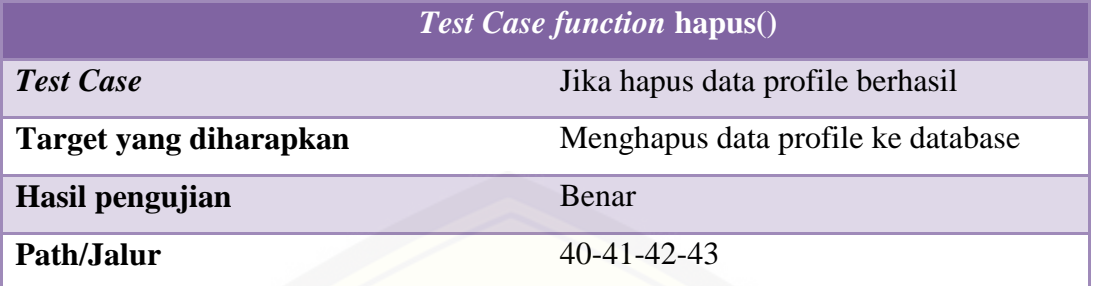

#### **12. Menambah Data Perhitungan**

a. *Listing* program fitur menambah dan menghapus data perhitungan

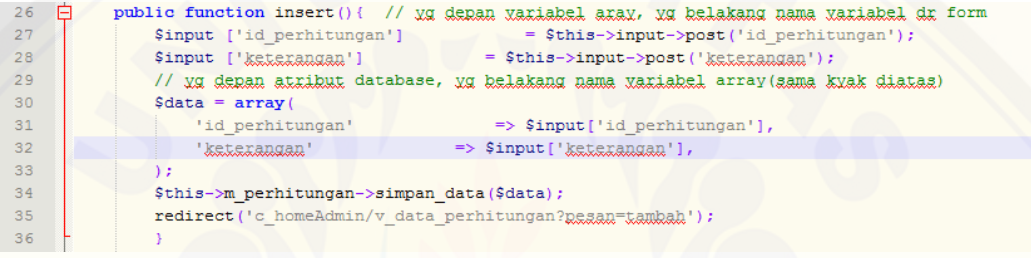

*Listing* program tambah data perhitungan

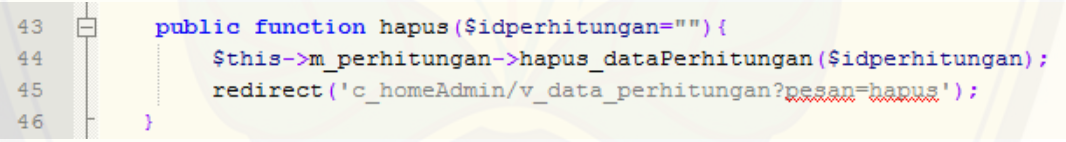

*Listing* program hapus data perhitungan

[b. Diagram alir fitur menambah dan menghapus data perhitungan](http://repository.unej.ac.id/)

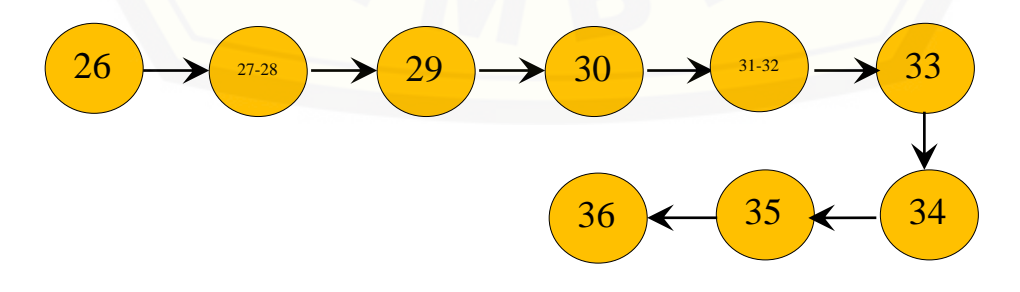

function insert()

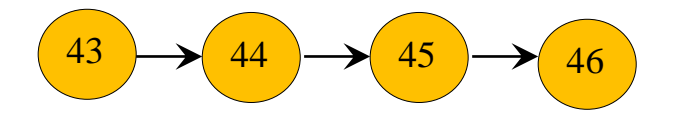

function hapus()

[c. Perhitungan Cyclomatic Complexity fitur menambah dan menghapus data](http://repository.unej.ac.id/)  perhitungan

*function* insert() :  $V(G) = E - N + 2 = 8 - 9 + 2 = 1$ 

*function* hapus() :  $V(G) = E - N + 2 = 3 - 4 + 2 = 1$ 

d. Pengujian jalur program fitur menambah data perhitungan

*function* insert() : jalur : 26-27-28-29-30-31-32-33-34-35-36

*function* hapus() : jalur : 43-44-45-46

e. *Test* Case fitur menambah data perhitungan

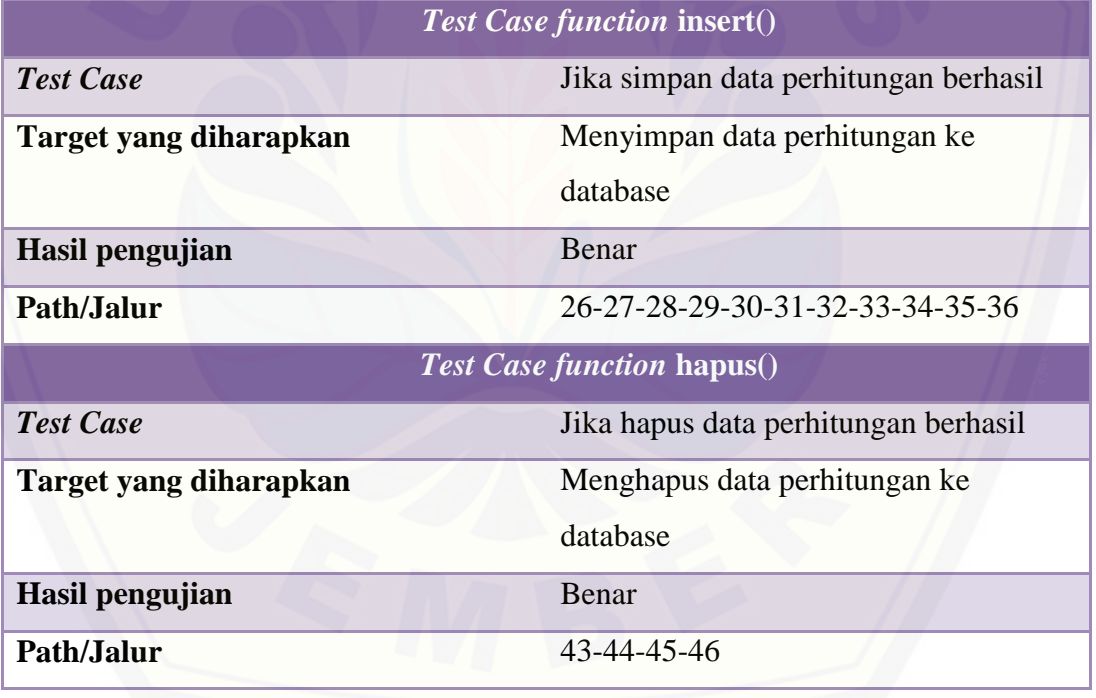

### **13. Mengkonfirmasi Data Permintaan**

a. *Listing* program fitur mengkonfirmasi data permintaan

| 15 <sub>1</sub><br>public function form setujui pemberitahuan (\$kode) {                                                                                                    |  |
|----------------------------------------------------------------------------------------------------|--|
| 16<br>\$data['update pemberitahuan']=\$this->m pemberitahuan->ambil data(\$kode);                                                                                                    |  |
| 17<br>$$data['G'] = $this~>m$ pemberitahuan~>select$gudang();$                                                                                                    |  |
| \$this->load->view('form setujui pemberitahuan', \$data);<br>18                                                                                                    |  |
| 19                                                                                                    |  |
| 20<br>public function update(){<br>A                                                                                                    |  |
| $=$ \$this->input->post(' $k$ ggge');<br>21<br>\$input ['kode']                                                                                                    |  |
| $\begin{array}{lll}\n\text{Sinput} & \text{Pmodel} & \text{Pmodel} & \text{NMMS} & \text{if} \\ \text{Sinput} & \text{I'nama_gudang'} & & = & \text{Sthis->input->post('nama_gudang')}; \\ \text{Sinput} & \text{I'ket_pemberitahuan'} & & = & \text{Sthis->input->post'l'ket. nembd'} \\ \end{array}$<br>22                                                                                                    |  |
| = \$this->input->post('ket pemberitahuan');<br>23                                                                                                    |  |
| \$input ['status pemberitahuan'] = \$this->input->post('status pemberitahuan');<br>24                                                                                                    |  |
| $$input$ ['harga'] = $$this->input->post('harga');$<br>25                                                                                                    |  |
| $$input$ [' $rincian$ '] = $$this->input->post('rincian')$ ;<br>26                                                                                                    |  |
| \$input ['status_penawaran'] = \$this->input->post('status_penawaran');<br>27                                                                                                    |  |
| $\texttt{Sinput} \texttt{['Rerzelwiusan']}\qquad \qquad \texttt{= Sthis-1input-3post('Rerzelwiusan')};$<br>28                                                                                                    |  |
| $\begin{array}{lll} \texttt{Sinput='rgl\_penguinman'} & = \texttt{\$this->input->post('tgl\_mllah')$} \\ \texttt{Sinput ['jumlab']} & = \texttt{\$this->input->post('jumlab)'} \end{array}$<br>$=$ \$this->input->post('tgl pengiriman');<br>29                                                                                                    |  |
| 30                                                                                                    |  |
| 31<br>// yg depan atribut database, yg belakang nama yariabel array (sama kyak diatas)                                                                                                    |  |
| 32                                                                                                    |  |
| 33 <sup>°</sup><br>public function insert (\$kode) { // yg depan yariabel aray, yg belakang nama yariabel dr form                                                                                                    |  |
| 34                                                                                                    |  |
| 35<br>$$input$ ['kode'] = $$this->input->post('kode')$ ;                                                                                                    |  |
| $\texttt{\$input} \texttt{['name_gudang']}\qquad \qquad \texttt{= } \texttt{\$this->input->post('nama_gudang')$};$<br>36                                                                                                    |  |
| = \$this->input->post('ket pemberitahuan');<br>37<br>\$input ['ket pemberitahuan']                                                                                                    |  |
| \$input ['status_pemberitahuan']<br>= \$this->input->post('status pemberitahuan');<br>38                                                                                                    |  |
| $\begin{array}{lll} \texttt{Sinput} & \texttt{[} \texttt{[}$<br>39                                                  |  |
| 40                                                                                                    |  |
| 41<br>$\texttt{\$input} \texttt{['status\_penawaran']$} \texttt{= } \texttt{\$this->input->post('status\_penawaran')$};$                                                                                                    |  |
| = \$this->input->post('persetuiuan');<br>\$input ['persetuiuan']<br>42                                                                                                    |  |
| $$input ['tgl\_penguinman'] = $this->input->post('tgl\_penguinman');$<br>43                                                                                                    |  |
| \$input ['jumlah'] = \$this->input->post('jumlah');<br>44                                                                                                    |  |
| 45<br>// yg depan atribut database, yg belakang nama yariabel array (sama kyak diatas)                                                                                                    |  |
| 46<br>$\text{Sdata} = \text{array}$                                                                                                    |  |
| $\Rightarrow$ \$input [' $k$ <sup>2</sup><br>47<br>"kode"                                                                                                    |  |
| "kode gudang" => \$input['nama gudang'],<br>48                                                                                                    |  |
| 49                                                                                                    |  |
| $\frac{1}{2}$ $\frac{1}{2}$<br>$\Rightarrow$ \$input['status pemberitahuan'],<br>50                                                                                                    |  |
| $'$ hanga' $\Rightarrow$ \$input['hanga'],<br>51                                                                                                    |  |
| 'xingian' > \$input['xingian'],<br>52                                                                                                    |  |
| status penawaran' and the status of the status of the status of the status of the status of the status of the status of the status of the status of the status of the status of the status of the status of the status of the<br>53<br>=> \$input['status penawaran'],                                                                                                    |  |
| 54                                                                                                    |  |
| 55                                                                                                    |  |
| $\begin{array}{lll} \text{V} & \text{Hilbert} \\ \text{V} & \text{Simpler} \\ \text{V} & \text{Simpler} \\ \text{V} & \text{Simpler} \\ \text{V} & \text{Simpler} \\ \text{V} & \text{Simpler} \\ \text{V} & \text{Simpler} \\ \text{V} & \text{Simpler} \\ \text{V} & \text{Simpler} \\ \text{V} & \text{Simpler} \\ \text{V} & \text{Simpler} \\ \text{V} & \text{Simpler} \\ \text{V} & \text{Simpler} \\ \text{V} & \text{Simpler} \\ \text{V} & \text{Simpler} \\ \text$<br>56 |  |
| 57<br>) :                                                                                                    |  |
| 58<br>\$this->m permintaan->simpan data (\$data) ;                                                                                                    |  |
| \$this->m permintaan->hapus data (\$kode);<br>59                                                                                                    |  |
| redirect ('c homeAdmin/v data permintaan?pesan=konfim');<br>60                                                                                                    |  |
| 61                                                                                                    |  |
| $\mathcal{F}$                                                                                                    |  |

*Listing* [program insert data permintaan](http://repository.unej.ac.id/)

| -64   | $\overline{\phantom{0}}$ | public function tolak pemberitahuan (\$kodepemberitahuan="") {       |
|-------|--------------------------|----------------------------------------------------------------------|
| $-65$ |                          | \$this->m permintaan->tolak dataPemberitahuan (\$kodepemberitahuan); |
| - 66  |                          | redirect ('c homeAdmin/v data permintaan?pessan=hapus');             |
| - 67  |                          |                                                                      |

*Listing* program tolak data pemberitahuan

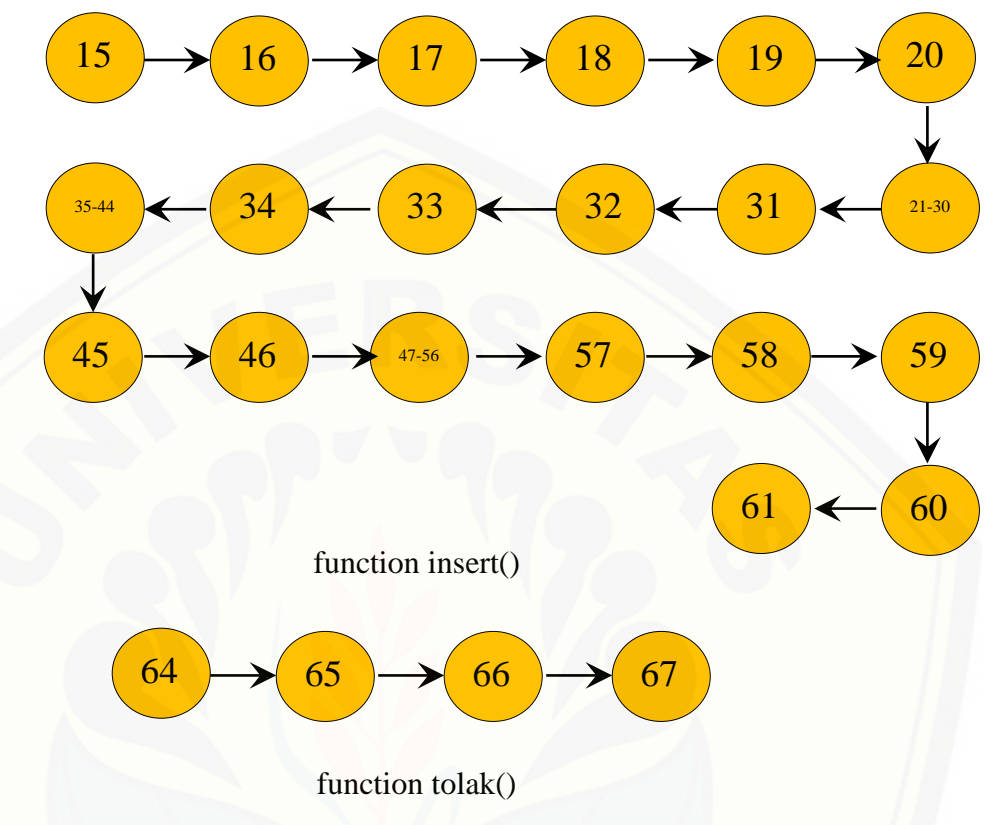

### b. Diagram alir fitur mengkonfirmasi data permintaan

[c. Perhitungan Cyclomatic Complexity fitur mengkonfirmasi data permintaan](http://repository.unej.ac.id/) *function* insert() :  $V(G) = E - N + 2 = 19 - 20 + 2 = 1$ *function* tolak() :  $V(G) = E - N + 2 = 3 - 4 + 2 = 1$ 

d. Pengujian jalur program fitur mengkonfirmasi data permintaan

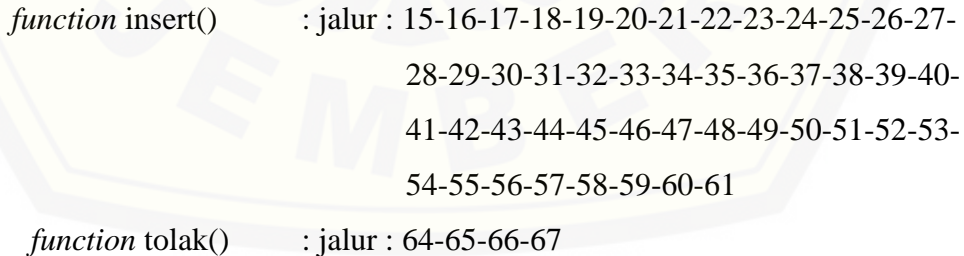

### e. *Test* Case fitur mengkonfirmasi data permintaan

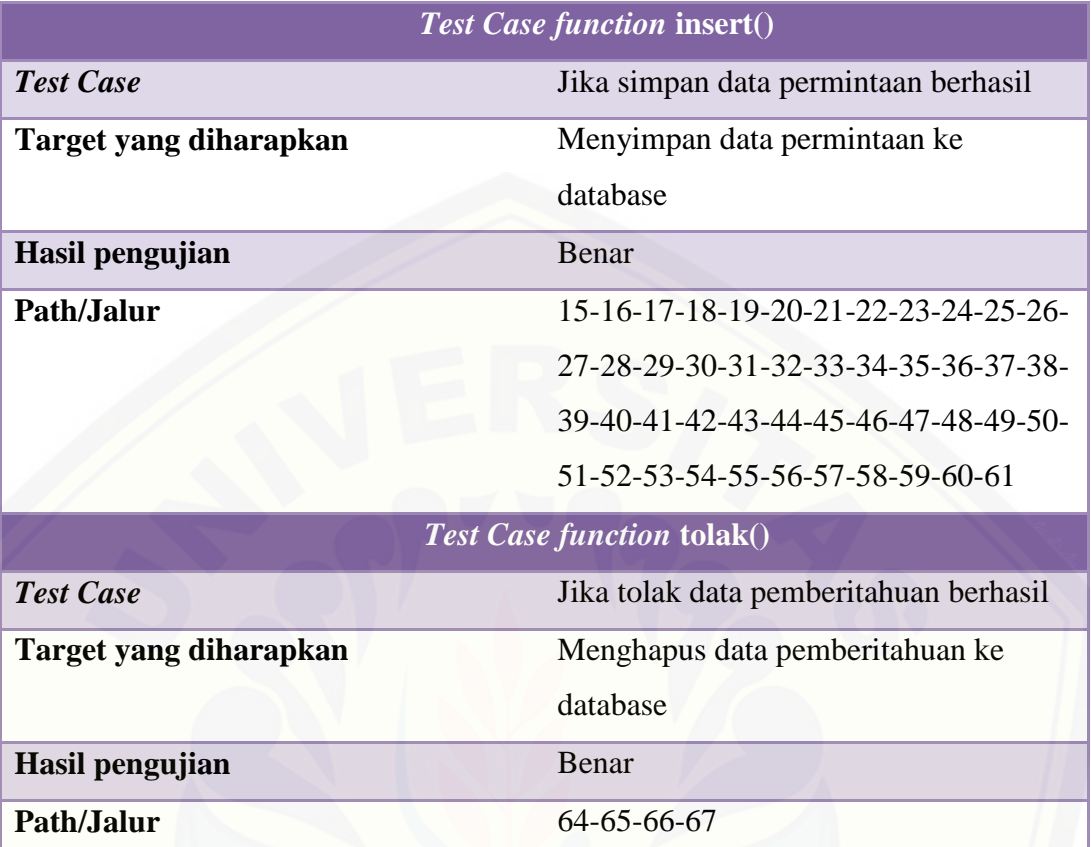

### **14. Mengkonfirmasi Pemberitahuan Penawaran**

a. *Listing* [program fitur mengkonfirmasi pemberitahuan penawaran](http://repository.unej.ac.id/)

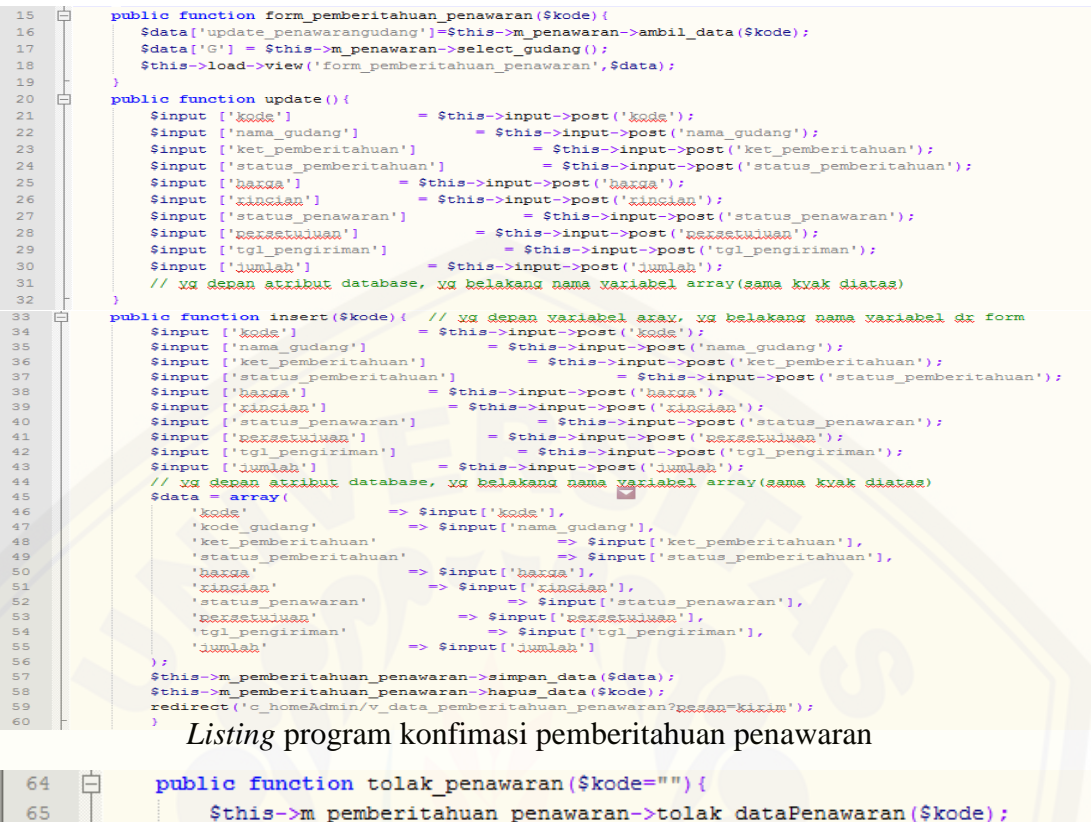

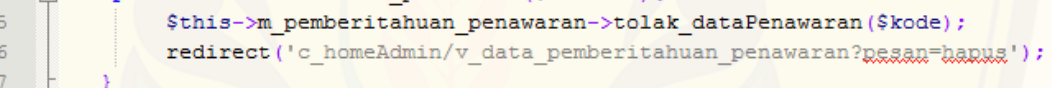

#### *Listing* program hapus pemberitahuan penawaran

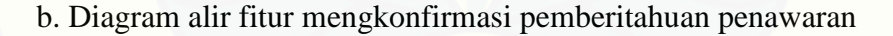

 $\overline{6}$  $\overline{6}$ 

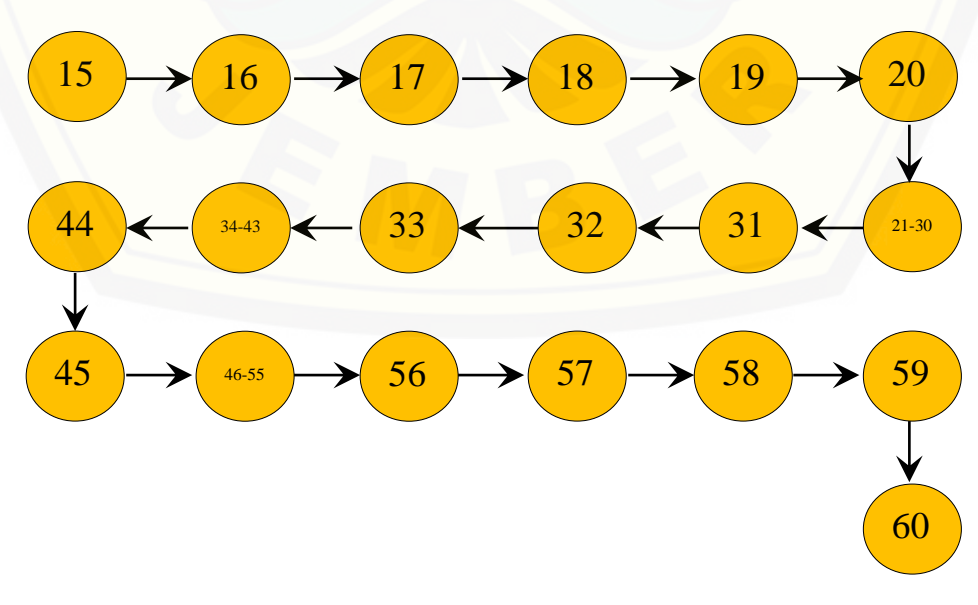

function insert()

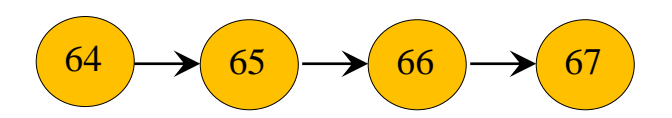

#### function tolak()

c. Perhitungan Cyclomatic Complexity fitur mengkonfirmasi pemberitahuan penawaran

*function* insert() :  $V(G) = E - N + 2 = 18 - 19 + 2 = 1$ 

*function* tolak() :  $V(G) = E - N + 2 = 3 - 4 + 2 = 1$ 

[d. Pengujian jalur program fitur mengkonfirmasi pemberitahuan penawaran](http://repository.unej.ac.id/) *function* insert() : jalur : 15-16-17-18-19-20-21-22-23-24-25-26-27-28-29-30-31-32-33-34-35-36-37-38-39-40-

$$
41-42-43-44-45-46-47-48-49-50-51-52-53-
$$

54-55-56-57-58-59-60

*function* tolak() : jalur : 64-65-66-67

e. *Test* Case fitur mengkonfirmasi pemberitahuan penawaran

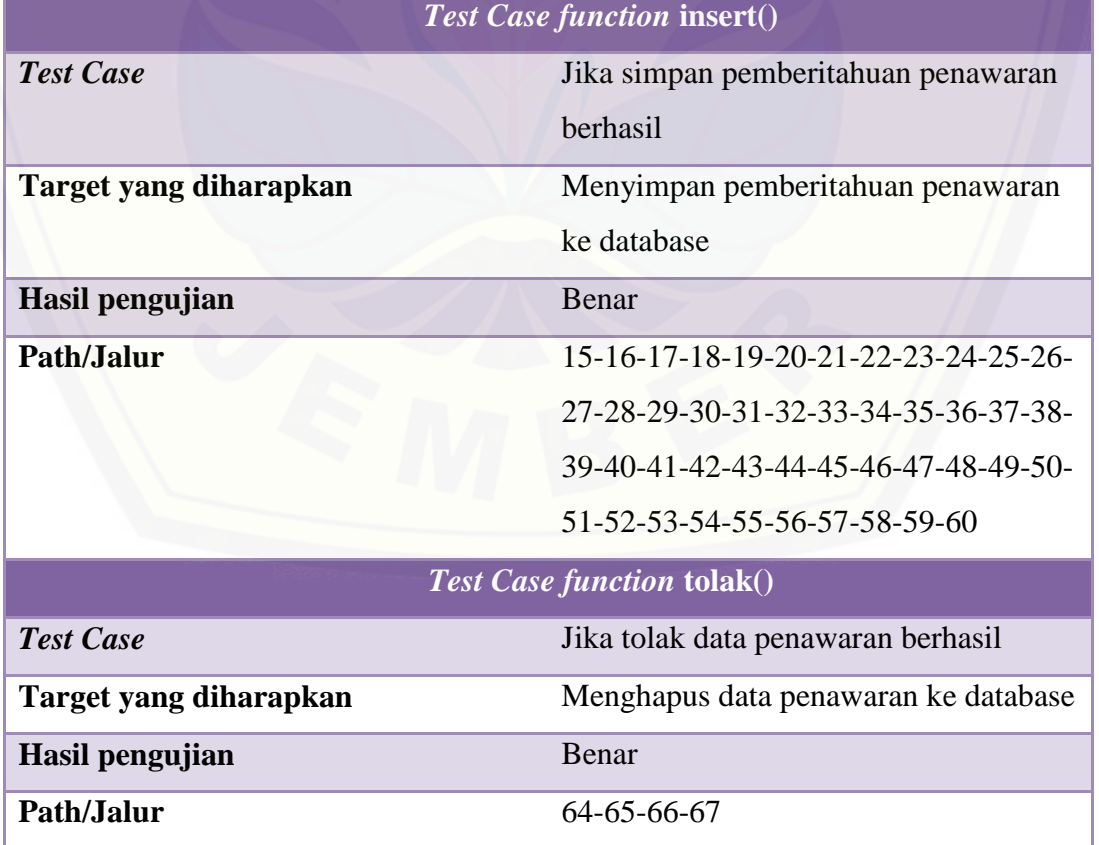

#### **15. Mengkonfirmasi Pemberitahuan Persetujuan**

a. *Listing* program fitur mengkonfirmasi pemberitahuan persetujuan

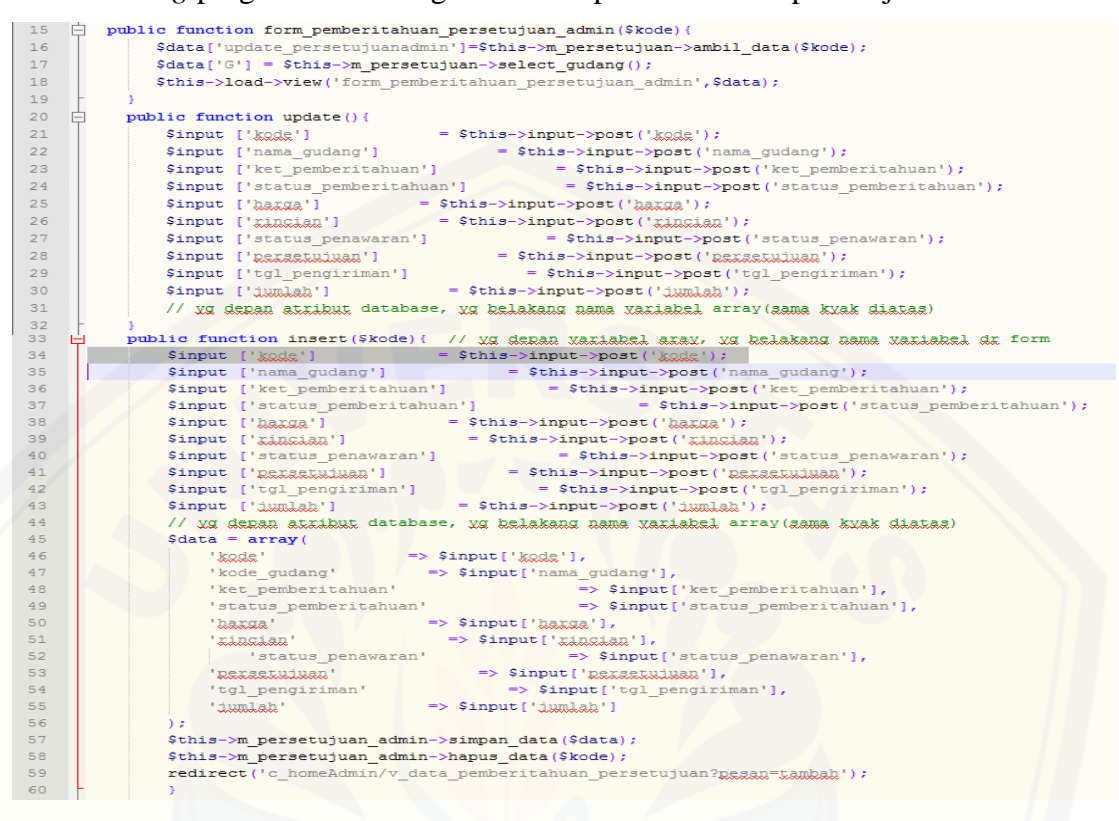

#### *Listing* program konfimasi pemberitahuan persetujuan

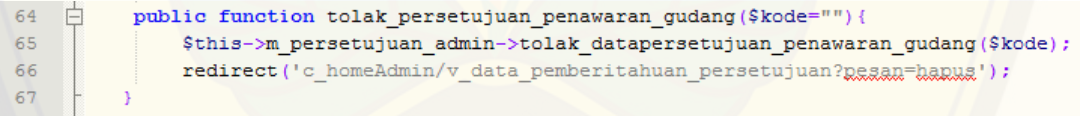

#### *Listing* [program tolak pemberitahuan penawaran gudang](http://repository.unej.ac.id/)

![](_page_212_Figure_1.jpeg)

b. Diagram alir fitur mengkonfirmasi pemberitahuan persetujuan

function tolak()

c. Perhitungan Cyclomatic Complexity fitur mengkonfirmasi pemberitahuan persetujuan

*function* insert() :  $V(G) = E - N + 2 = 18 - 19 + 2 = 1$ *function* tolak() :  $V(G) = E - N + 2 = 3 - 4 + 2 = 1$ 

[d. Pengujian jalur program fitur mengkonfirmasi pemberitahuan persetujuan](http://repository.unej.ac.id/) *function* insert() : jalur : 15-16-17-18-19-20-21-22-23-24-25-26-27-28-29-30-31-32-33-34-35-36-37-38-39-40- 41-42-43-44-45-46-47-48-49-50-51-52-53- 54-55-56-57-58-59-60

*function* tolak() : jalur : 64-65-66-67

## e. *Test* Case fitur mengkonfirmasi pemberitahuan persetujuan

![](_page_213_Picture_85.jpeg)

### LAMPIRAN C. PENGUJIAN BLACK BOX

### **1. Menambah Pendaftaran User**

![](_page_214_Picture_224.jpeg)

### **[2. Menambah Data Profile](http://repository.unej.ac.id/)**

![](_page_214_Picture_225.jpeg)

![](_page_215_Picture_240.jpeg)

### **3. Menambah Data Pemberitahuan**

## **4. Mengkonfirmasi [Data Penawaran Gudang](http://repository.unej.ac.id/)**

![](_page_215_Picture_241.jpeg)
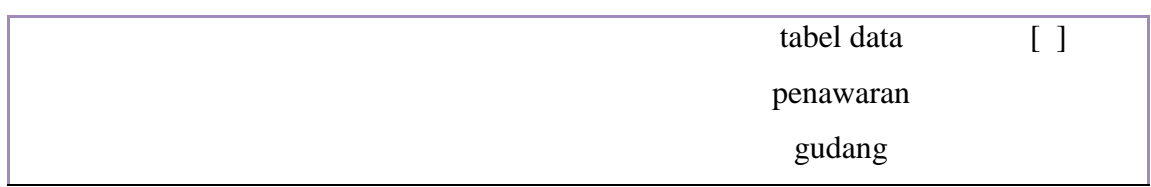

#### **No Fitur Kasus Hasil Keterangan 1.** Tambah data gudang(user \_gudang) Ketika menekan tombol simpan dan semua *field*  sudah terisi dengan benar • Menyimpan data dan menampilkan alert success pada halaman tabel data gudang [√] [ ] Ketika menekan tombol simpan dan inputan/*field* ada yang kosong Menampilkan warning pada *field* yang kosong

#### **[5. Menambah Data Gudang](http://repository.unej.ac.id/)**

#### **6. Mengelola Data Aspek**

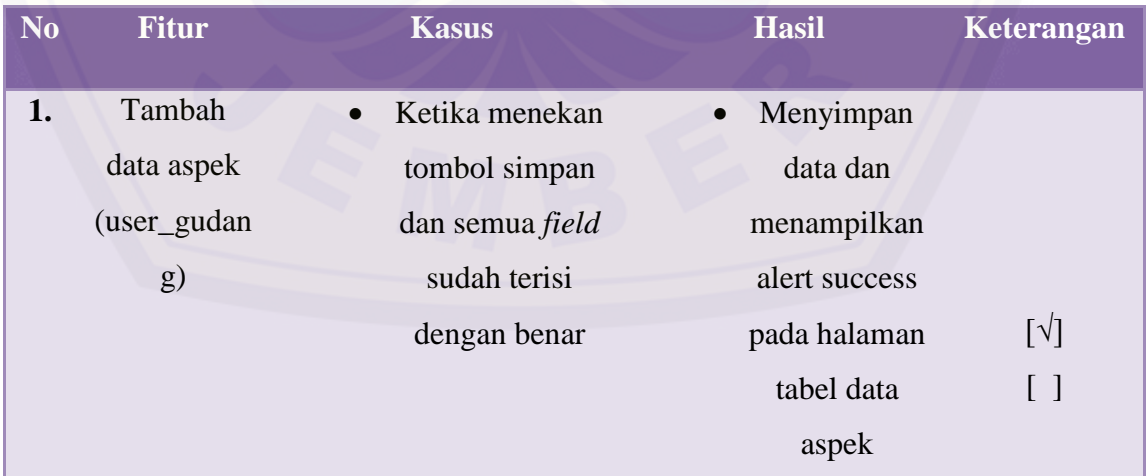

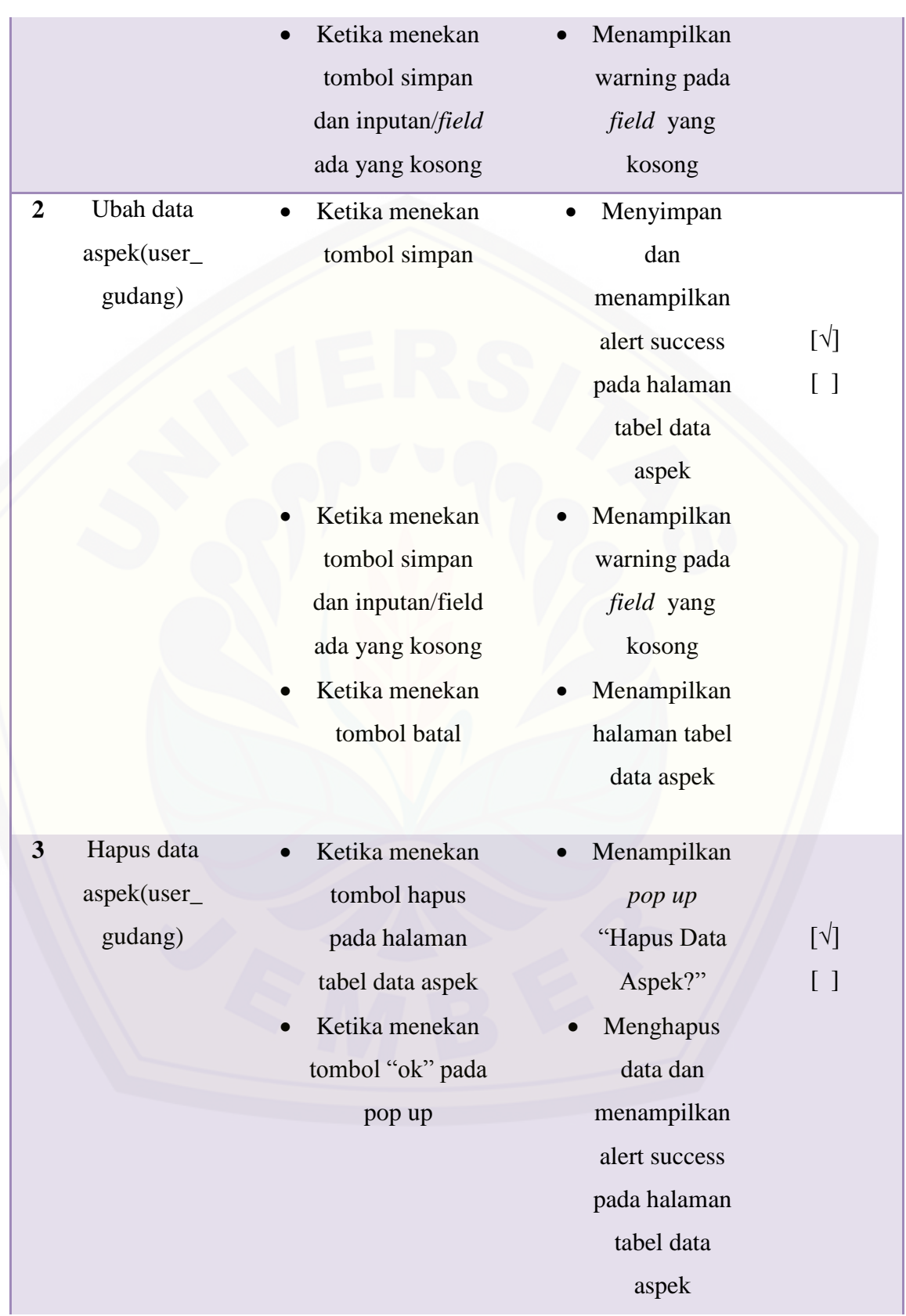

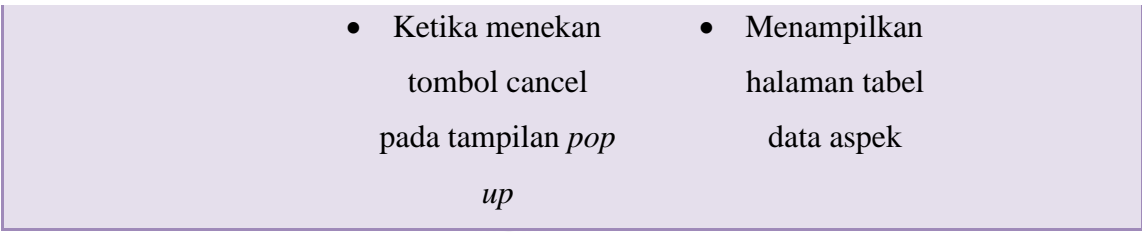

## **7. Mengelola Data Kriteria**

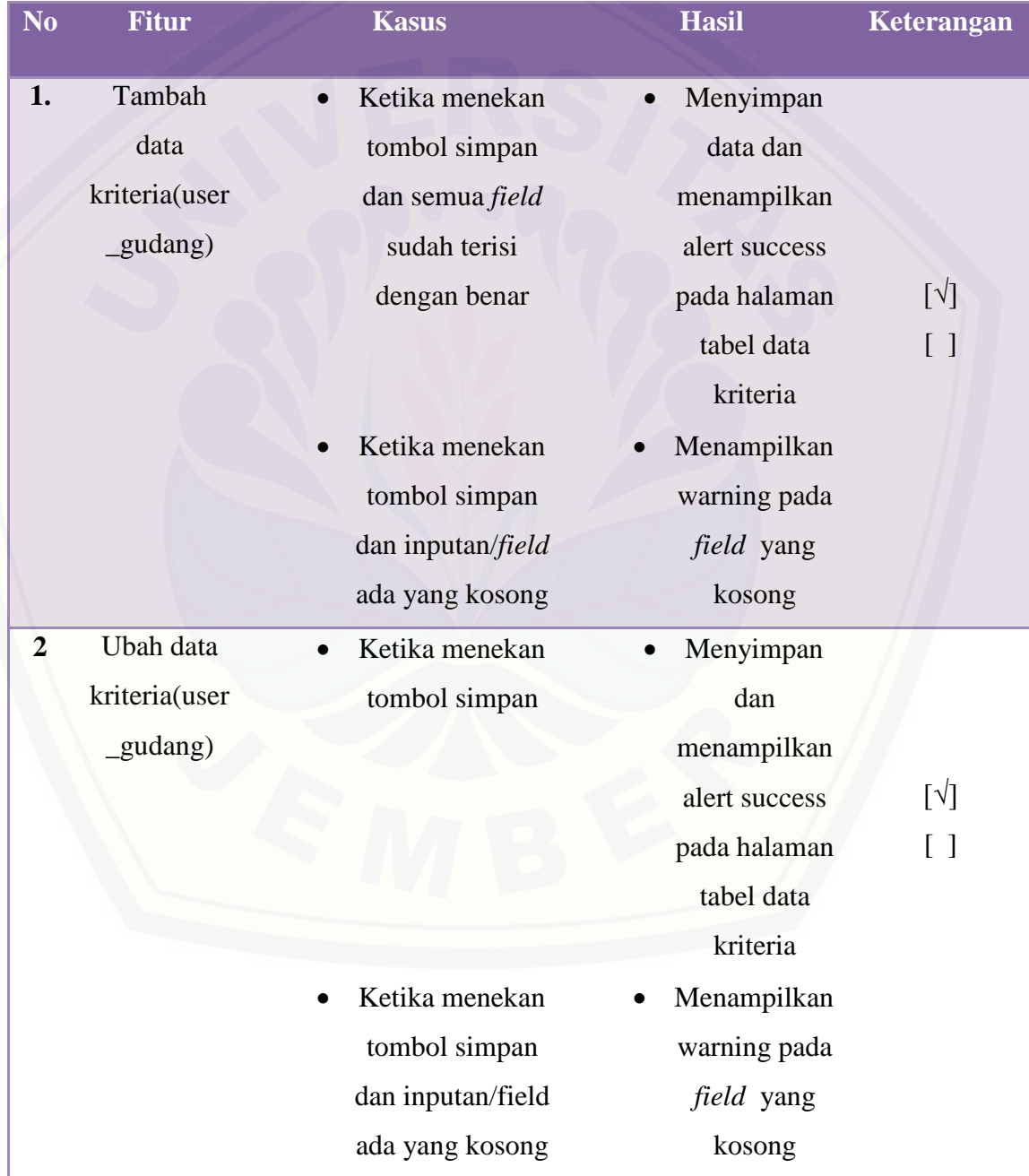

- Ketika menekan tombol batal
- Menampilkan halaman tabel data kriteria

#### **8. Mengubah Data Penawaran**

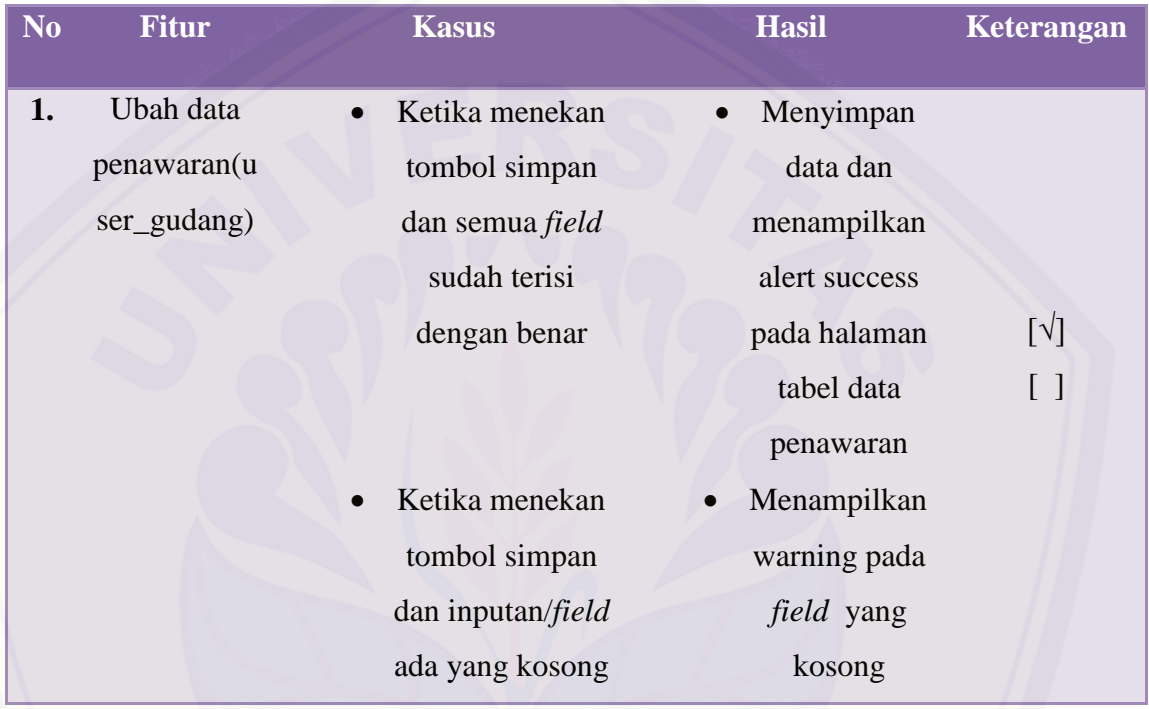

### **[9. Mengubah Data Hasil Persetujuan](http://repository.unej.ac.id/)**

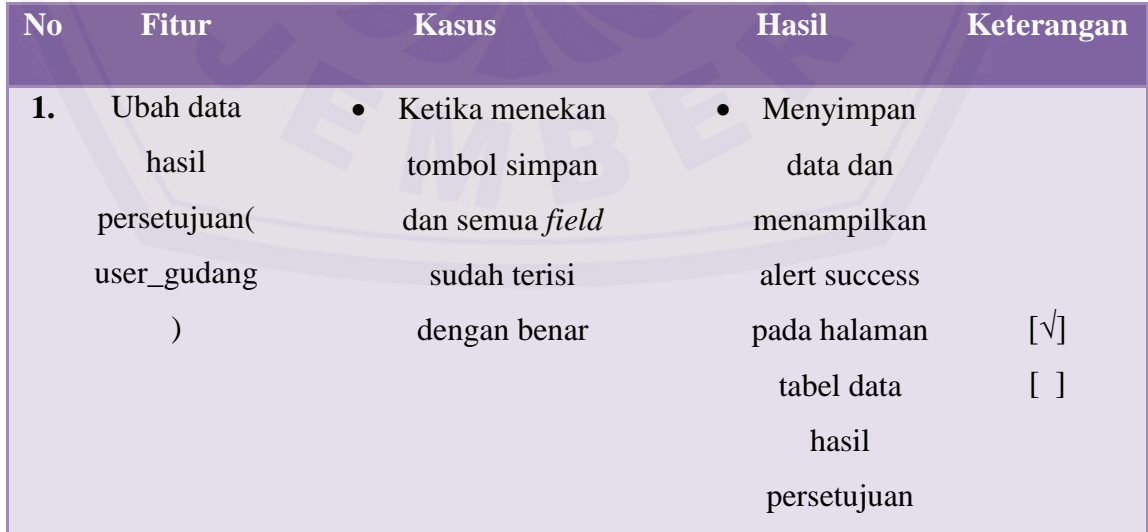

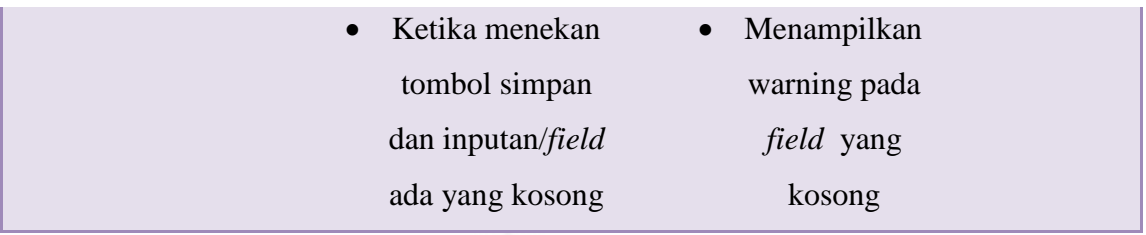

## **10. Mengubah Data User**

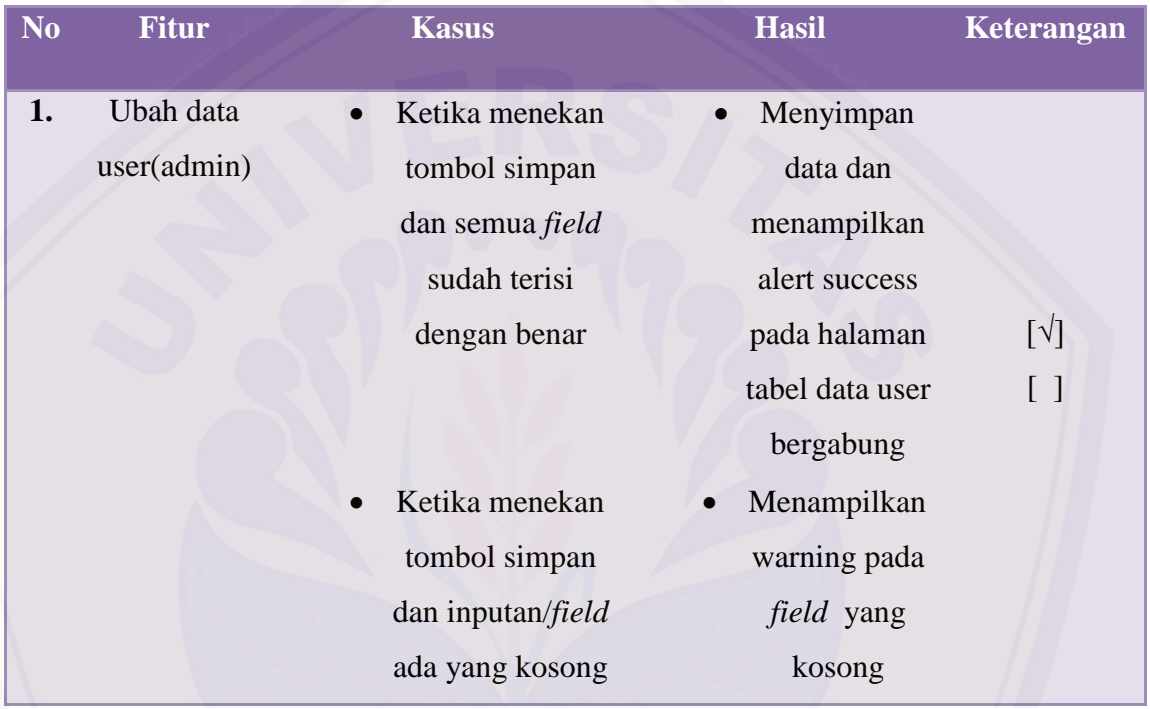

## **[11. Menghapus Data Profile](http://repository.unej.ac.id/)**

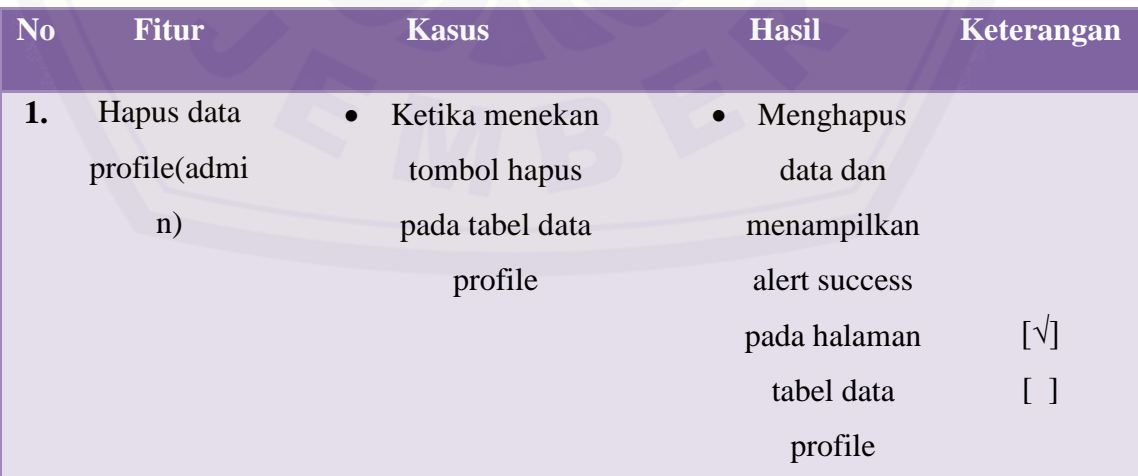

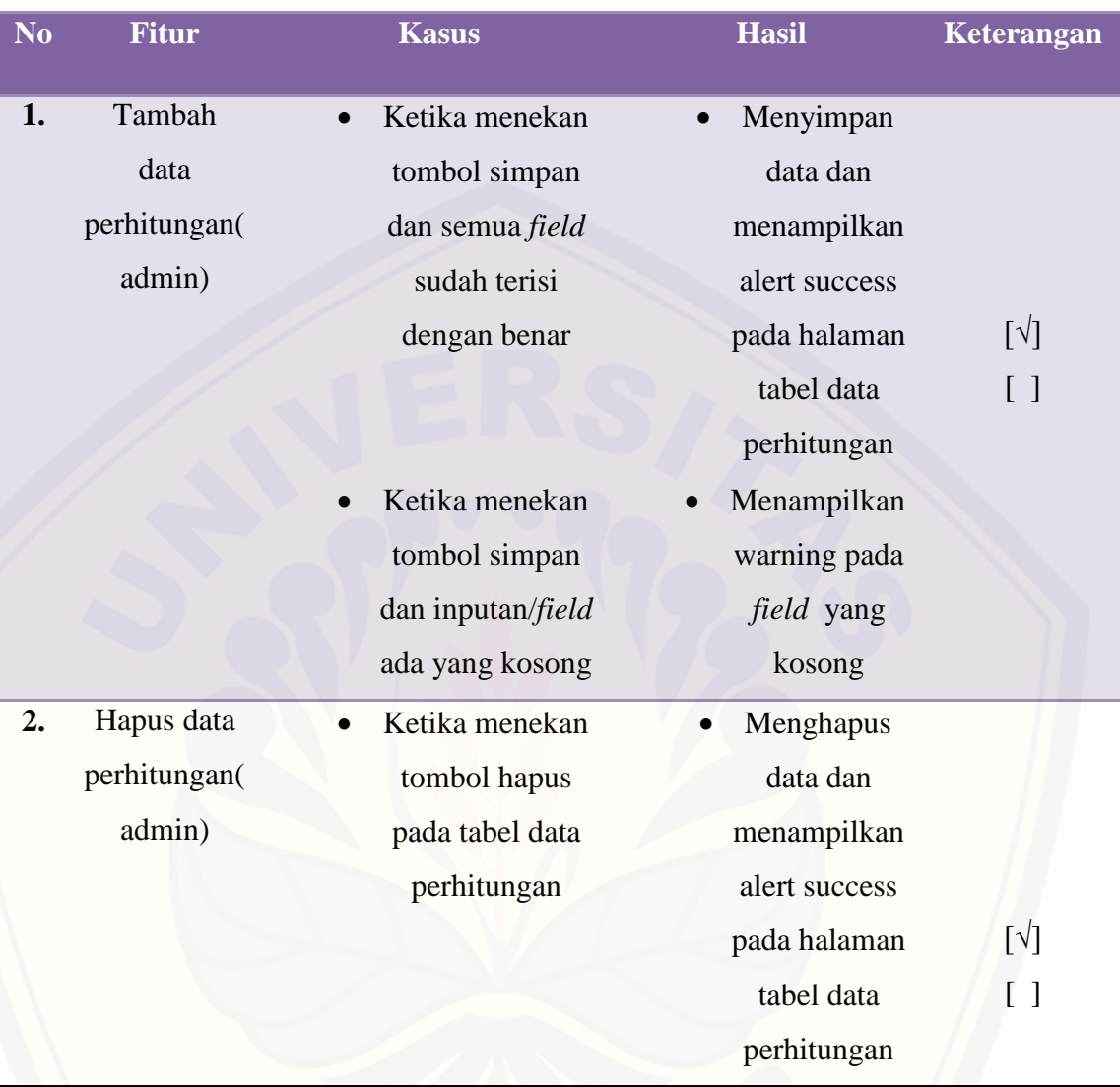

#### **12. Menambah Data Perhitungan**

## **[13. Mengkonfirmasi Data Permintaan](http://repository.unej.ac.id/)**

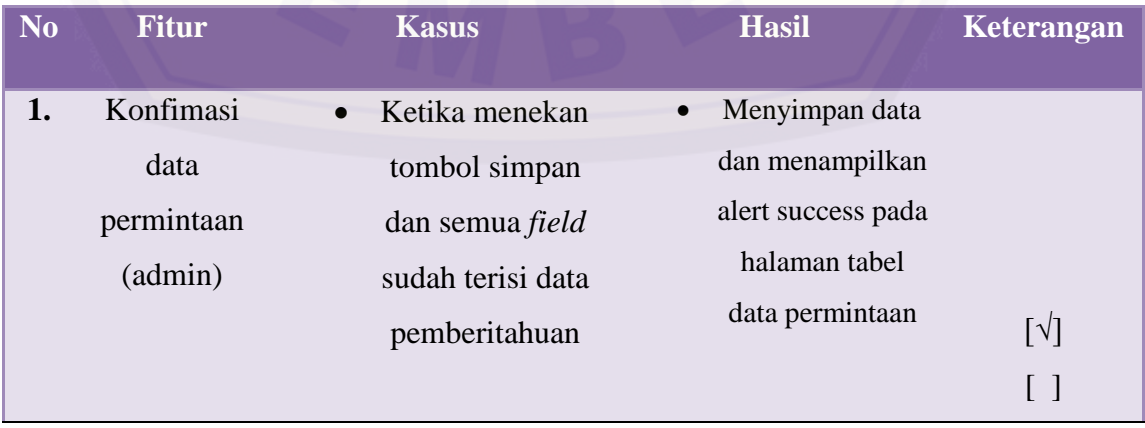

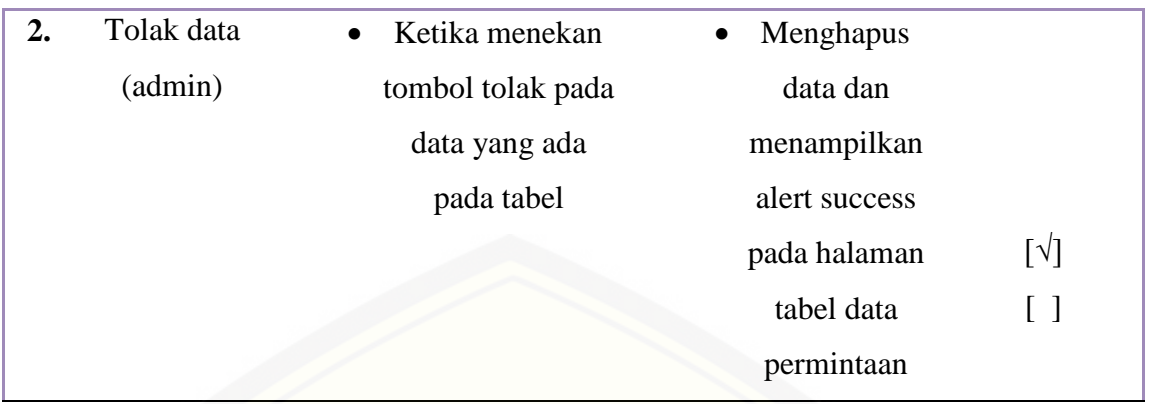

### **[14. Mengkonfirmasi Pemberitahuan Penawaran](http://repository.unej.ac.id/)**

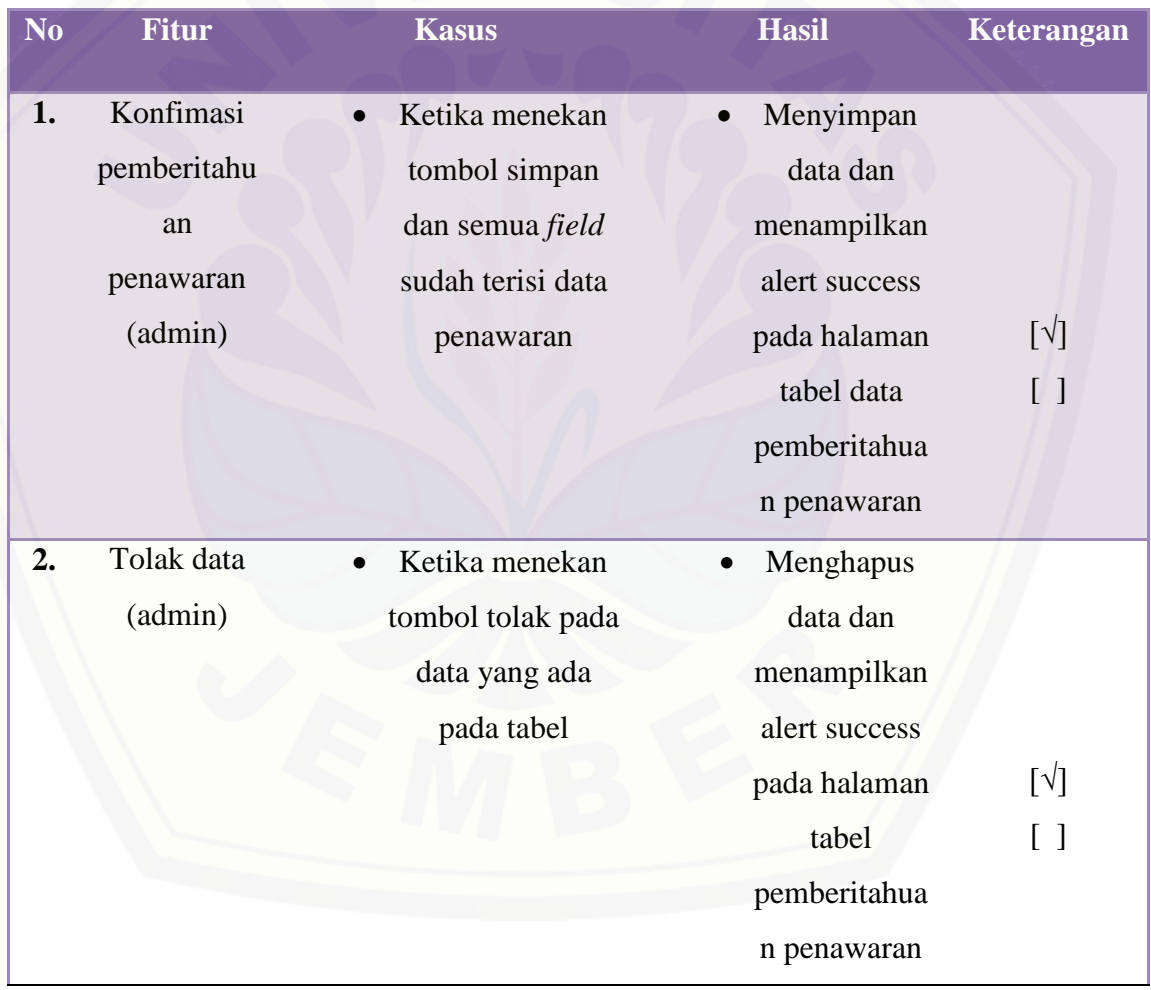

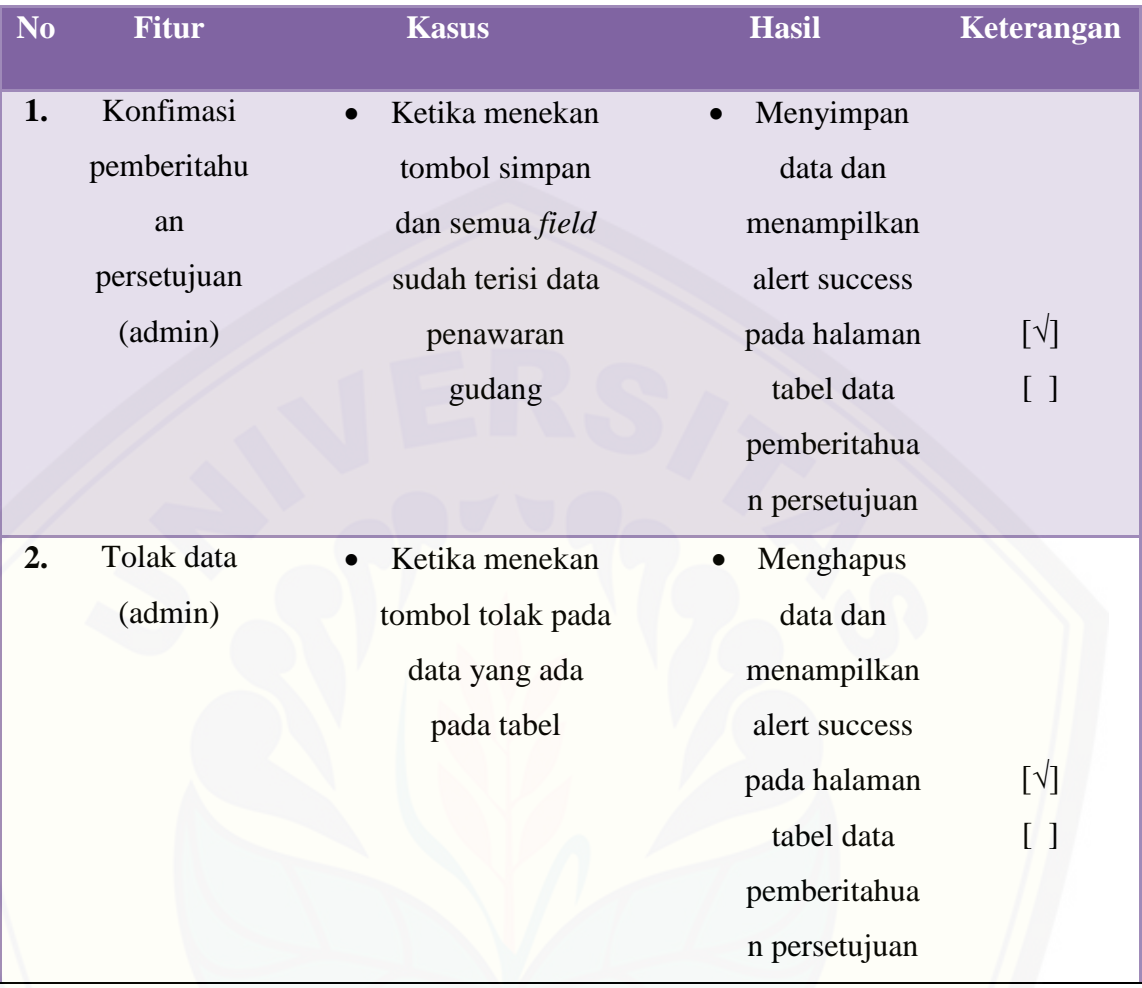

## **15. Mengkonfirmasi Pemberitahuan Persetujuan**

#### LAMPIRAN D. IMPLEMENTASI SISTEM

D.1. Pendaftaran user

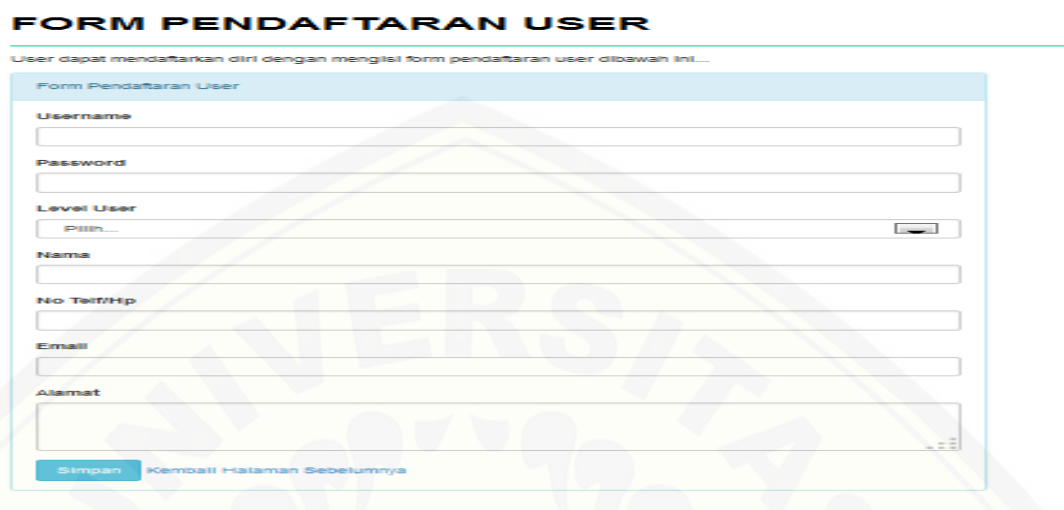

## D.2. login

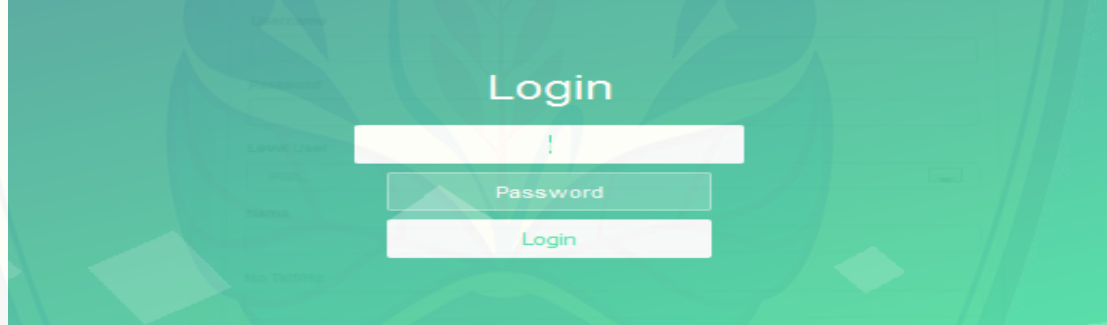

#### [D.3. Halaman user petani](http://repository.unej.ac.id/)

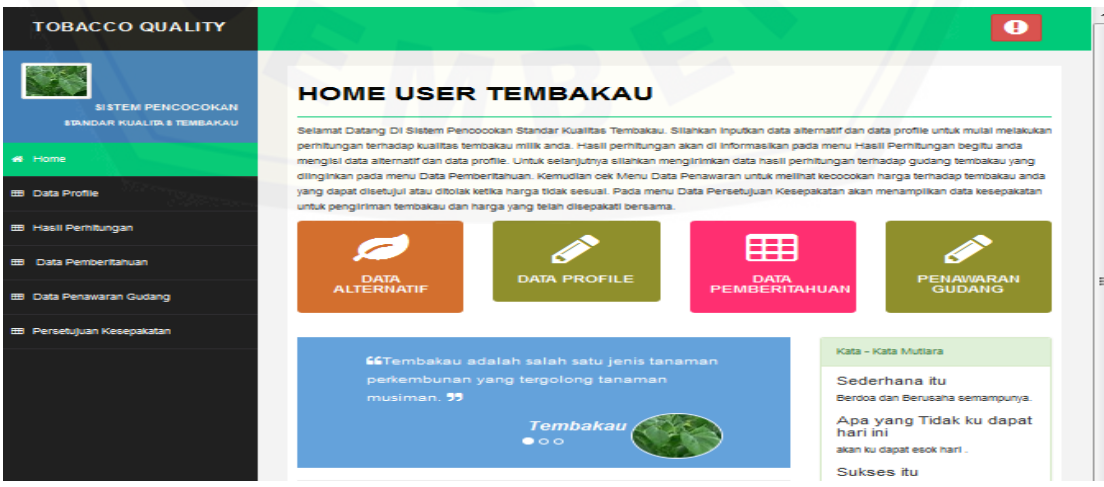

#### D.4. Halaman user gudang

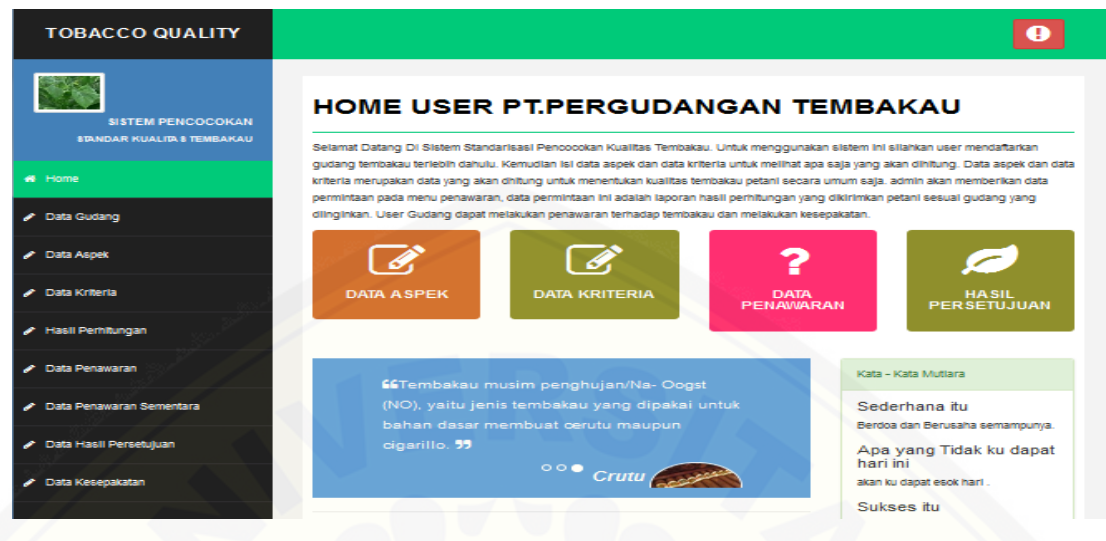

#### D.5. Halaman user admin

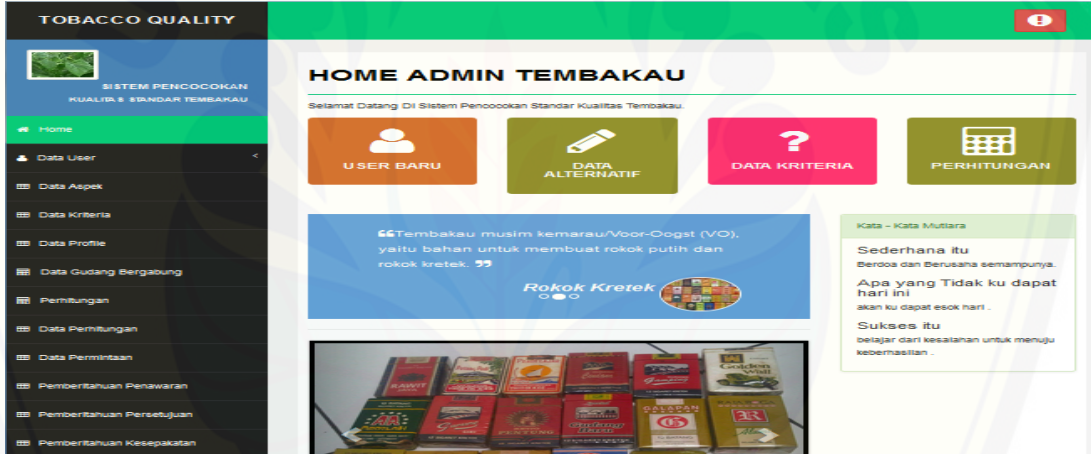

#### [D.6. Halaman data profile](http://repository.unej.ac.id/)

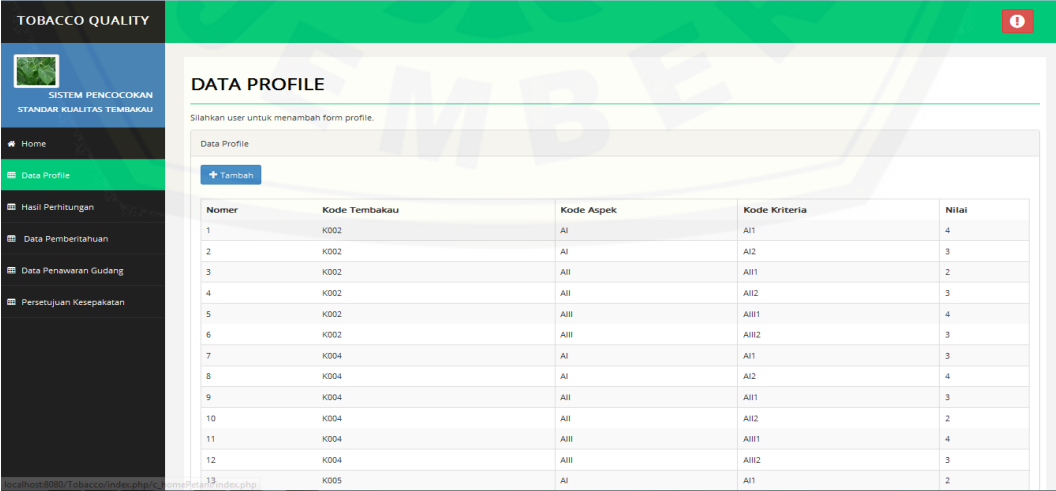

## D.7. Halaman form profile

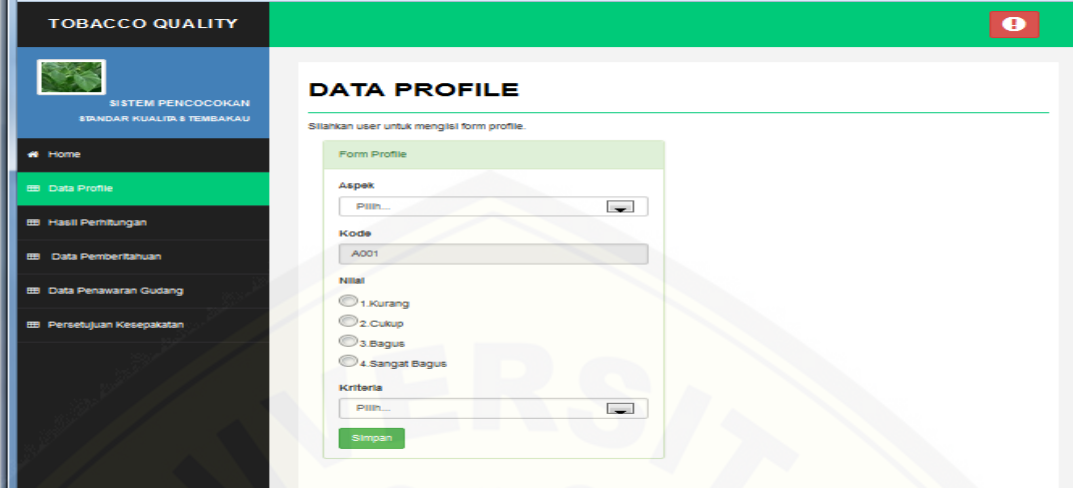

#### D.8. Halaman hasil perhitungan

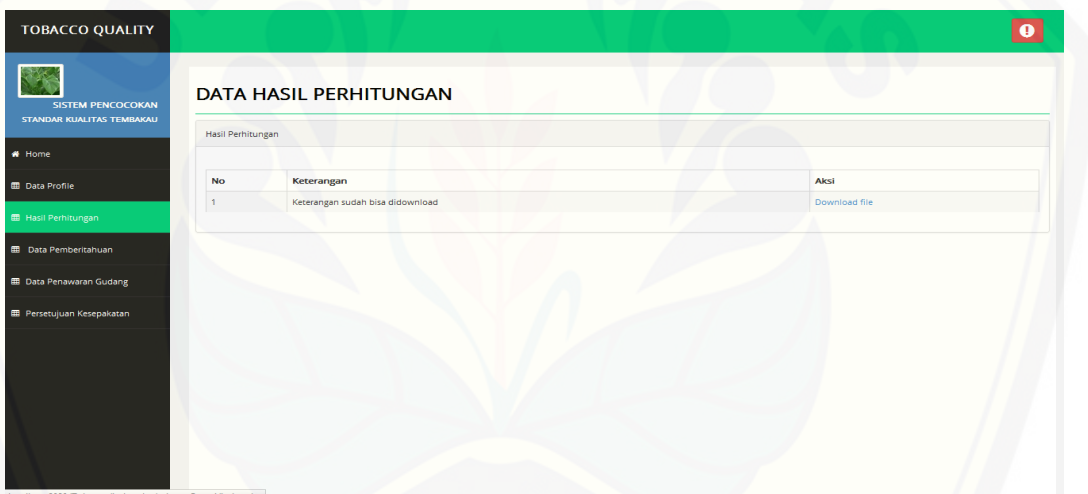

#### [D.9. Halaman data pemberitahuan](http://repository.unej.ac.id/)

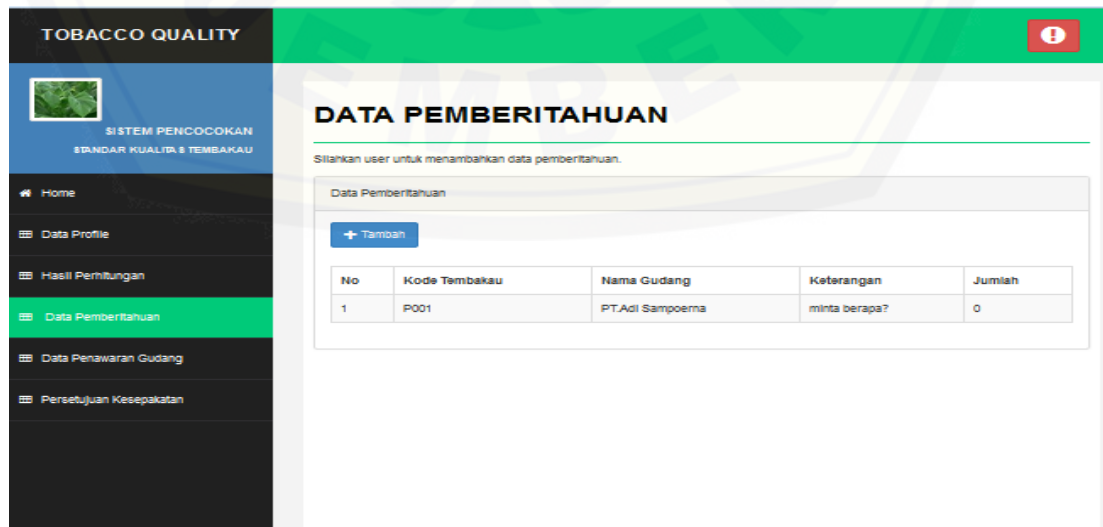

#### D.10. Halaman form pemberitahuan

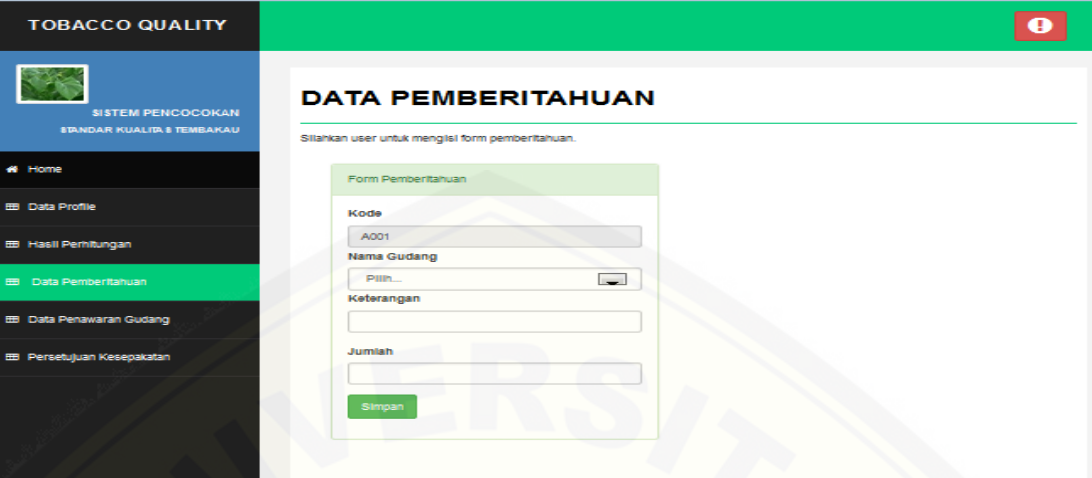

## D.11. Halaman data penawaran gudang

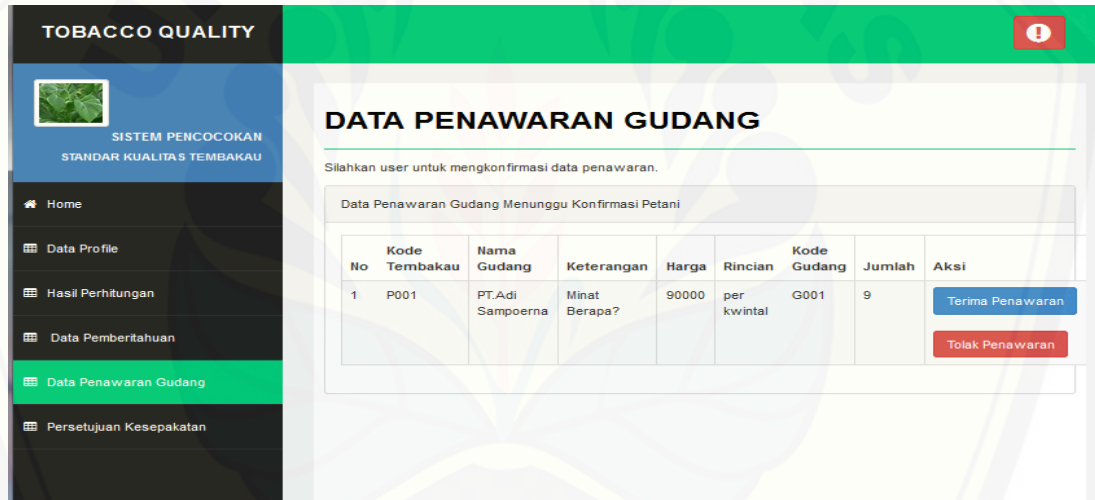

#### [D.12. Halaman form persetujuan gudang](http://repository.unej.ac.id/)

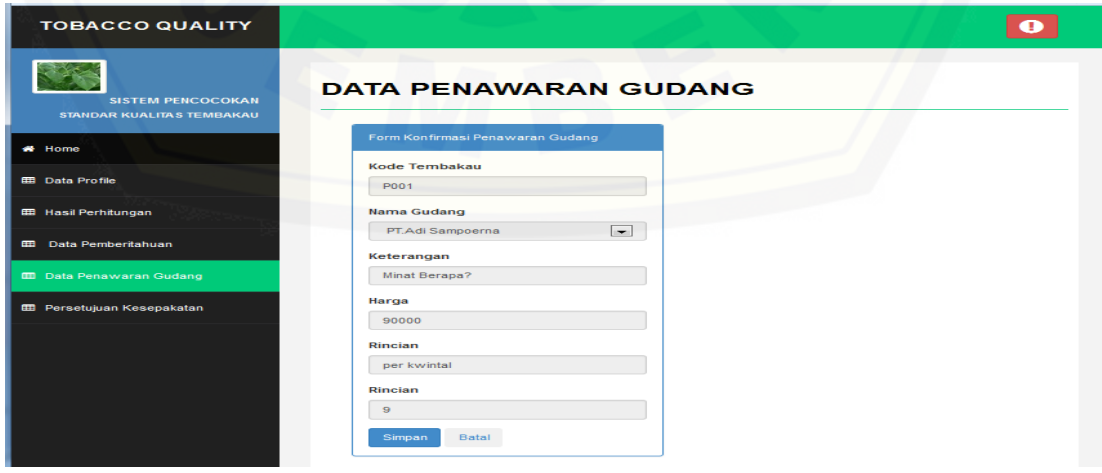

#### D.13. Halaman persetujuan kesepakatan

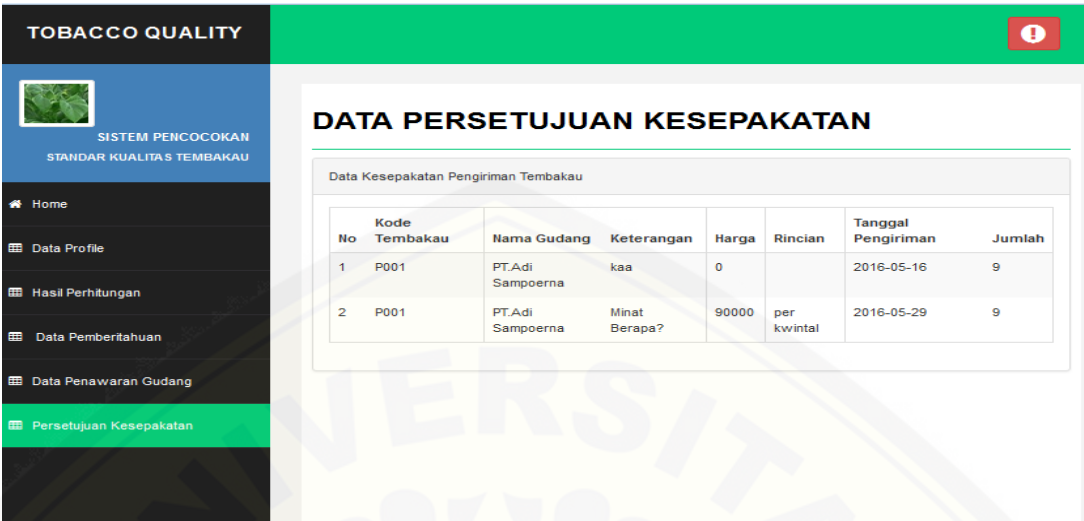

#### D.14. Halaman data gudang

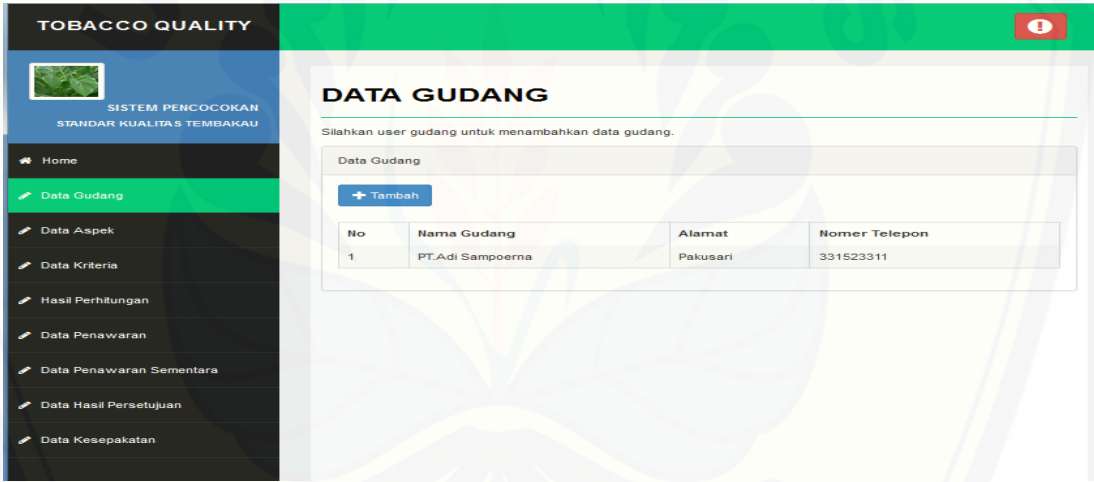

## [D.15. Halaman form gudang](http://repository.unej.ac.id/)

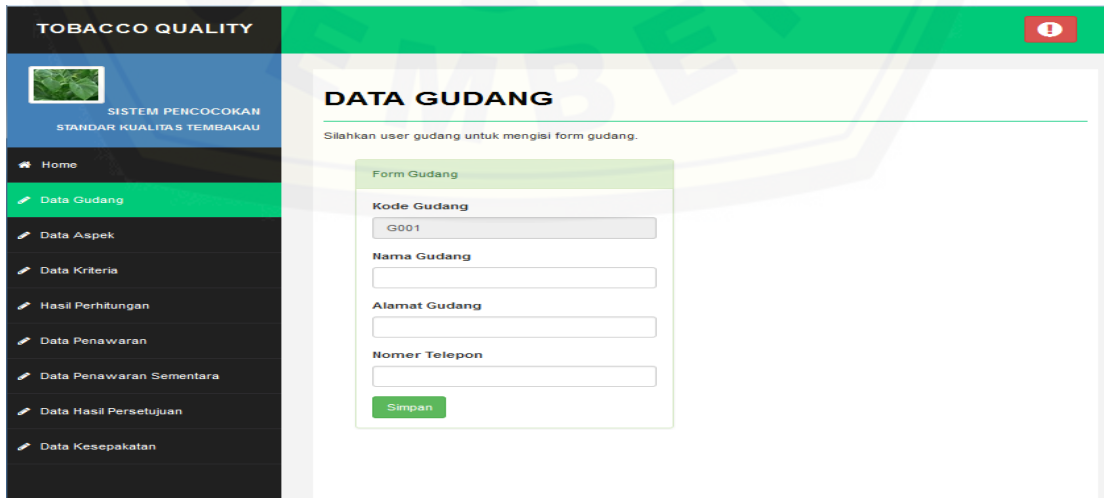

#### D.16. Halaman data aspek

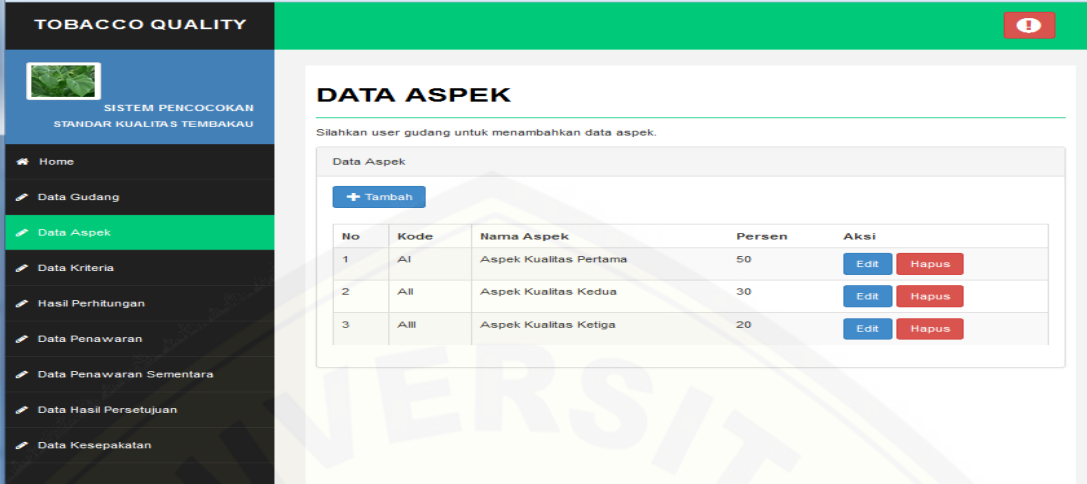

#### [D.17. Halaman tambah data aspek](http://repository.unej.ac.id/)

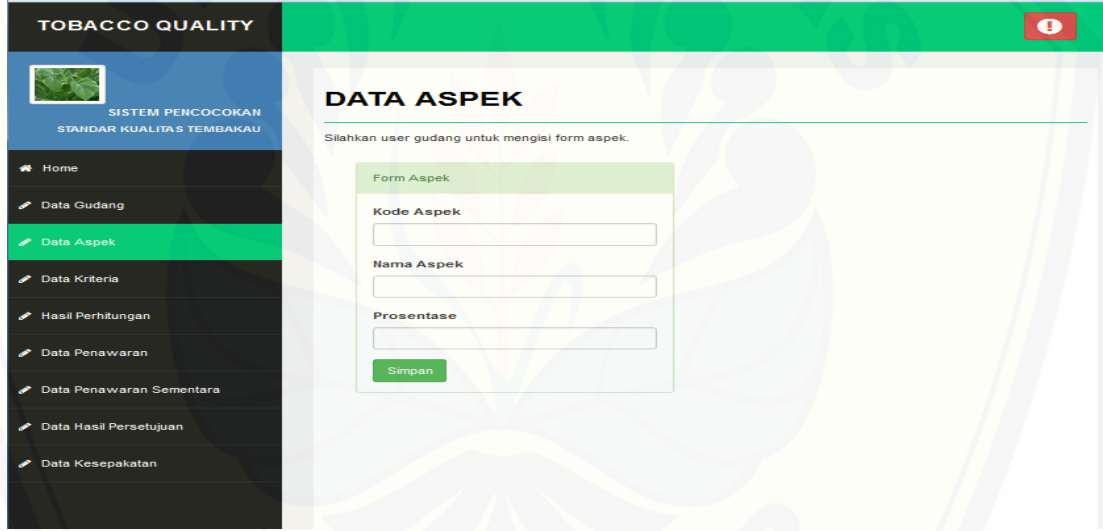

## D.18. Halaman edit data aspek

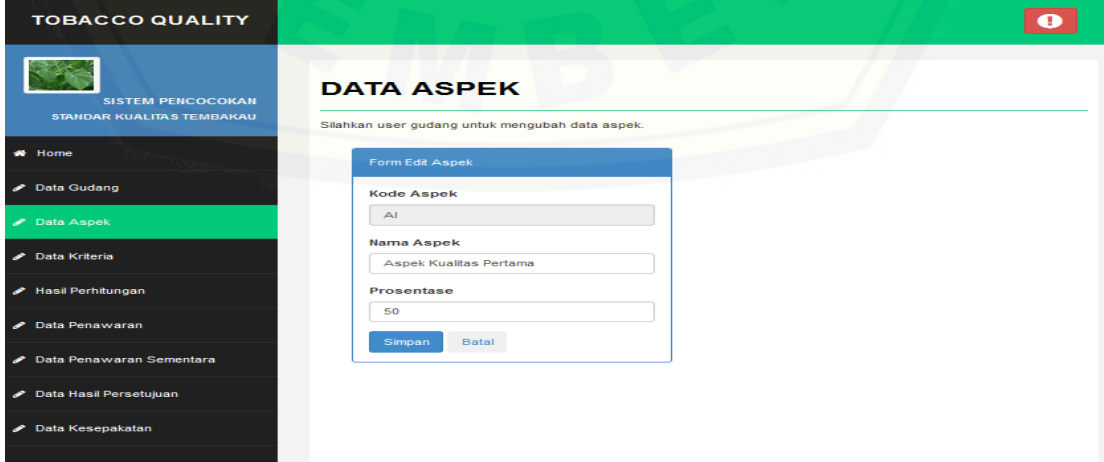

#### D.19. Halaman data kriteria

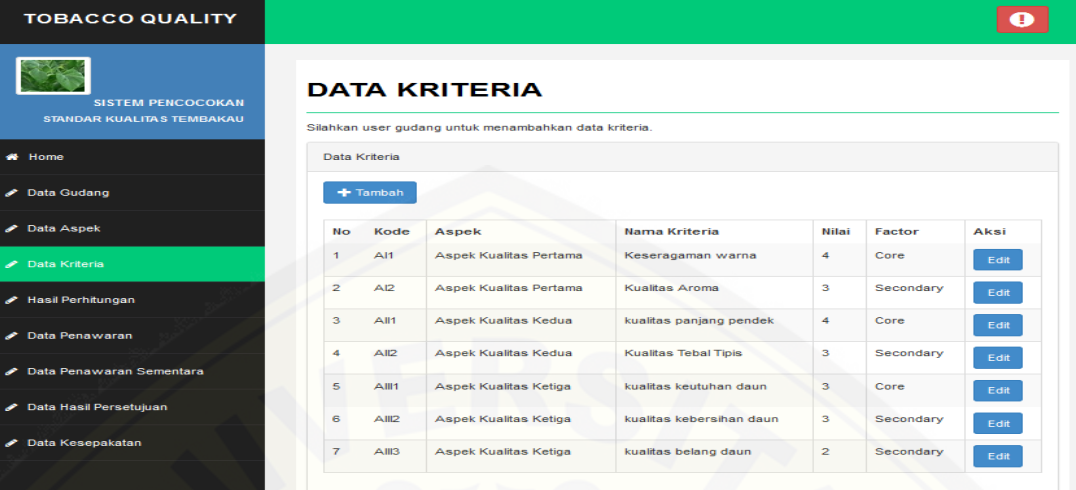

#### [D.20. Halaman tambah data kriteria](http://repository.unej.ac.id/)

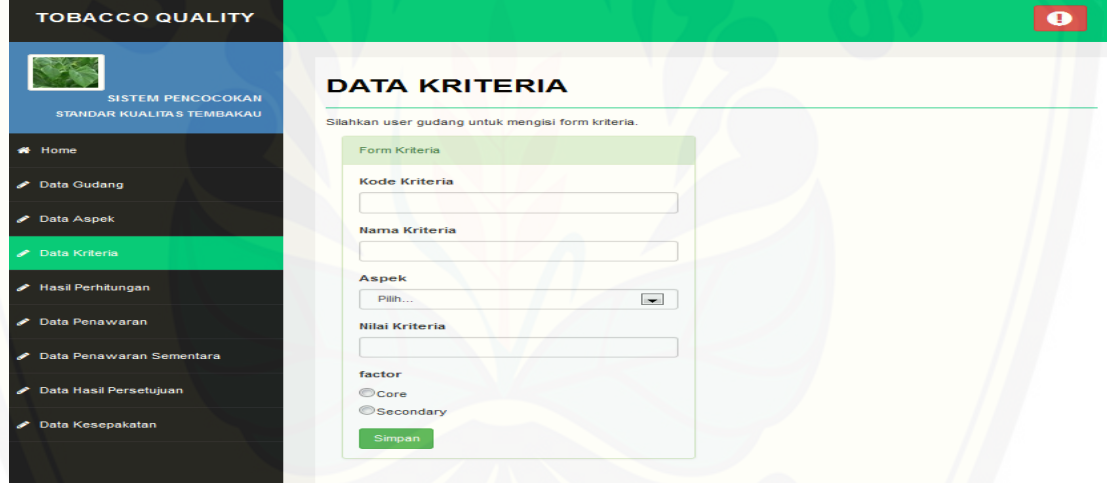

### D.21. Halaman edit data kriteria

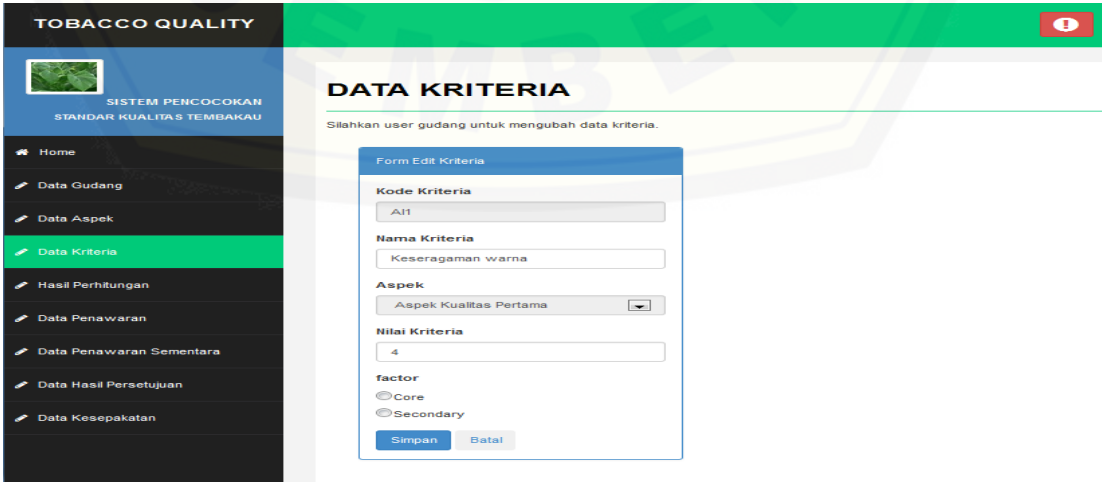

#### D.22. Halaman data penawaran

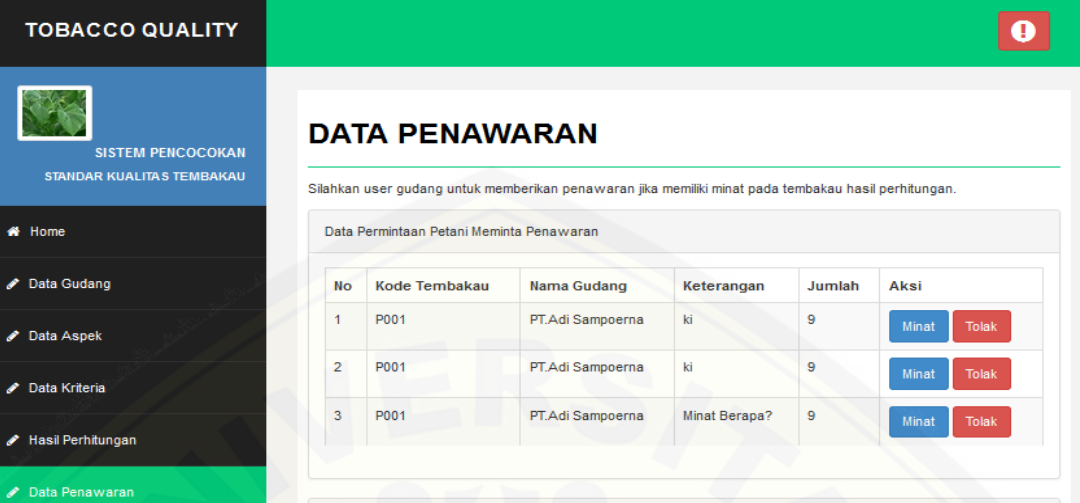

#### D.23. Halaman form penawaran

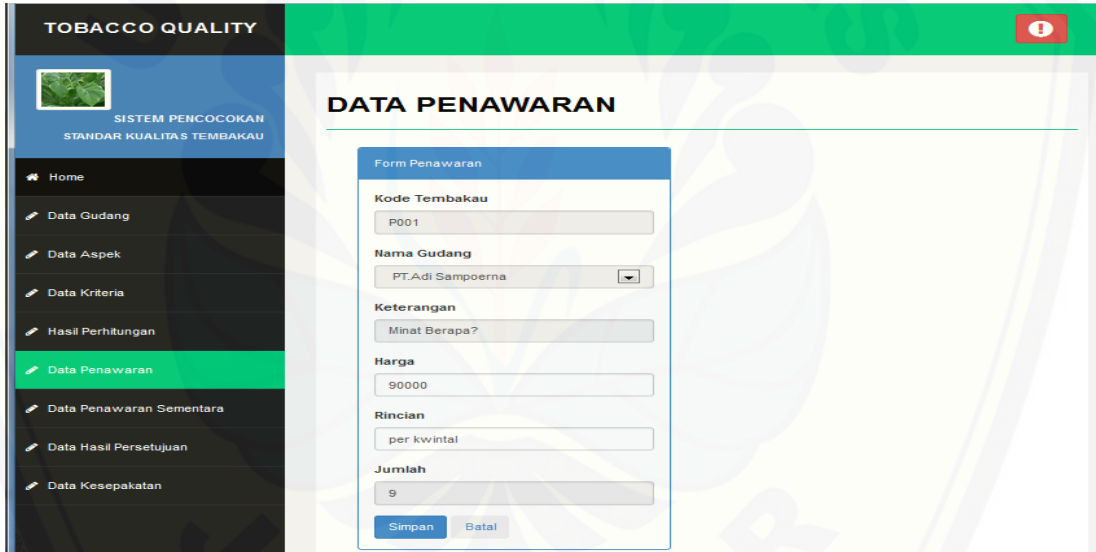

#### [D.24. Halaman data penawaran sementara](http://repository.unej.ac.id/)

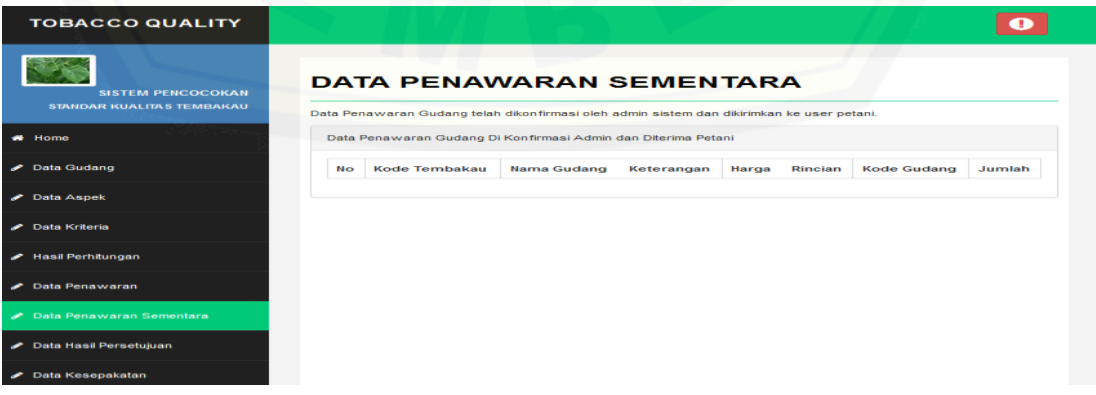

#### D.25. Halaman data hasil persetujuan

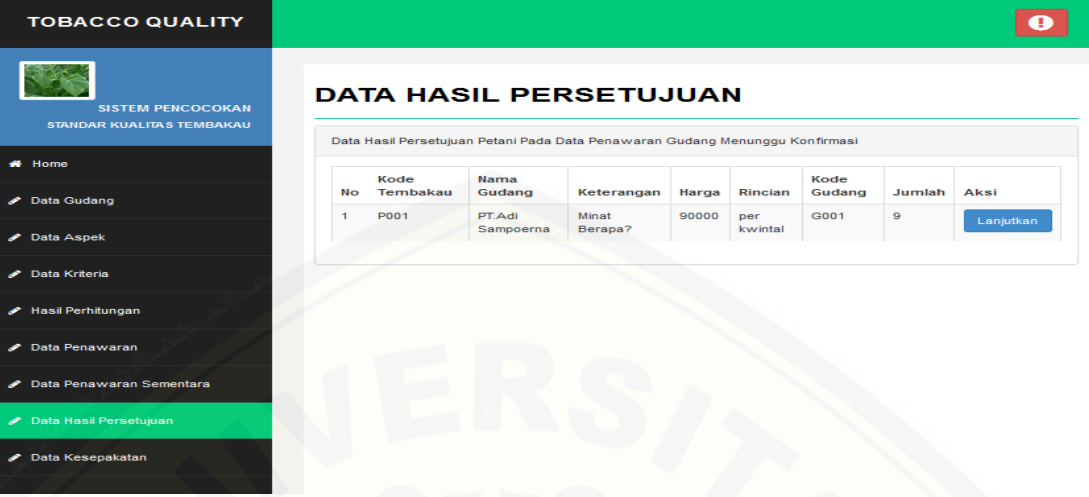

#### [D.26. Halaman form kesepakatan](http://repository.unej.ac.id/)

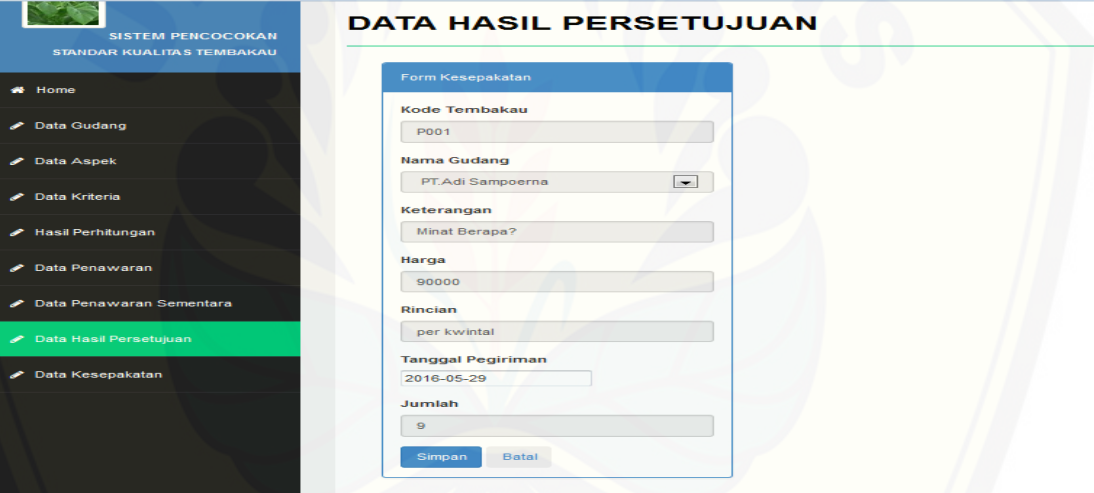

#### D.27. Halaman data kesepakatan

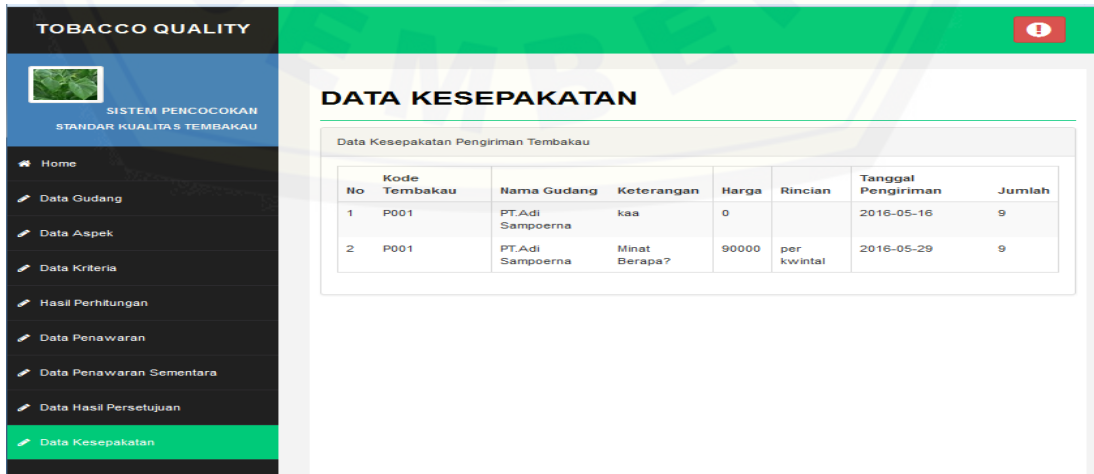

#### D.29. Halaman data user

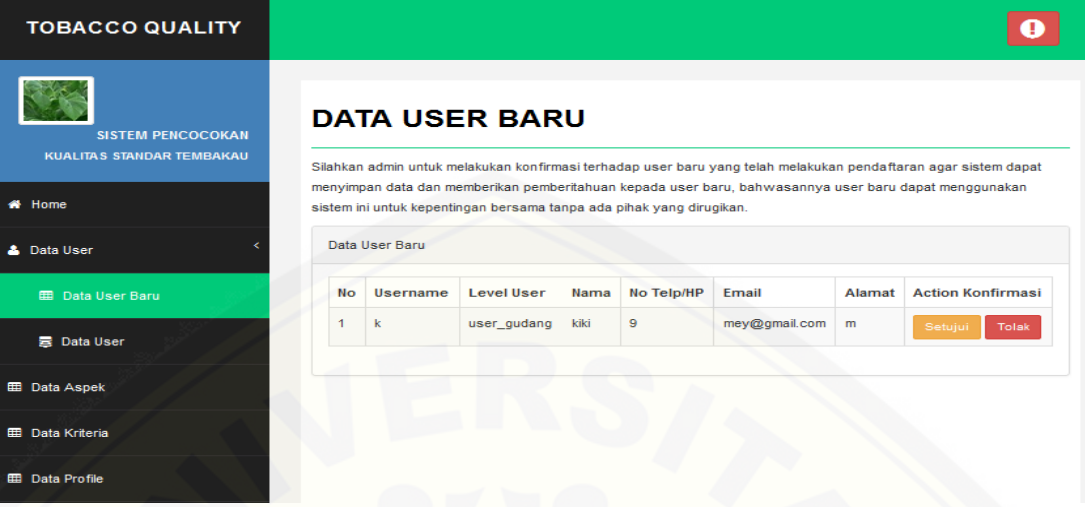

#### D.30. Halaman form user

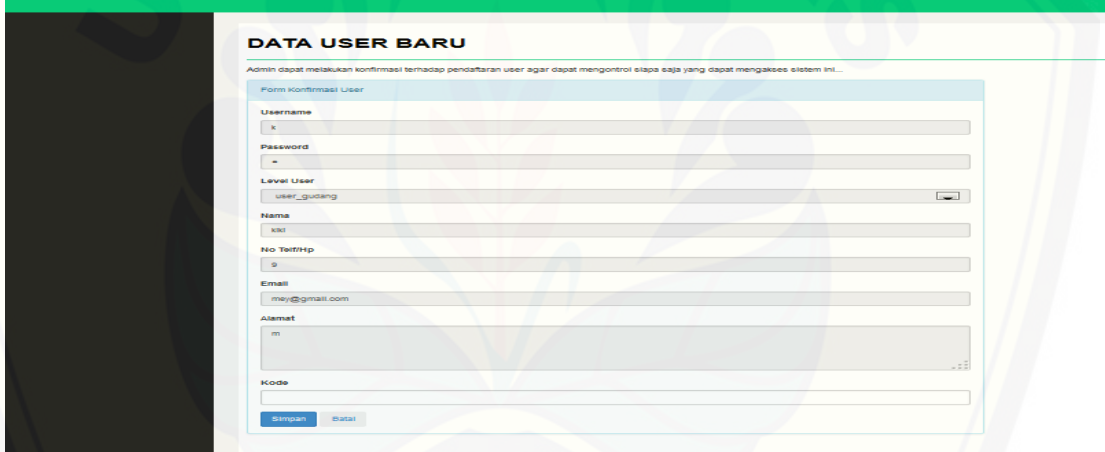

#### [D.31. Halaman data user bergabung](http://repository.unej.ac.id/)

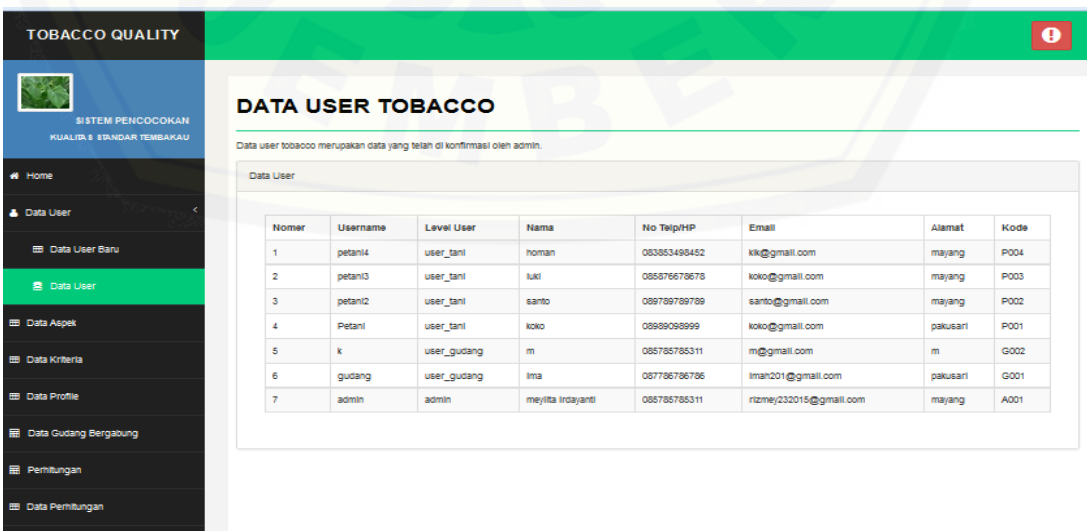

## D.32. Halaman data gudang bergabung

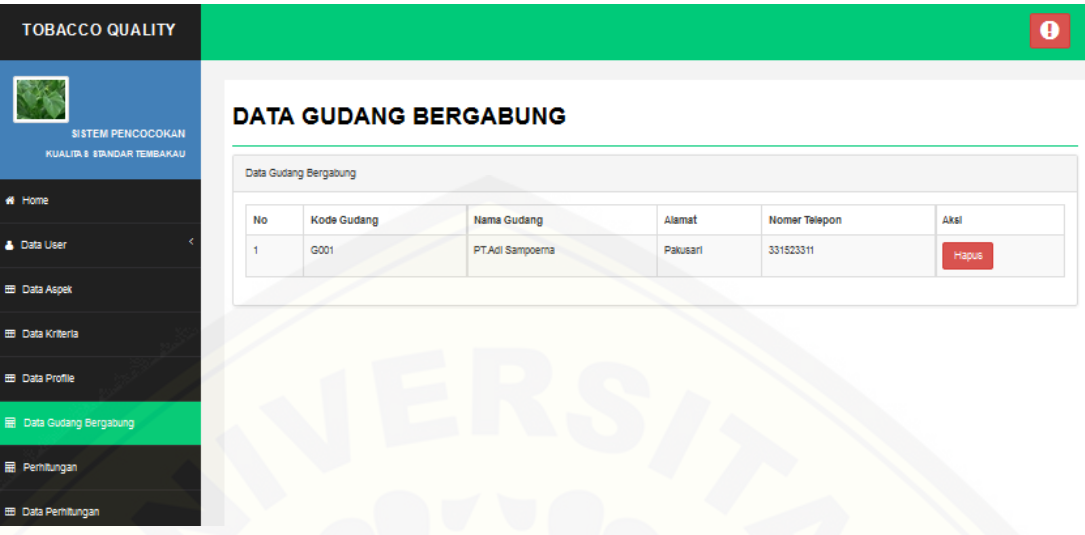

#### [D.33. Halaman perhitungan](http://repository.unej.ac.id/)

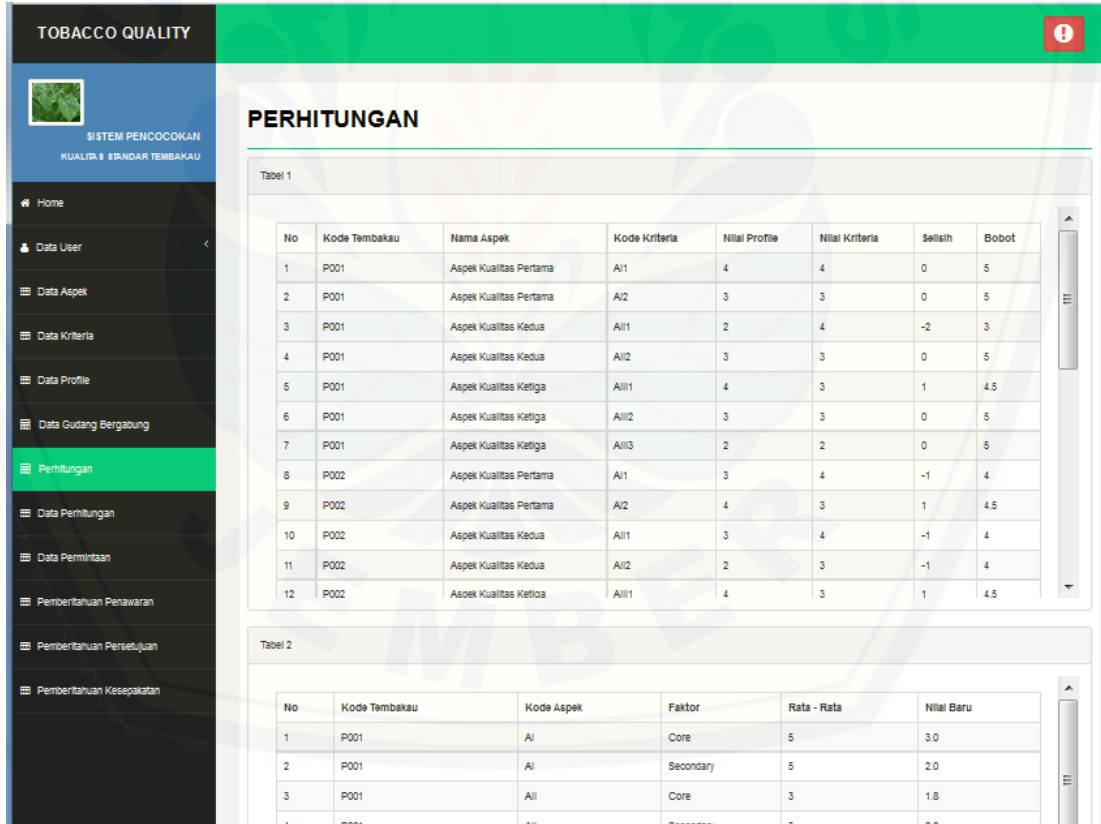

## D.34. Halaman data perhitungan

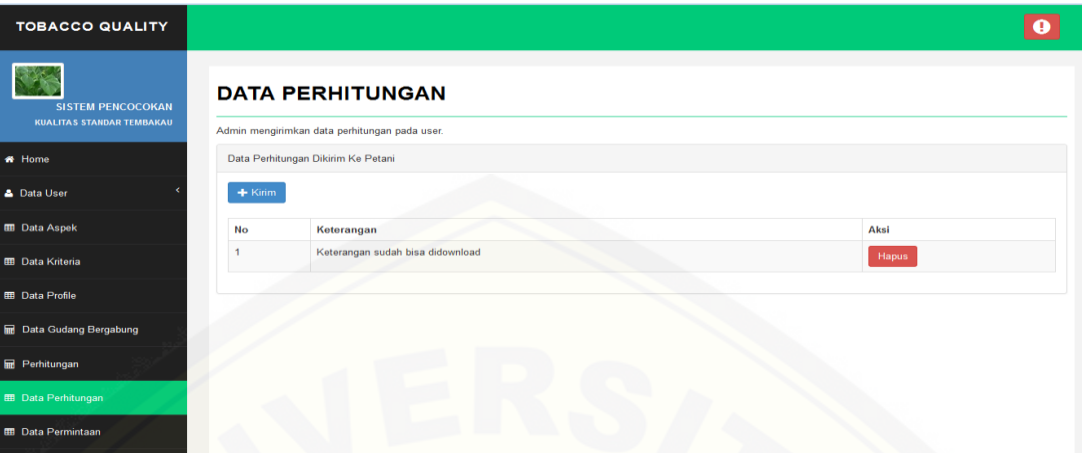

## [D.35. Halaman form perhitungan](http://repository.unej.ac.id/)

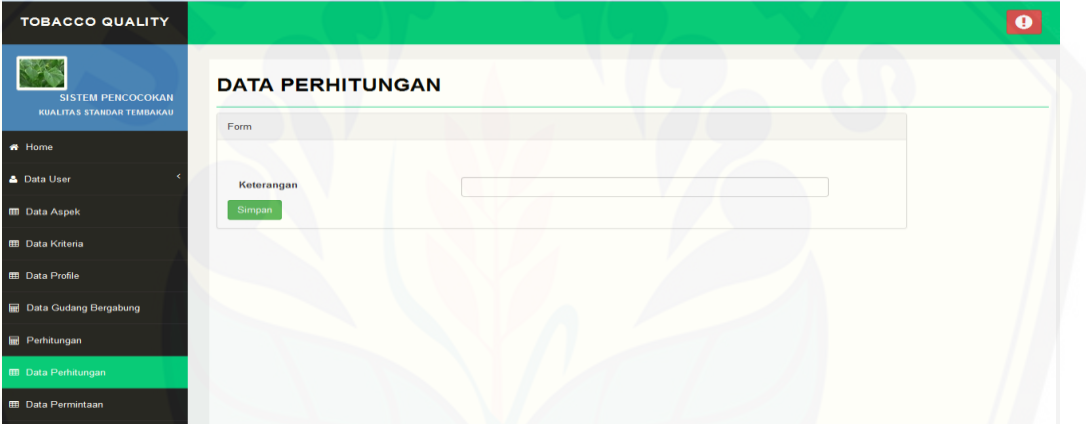

## D.36. Halaman data permintaan

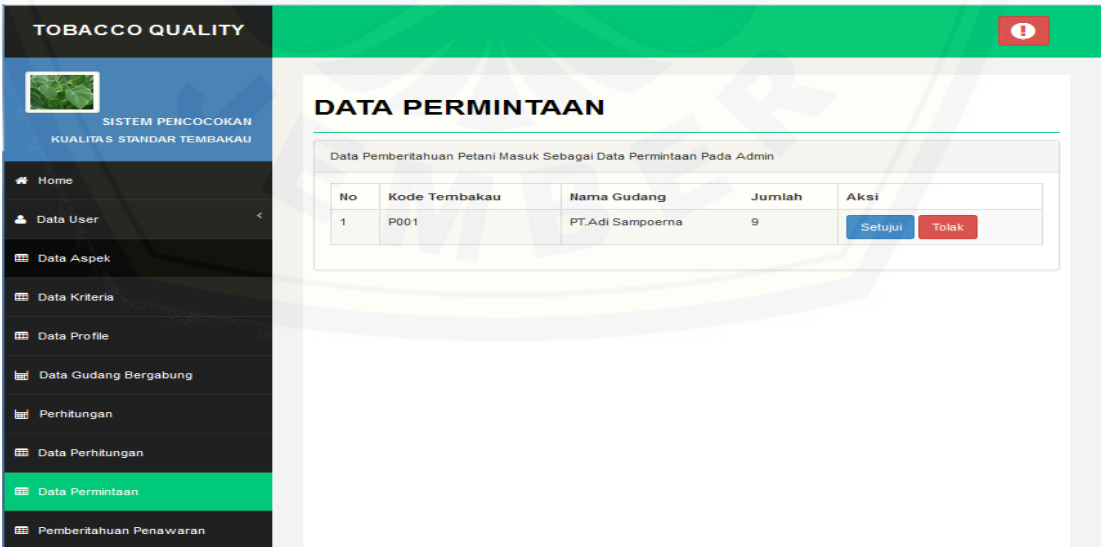

#### D.37. Halaman form permintaan

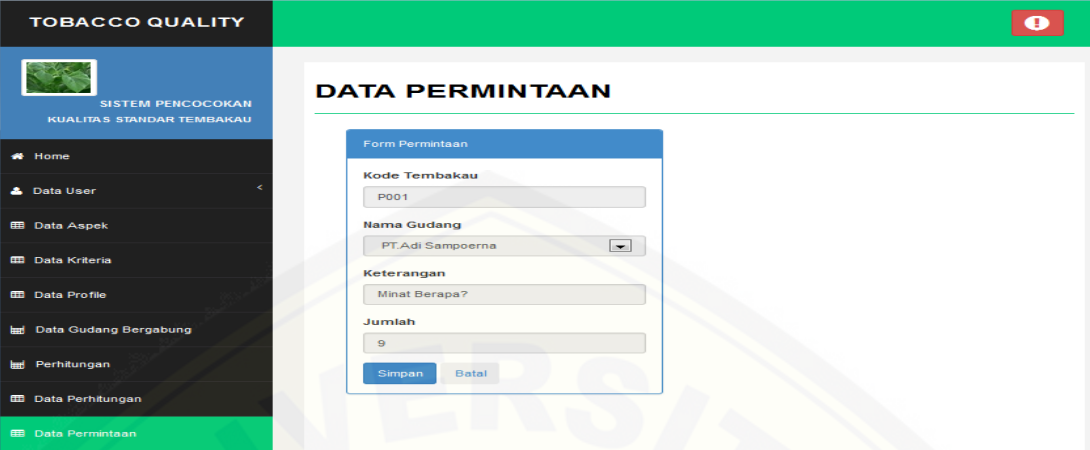

#### D.38. Halaman pemberitahuan penawaran

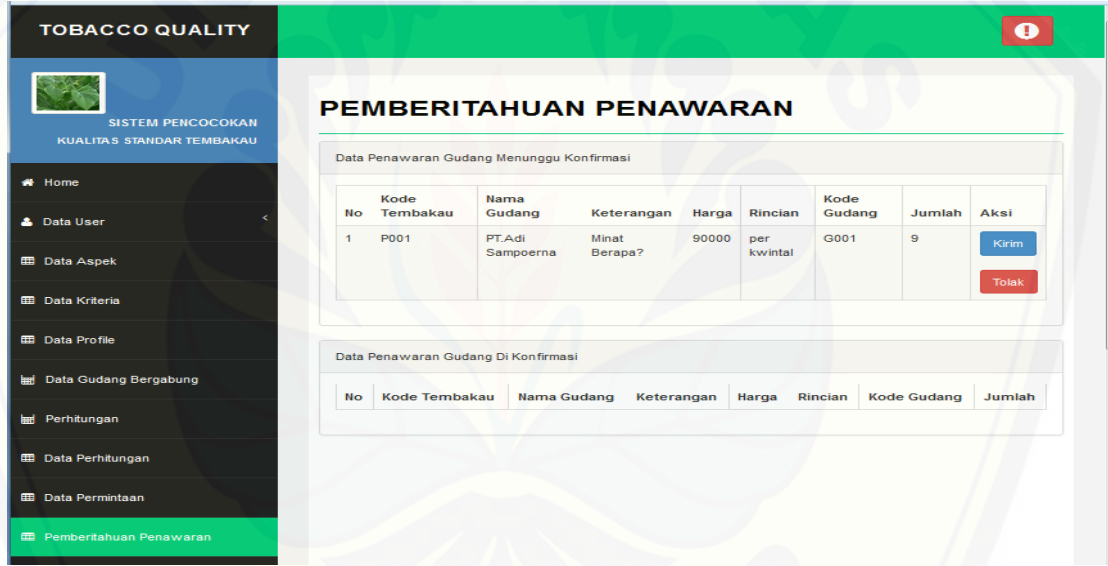

#### [D.39. Halaman form pemberitahuan penawaran](http://repository.unej.ac.id/)

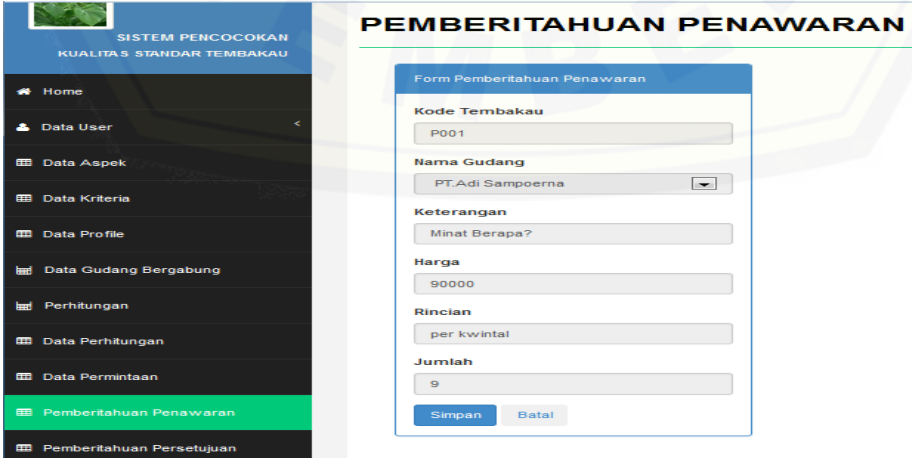

#### D.40. Halaman pemberitahuan persetujuan

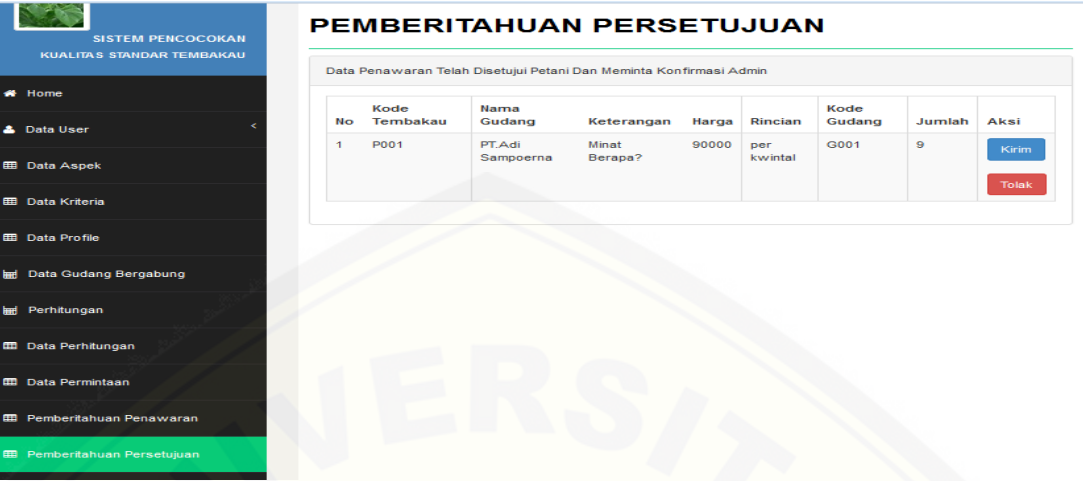

#### D.41. Halaman form pemberitahuan persetujuan

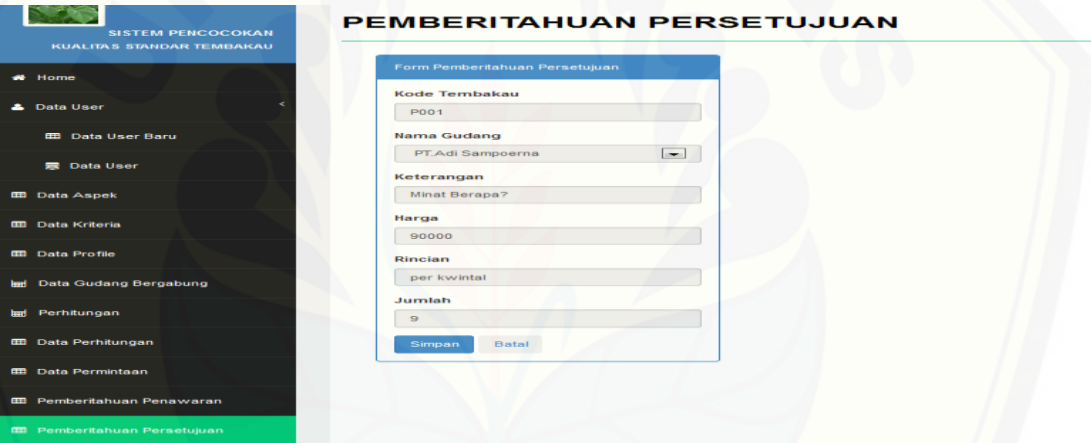

#### [D.42. Halaman halaman pemberitahuan kesepakatan](http://repository.unej.ac.id/)

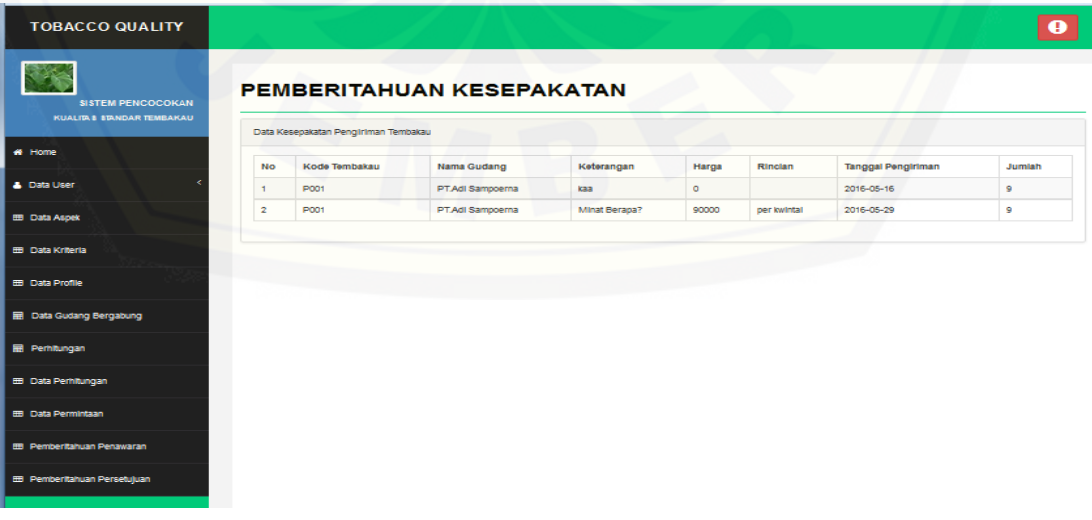